# **EndNote快速上手班** 從建立資料到寫作一次上手

**成大圖書館資訊服務組 盧怡伶 yiling812@mail.ncku.edu.tw 06-2757575 分機65782**

**投影片改編自:碩睿資訊有限公司EndNote教材**

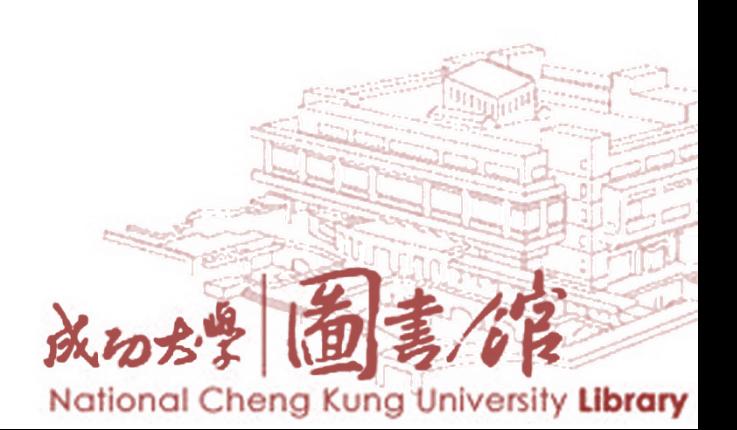

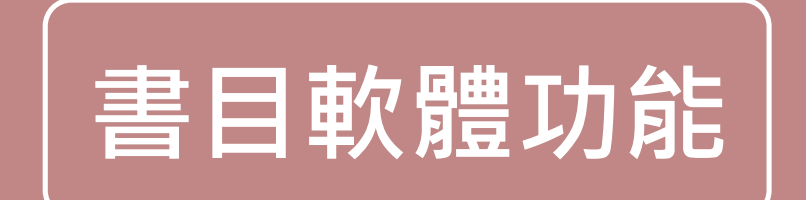

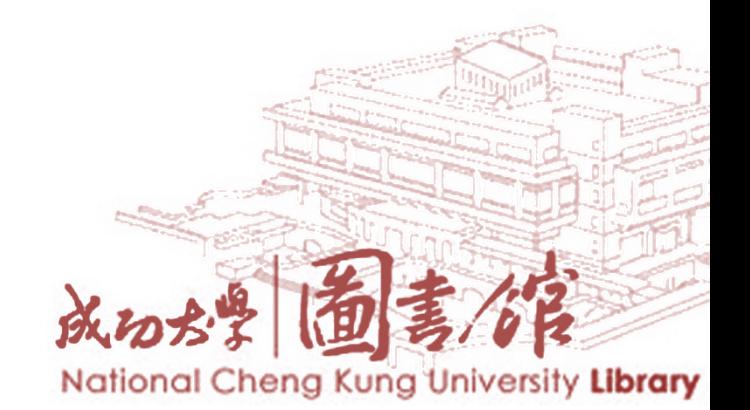

**撰寫學位論文, 研究報告或投稿學術性期刊,必須遵守一定的學術寫作格式**

**常見的學術寫作格式有:**

AMA Style: American Medical Association

APA Style: American Psychological Association

Chicago Style: University of Chicago

IEEE Style

MLA: Modern Language Association

**碩士研究生論文寫作格式,通常是跟隨 指導教授或該研究領域慣用的寫作格式**

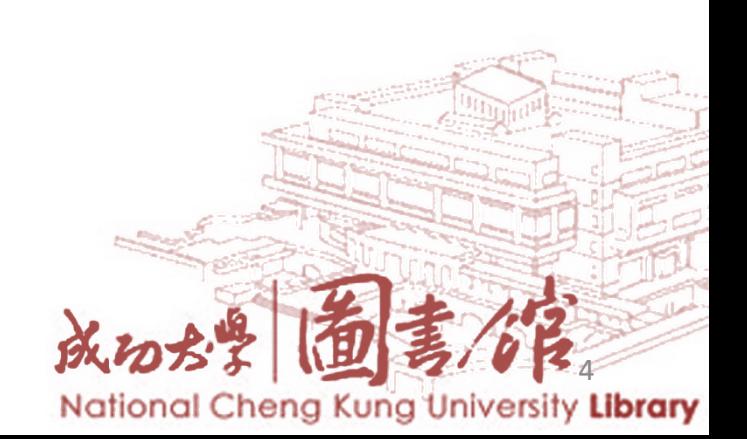

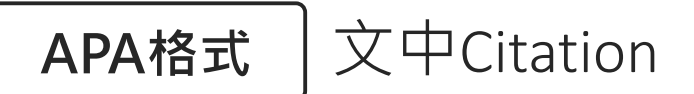

#### 1. 資訊公開(Public information/Public data)

台灣政府於2005年頒定「政府資訊公開法」,在總則第一條明定「為建立政 府資訊公開制度,便利人民共享及公平利用政府資訊,保障人民知的權利,增進 人民對公共事務之瞭解、信賴及監督,並促進民主參與,特制定本法。」配合政 府資訊公開,國家發展委員會要求政府資訊公開與電子化政府進行結合,目前政 府行政機關的網頁上多設置「政府資訊公開專區」或類似版面,方便民眾取用相 關資訊與資料,同時也設有管道讓民眾可利用申請方式取得資料 (項靖、楊東謀,  $2012$ )

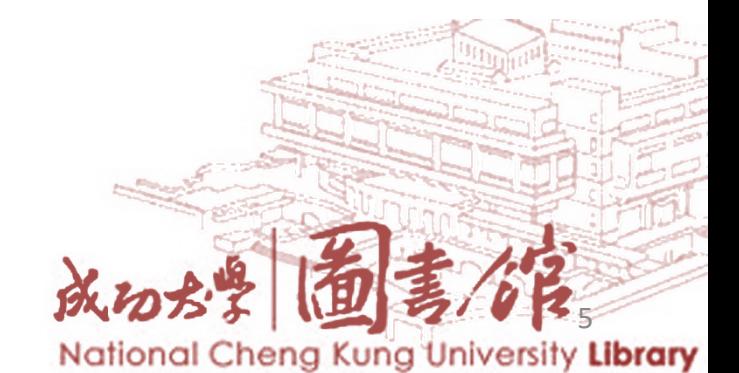

#### APA格式 文後參考文獻References

- 張家生 (2012)。從臺北市看政府公開資料 (Open Data)。研考雙月刊,36  $(4)$   $\cdot$  61-69  $\cdot$   $\cdot$
- 項靖、楊東謀(2012)。資訊分享與共榮;政府機關資料公開與加值應用。 喜北市:行政院研究發展考核委員會。↓
- Chen, Y., Chen, S., & Lin, S. C.  $(2003)$ . A metadata lifecycle model for digital libraries: Methodology and application for an evidence-based approach to library research. In *World Library and Information Congress: 69th IFLA* General Conference and Council (pp.  $1-15$ ).
- Chuttur, M. Y. (2011). Defining and creating metadata for digital resources. Library Student Journal, 4.

Day, M. (2001). Metadata in a nutshell. *Information Europe*,  $6(2)$ , 11.

Ma, J. (2006). Managing metadata for digital projects. Library Collections, Acquisitions, and Technical Services,  $30(1-2)$ ,  $3-17$ .

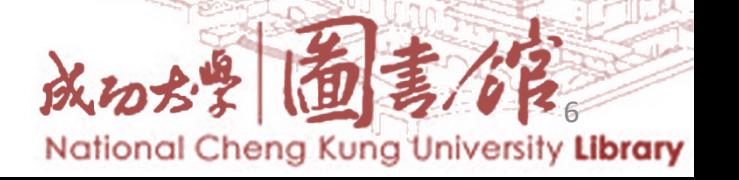

## **IEEE格式** 文中Citation

The control of mechanical systems with nonholonomic constraints is important in numerous practical applications. In many industrial tasks such as rolling and cutting motions, the kinematic constraint equations are classical nonholonomic and the dynamics of such systems is very well understood [3-4]. Some motion tracking control schemes can be found in the literature for nonholonomic constraint mechanical systems  $[3,4,71]$  in which the complex dynamics of the entire mechanical system is assumed to be exactly known. Moreover, various robust and adaptive control schemes have already been carried out to address control design for perturbative nonholonomic mechanical systems [2,11,24, 25,30,54]. During the development of these classical robust/adaptive control algorithms,  $\frac{1}{2}$ the use of a regressor matrix has become quite popular in the design of adaptive control algorithms, and the implementation of the developed control schemes always requires

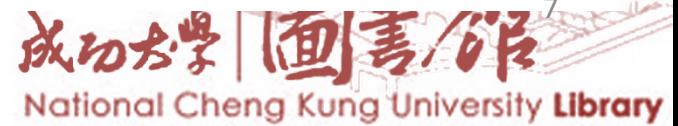

### **IEEE格式** 文後參考文獻References

- [1] A. Ailon, R. Lozano, and M. I. Gil, "Iterative regulation of an electrically driven flexible-joint robot with model uncertainties," IEEE Trans. on Robotics and Automation, vol. 16, pp. 863-870, 2000.
- [2] C. M. Anupoju, C. Y. Su, and M. Oya, "Adaptive motion tracking control of uncertain nonholonomic mechanical systems including actuator dynamics," IEE Proc. Control Theory and Applications, vol. 152, pp. 575-580, 2005.
- [3] A. M. Bloch, "Stabilizability of nonholonomic control systems," Automatica, vol. 28, pp. 431-435, 1992.
- [4] A. M. Bloch, M. Reyhanoglu, and N. H. McClamroch, "Control and stabilization of nonholonomic dynamic systems," IEEE Trans. on Automatic Control, vol. 37, pp. 1746-1757, 1992.
- [5] S. Bououden, S. Filali, and K. Kemih, "Adaptive fuzzy tracking control for unknown nonlinear systems," Int. J. of Innovative Computing, Information and Control, vol. 6, pp. 541-549, 2010.
- [6] B. Brogliato, R. Ortega, and R. Lozano, "Global tracking controllers for flexible-joints manipulators: a comparative study," Automatica, vol. 31, pp. 941-956, 1995.
- [7] M. K. Bugeja, S. G. Fabri, and L. Camilleri, "Dual adaptive dynamic control of mobile robots using neural networks," IEEE Trans. on Systems, Man, and Cybernetics- Part B: Cybernetics, vol. 39, pp. 129-141, 2009.
- [8] C. I. Byrnes, A. Isidori, and J. C. Willems, "Passivity, feedback equivalence, and the global stabilization of minimum phase nonlinear systems," IEEE Trans. on Automatic

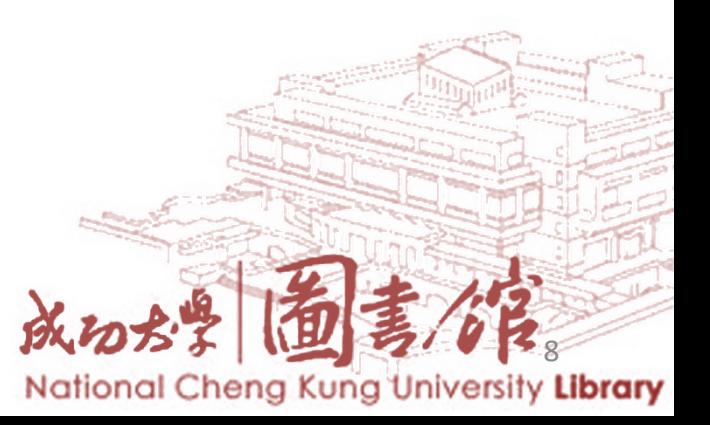

# **書目** vs. **全文**

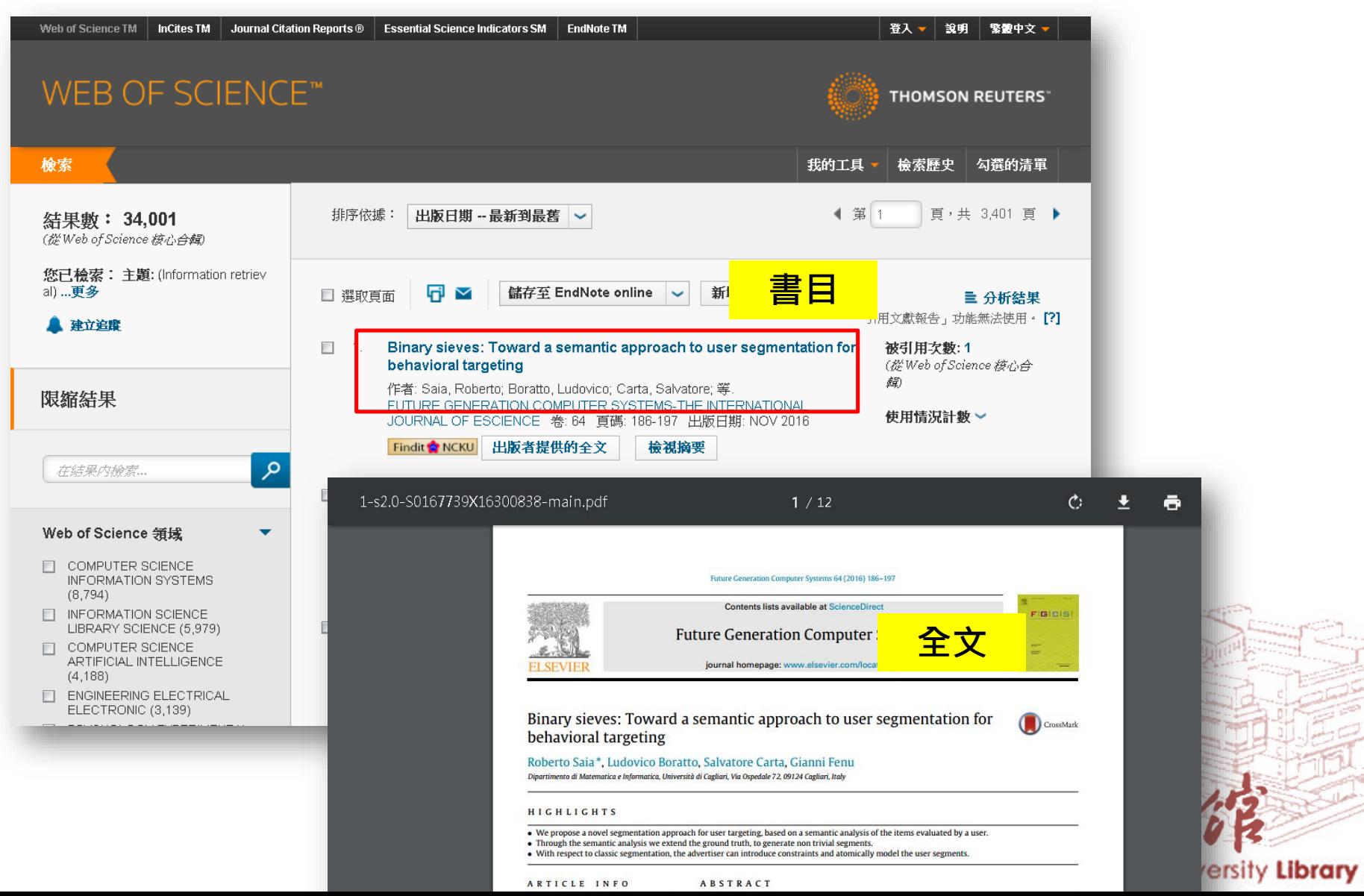

## **書目管理軟體運用流程**

## **03輔助論文寫作**

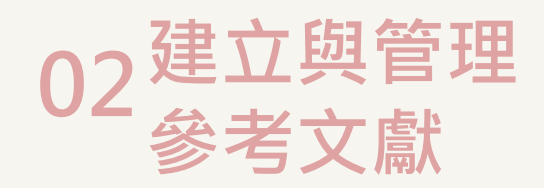

**01 建立環境**

**安裝軟體 建立Library .enl .data概念**

**自行建立 資料庫匯入 自PDF匯入 找全文**

**插入參考文獻 編輯與管理參考文獻 版面設定 移除參數**

## **書目管理軟體運用流程**

## **01 建立環境**

**安裝軟體 建立Library .enl .data概念**

**自行建立 資料庫匯入 自PDF匯入 找全文**

**02建立與管理**

**參考文獻**

## **03輔助論文寫作**

**插入參考文獻 編輯與管理參考文獻 版面設定 移除參數**

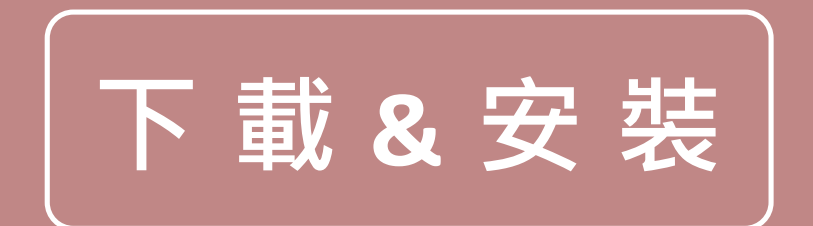

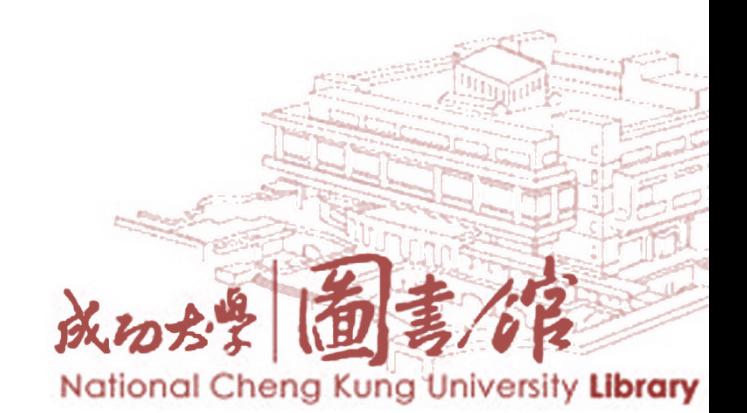

# ENDNOTE**使用前的提醒**

# 1. 文書處理軟體要先安裝好 2. 作業系統要求

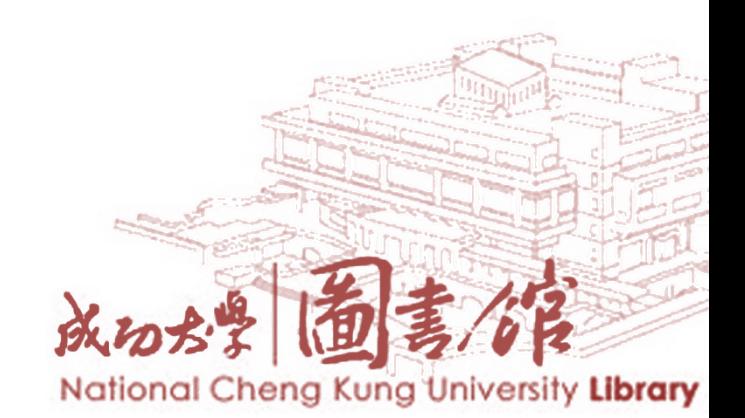

# Windows **作業系統及**Word**相容性說明**

請自行參考以下網頁說明:

- EndNote X9: <http://endnote.com/product-details/compatibility>
- 舊版EndNote: [https://support.clarivate.com/Endnote/s/article/EndNote-Prior](https://support.clarivate.com/Endnote/s/article/EndNote-Prior-version-operating-system-and-word-processor-compatibility?language=en_US)version-operating-system-and-word-processorcompatibility?language=en\_US

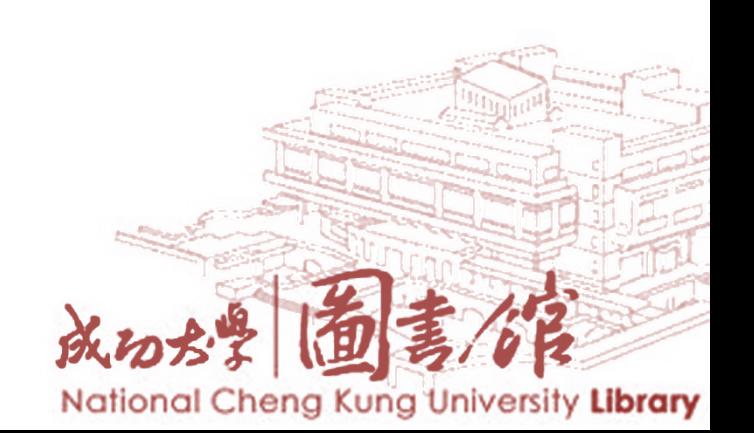

## **電子資源查詢系統下載書目管理軟體**

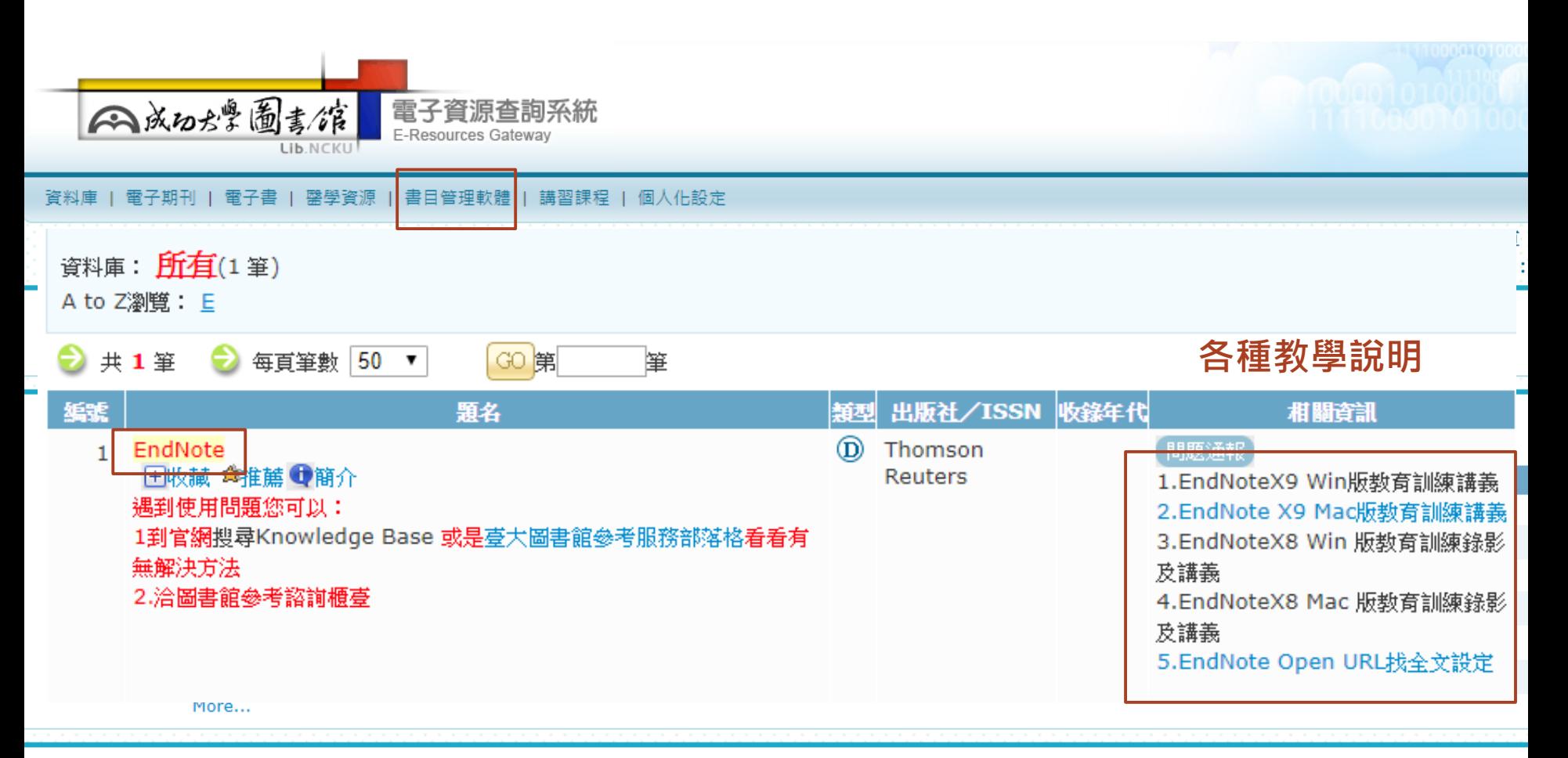

#### ■ 館員推薦

#### Elsevier (SceiceDirect) Books: 使用選購 (Patron-Driven Acquisitions, PDA) 2017

2017年TAEBDC臺灣學術電子書暨資料庫聯盟電子書「使用後選購 (Patron-Driven Acquisitions, PDA)」已開始,歡迎閱讀Elsevier (ScienceDirect)所出版的近5000冊各領域電子書。 開放使用期間 2017年5月23日至12月31日。TAEBDC聯盟將視經費多寡,選購提...

#### 近代史數位資料庫

More

2014年中央研究院近代史研究所整合現有的數位學術資源一圖書館、檔案館、胡適紀念館、資料庫小組所建立的資料庫及館際合作計畫,組成近代史數位資料庫(MHDB, Modern History Databases)

# **EndNote Download**

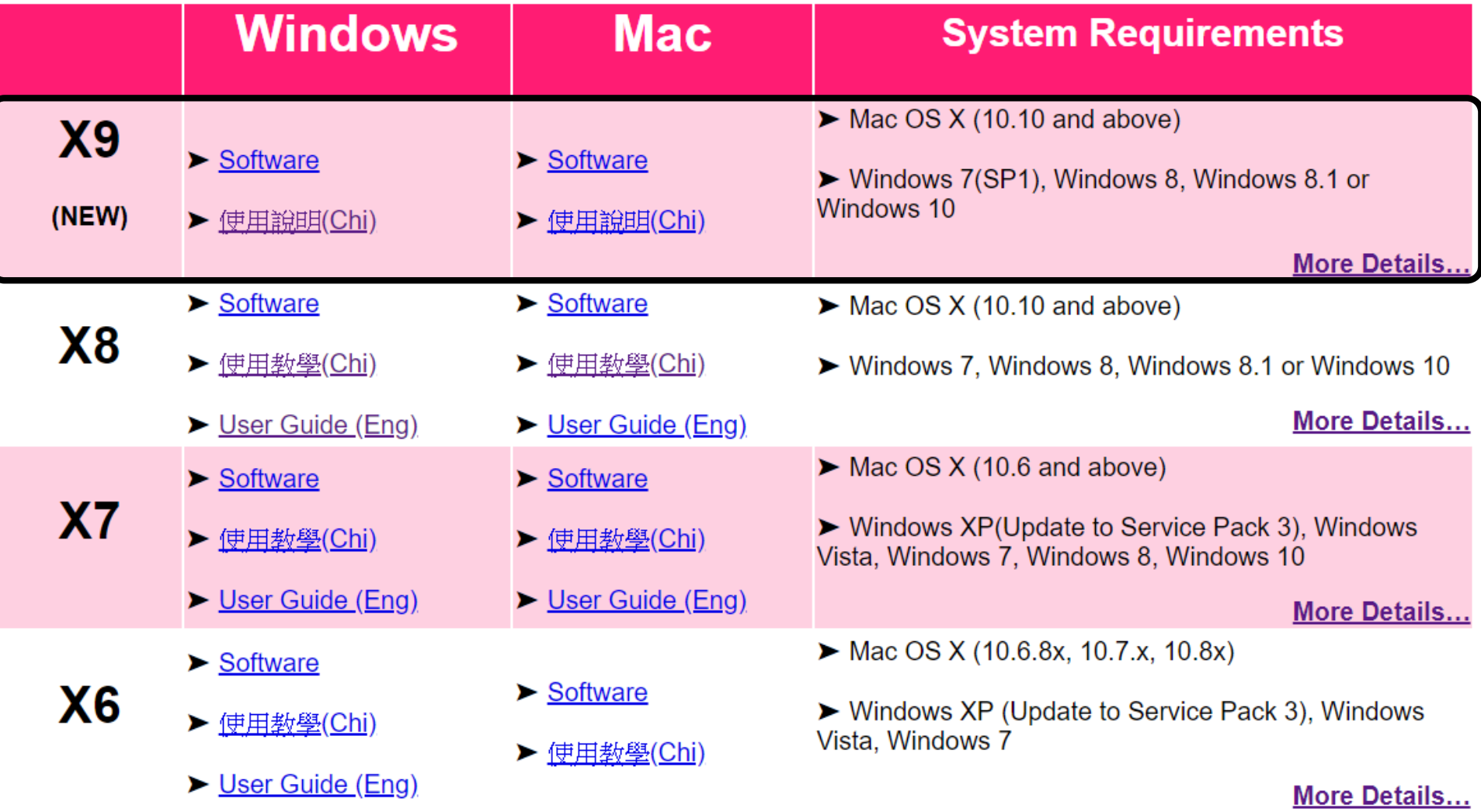

成功が常 国号/0 National Cheng Kung University Library

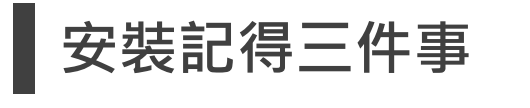

## **01 解壓縮**

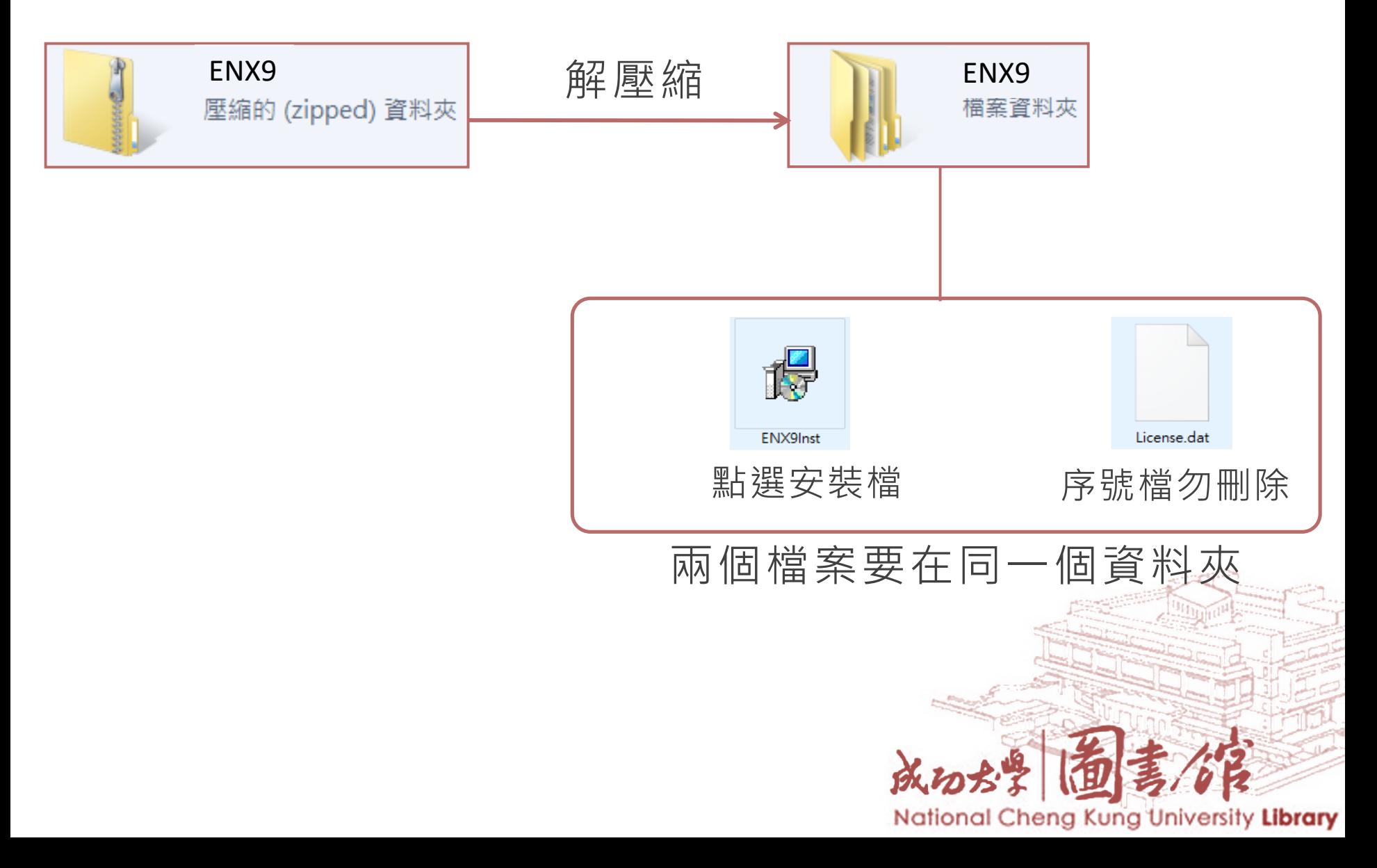

## 請注意:

## 安裝前請關閉Microsoft Office、OpenOffice Writer與其 之QuickStarter的功能(無開啟狀態)。

Fig. EndNote X9 Setup

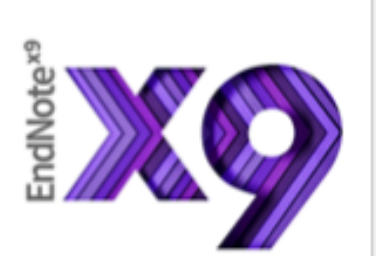

#### **Welcome to EndNote X9**

Thank you for choosing EndNote X9, the referencing software. that lets you work smarter.

Smarter Teamwork

\* Share selected groups of references, manage team access, and track activity and changes

Smarter Insights - now powered by Web of Science \* Track the impact of references with Citation Report and find the best-fit journal for your papers with Manuscript Matcher

Smarter Workflow

\* Automatically create, format, and update bibliographies, with the convenience of remote access online or on your iPad

\* Build your bibliography with the latest reference types,

including blogs, multimedia, and social media

\* Ensure bibliographic accuracy with new refreshed styles to update references to key styles such as Chicago, ALA, MLA, and APA

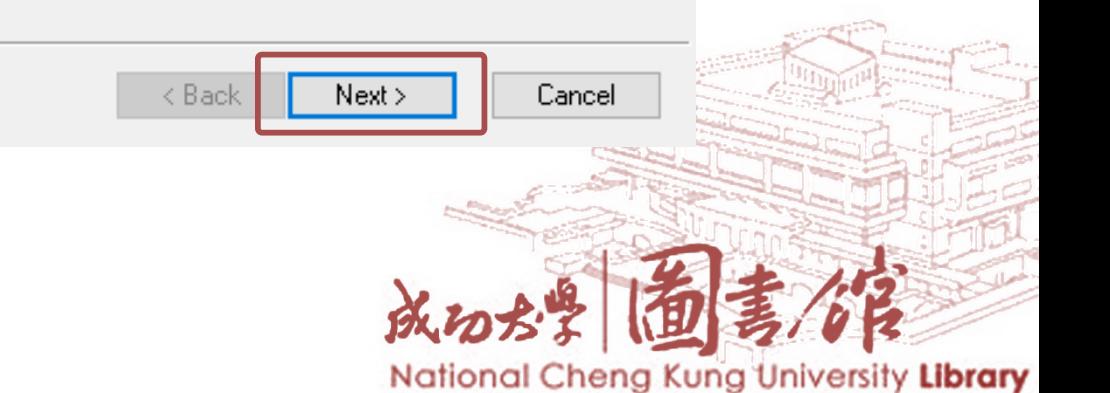

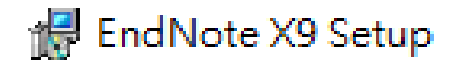

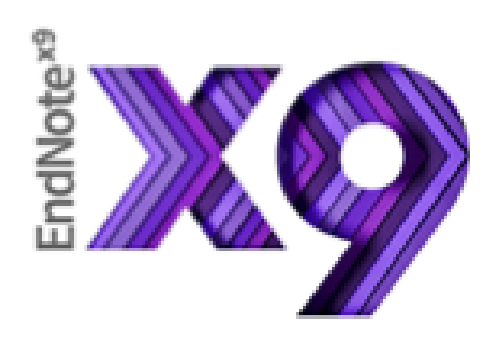

### **EndNote X9 Volume License Version**

This copy of EndNote X9 is licensed to:

單位名稱 Licensee: 單位號碼 **Serial Number:** 

By clicking the "Accept" button, I have obtained permission to use this copy of EndNote X9, and I have accepted the volume license agreement for NATL CHENG KUNG UNIV, issued by **Thomson Reuters.** 

Click "Cancel" button to quit this installation if you have not obtained permission to use, or you do not want to accept the license agreement for this software.

 $<sub>8</sub>$  Back</sub>

Accept  $\times$ 

Cancel

National Cheng Kung University Library

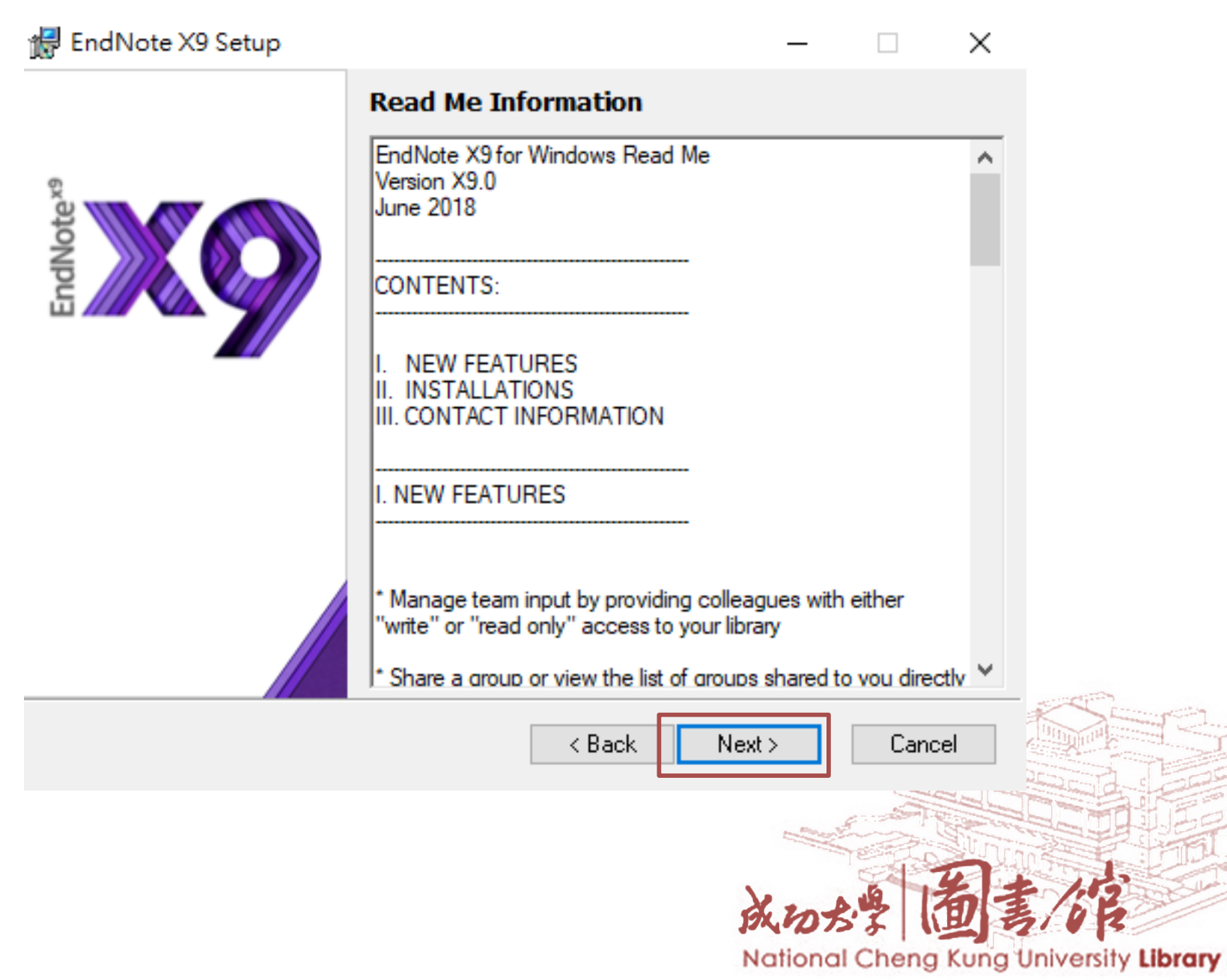

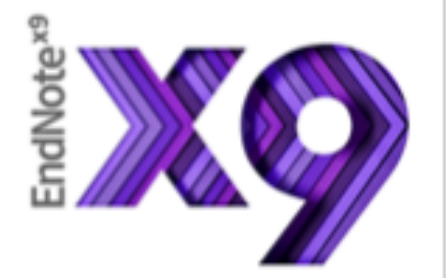

### **License Agreement**

EndNote<sup>®</sup> End User License Agreement

THE TERMS AND CONDITIONS OF THIS AGREEMENT SHALL NOT APPLY IF YOU HAVE OBTAINED ACCESS TO THIS PRODUCT PURSUANT TO AN INSTITUTIONAL SITE LICENSE. UNDER SUCH CIRCUMSTANCES. YOUR USE OF THIS PRODUCT SHALL BE GOVERNED SOLELY BY THE TERMS AND CONDITIONS OF SUCH LICENSE. If you would like to understand more about all of the rights that you or your employer have to use the Product, you should refer to the institutional site license agreement between you or your employer and Clarivate or authorized resellers.

BACKGROUND. Camelot UK Bidco Limited ("Clarivate Analytics") has developed a proprietary software application known as EndNote® (the "Software"). By using the Software and/or its accompanying manuals (the "Documentation" and Itogether with the Software, the "Product"), you (the "End

I accept the license agreement

do not accept the license agreement

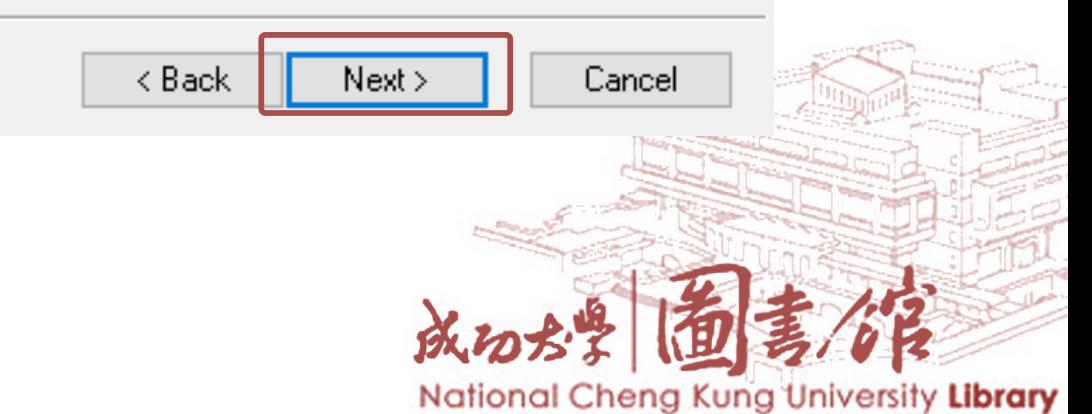

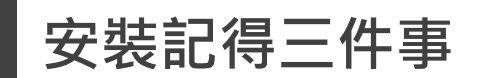

## **02 Custom**

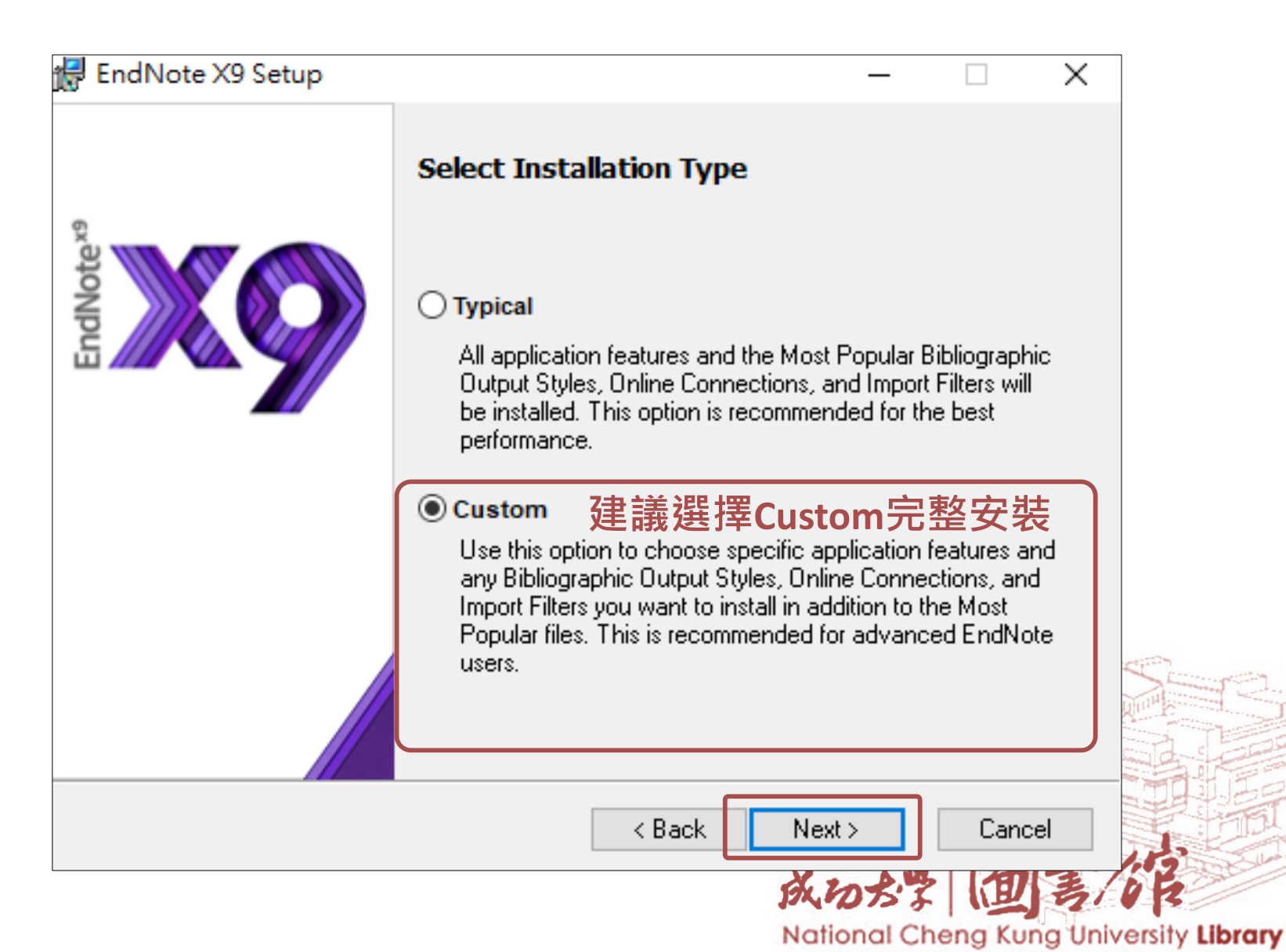

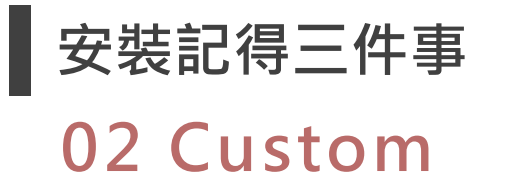

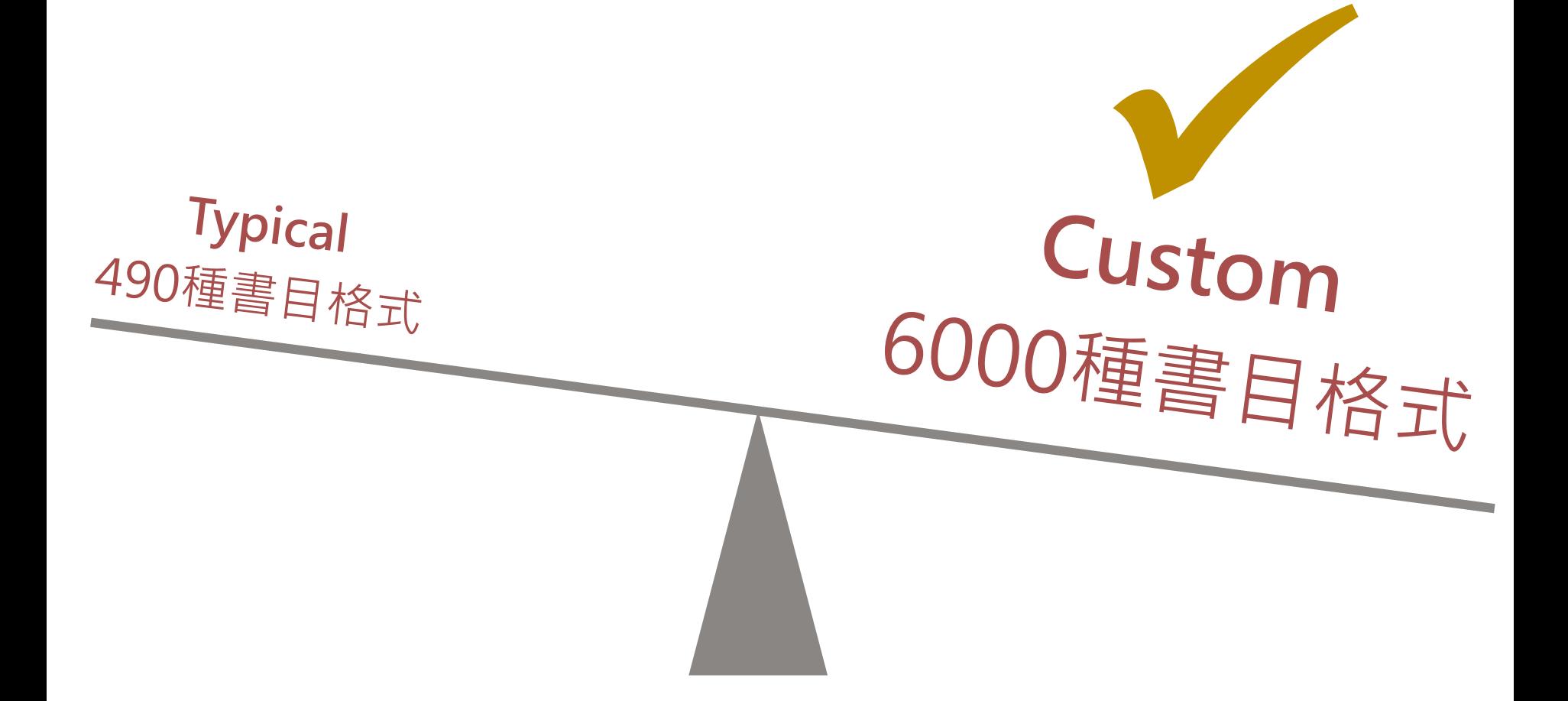

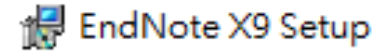

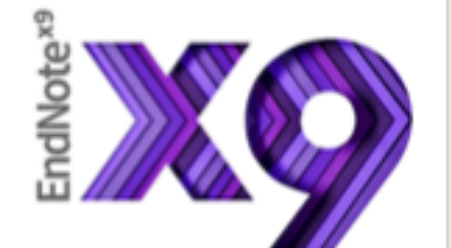

### **Select Destination**

The Wise Installation Wizard will install the files for EndNote X9 in the following folder.

To install into a different folder, click the Browse button, and select another folder.

You can choose not to install EndNote X9 by clicking Cancel to exit the Wise Installation Wizard.

**Destination Folder** 

C:\Program Files (x86)\EndNote X9\

Browse...

 $\times$ 

 $\Box$ 

## 請記得Endnote X9存放的路徑

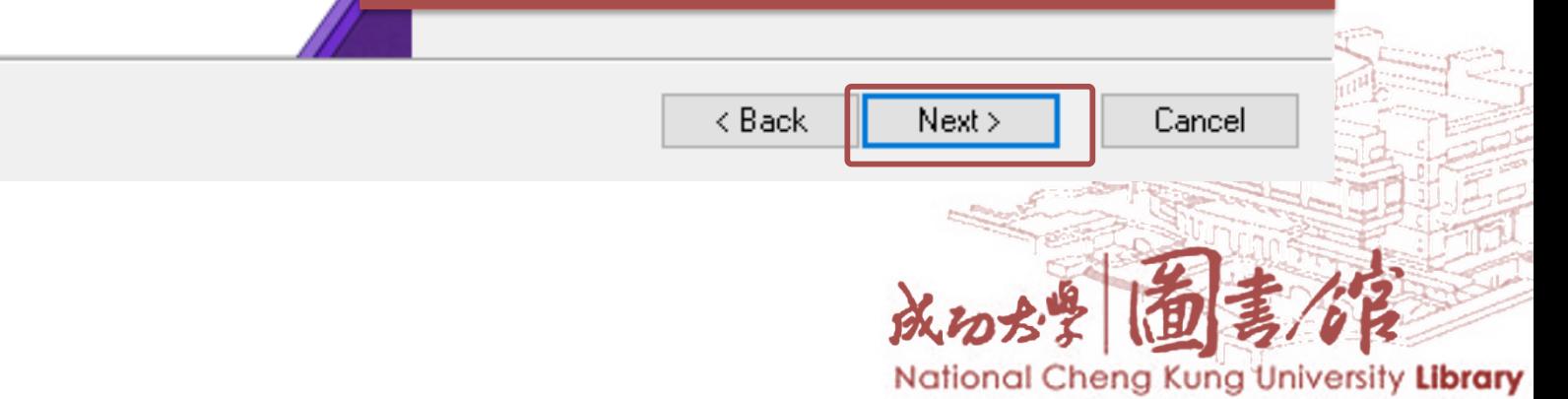

## **安裝記得三件事**

## **03 Entire Feature**

dNote<sup>x9</sup>

### de EndNote X9 Setup

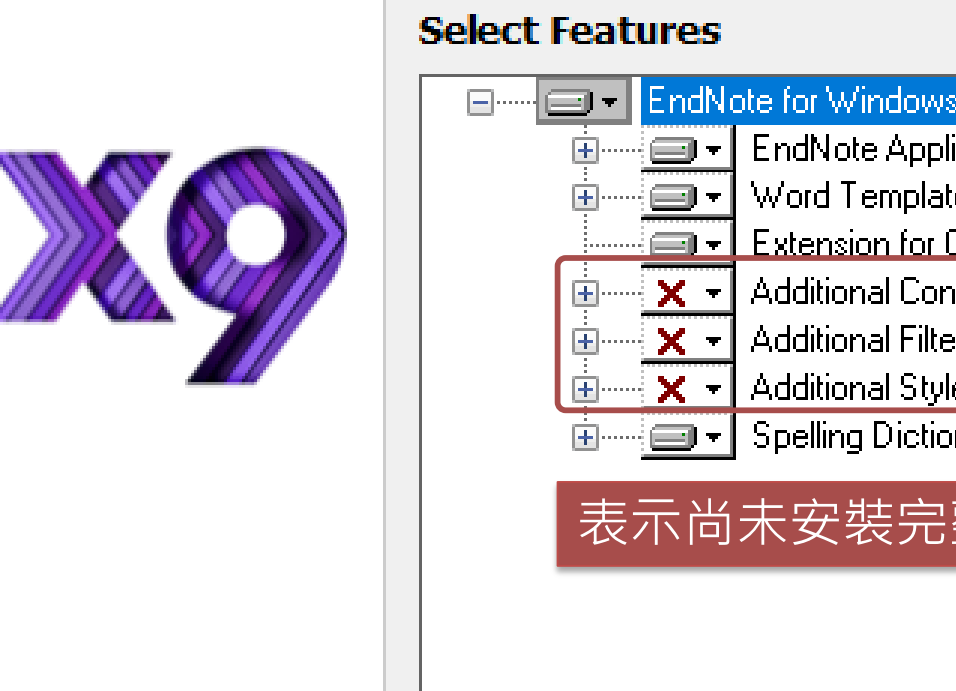

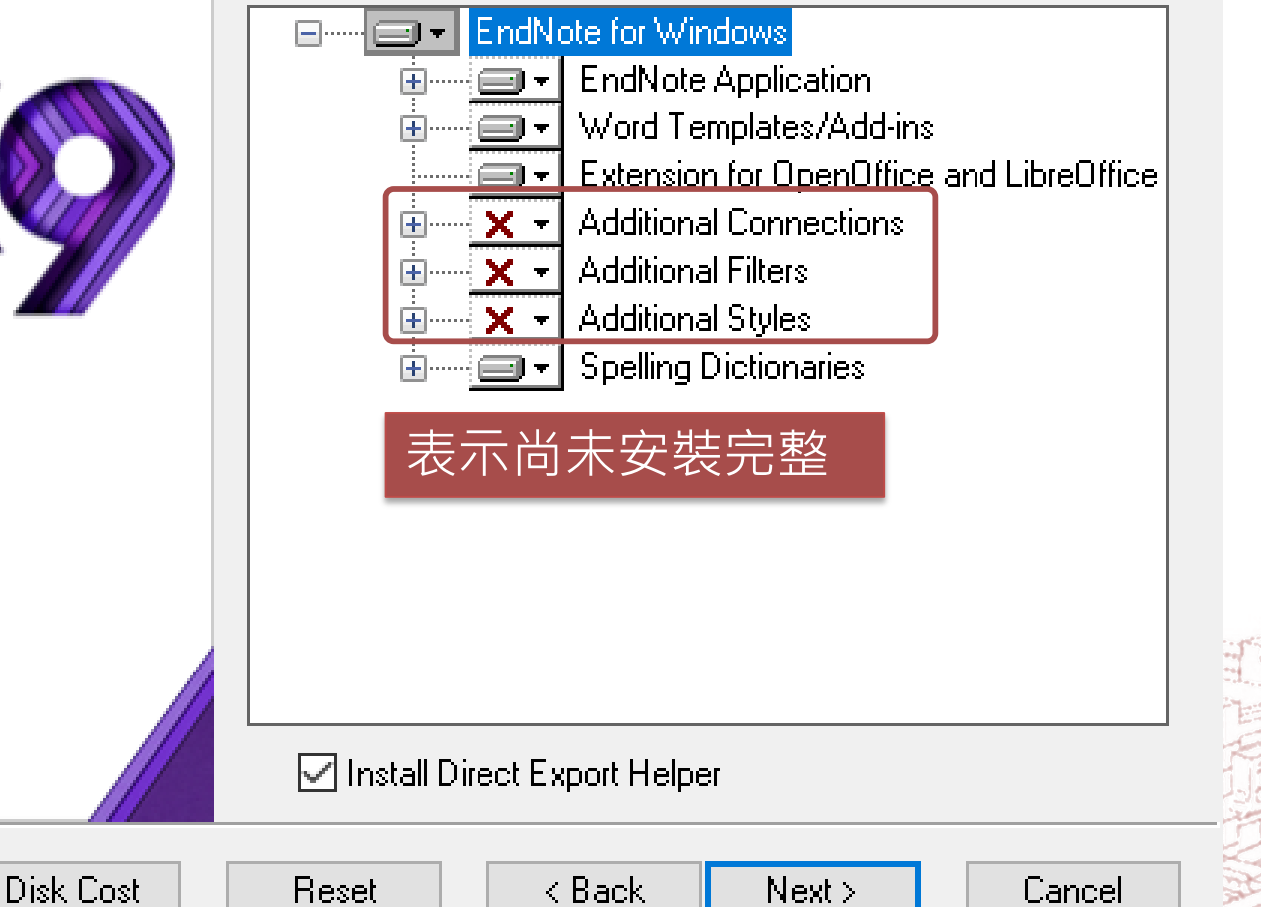

#### National Cheng Kung University Library

## **安裝記得三件事**

## **03 Entire Feature**

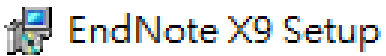

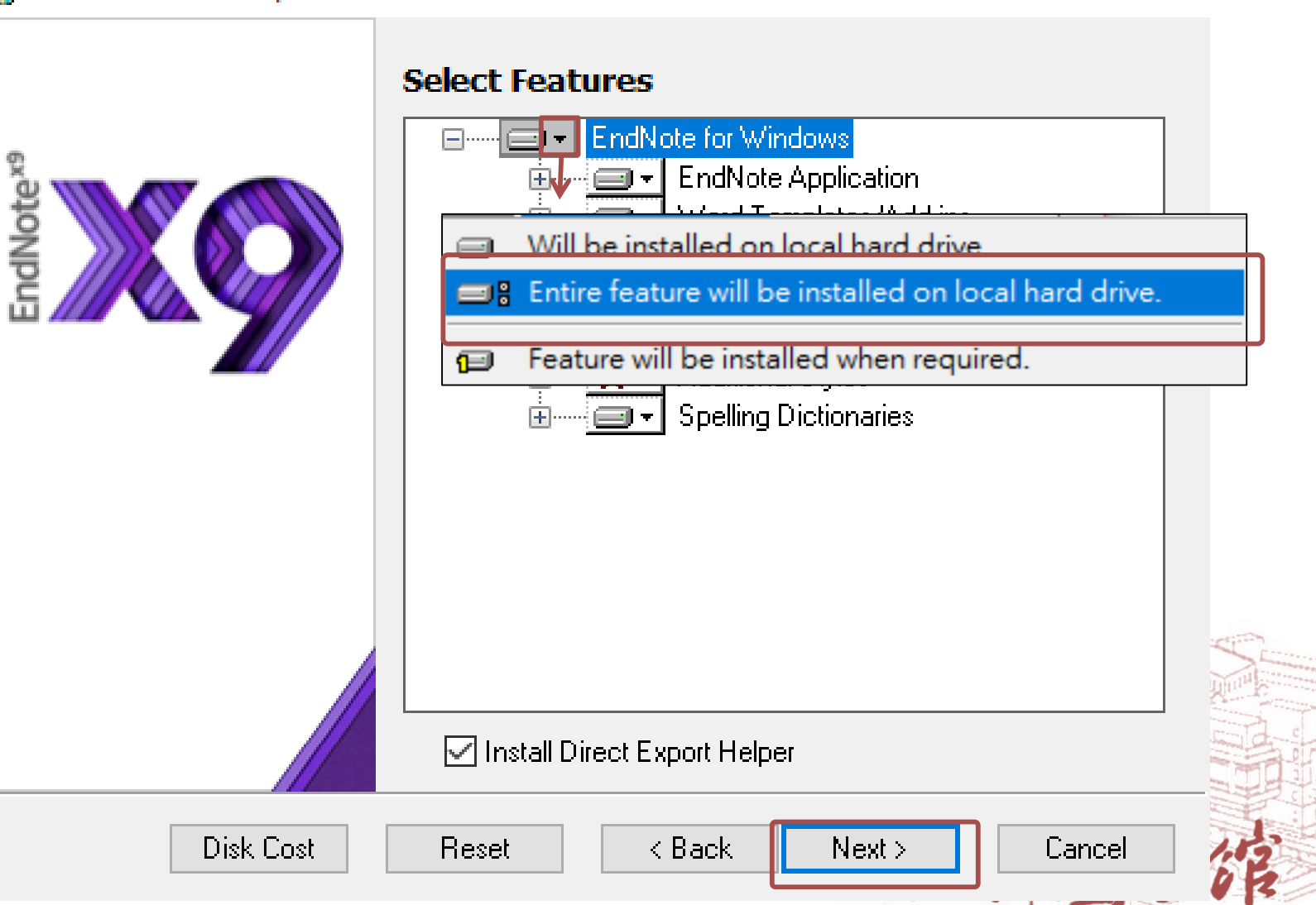

National Cheng Kung University Library

 $\mathcal{M}$ 

 $\Box$ 

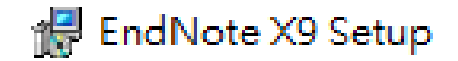

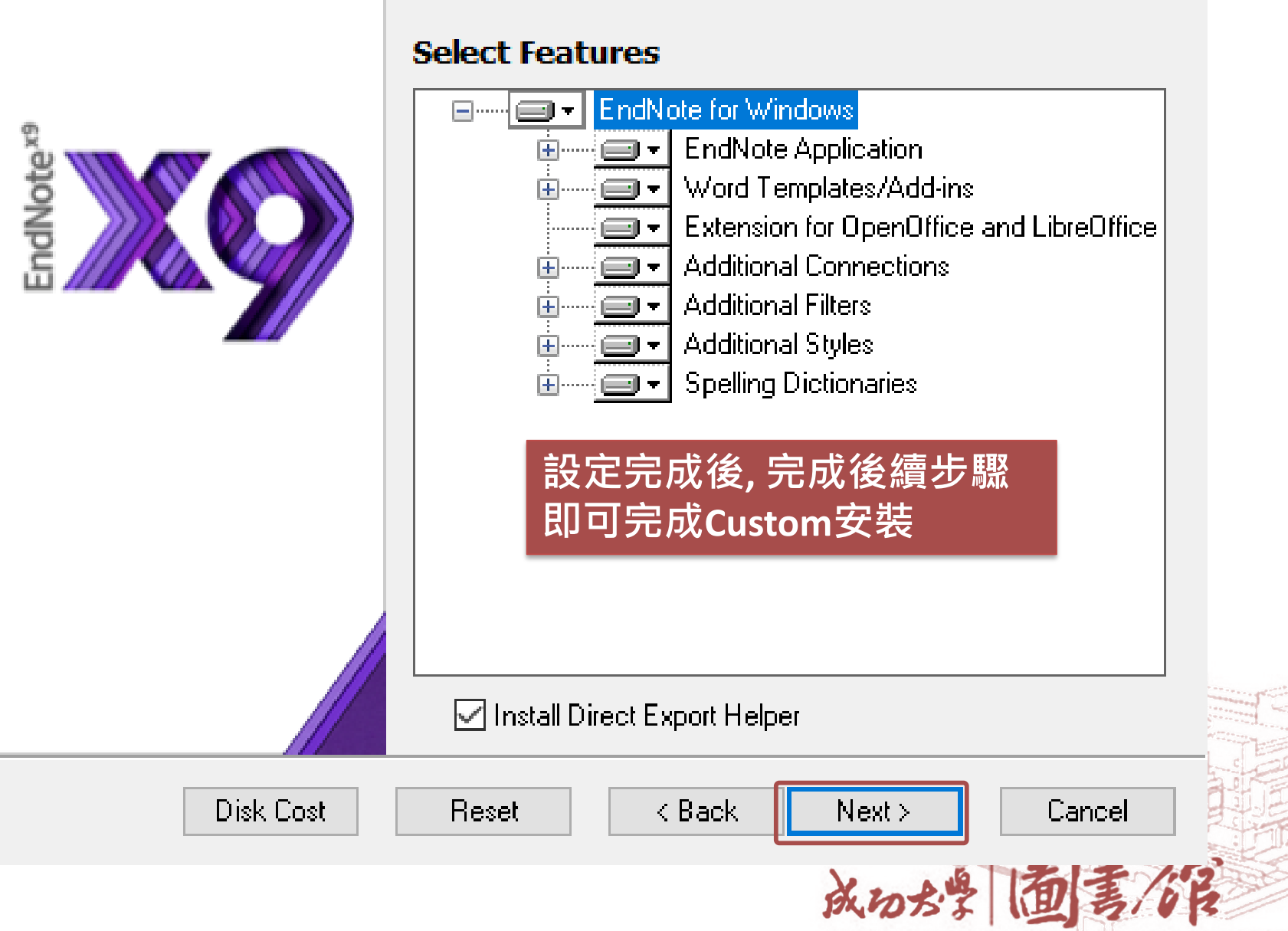

National Cheng Kung University Library

 $\mathbb{X}$ 

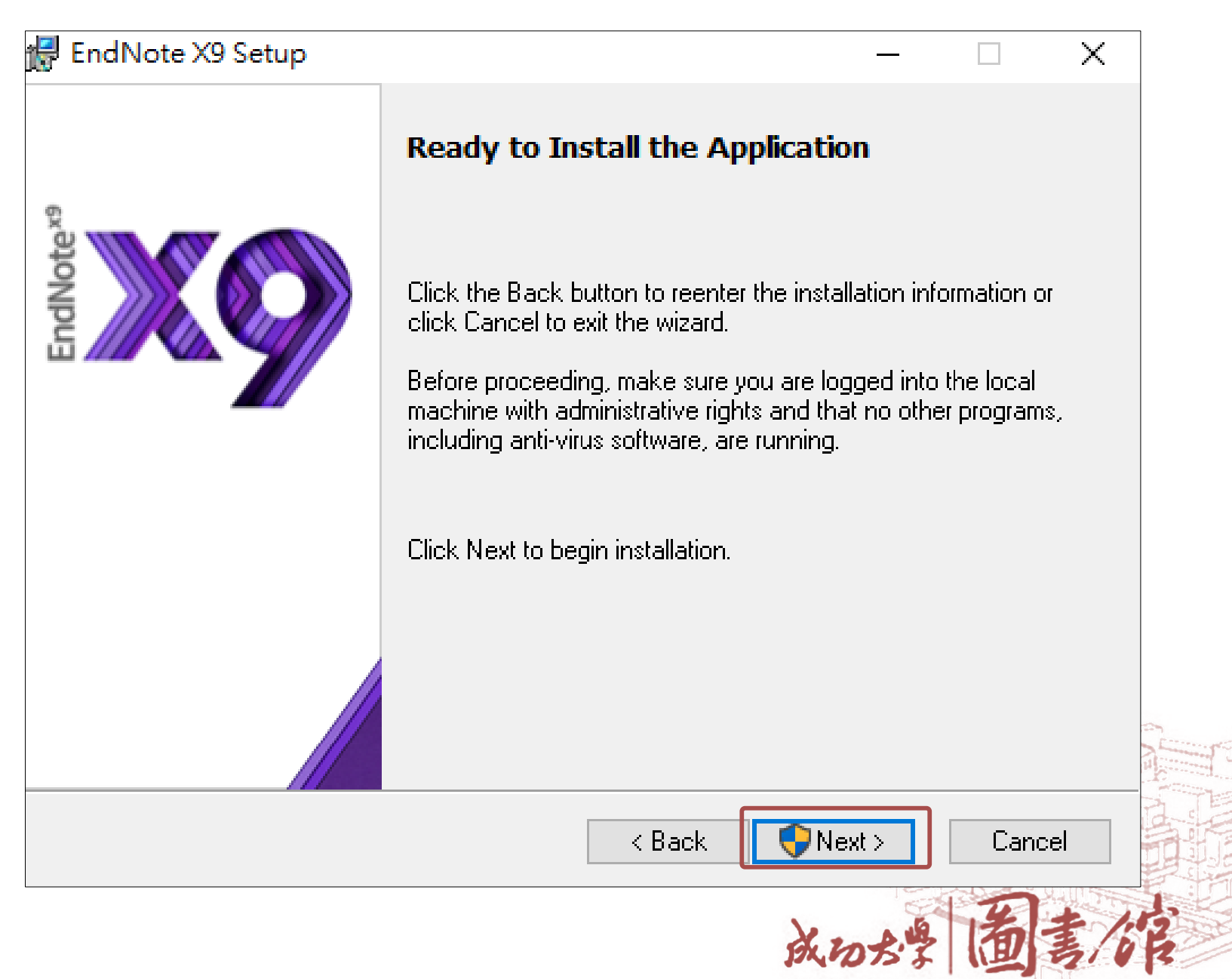

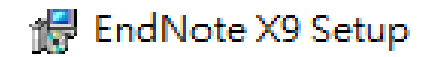

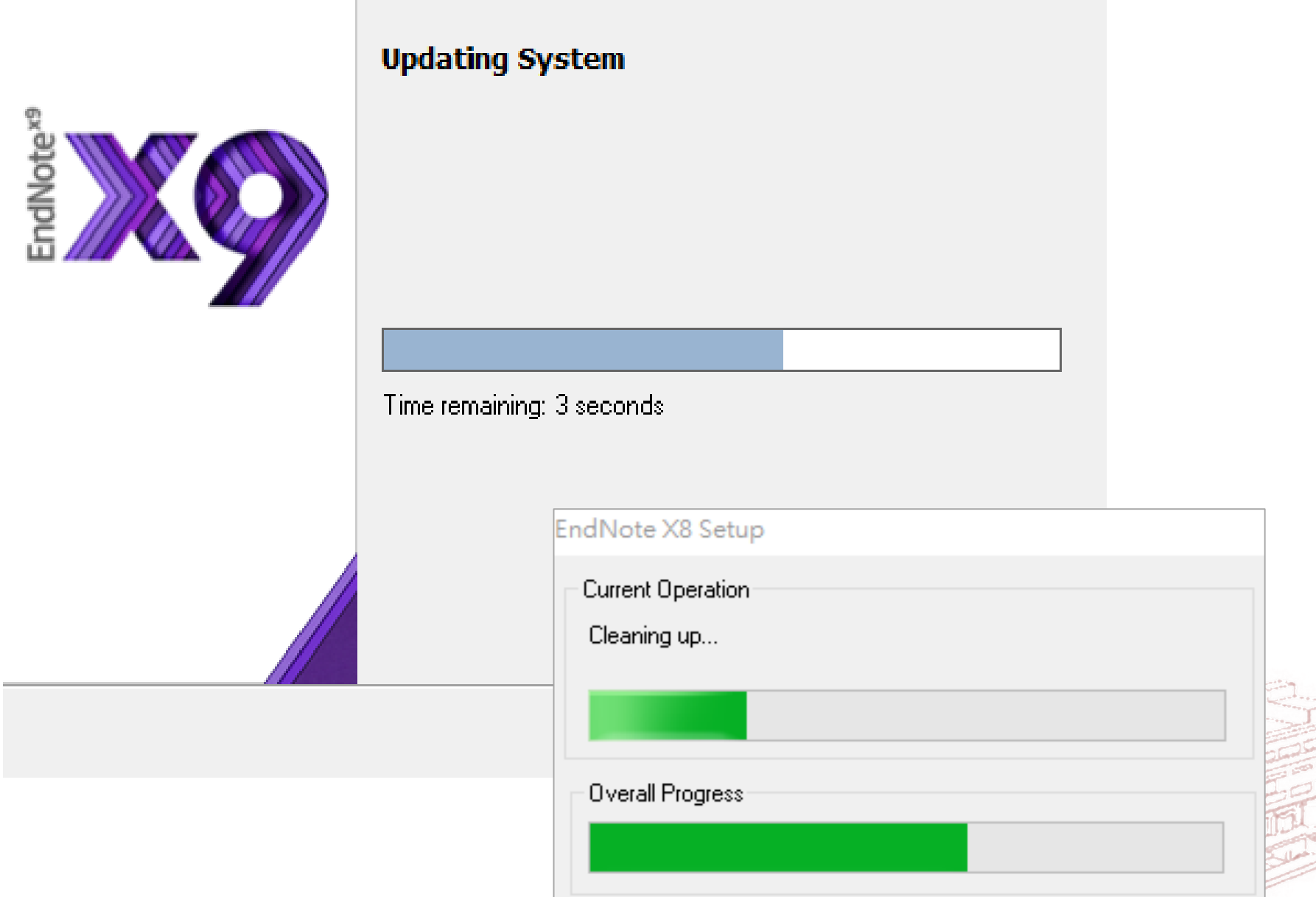

 $\Box$ 

 $\mathcal{N}_\mathrm{c}$ 

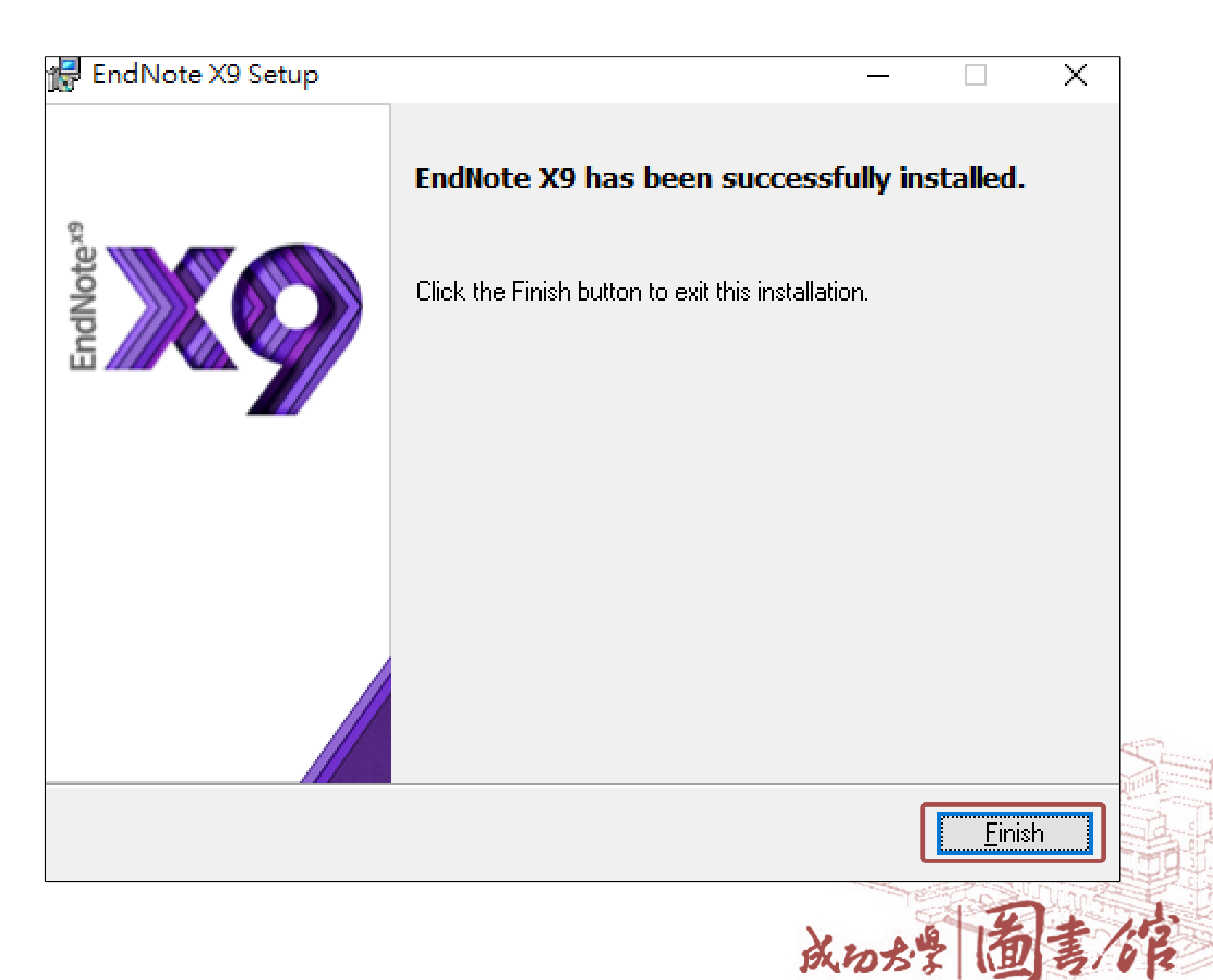

# **移除前一版的ENDNOTE**

※建議安裝EndNote X8時,請先移除上一版的軟體,並記得

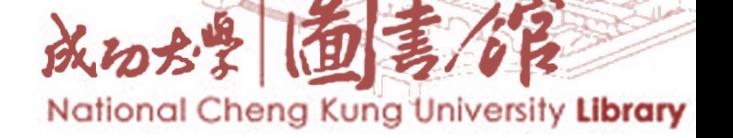

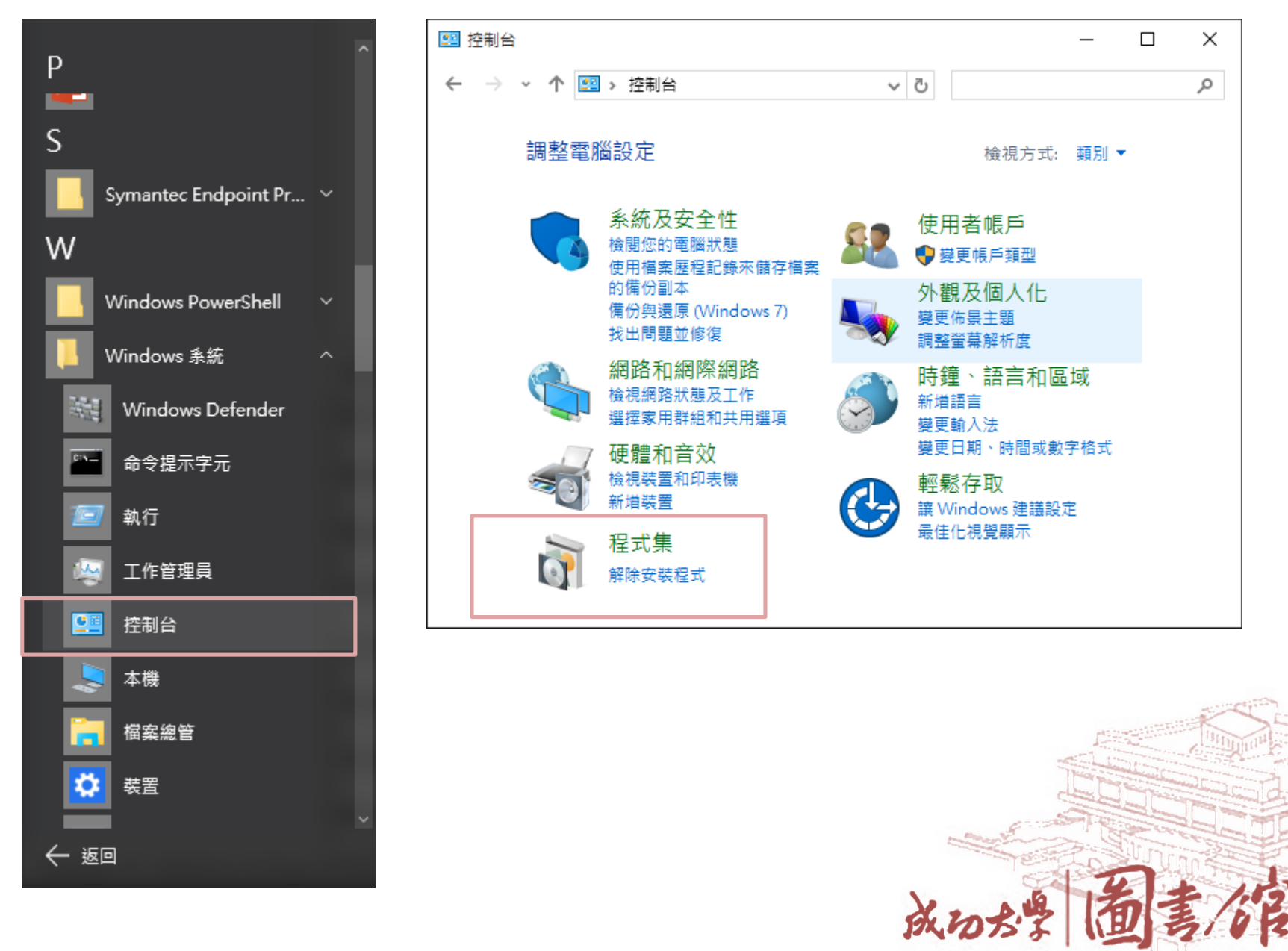

#### **3 程式和功能**

□ > 控制台 > 程式集 > 程式和功能

 $\sim$  0 搜尋 程式和功能

National Cheng Kung University Library

 $\Box$  $\times$ 

مر

#### 控制台首頁

#### 解除安裝或變更程式

檢視安裝的更新

若要解除安裝程式,請從清單選取程式,然後按一下 [解除安裝]、[變更] 或 [修復]。

開啟或關閉 Windows 功能

組合管理 ▼ 解除安裝 變更 修復 胆 ▼ Ω 發行者 名稱 安裝於 大小 版本 **Ez** 7-Zip 15.14 (x64) Igor Pavlov 2016/2/24 4.72 MB  $15.14$ Adobe Acrobat XI Pro Adobe Systems 2016/3/10 3.73 GB 11.0.15 EndNote X7 **Thomson Reuters** 2016/4/18 121 MB 17.5.0.9325 **Google Chrome** 解除安裝(U) Google Inc. 2016/1/20 49.0.2623.112 Java 7 Update 67 Oracle 2015/12/14 120 MB 7.0.670 要更(C) Java 8 Update 66 Oracle Corporation 2015/12/16 21.0 MB 8.0.660.18 修復(E) ■ Microsoft Office 専 Microsoft Corporation 2015/12/14 16.0.4266.1001 Microsoft Visual C++ 2008 Redistributable - x86 9.0.30729 Microsoft Corporation 2016/4/19 10.2 MB 9.0.30729 Mozilla Firefox 44.0.2 (x86 zh-TW) Mozilla 87.8 MB 44.0.2 2016/3/17 Mozilla 231 KB 44.0.2.5884 Mozilla Maintenance Service 2016/3/17 **ASUS Cloud Corporation** Remote Drive 1.1.0.0 2015/12/21  $1.1.0.0$ ResearchSoft Direct Export Helper **Thomson Reuters** 2015/12/15 Symantec Endpoint Protection Symantec Corporation 1.05 GB 12.1.6168.6000 2015/12/15 Thomson Reuters 産品版本: 17.5.0.9325 支援連結: http://endnote.com/

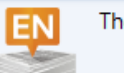

說明連結: http://endnote.com/... 大小: 121 MB

## 用滑鼠點擊欲移除的項目並按滑 鼠右鍵出現選單,選擇 [解除安裝]

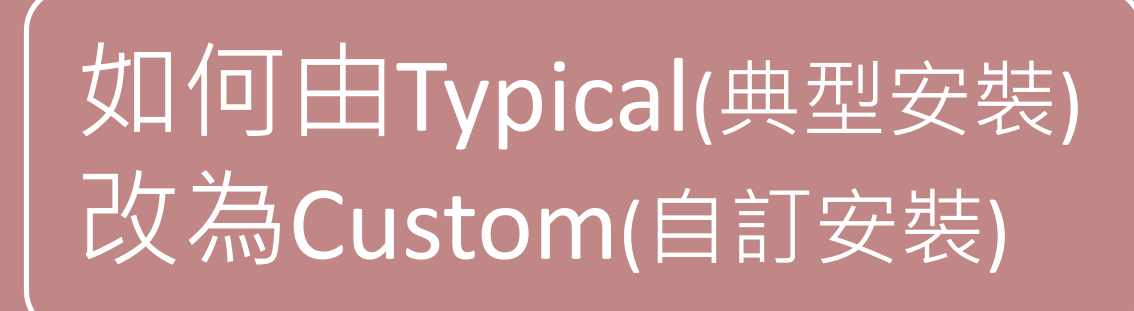

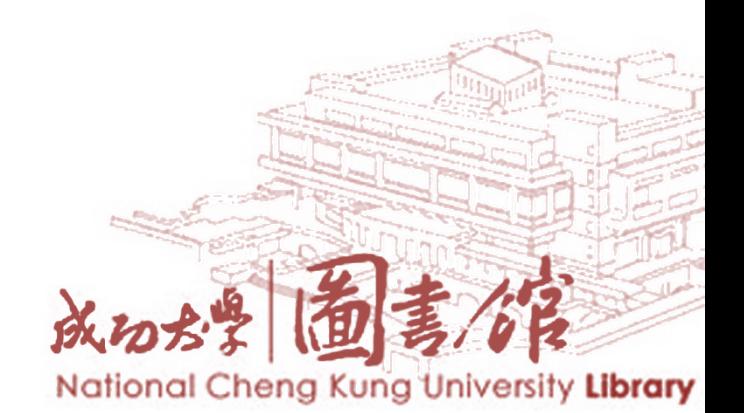

## **如何由Typical(典型安裝)改為Custom(自訂安裝)**

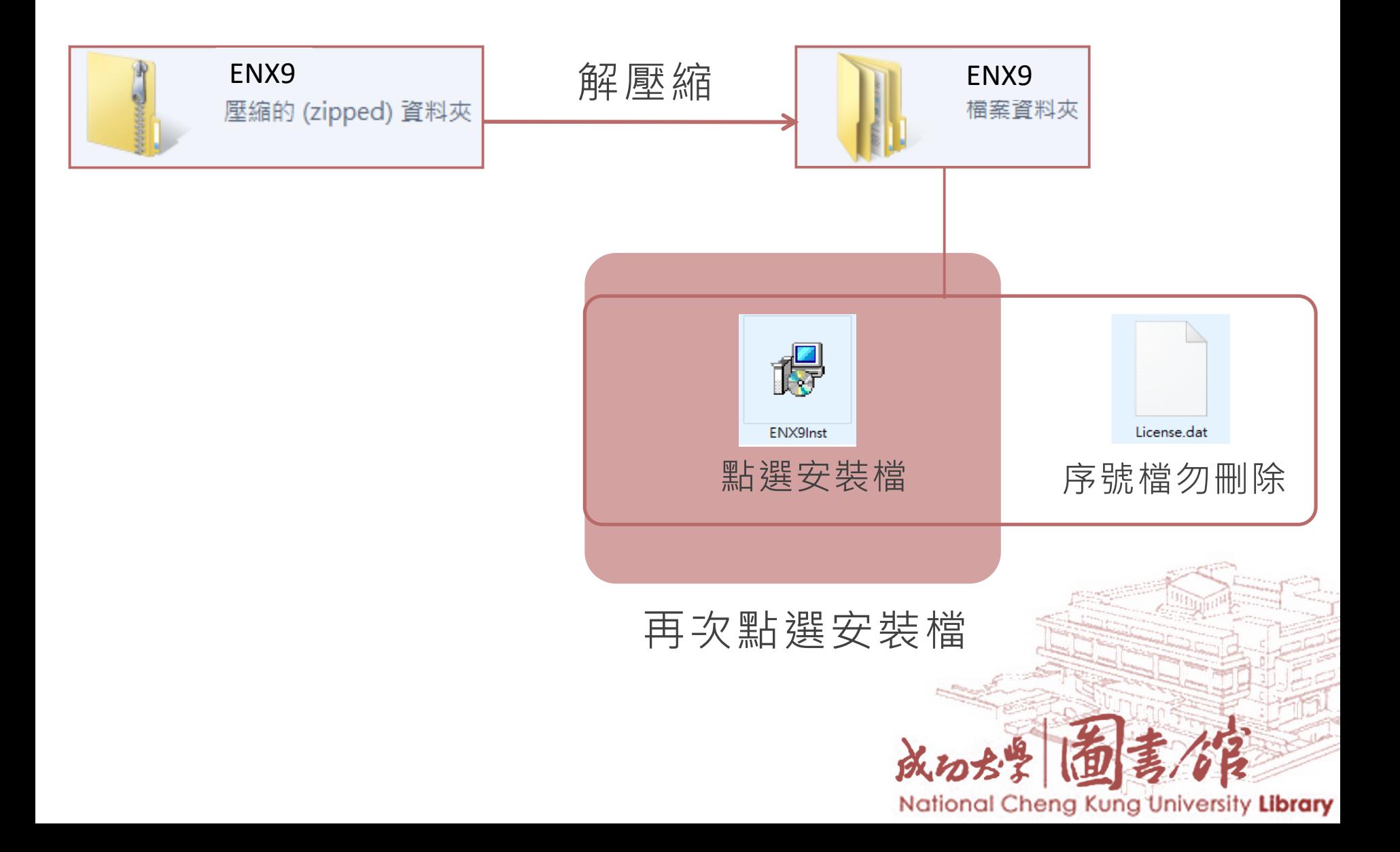

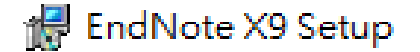

dNote<sup>x9</sup>

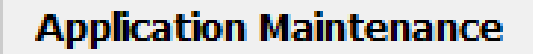

#### **Modify**

Change which application features are installed. Displays the Select Features dialog, which lets you configure individual features.

 $\times$ 

#### Repair

Reinstall missing or corrupt files, registry keys, and shortcuts. Preferences stored in the registry may be reset to default values.

#### Remove

Uninstall EndNote X9 from this computer.

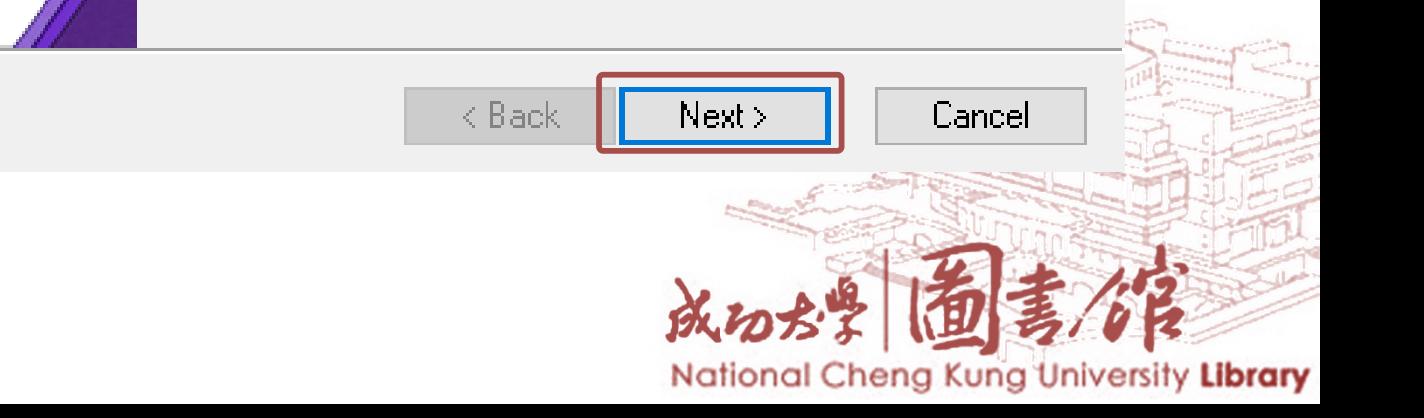

## **安裝記得三件事**

## **03 Entire Feature**

### de EndNote X9 Setup

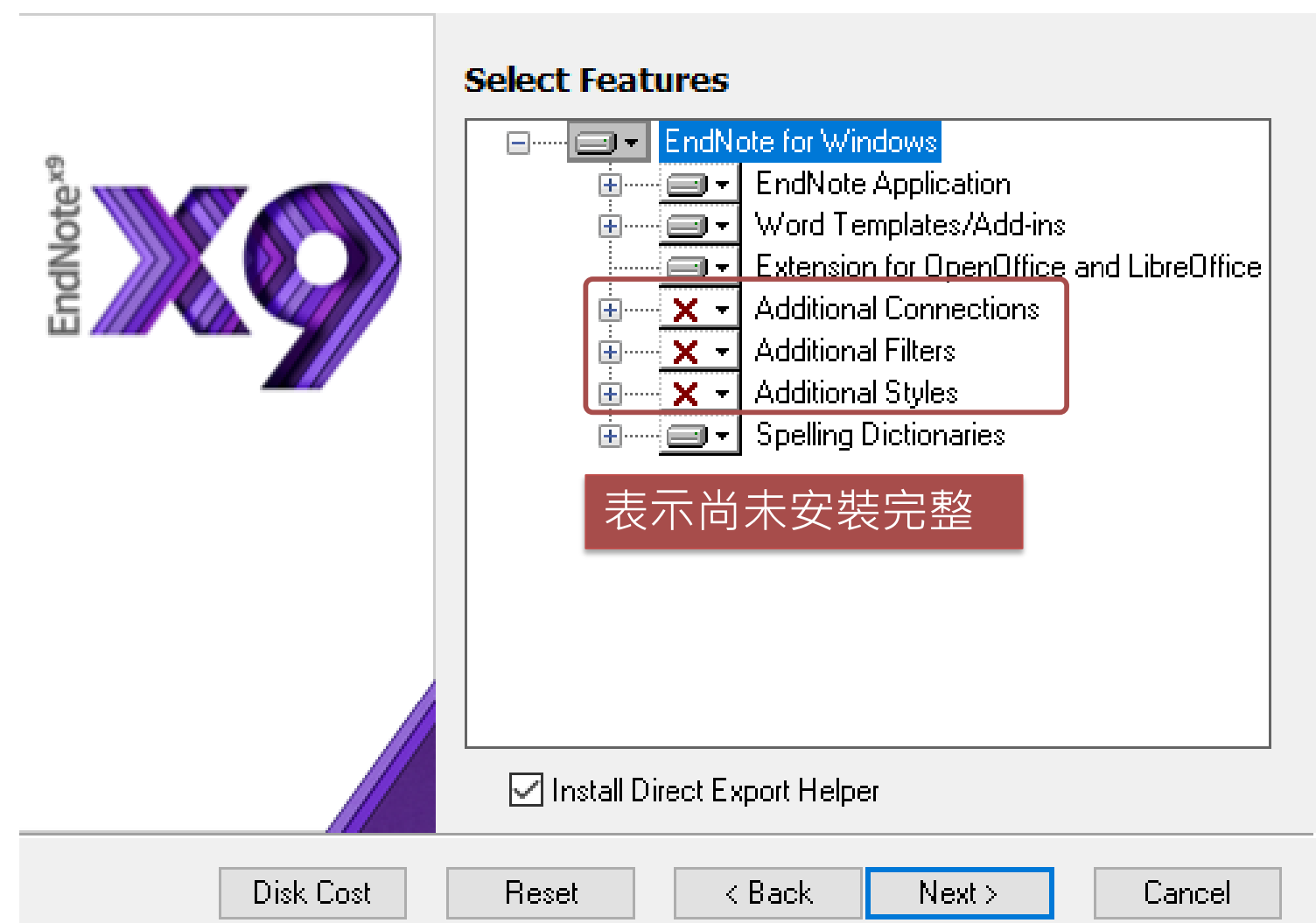

#### National Cheng Kung University Library
### **安裝記得三件事**

## **03 Entire Feature**

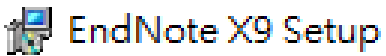

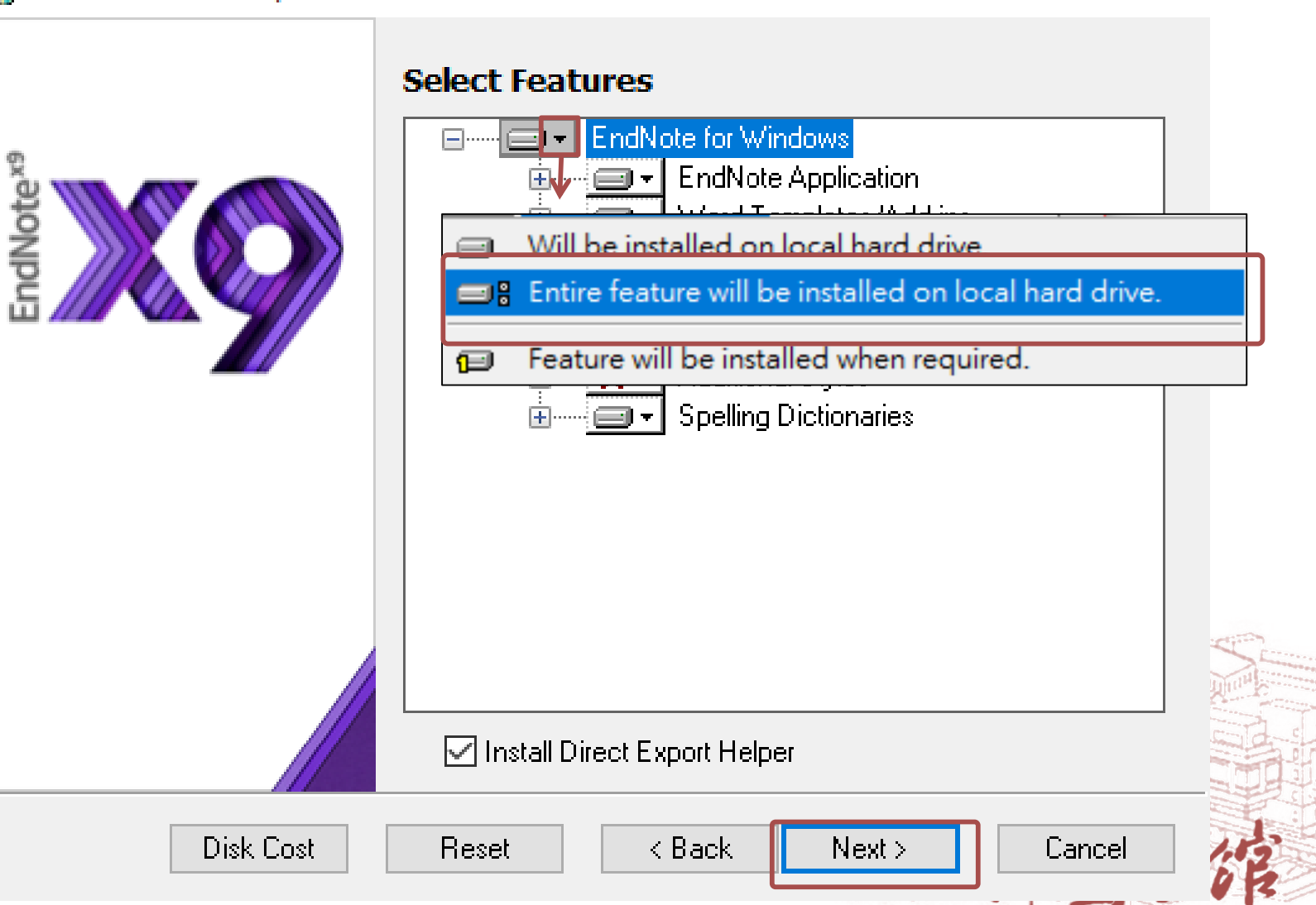

National Cheng Kung University Library

 $\mathcal{M}$ 

 $\Box$ 

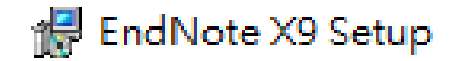

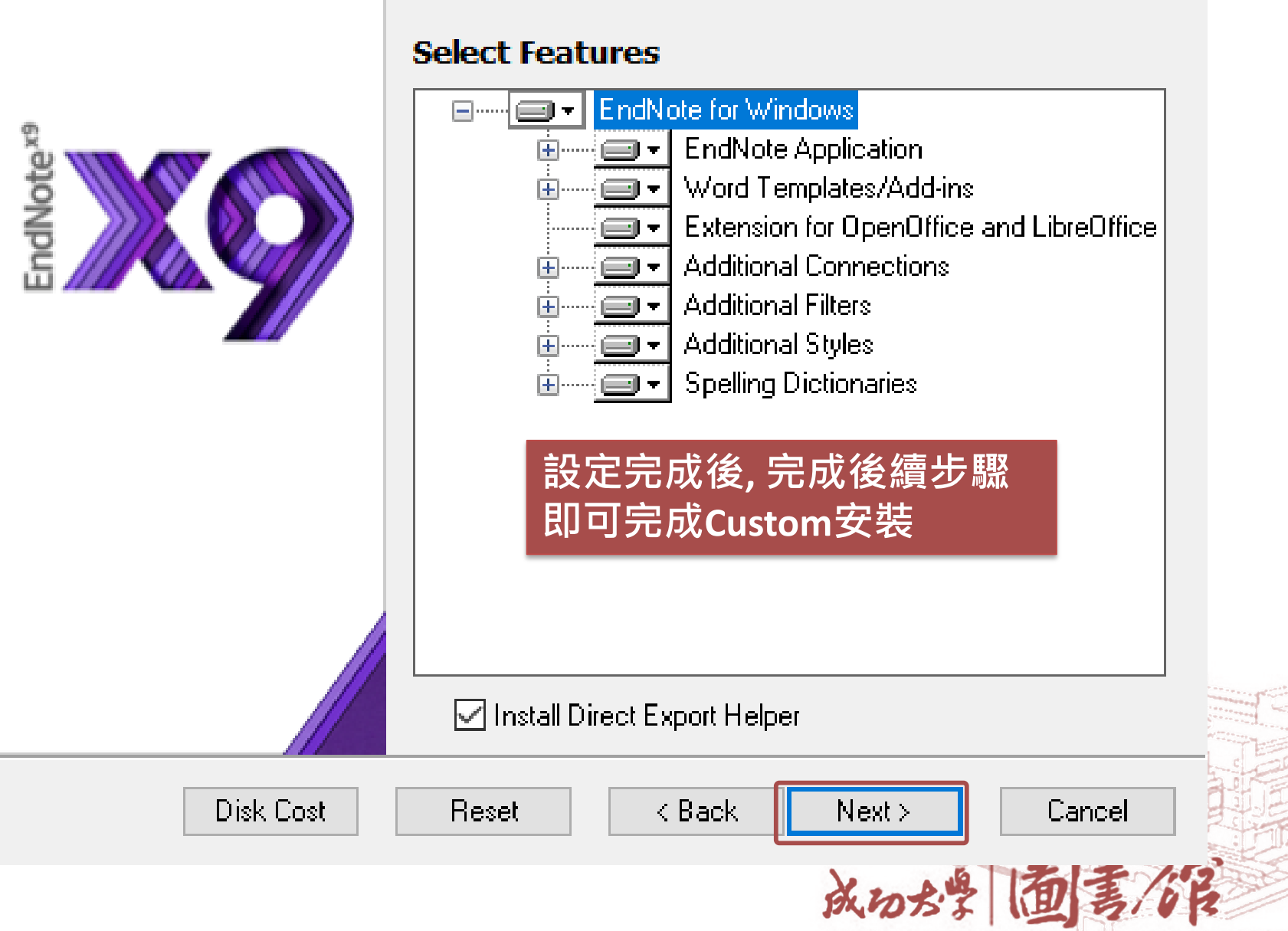

National Cheng Kung University Library

 $\mathbb{X}$ 

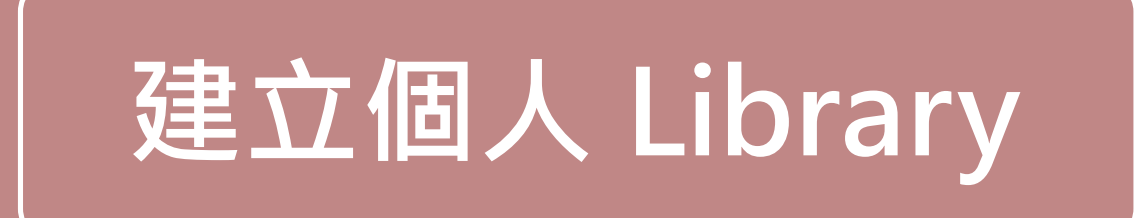

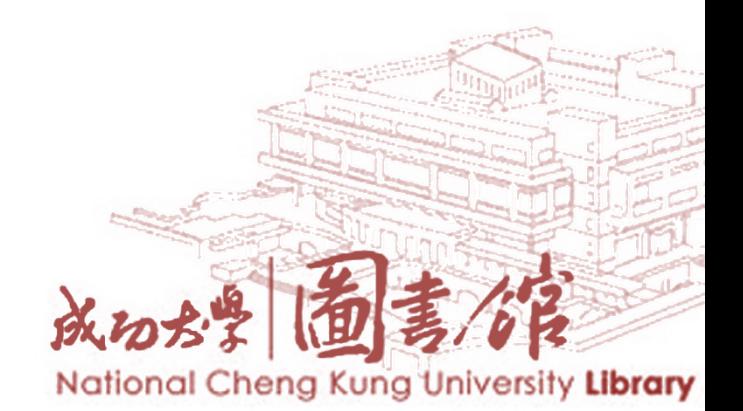

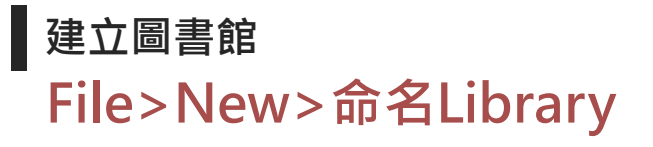

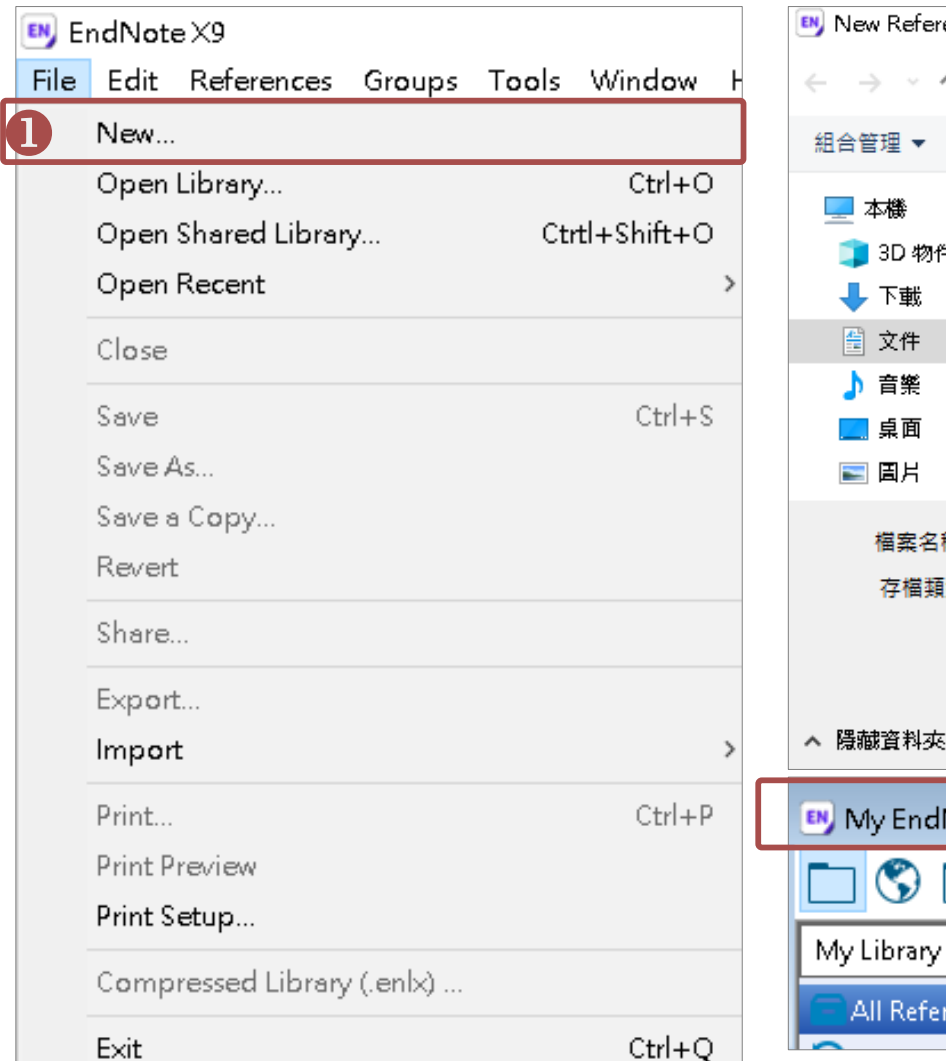

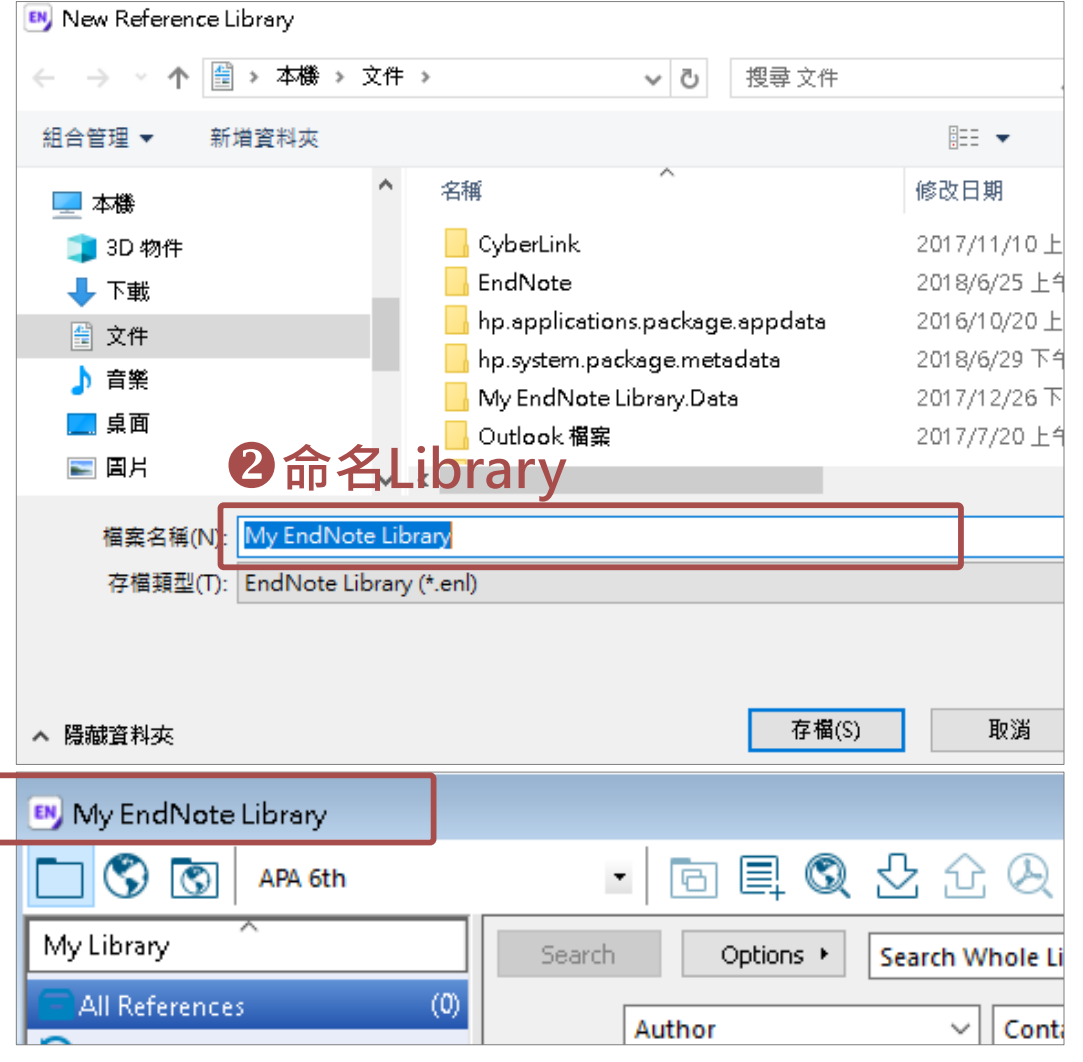

• 建議以研究主題或專題名稱等有意義的關鍵詞為library 命名

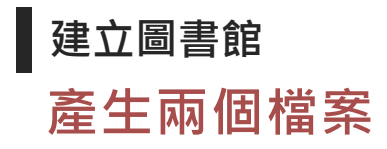

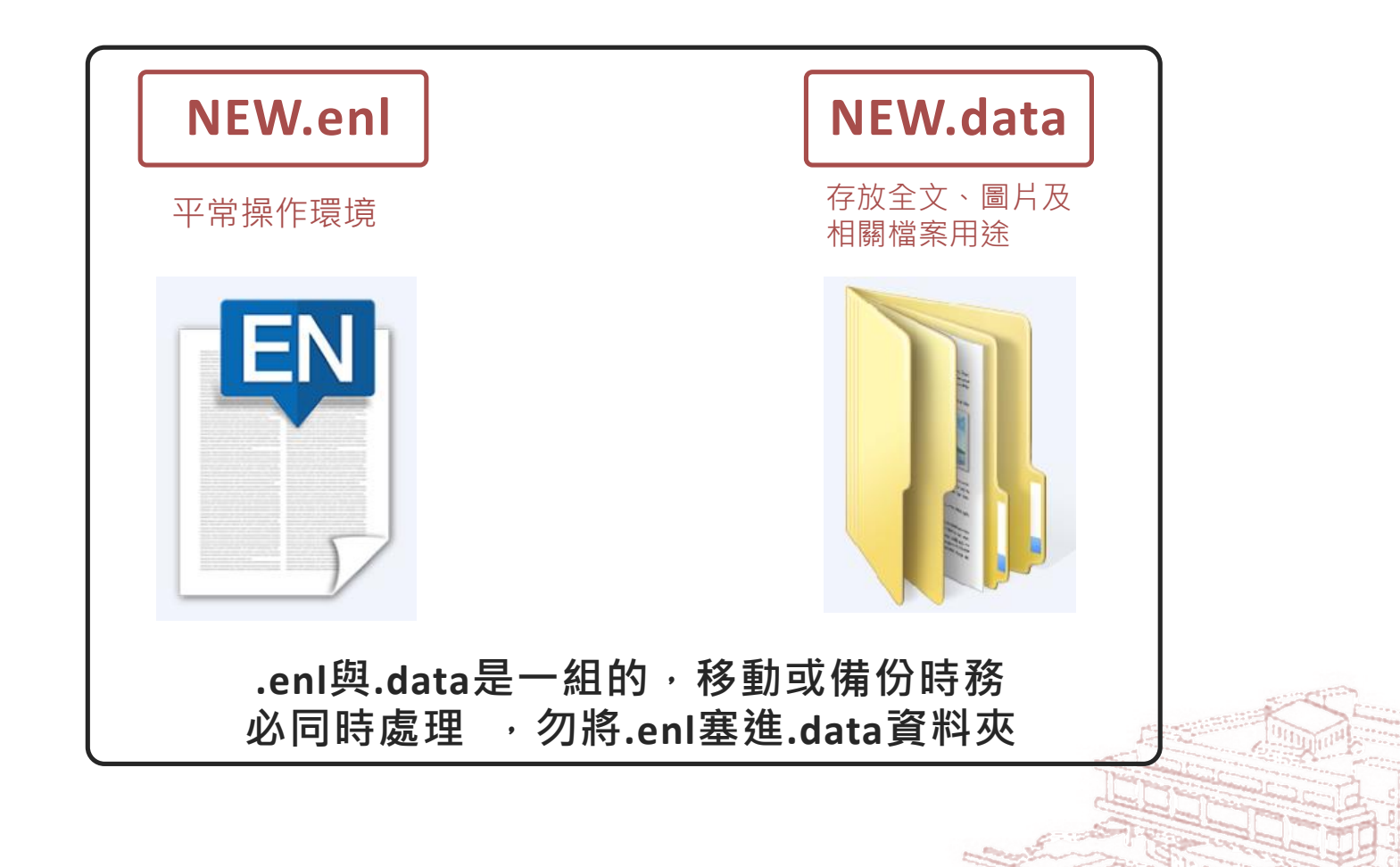

National Cheng Kung University Library

成功

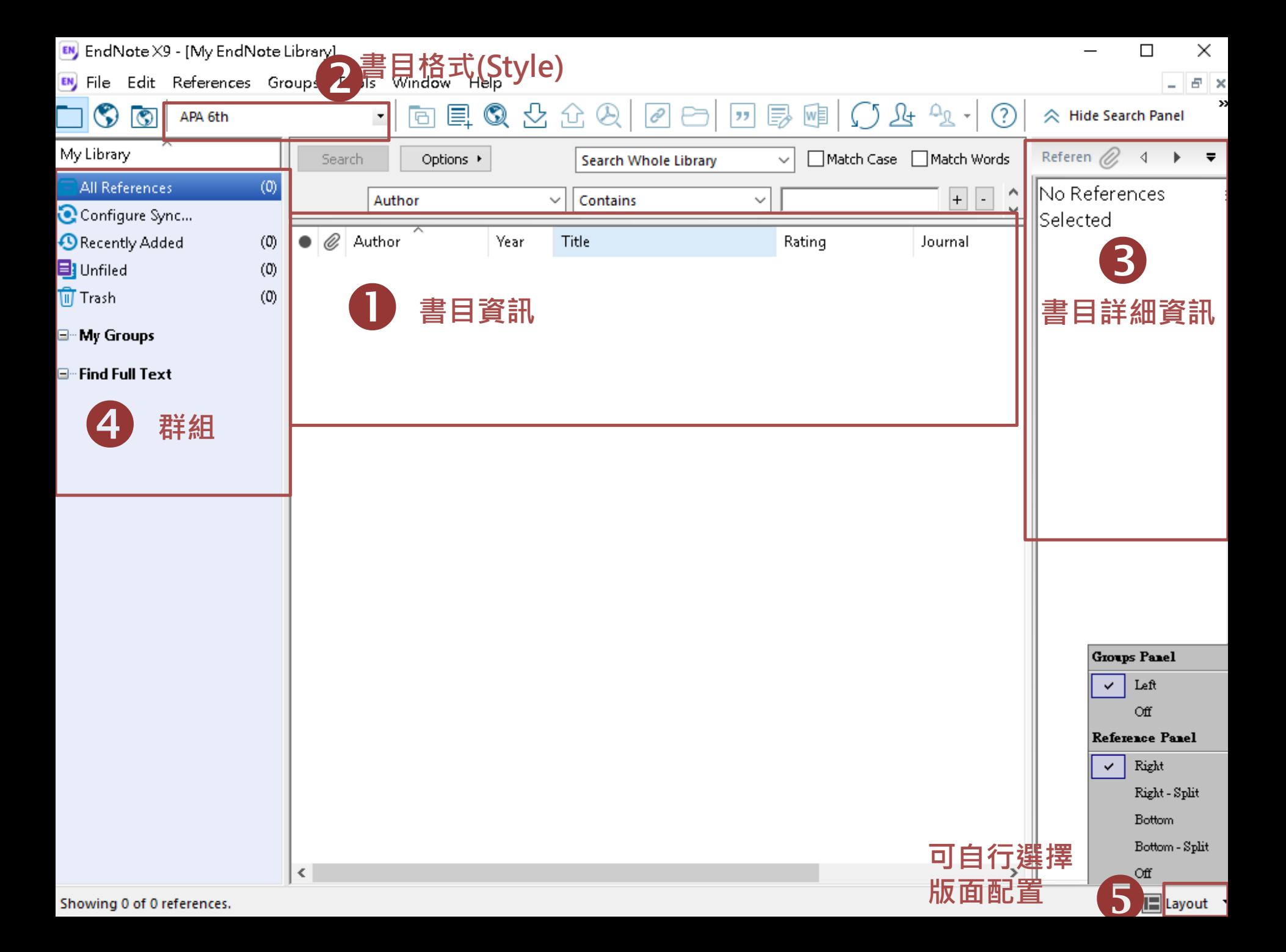

## **書目管理軟體運用流程**

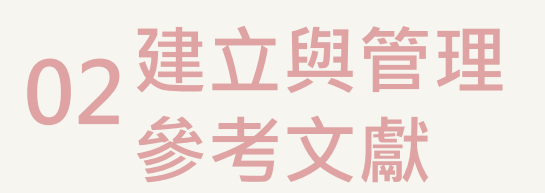

**01 建立環境**

**安裝軟體 建立Library .enl .data概念**

**自行建立 資料庫匯入 自PDF匯入 找全文**

## **03輔助論文寫作**

**插入參考文獻 編輯與管理參考文獻 版面設定 移除參數**

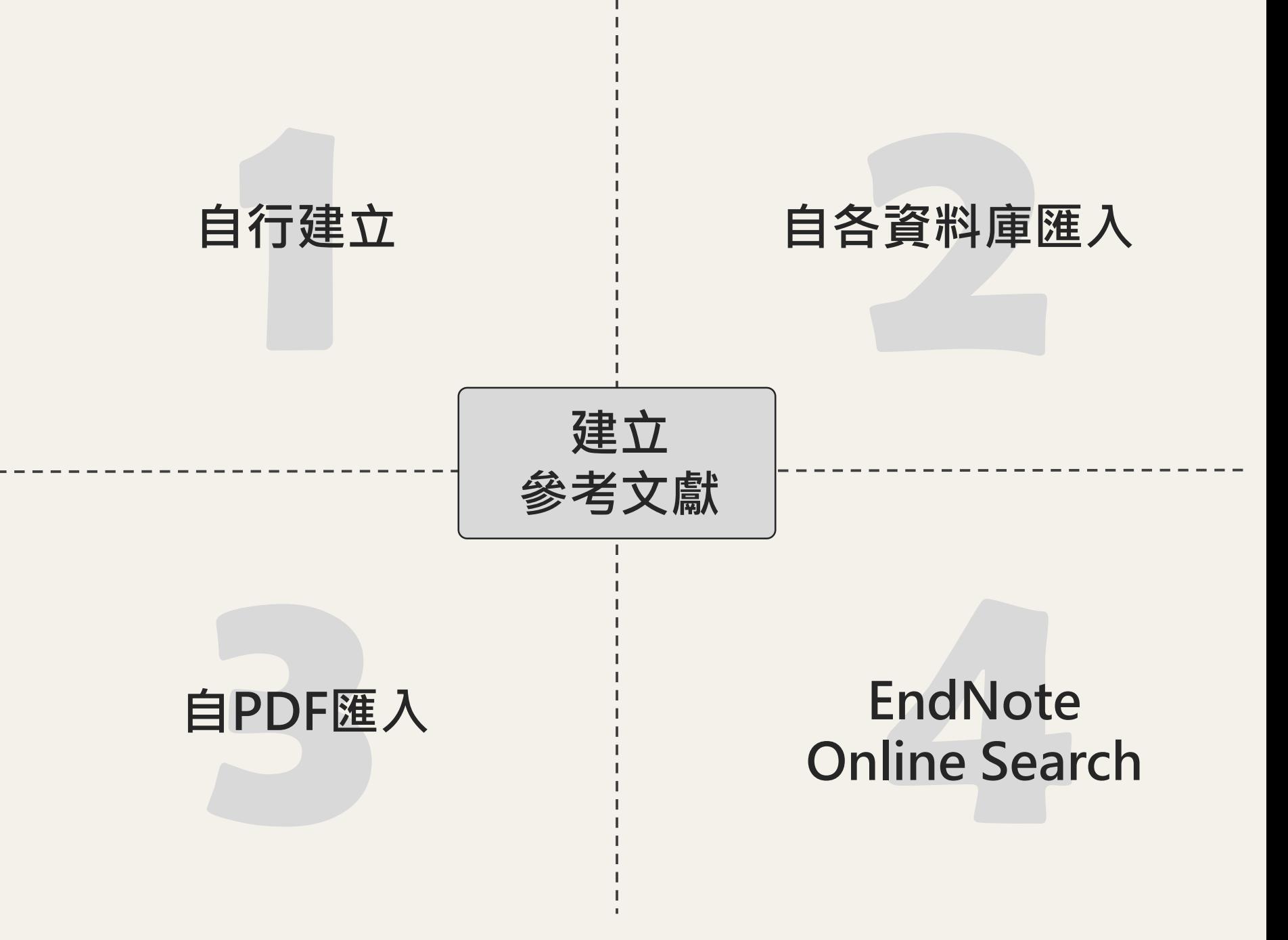

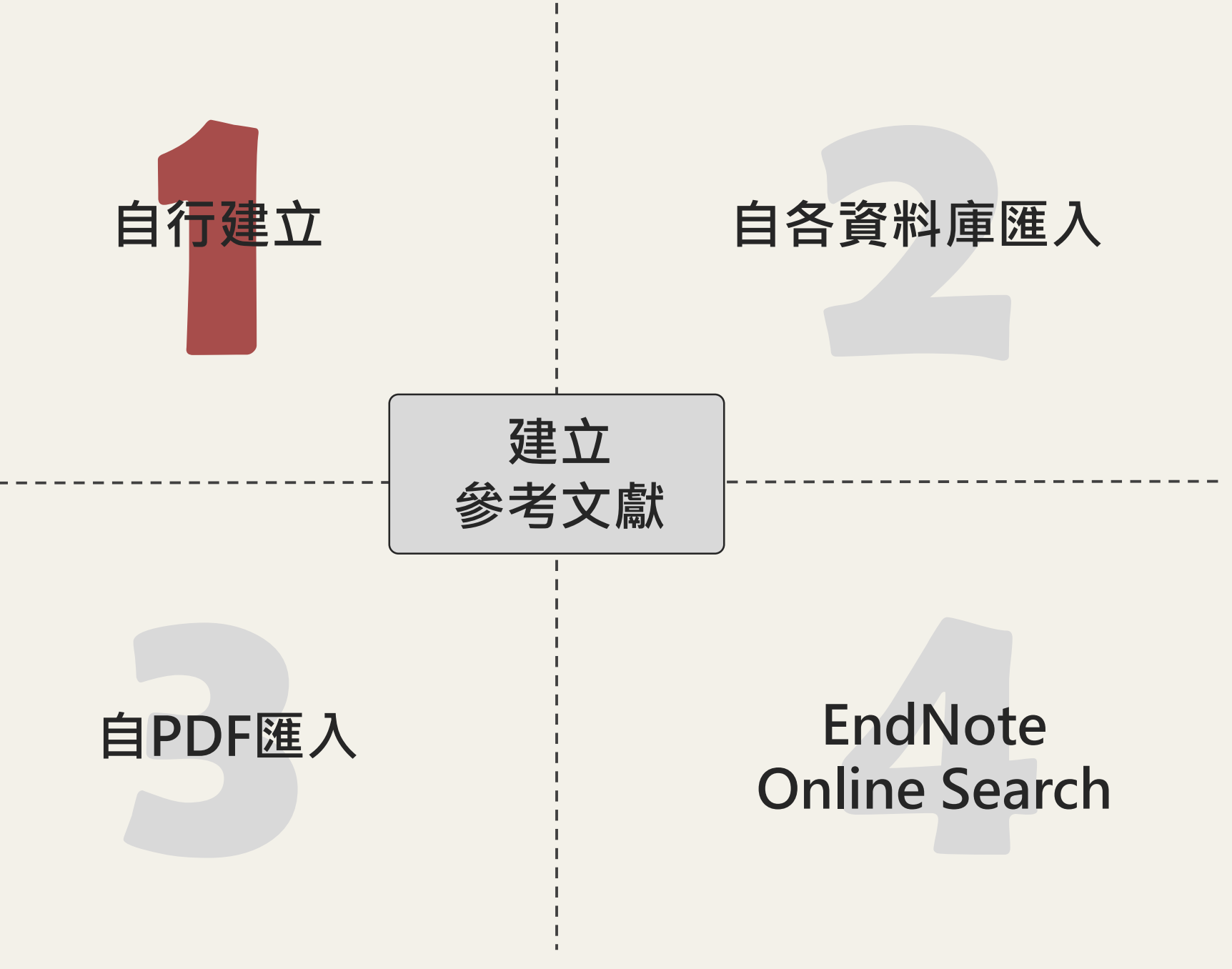

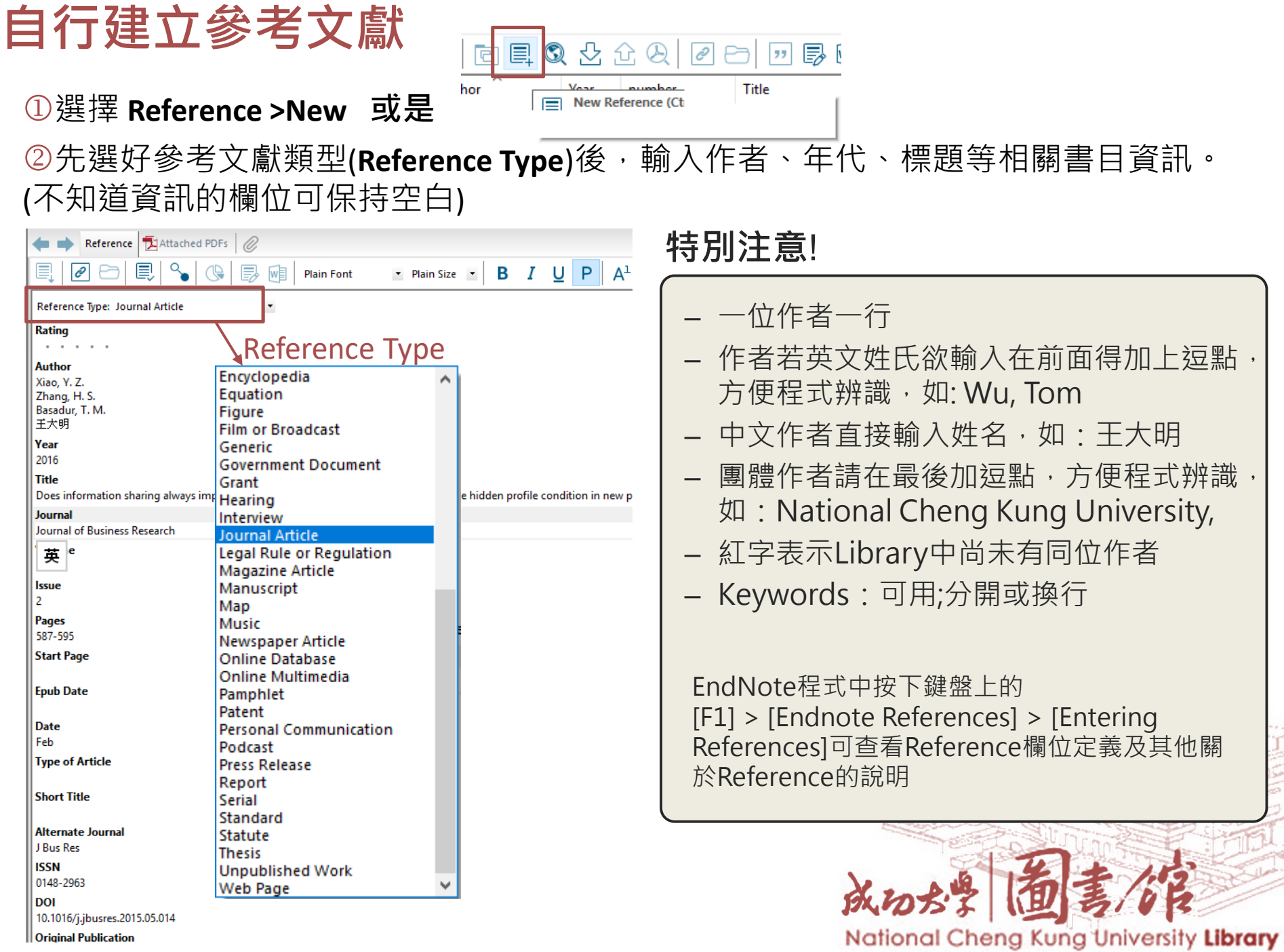

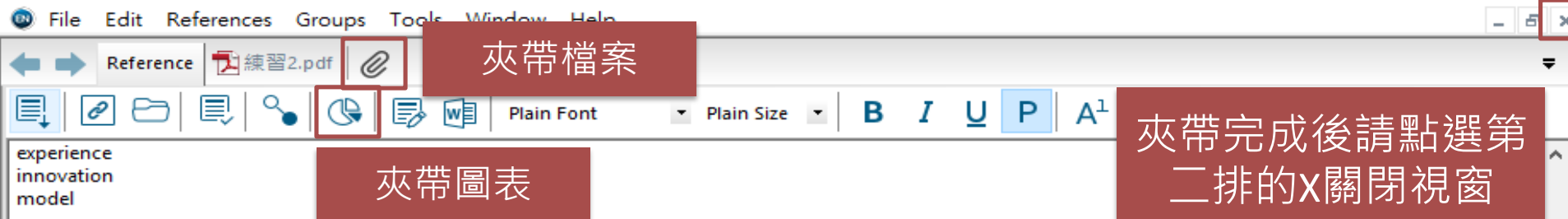

#### **Abstract**

This research examines the effects of information sharing and information use on team decision making. While past studies are based on an implicit assumption that information sharing always leads to information use and optimal decision outcomes, the authors argue that this assumption is applicable only when information is equally distributed among decision makers in a team. By adopting the hidden profile paradigm, the authors suggest that when information is unequally distributed, information sharing does not facilitate optimal decision making. In the meantime, they find that team functional diversity is a main factor worsening the hidden profile situation that is, when decision makers are diverse in terms of their functional backgrounds, the facilitating effect of information sharing decreases. Results indicate that information use, rather than information sharing, is the ultimate gateway that leads decision makers to optimal decision outcomes. (C) 2015 Elsevier Inc. All rights reserved.

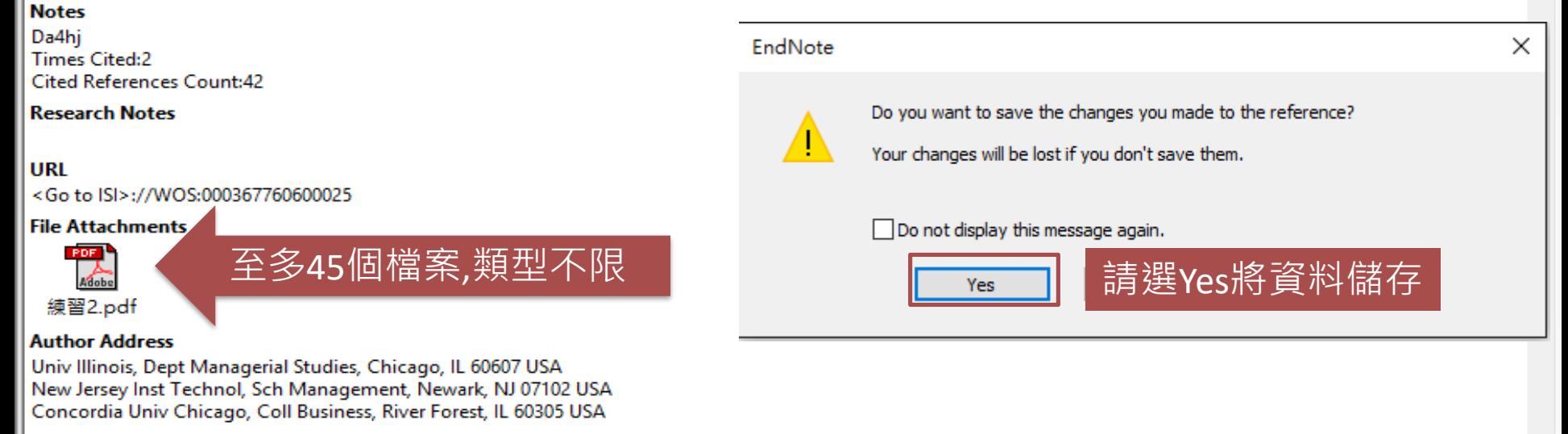

#### **Figure**

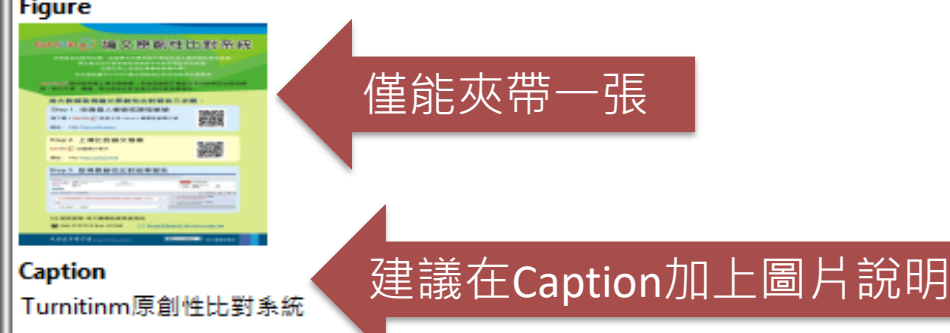

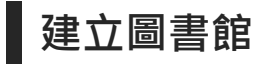

### **產生兩個檔案**

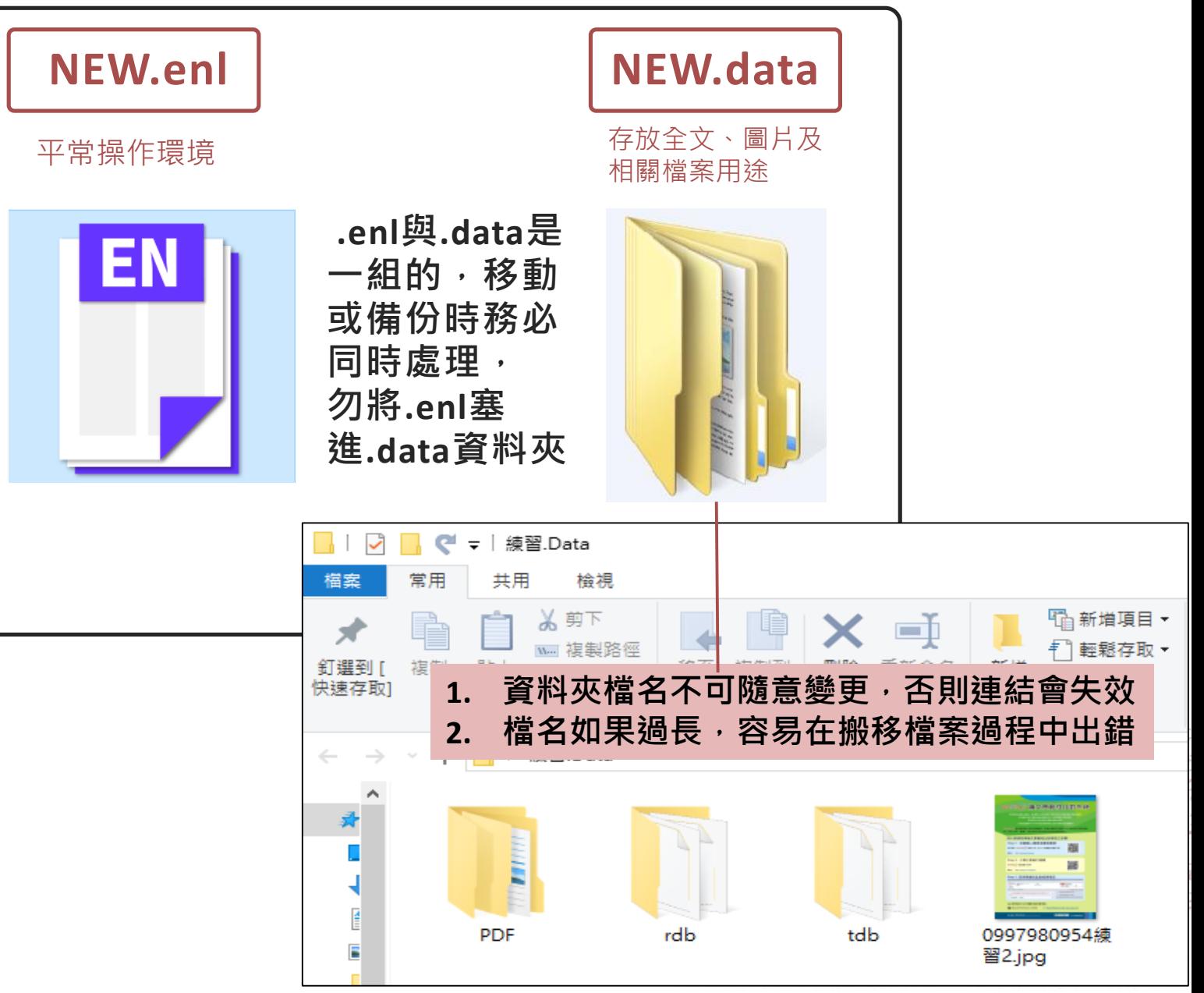

Try it!

## **練習1:建立**Library

建立Library 命名為[今天日期]

## **練習2:自行建立一筆書目資料**

a. 書目資料如下:

Xiao, Y., Zhang, H., & Basadur, T. M. (2016). Does information sharing always improve team decision making? An examination of the hidden profile condition in new product development. Journal of Business Research, 69(2), 587-595.

Keywords: Team decision making; Information sharing; Information use;

b. File Attachments欄位插入[練習2.pdf]

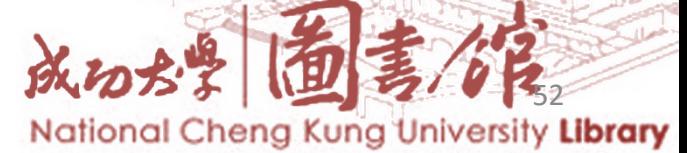

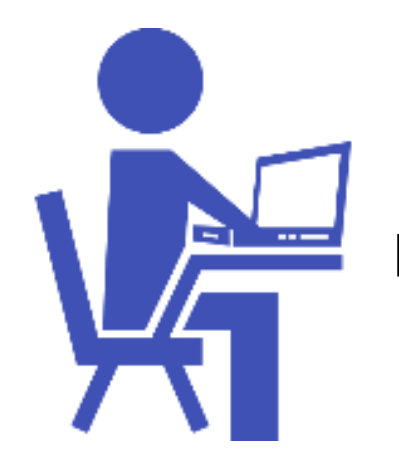

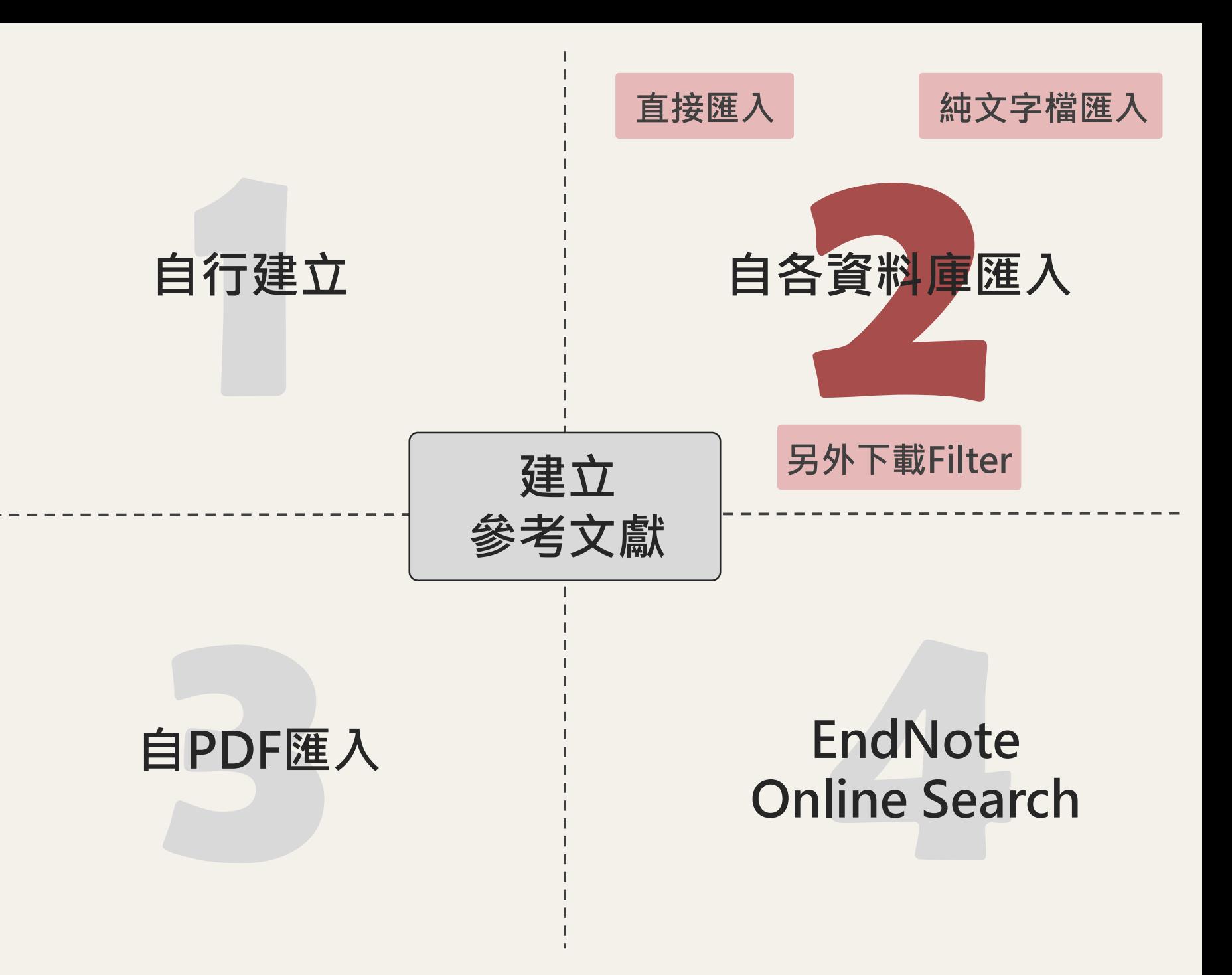

# **資料庫匯入原則**

### **直接匯入EndNote**

- 1. 勾選欲匯出的資料
- 2. 點選Export或 Download或Export Citation或 Citation manager, Citation , RIS format…等功能
- 3. 下載並開啟檔案(副檔 為 .enw/ .ris/ .ciw/ .nbi b), 即可直接匯入書目 資料

### **存成純文字檔再匯入 需下載Filter**

- 1. 執行File> Import>File,將純文 字檔(.txt檔)匯入
- 2. Import Option選擇適 當Filter

#### 臺灣期刊論文索引

– 成大館藏目錄

各類資料庫匯入EndNote 的方式可參考以下說明:

- EndNote程式中按下鍵盤上的[F1] > [Direct Export Formats and Import Formats] > [Output Formats with Corresponding Import Options]中查看對應的Import Option
- Q8[各類資料庫匯入](http://www.sris.com.tw/ser_faq.asp)EndNote 的方式
- [台大圖書館製作的常](http://www.lib.ntu.edu.tw/dbs/manual/filters.htm)**用電子資源匯入方式**

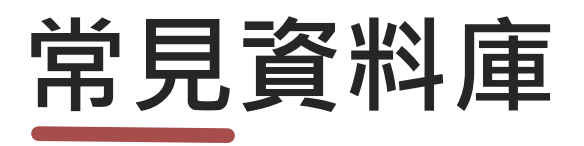

## **直接匯入EndNote**

- Google Scholar
- Web of Science
- Scopus
- EBSCOHost 平台
- ProQuest平台
- 華藝線上圖書館
- 臺灣博碩士論文知識加 值系統
- PubMed

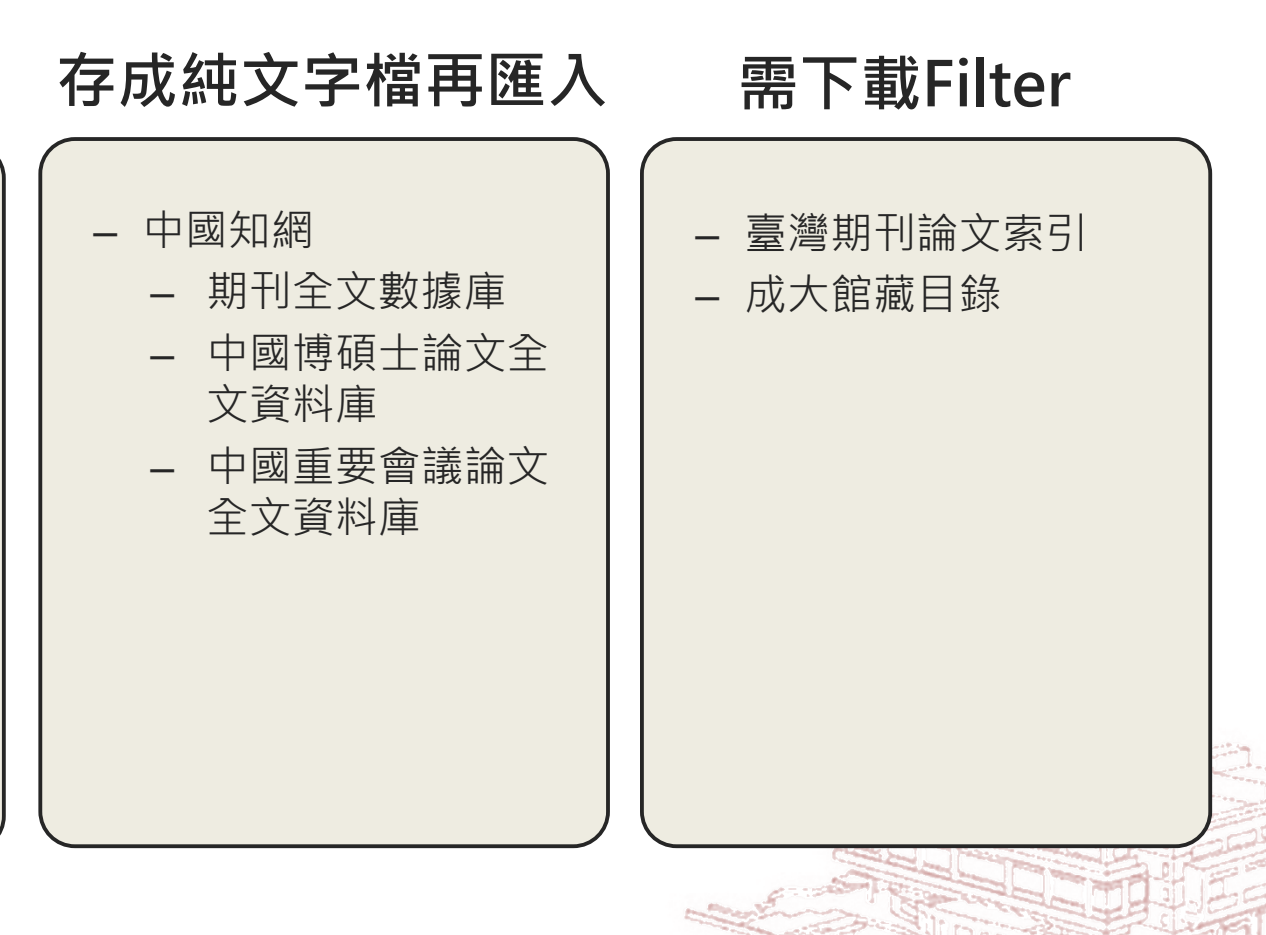

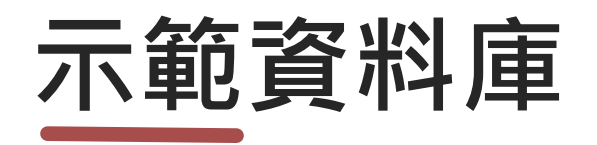

## **直接匯入EndNote**

- **Google Scholar**
- **Web of Science**
- Scopus
- **EBSCOHost 平台**
- ProQuest平台
- **華藝線上圖書館**
- 臺灣博碩士論文知識加 值系統
- PubMed

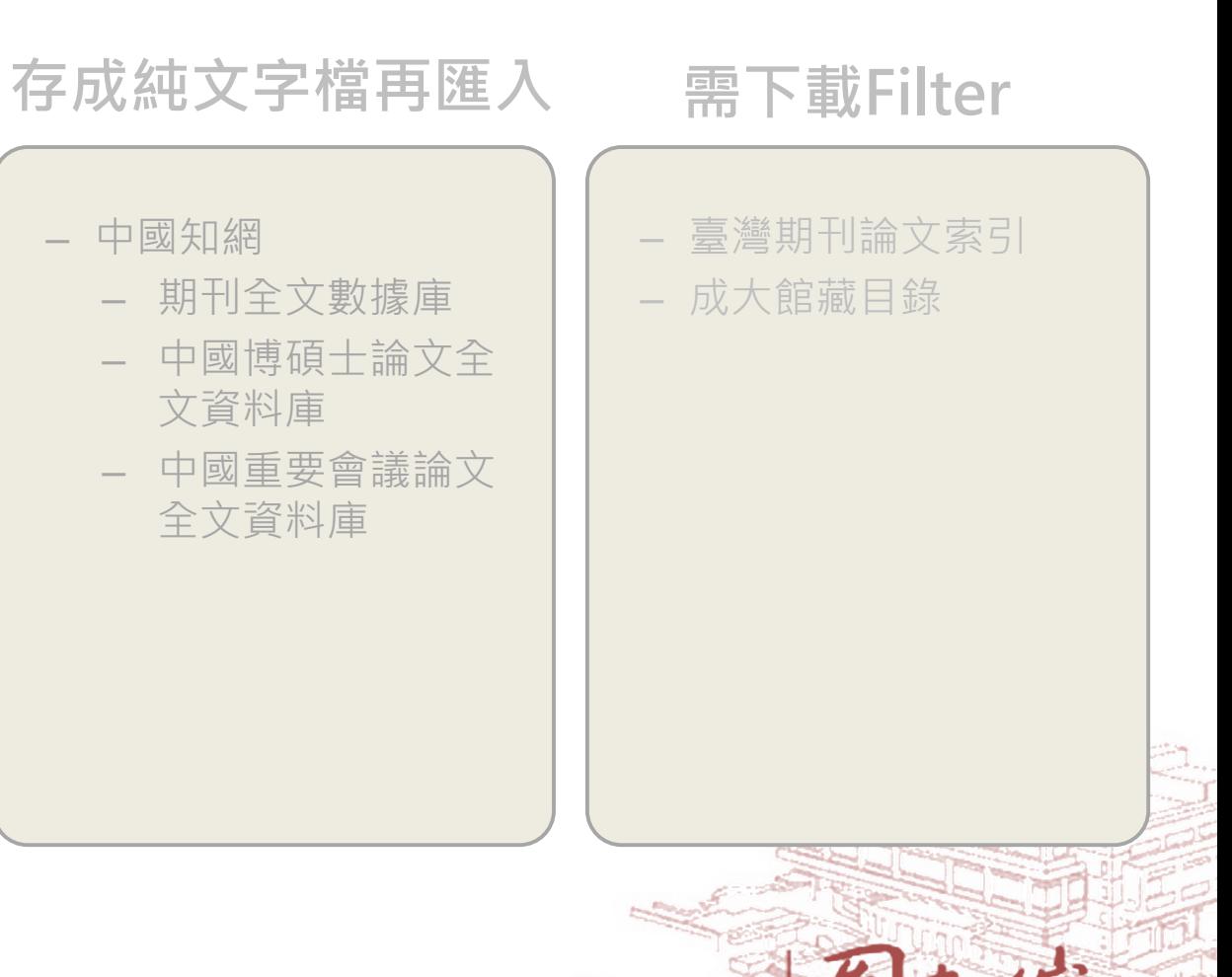

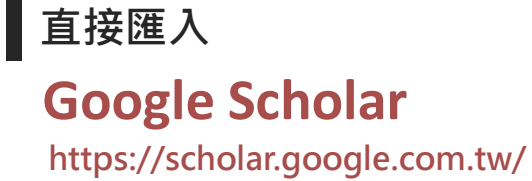

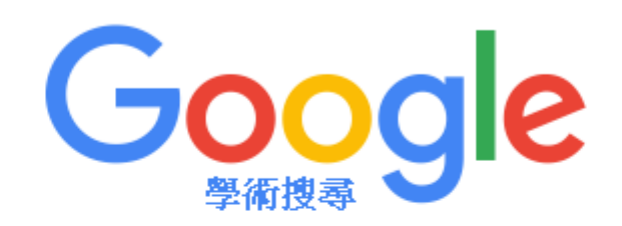

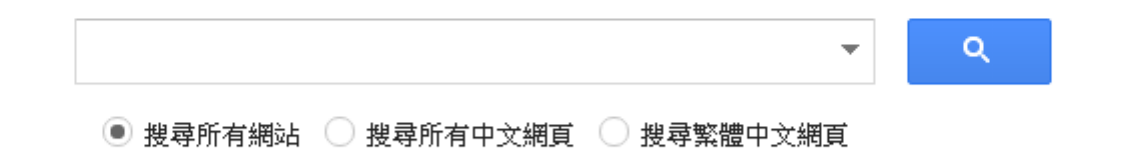

#### 站在巨人的肩膀上

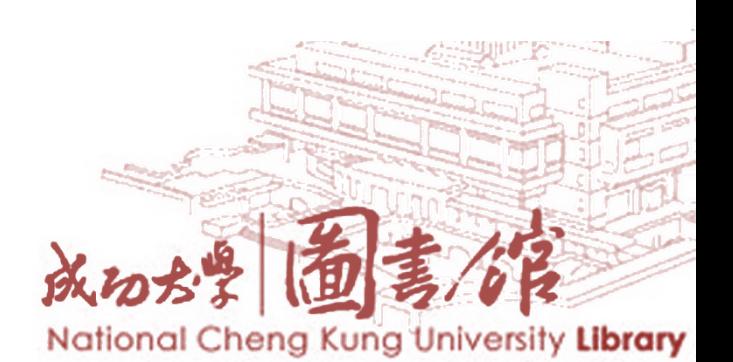

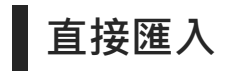

#### **Google Scholar 單筆匯入**

D,

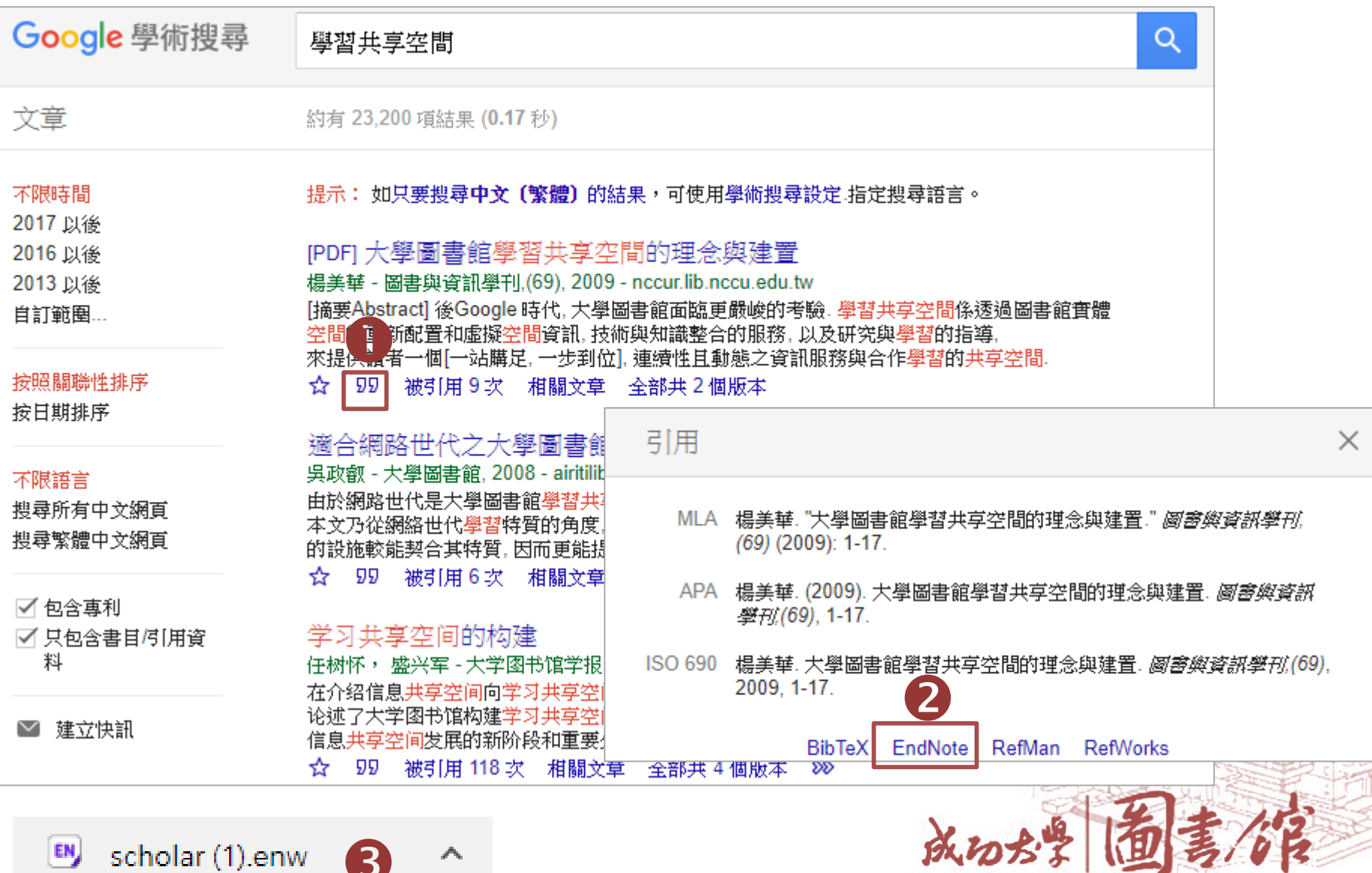

National Cheng Kung University Library

 $\mathbb{Z}$ 

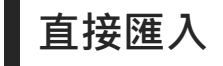

☆

 $\star$ 

☆

99

#### Google Scholar 多筆匯入

共約 4.050.000 項結果,這是第 4 頁 (0.04 秒)

N Fuhr - Information Retrieval, 2008 - Springer

[書籍] Readings in information retrieval

**Extended Boolean information retrieval** 

99 被引用 815 次 相關文章 全部共 3 個版本 80

A definition of relevance for information retrieval WS Cooper - Information storage and retrieval, 1971 - Elsevier

KS Jones - 1997 - books.google.com

提示: 如只要搜尋中文〔繁體〕的結果,可使用學術搜尋設定.指定搜尋語言。

A probability ranking principle for interactive information retrieval

Nract The classical Probability Ranking Principle (PRP) forms the theoretical basis for abilistic Information Retrieval (IR) models, which are dominating IR theory since about 20 years. However, the assumptions underlying the PRP often do not hold, and its view is ... 99 被引用 130 次 相關文章 全部共 18 個版本 Web of Science: 27 80

" This is a marvelous collection. The papers have been selected with care, and provide an unprecedented concentration of knowledge about information retrieval. The introductory material, by two of the leading researchers in IR, is itself a valuable reference to the history ...

The concept of "relevance", sometimes also called "pertinence" or "aboutness", is central to the theory of information retrieval. Unfortunately, however, there is at present no consensus esta how this notion should be defined. The purpose of this paper is to propose and defend ...

A new, extended Boolean information-retrieval system is introduced that is intermediate between the Boolean system of query processing and the vector-processing model. The query structure inherent in the Boolean system is preserved, while at the same time ... 99 被引用 1358 次 相關文章 全部共 8 個版本 Web of Science: 368 80

被引用 413 次 相關文章 Web of Science: 139 80

G Salton, EA Fox, H Wu - Communications of the ACM, 1983 - dl.acm.org

● 我的個人學術檔案

★ 我的圖書館

#### 請先登入Google帳戶!

[PDF] psu.edu **Full View** 

Findit@NCKU

[PS] cornell.edu Findit@NCKU

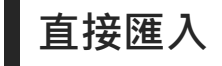

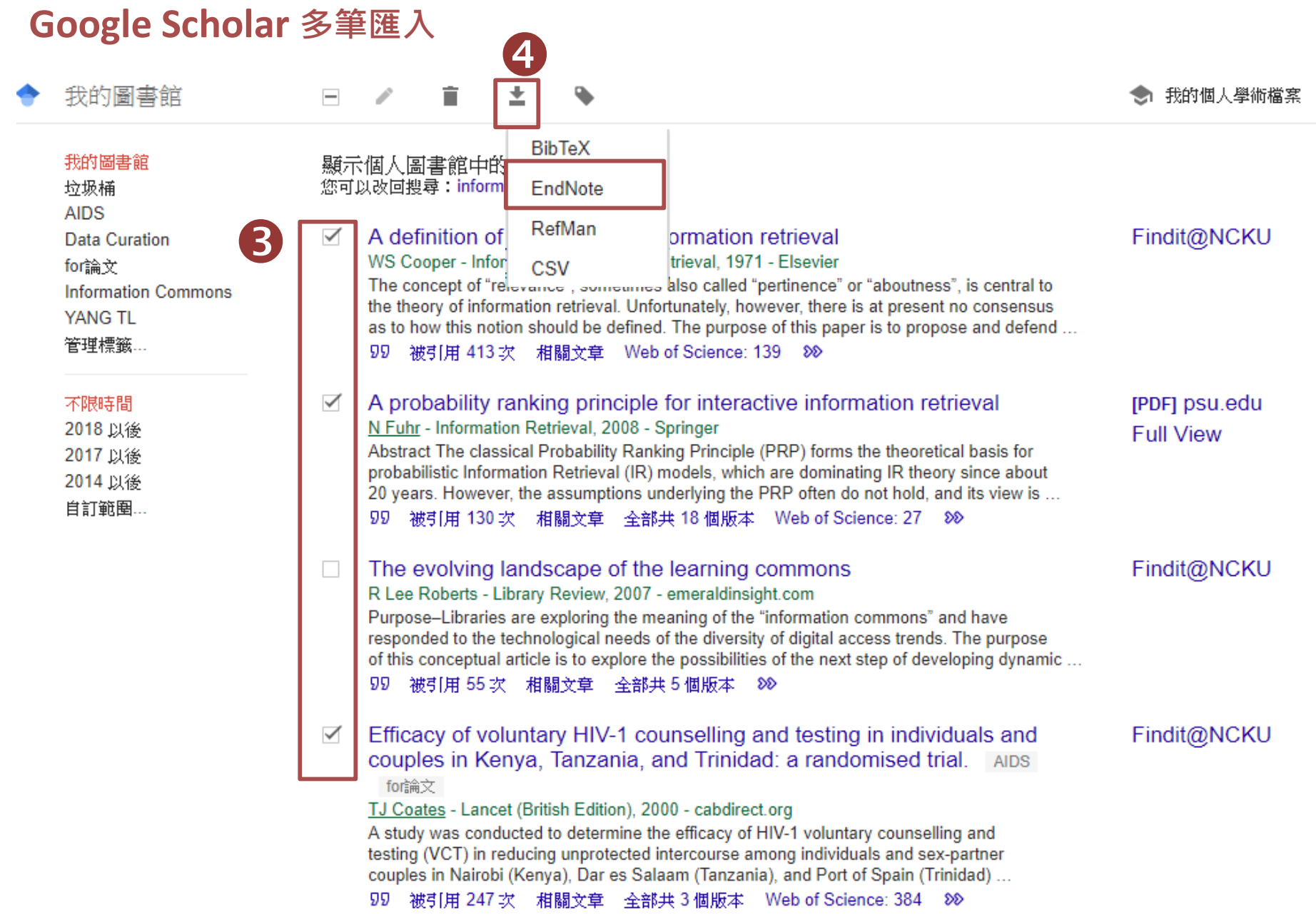

#### National Cheng Kung University Library

**ARRIVERS** 

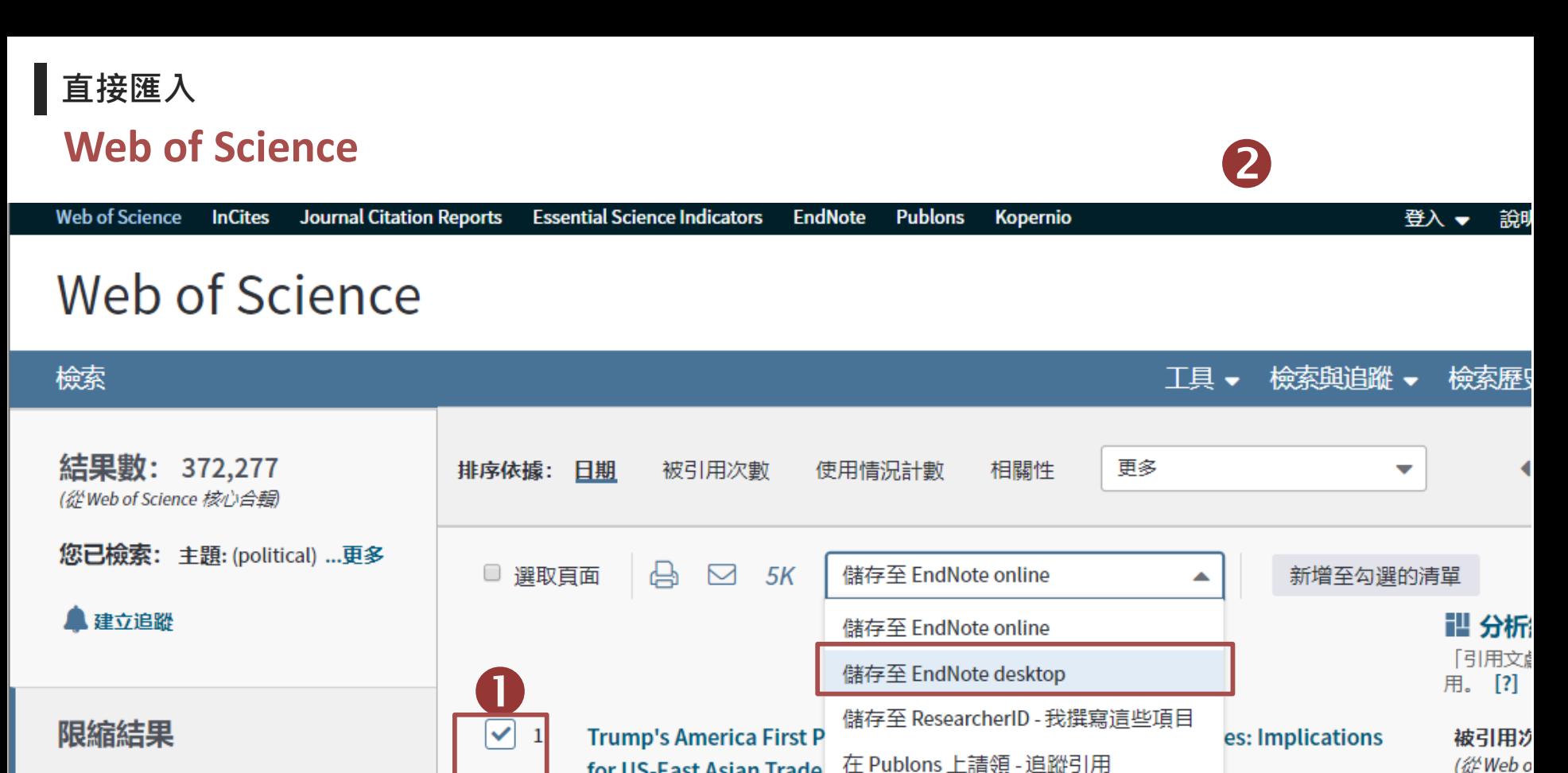

在結果内檢索...

篩選結果:

പ്ല

Q

**DELLES** 

在領域中被高度引用 (1,149)

領域中的熱門論文 (33)

開放取用 (49,448)

 $\blacktriangledown$  $\overline{2}$ 

在 Publons 上請領 - 追蹤引用 for US-East Asian Trade 儲存至 InCites 作者: Park, June; Stangaro ASIAN PERSPECTIVE 卷 儲存為其他檔案格式 出版者提供的全文 檢視摘要▼ Findit NCKU

Centralizing North Korean Policymaking under Kim Jong Un 作者: McEachern, Patrick ASIAN PERSPECTIVE 卷冊: 43 期: 1 頁數: 35-67 出版: WIN 2019 Findit NCKU 出版者提供的全文 檢視摘要▼

被引用が (從Web o 鳚

輯

使用情况

使用情况

Sanctions for Nuclear Inhibition: Comparing Sanction Conditions between Iran

被引用が

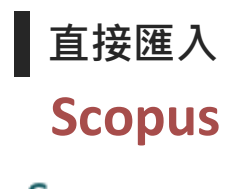

### Scopus

Scopus

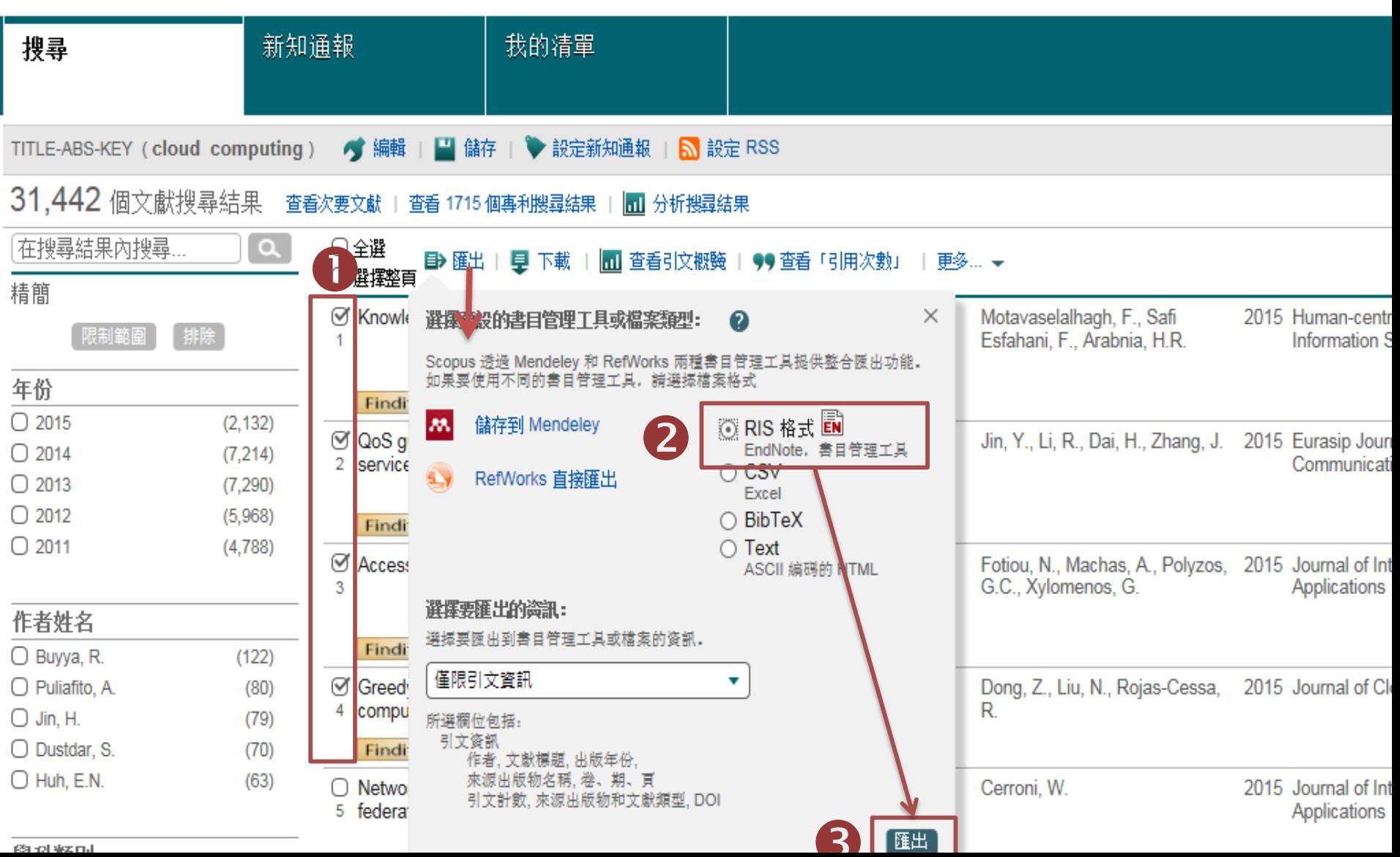

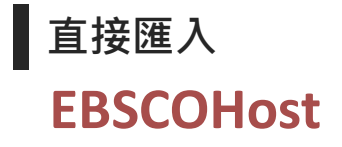

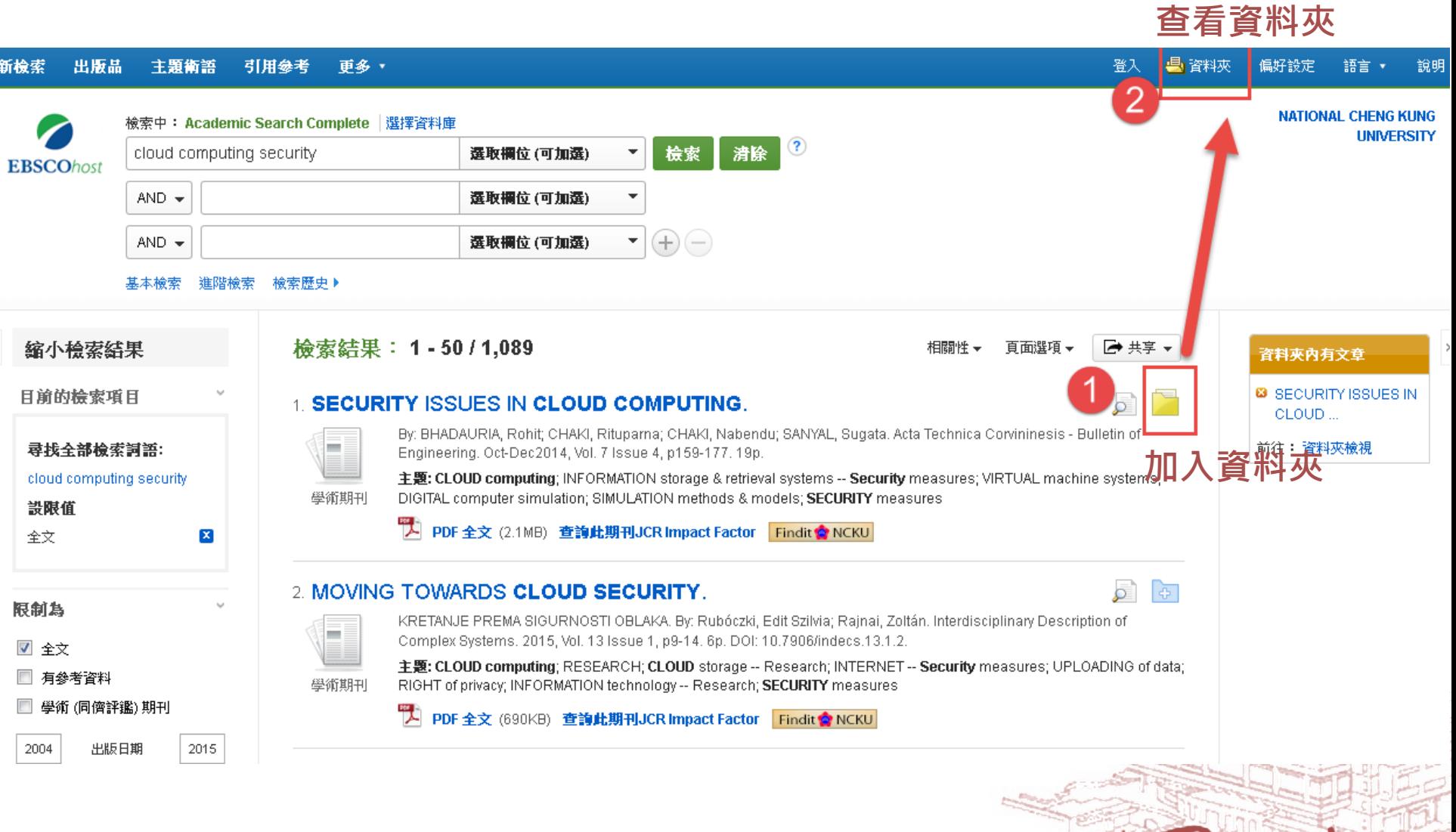

成功が学 面書信

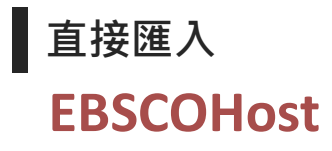

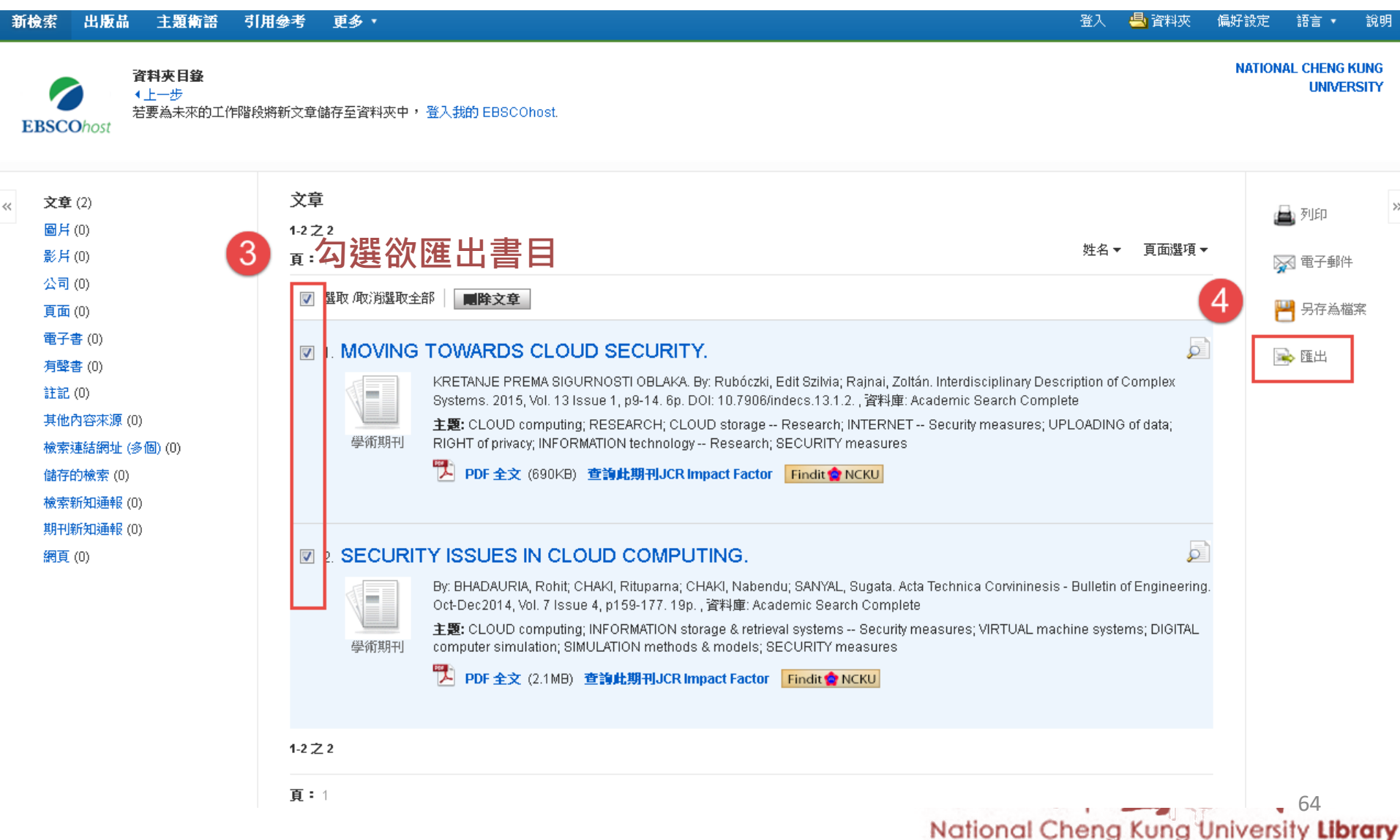

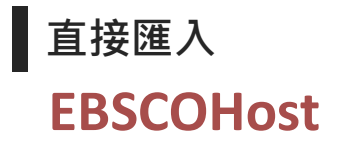

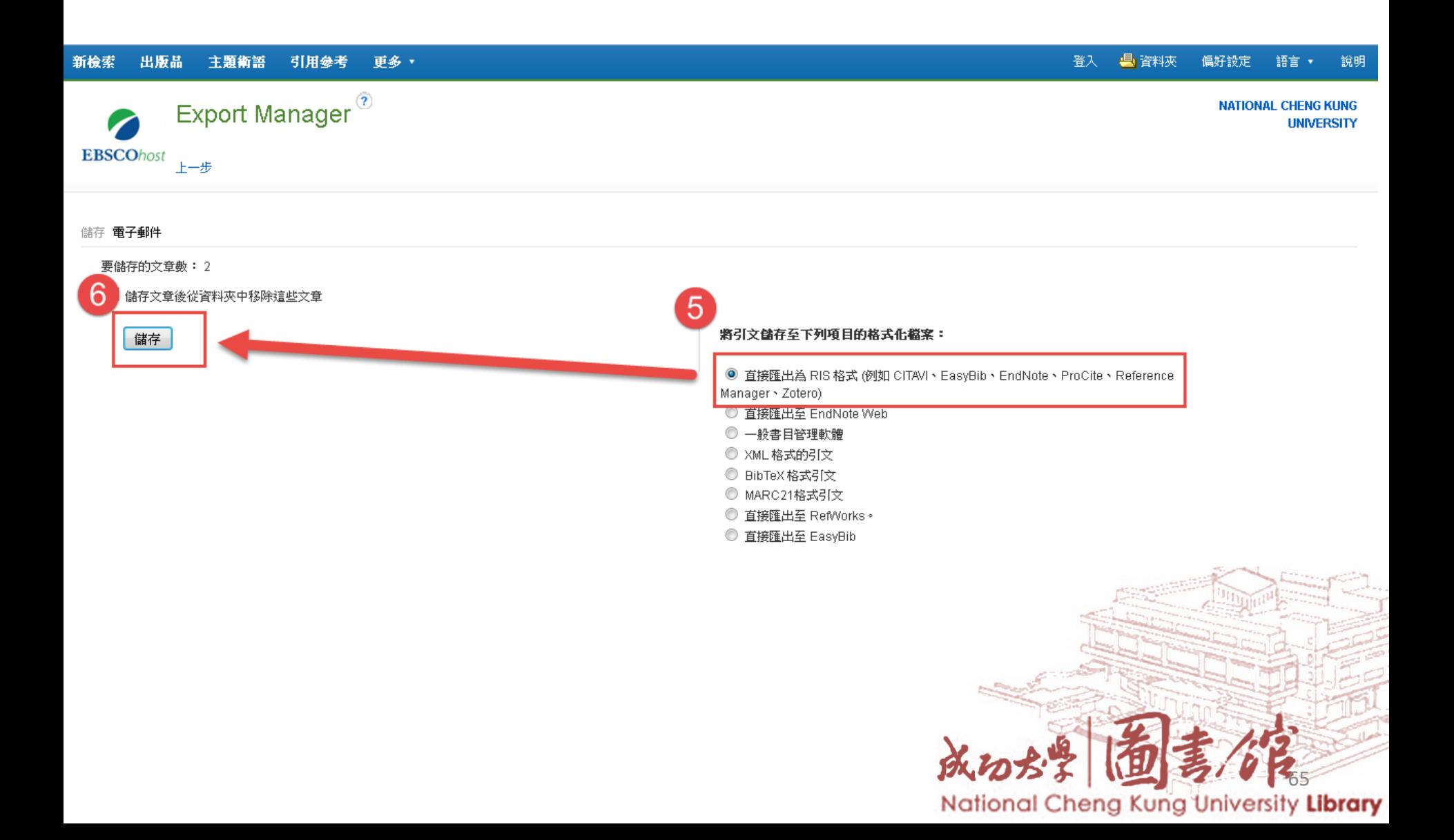

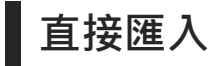

#### **ProQuest**

**ProQuest** 

所有資料庫 > 學術論文 個資料庫 > ProQuest Dissertations & Theses A&I

#### ProQuest Dissertations & Theses A&I

基本檢索 進階檢索 → 瀏覽

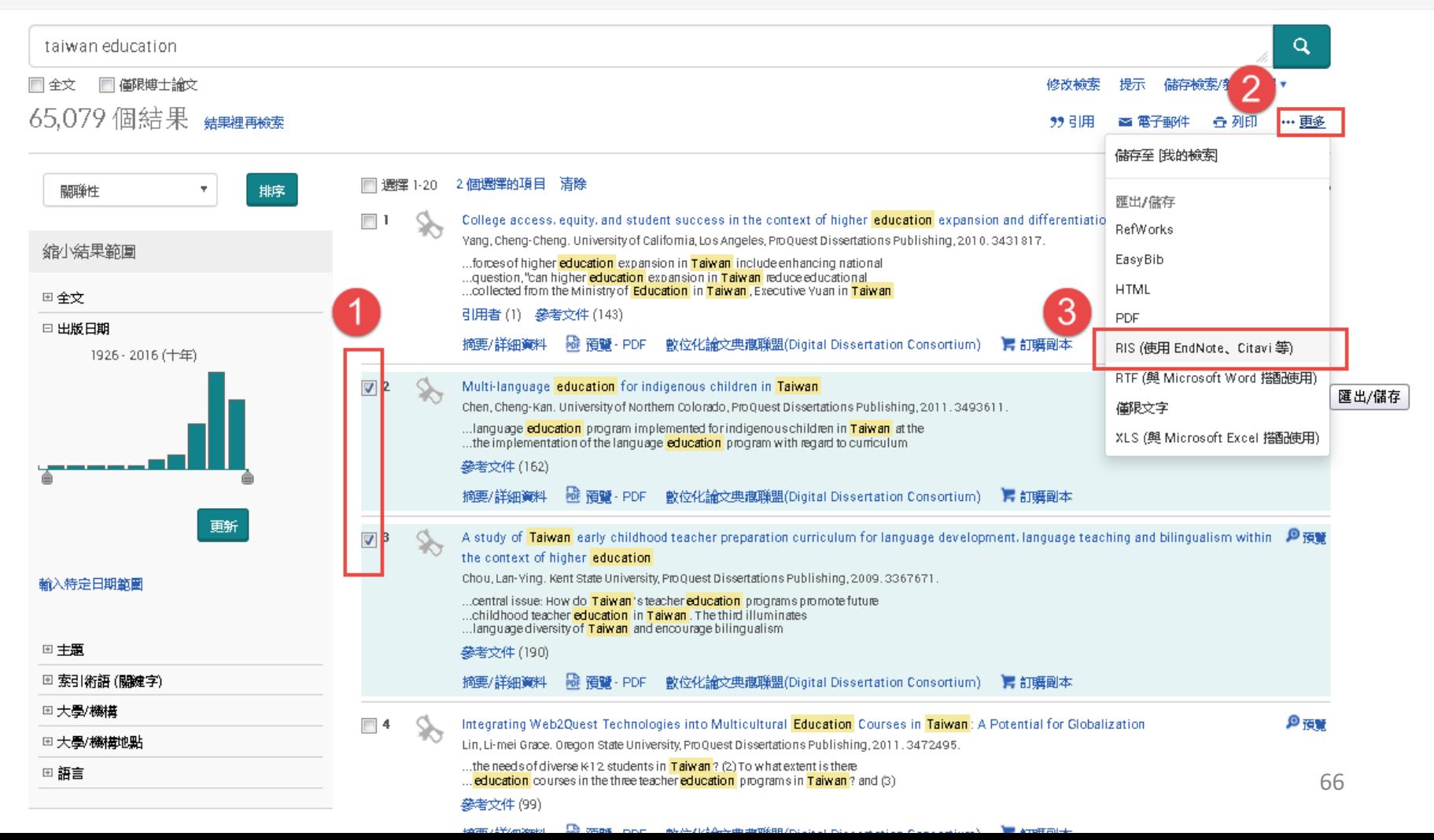

 $-1.0$ 

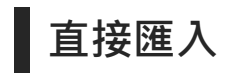

### **華藝線上圖書館**

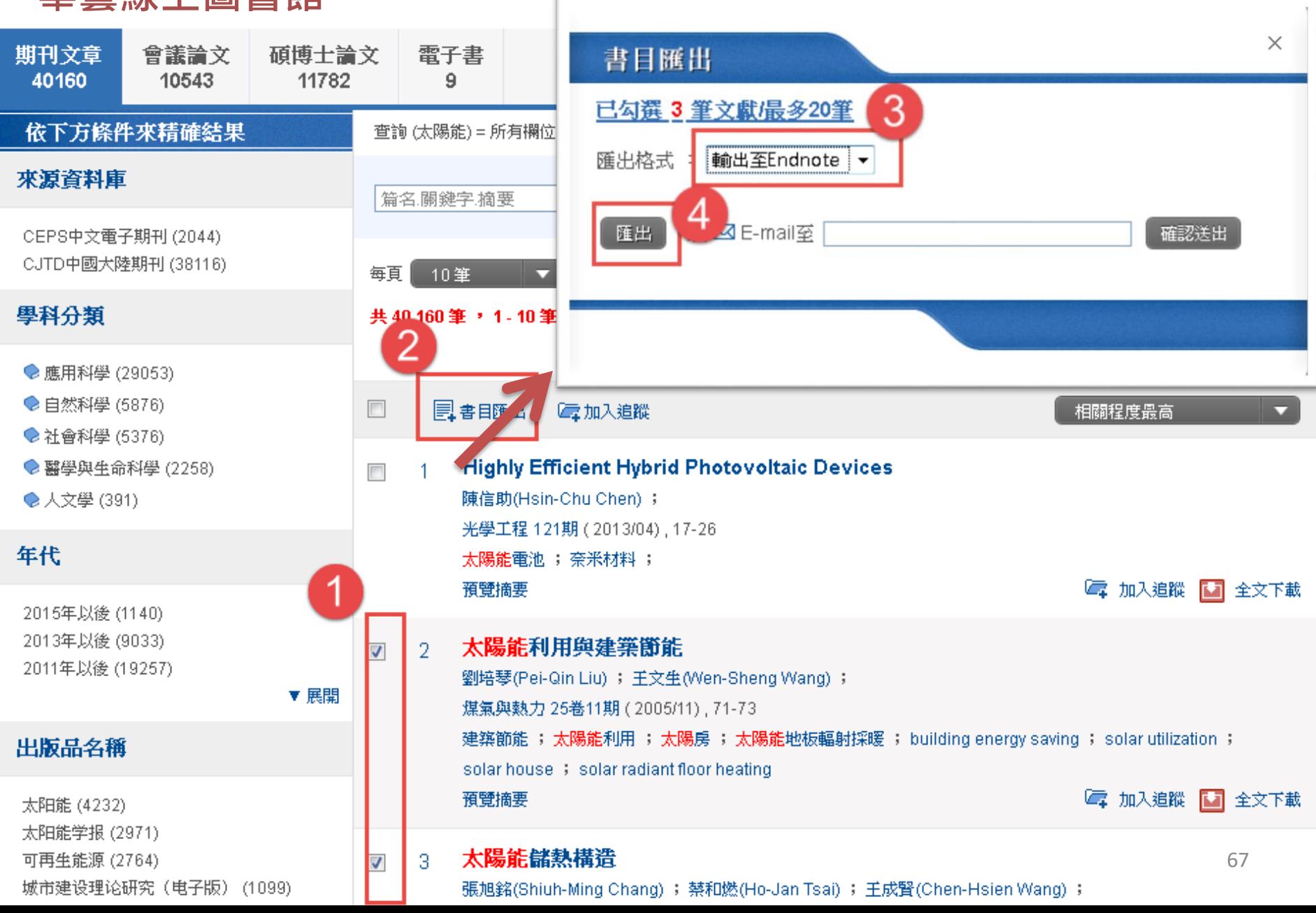

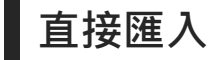

### **臺灣博碩士論文知識加值系統**

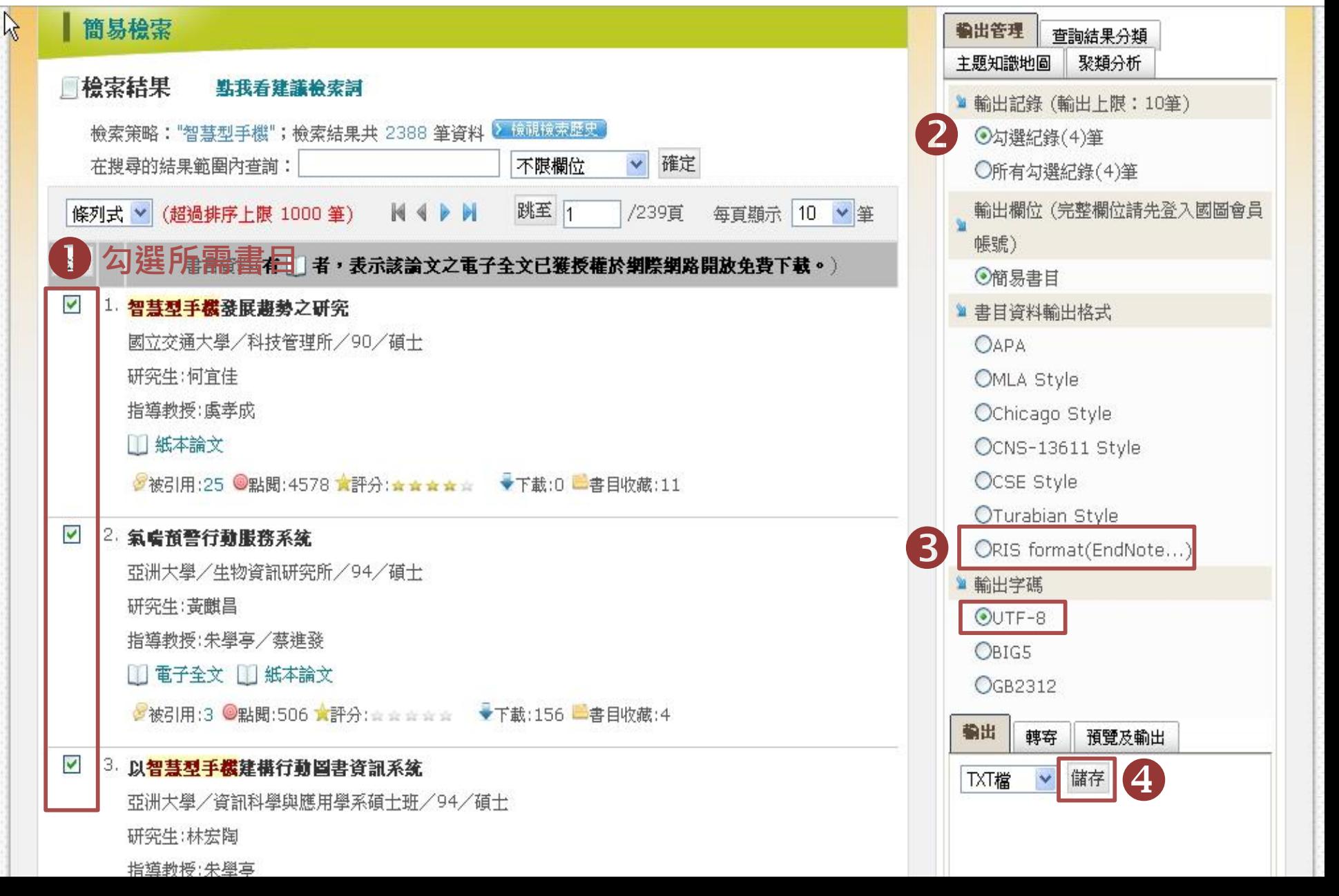

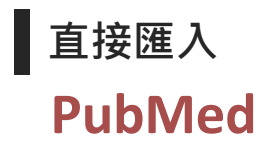

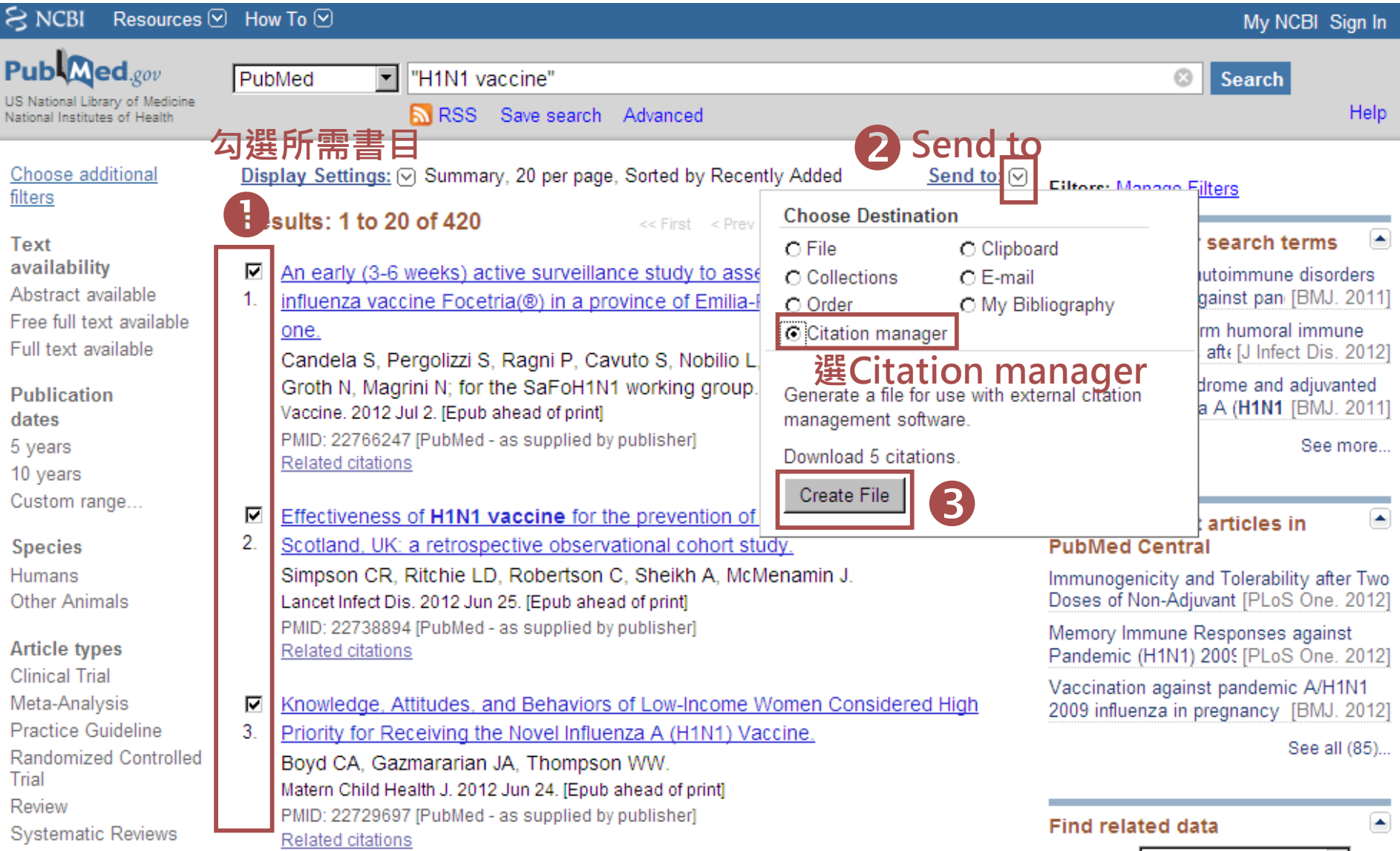

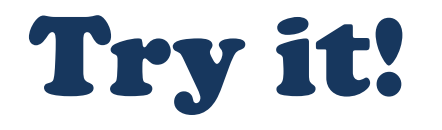

#### **練習3:從下面西文資料庫與中文資料庫各擇其一,練 習各匯入至少5筆書目至[練習]Library**

- Google 學術搜尋(Google Scholar)
- Web of Science
- **Scopus**
- EbscoHost 平台
- ProQuest平台
- 華藝數位圖書館
- 臺灣博碩士論文知識加值系統
- PUBMED

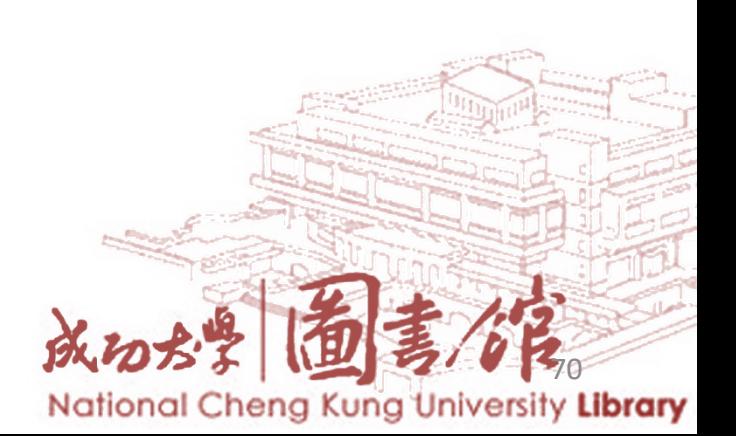

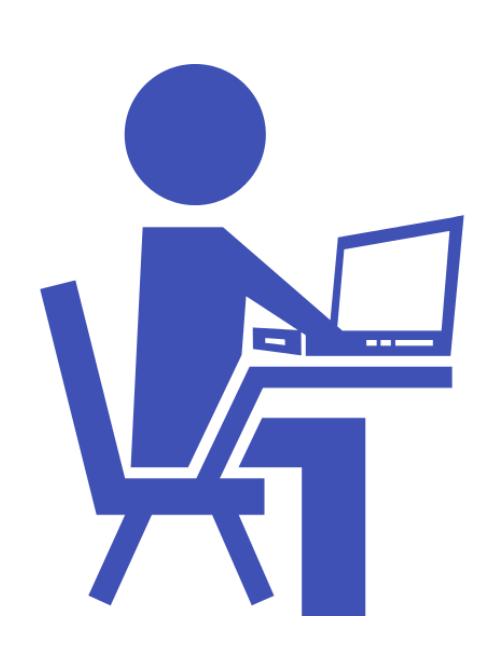

# **示範電子資料庫**

#### **直接匯入EndNote** – Google Scholar – Web of Science – Scopus – EBSCOHost 平台 – ProQuest平台 – 華藝線上圖書館 – 臺灣博碩士論文知識加 值系統 – PubMed – 中國知網 – 期刊全文數據庫 – 中國博碩士論文全 文資料庫 – 中國重要會議論文 全文資料庫 z – 臺灣期刊論文索引 – 成大館藏目錄 **存成純文字檔再匯入 需下載Filter**

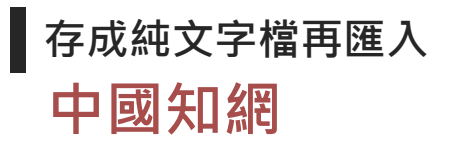

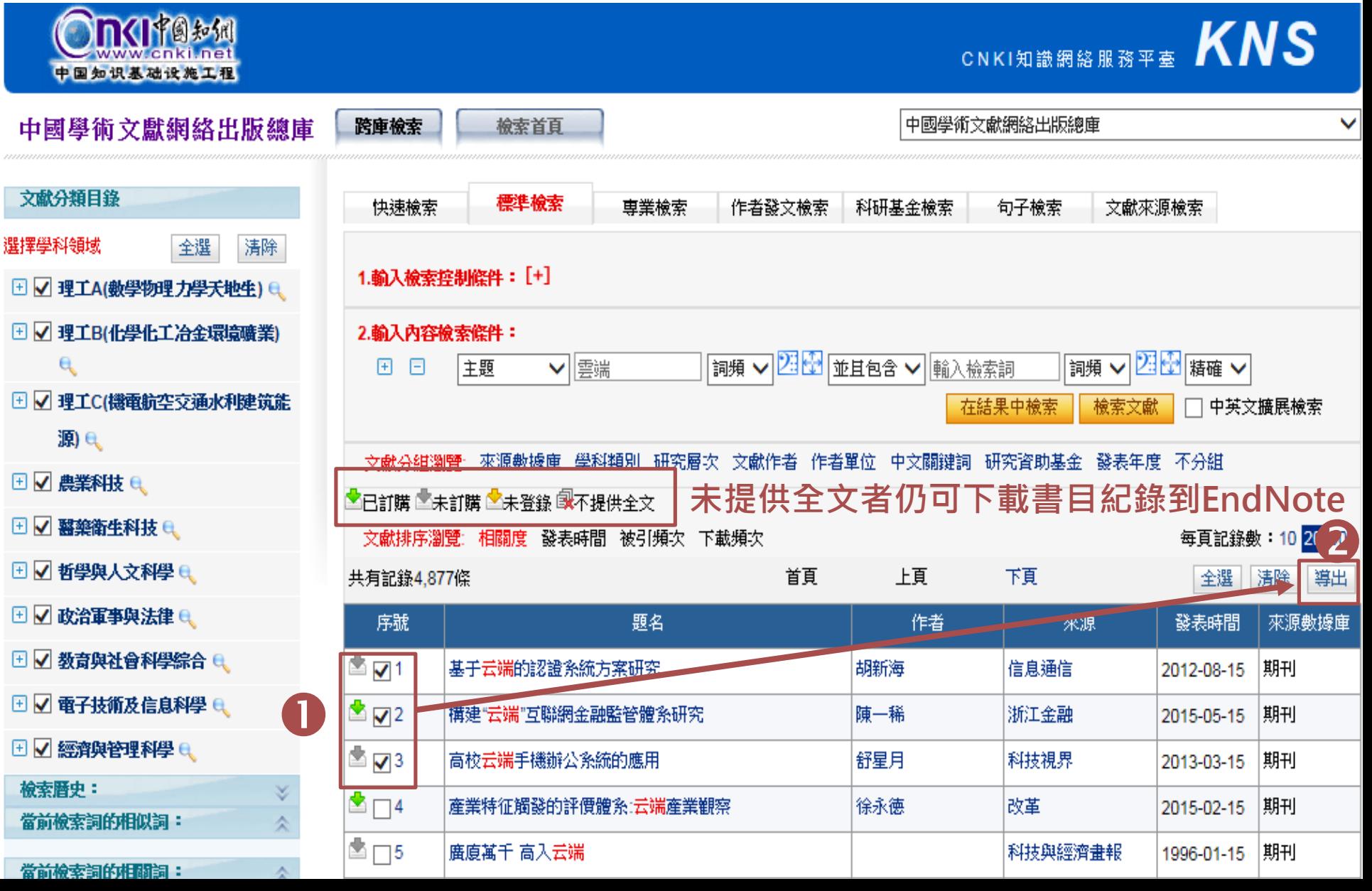

# CDCITOF

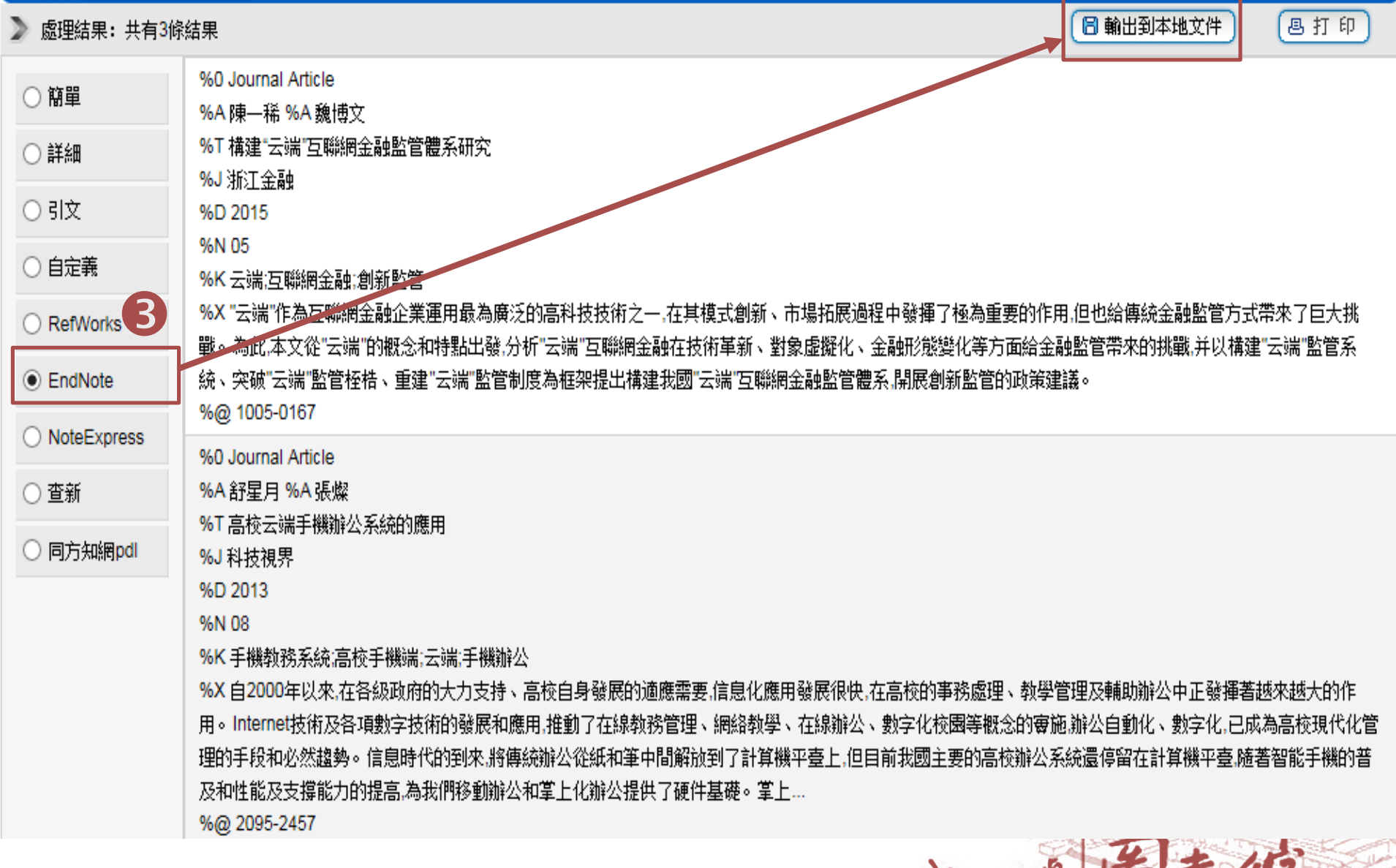

MOST ID A

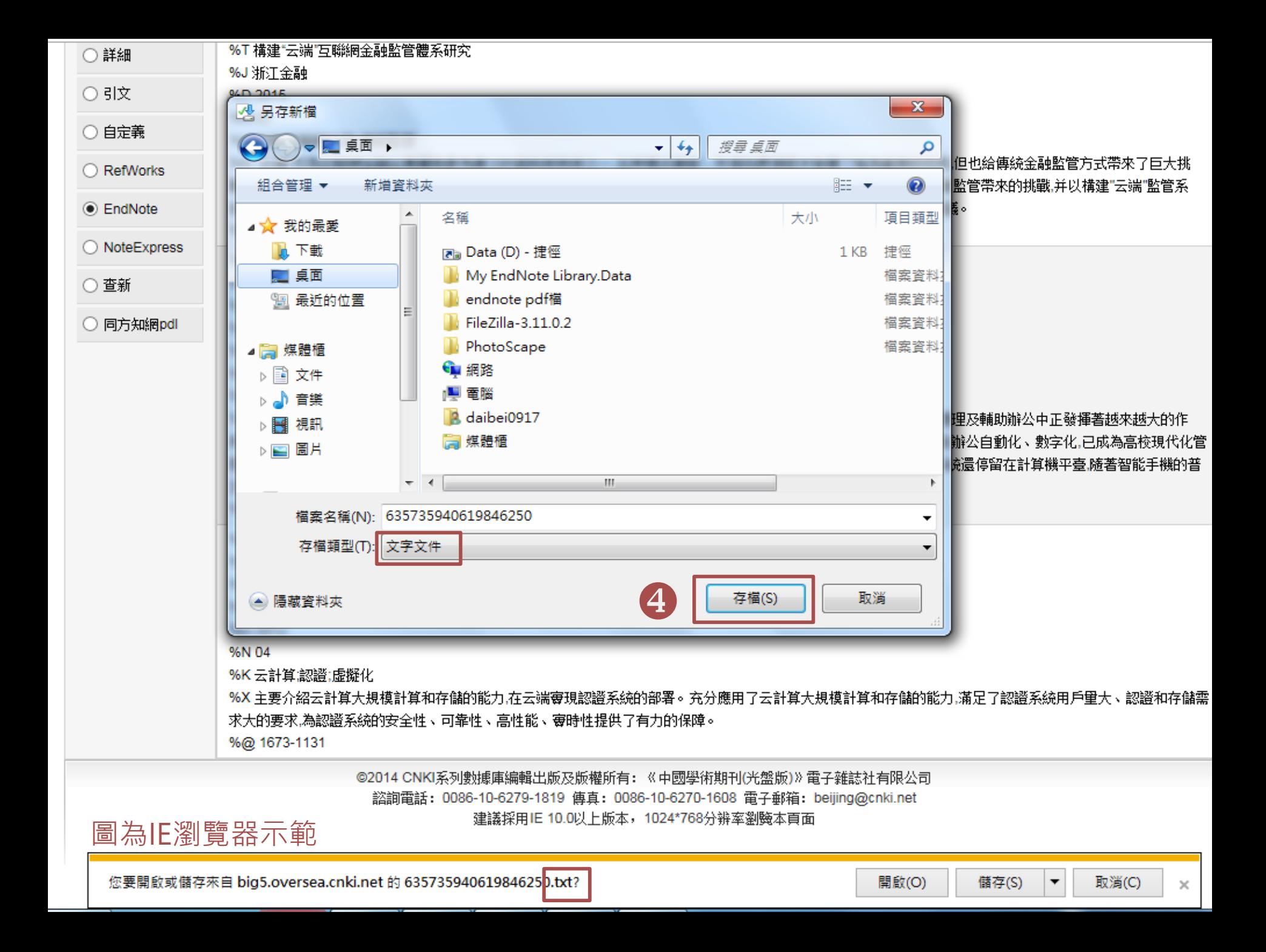

### **中國知網 存成純文字檔再匯入**

EN, EndNote X9 - [My EndNote Library]

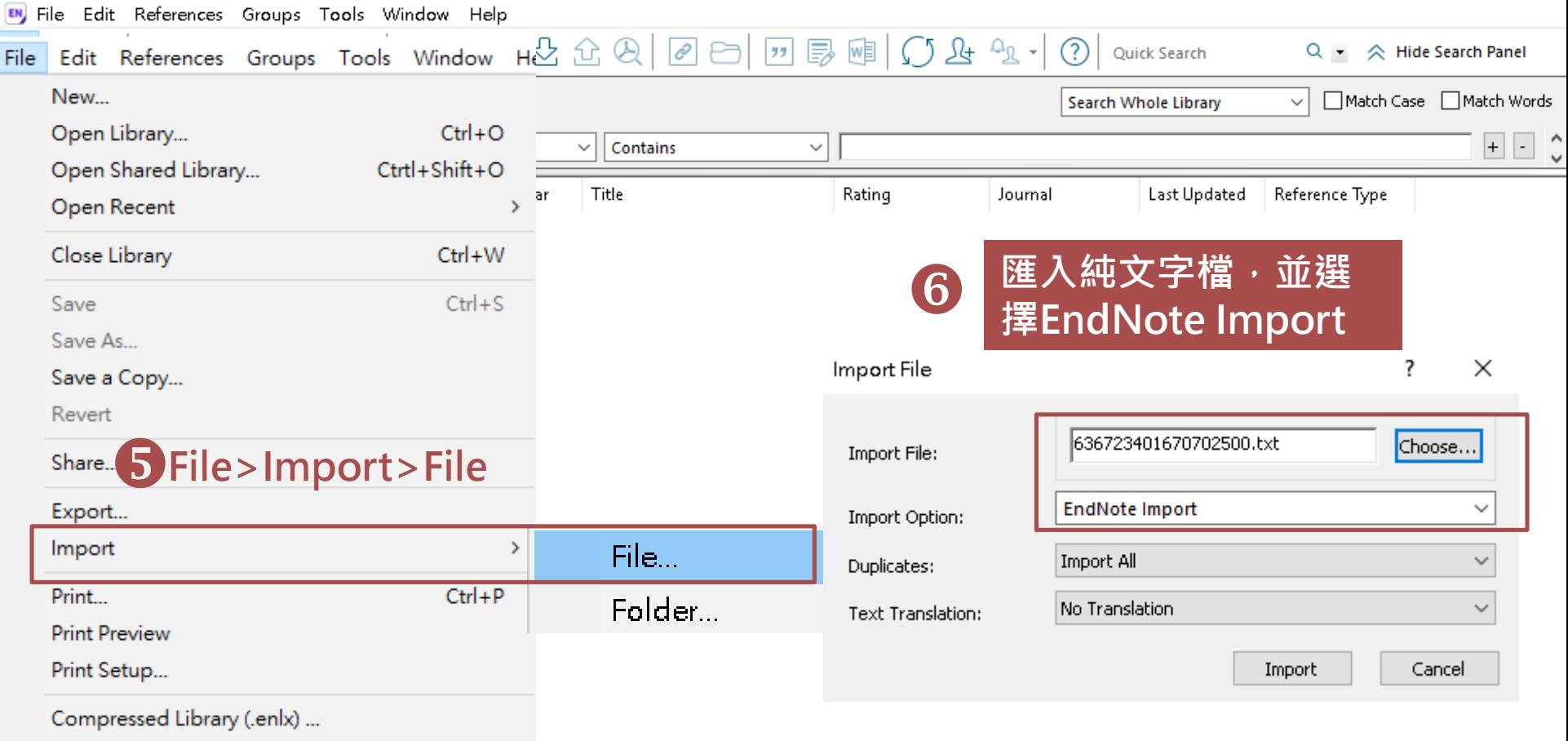

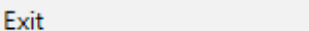

 $Ctrl + Q$
# **示範電子資料庫**

#### **直接匯入EndNote 存成純文字檔再匯入 需下載Filter** – Google Scholar – Web of Science – Scopus – EBSCOHost 平台 – ProQuest平台 – 華藝線上圖書館 – 臺灣博碩士論文知識加 值系統 – PubMed 臺灣期刊論文索引 – 成大館藏目錄 – 中國知網 – 期刊全文數據庫 – 中國博碩士論文全 文資料庫 – 中國重要會議論文 全文資料庫

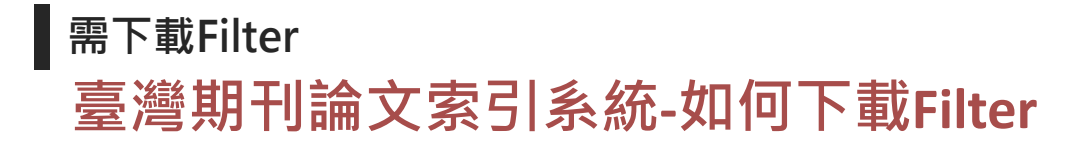

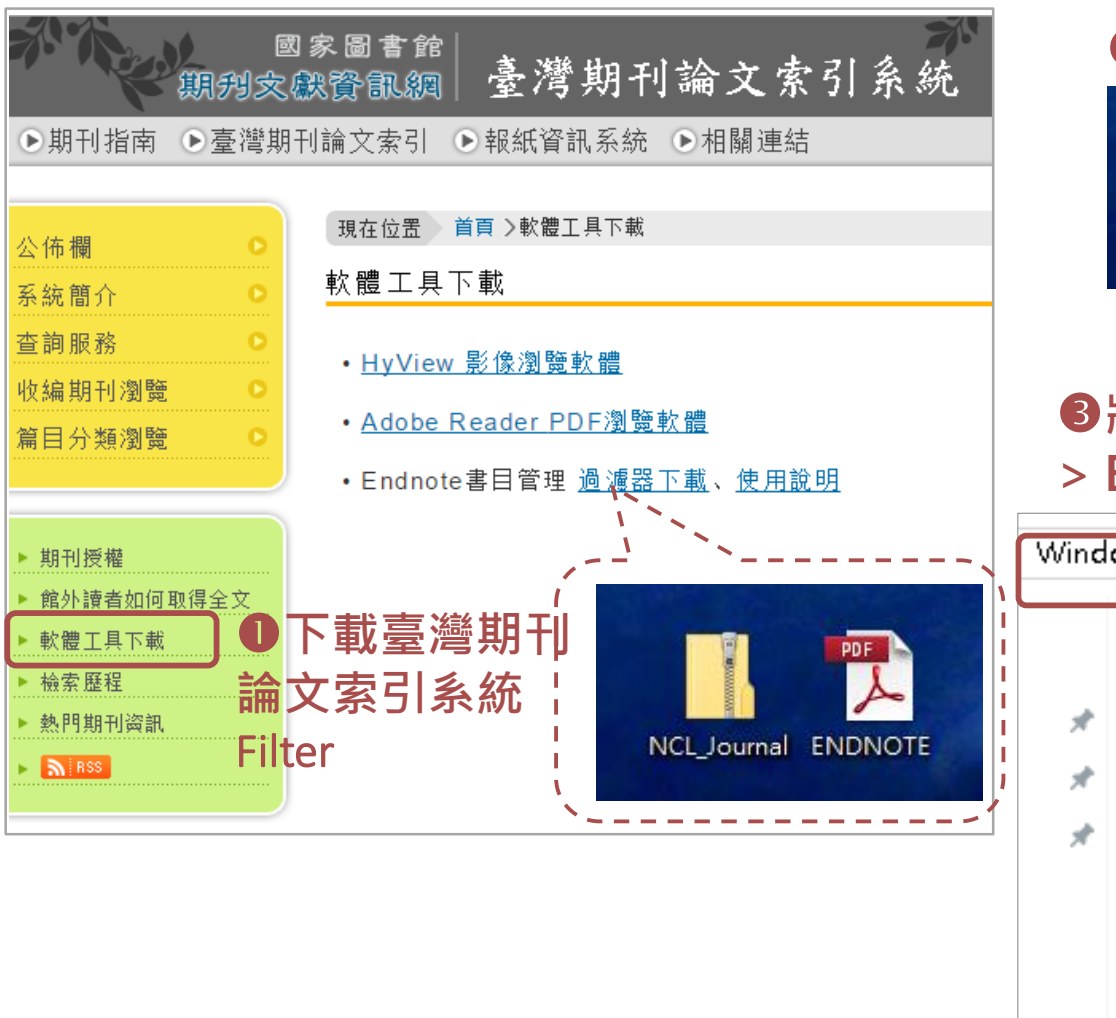

**2**解壓縮 **EN** NCL\_Journal NCL\_Journal

 $EN$ **<sup>6</sup> 将 建 複製至Program Files(x86) > EndNote X9 > Filter資料夾**

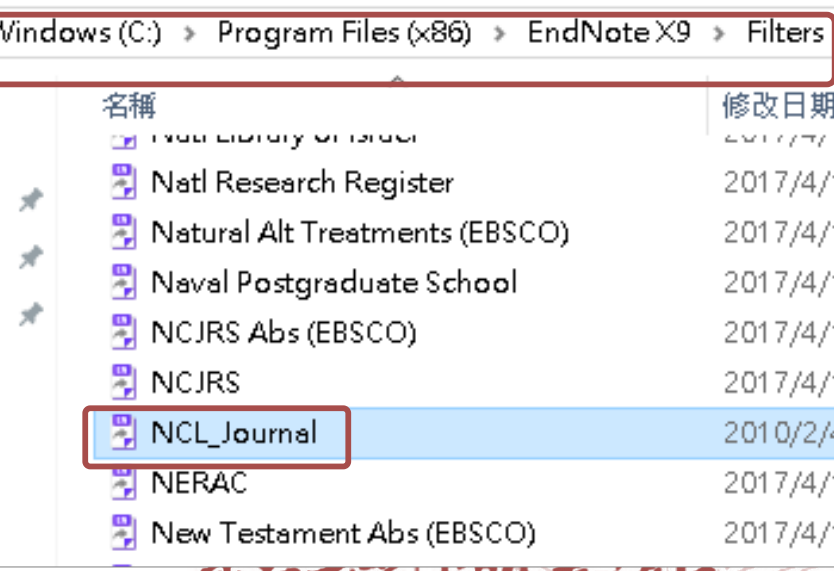

以のから 1回 ラリンス National Cheng Kung University Library

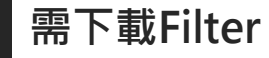

## **臺灣期刊論文索引系統-勾選書目匯出**

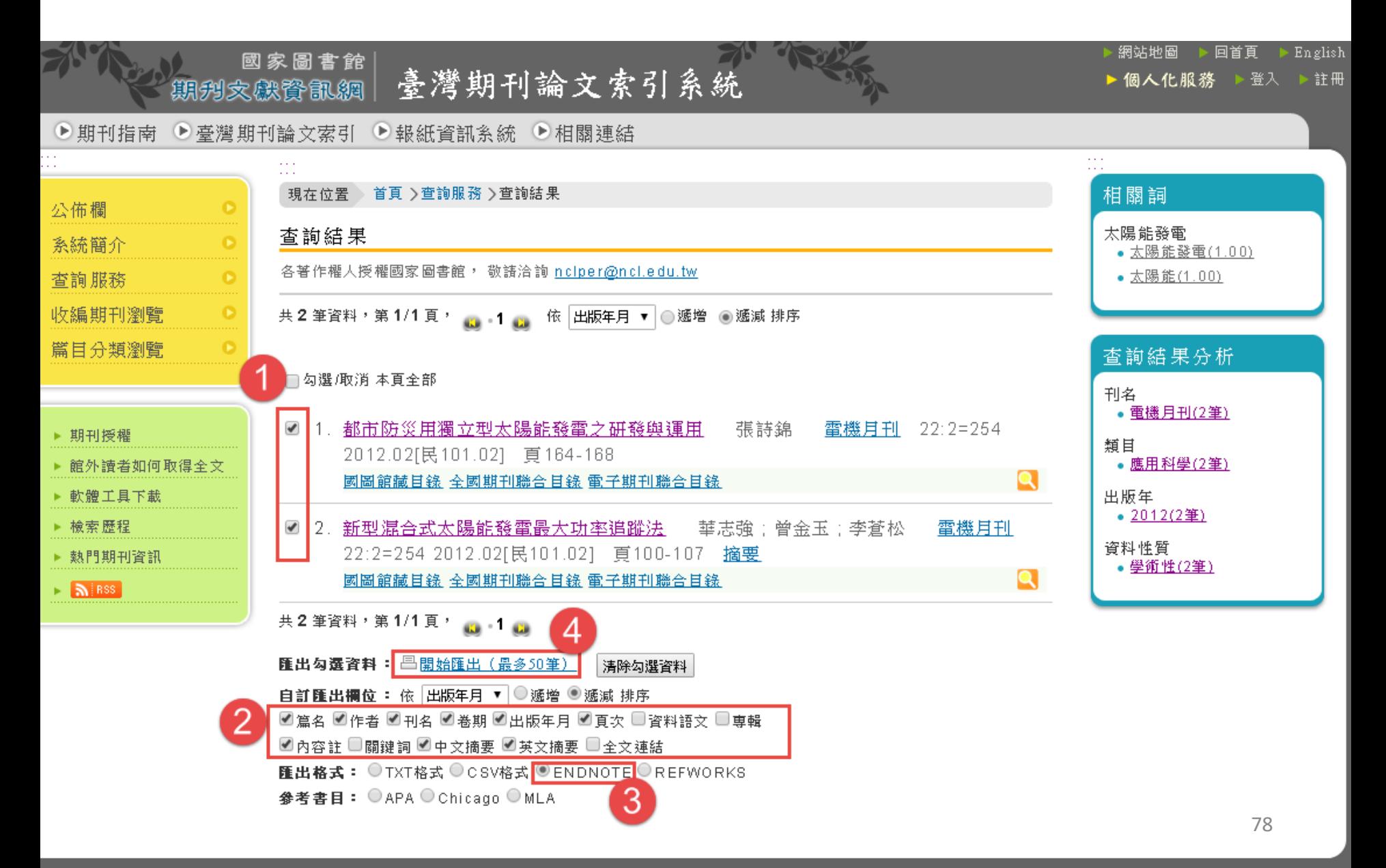

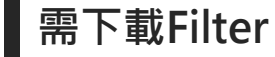

# **臺灣期刊論文索引系統-書目匯入EndNote**

# **第一次使用NCL\_Journal Filters,若是在下拉選單找不到, 請依以下步驟**

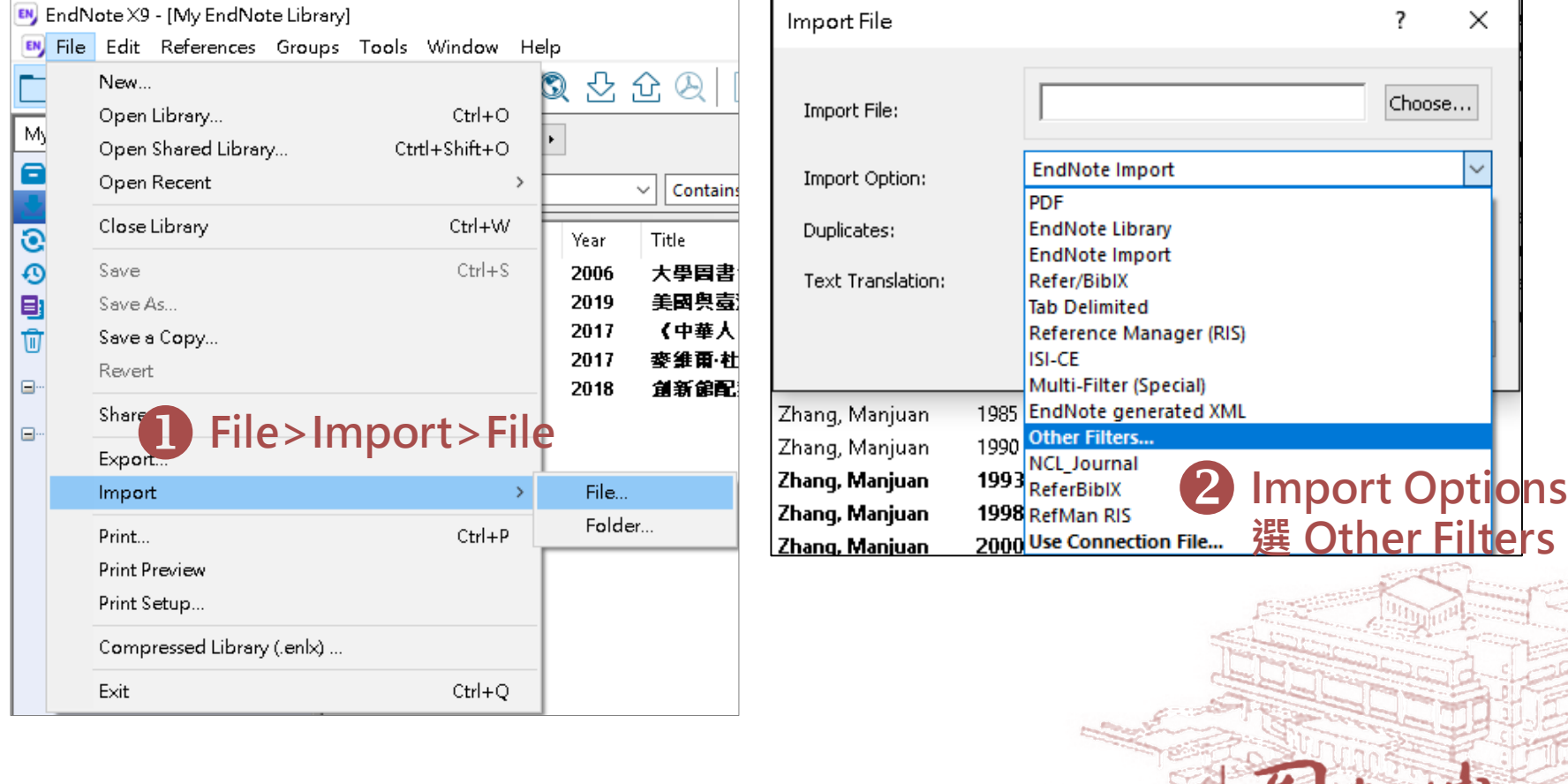

National Cheng Kung University Library

 $62$ 

成功大學 面書

# **臺灣期刊論文索引系統-書目匯入EndNote 下載Filter**

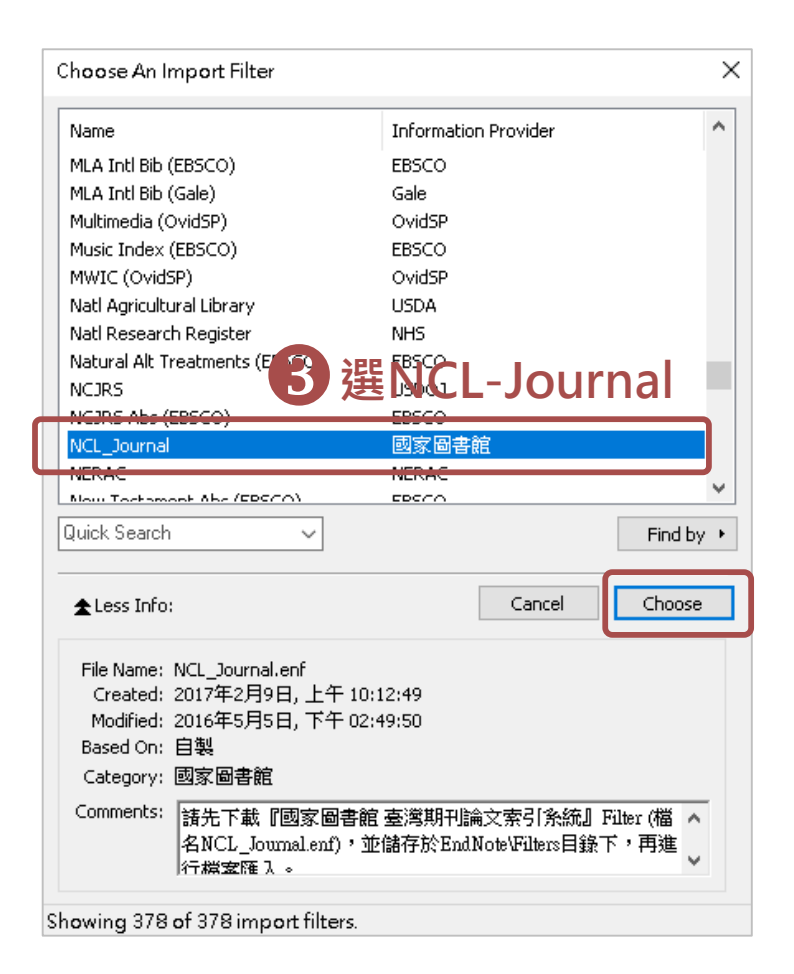

# **Import File:匯入檔案Import Option:選擇NCL-Journal**

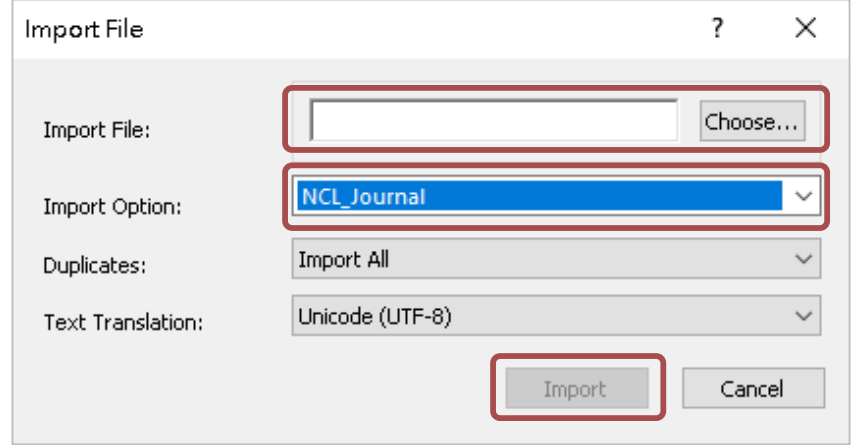

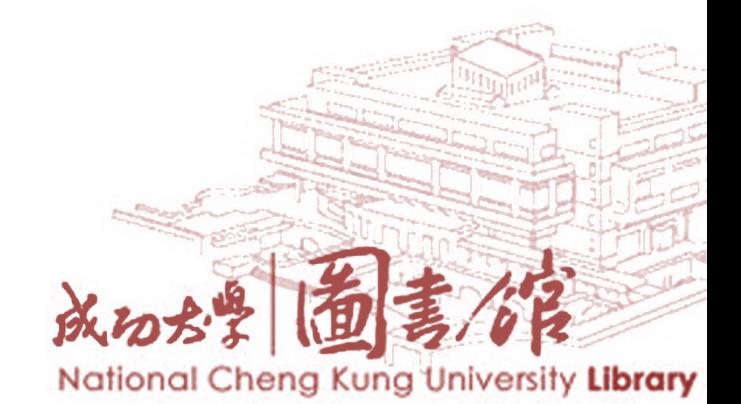

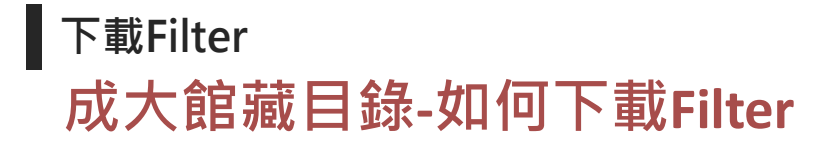

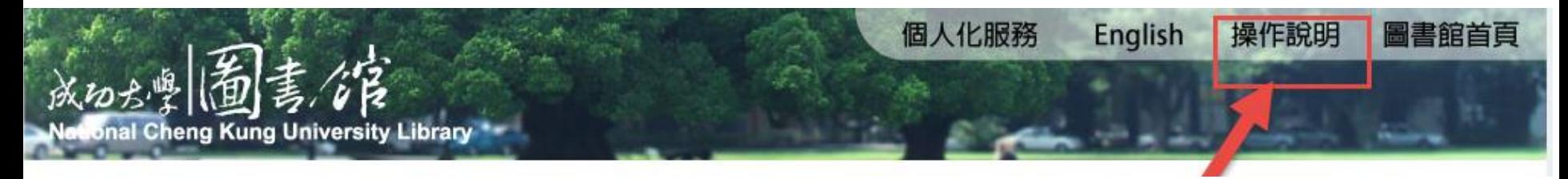

#### 5. 儲存和轉出書目紀錄:

- 您可在瀏覽查詢結果時選取並儲存所需要的書目紀錄,或是於檢視單筆詳細書目時儲存紀錄,所儲存的紀錄會暫存於清單中或 也可潠摆儲存至個人書單。
- 您可於執行不同檢索策略並儲存所需紀錄後,選擇瀏覽或清除儲存紀錄。
- 瀏覽儲存紀錄清單,可於檢視或刪除不需要的紀錄後,選擇轉出或預約清單內所有的紀錄。最多可儲存2,000筆紀錄。 請注意:轉出或預約清單功能是轉出或預約清單內的全部紀錄,所以若有不需要的紀錄,請務必先將該筆紀錄自清單中刪除。
- 先選擇欲轉出的紀錄清單格式,再依個人需求選擇以電子郵件寄送、畫面顯示或是儲存到硬碟。
- **下載Filter**

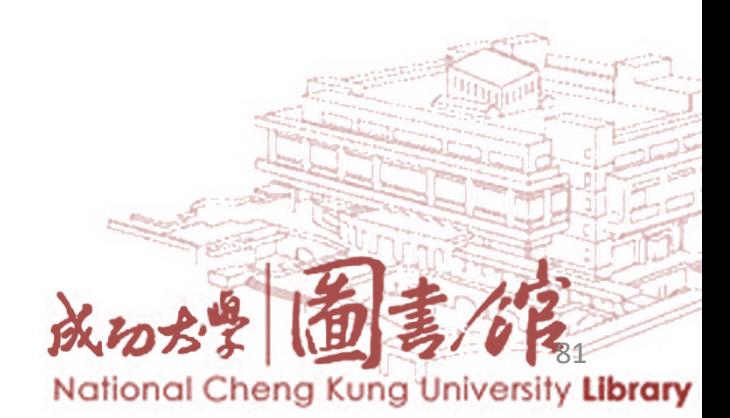

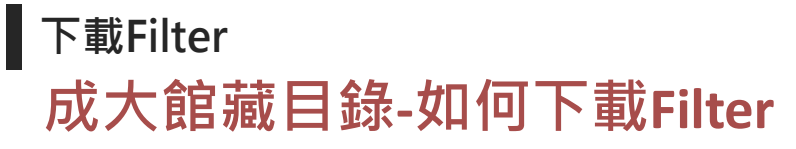

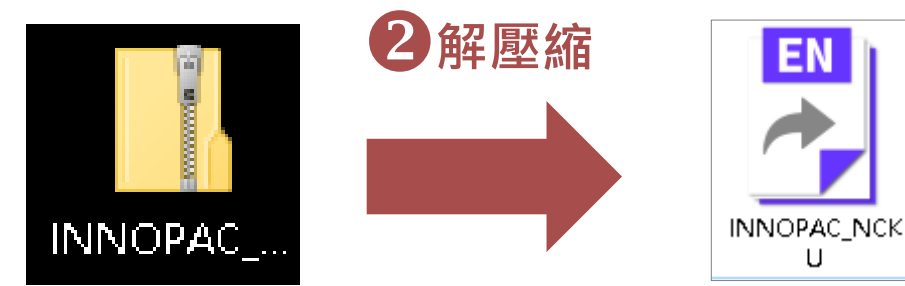

**將檔案複製至Program Files(x86)> EndNote X8 <sup>&</sup>gt; Filter資料夾**

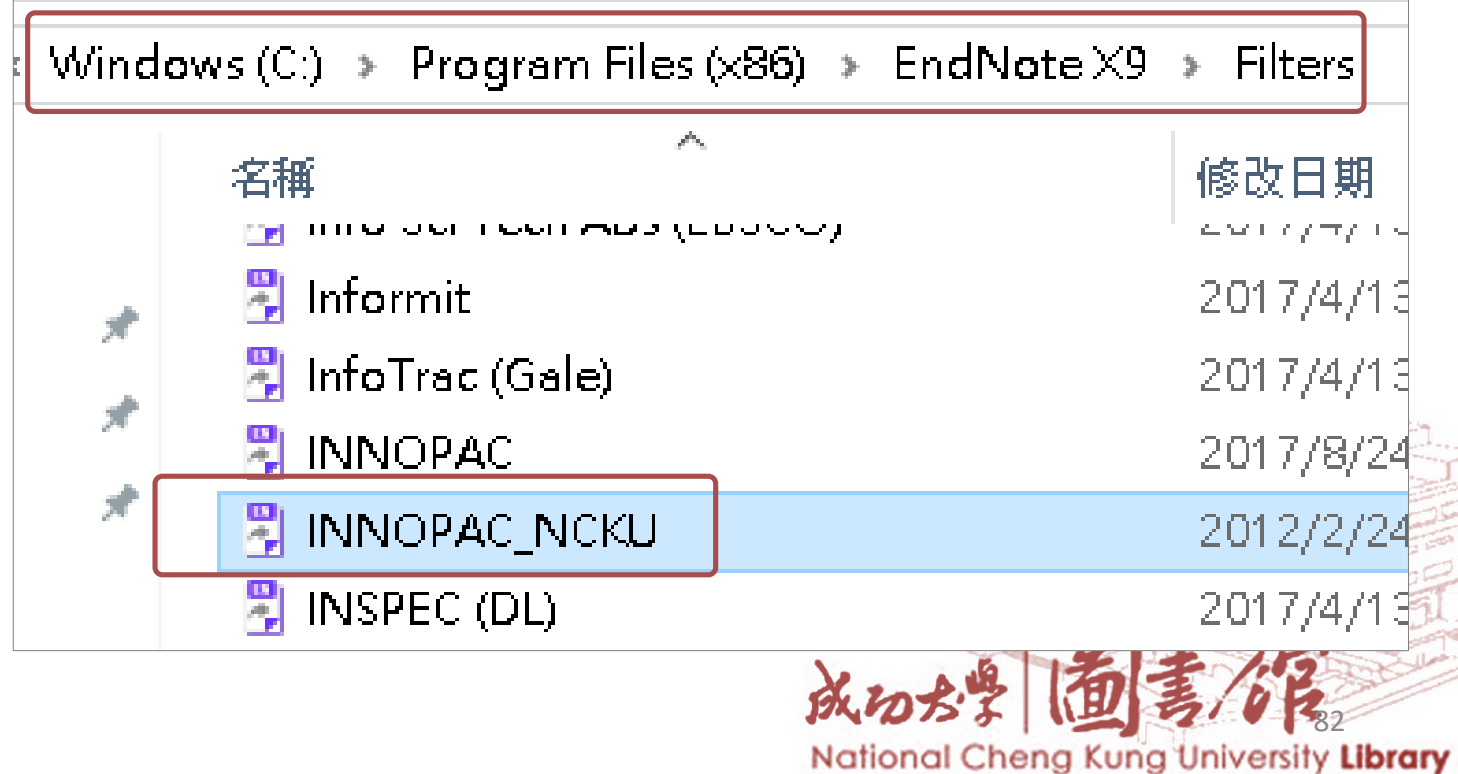

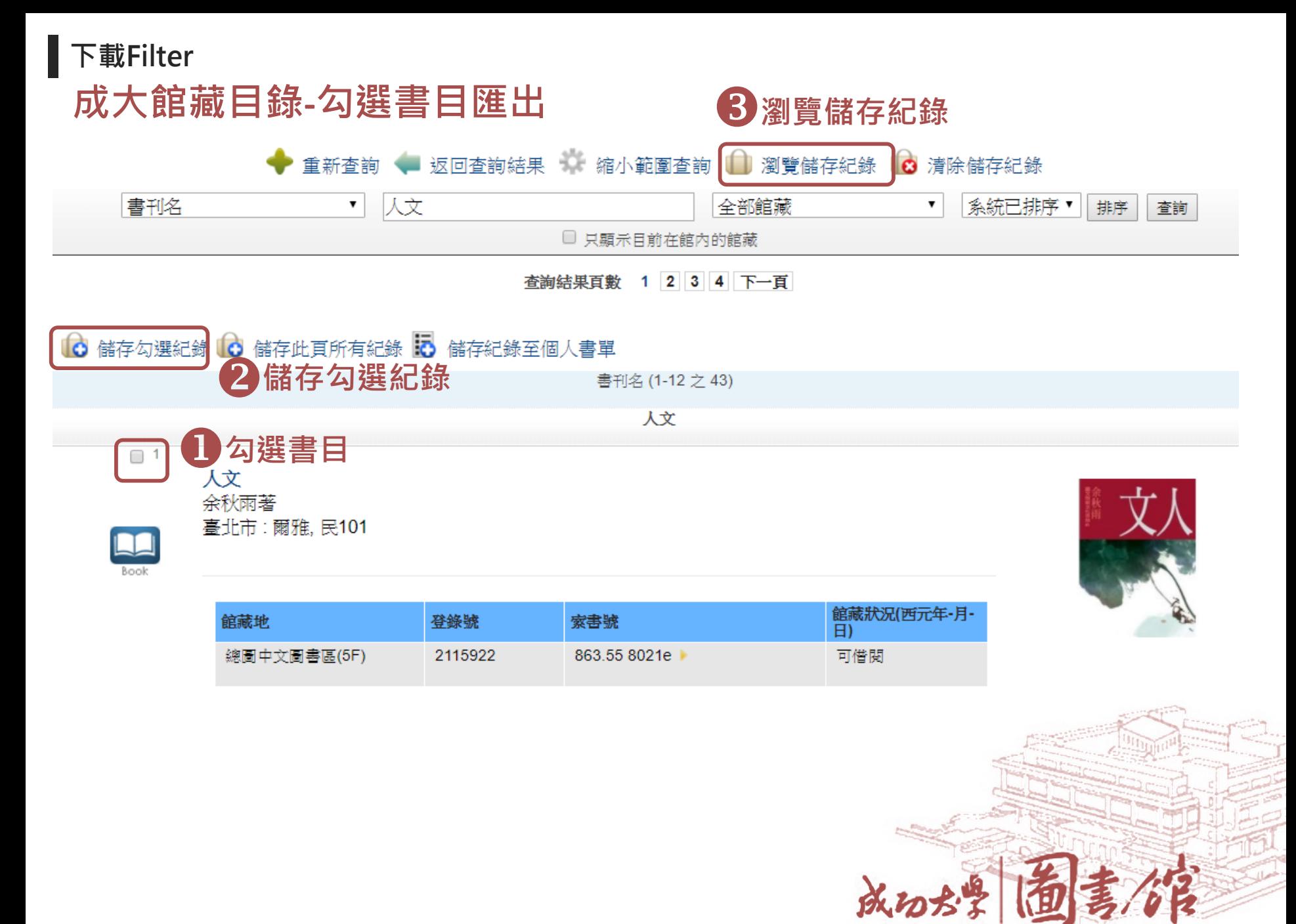

# **成大館藏目錄-勾選書目匯出 下載Filter**

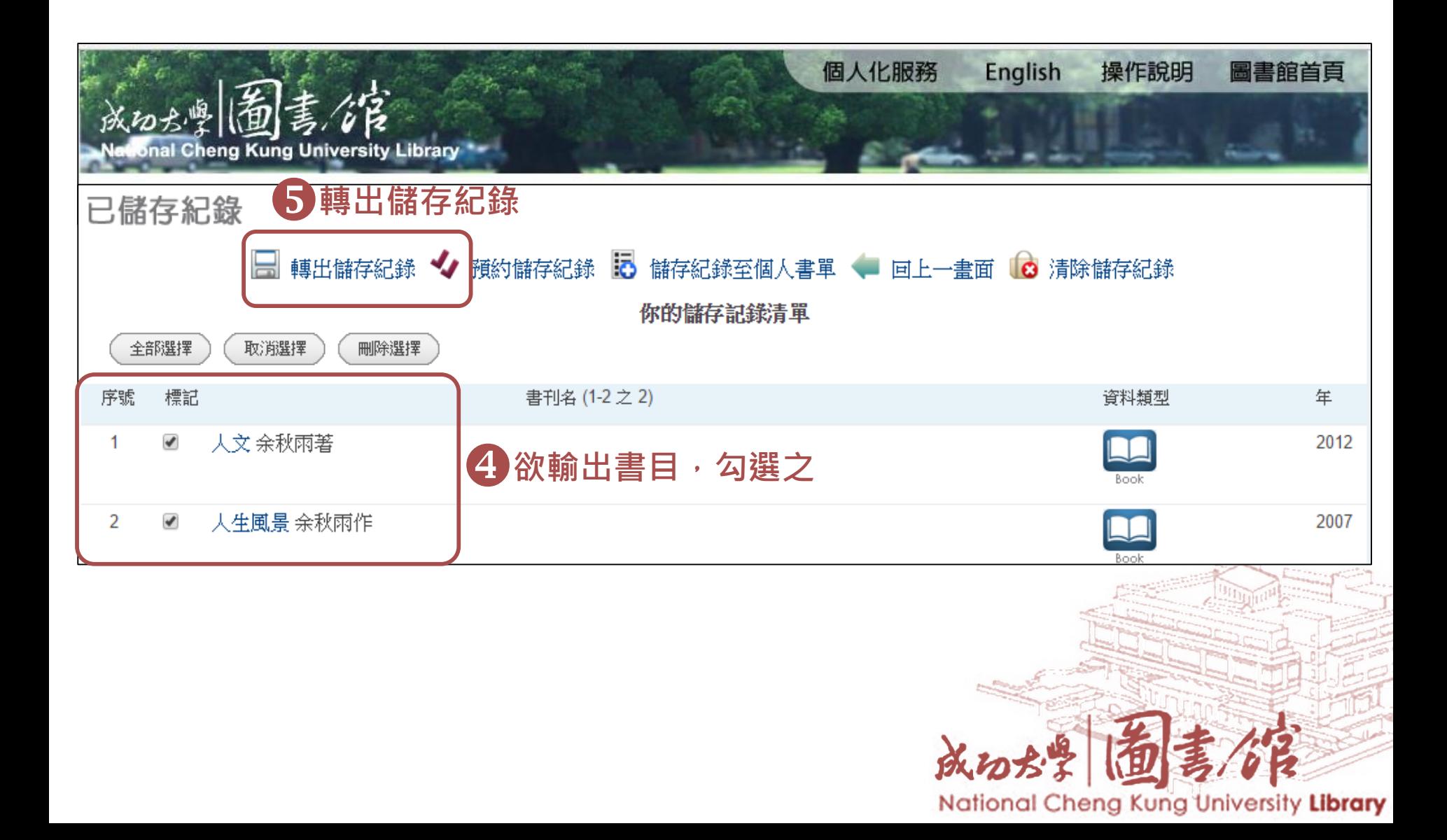

# **成大館藏目錄-勾選書目匯出 下載Filter**

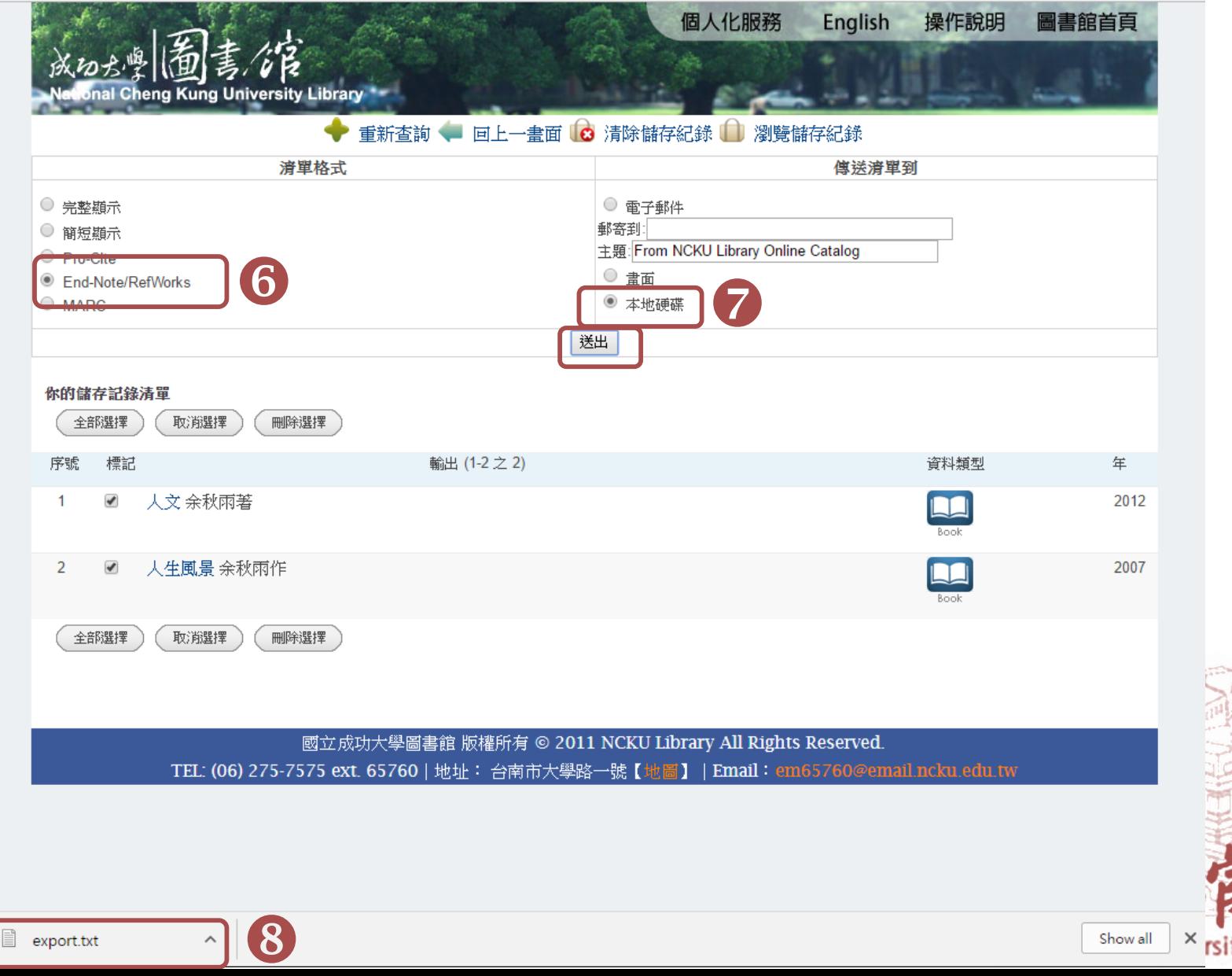

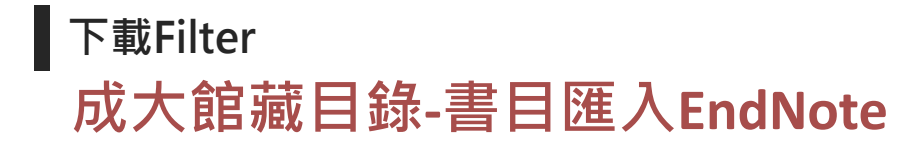

ē

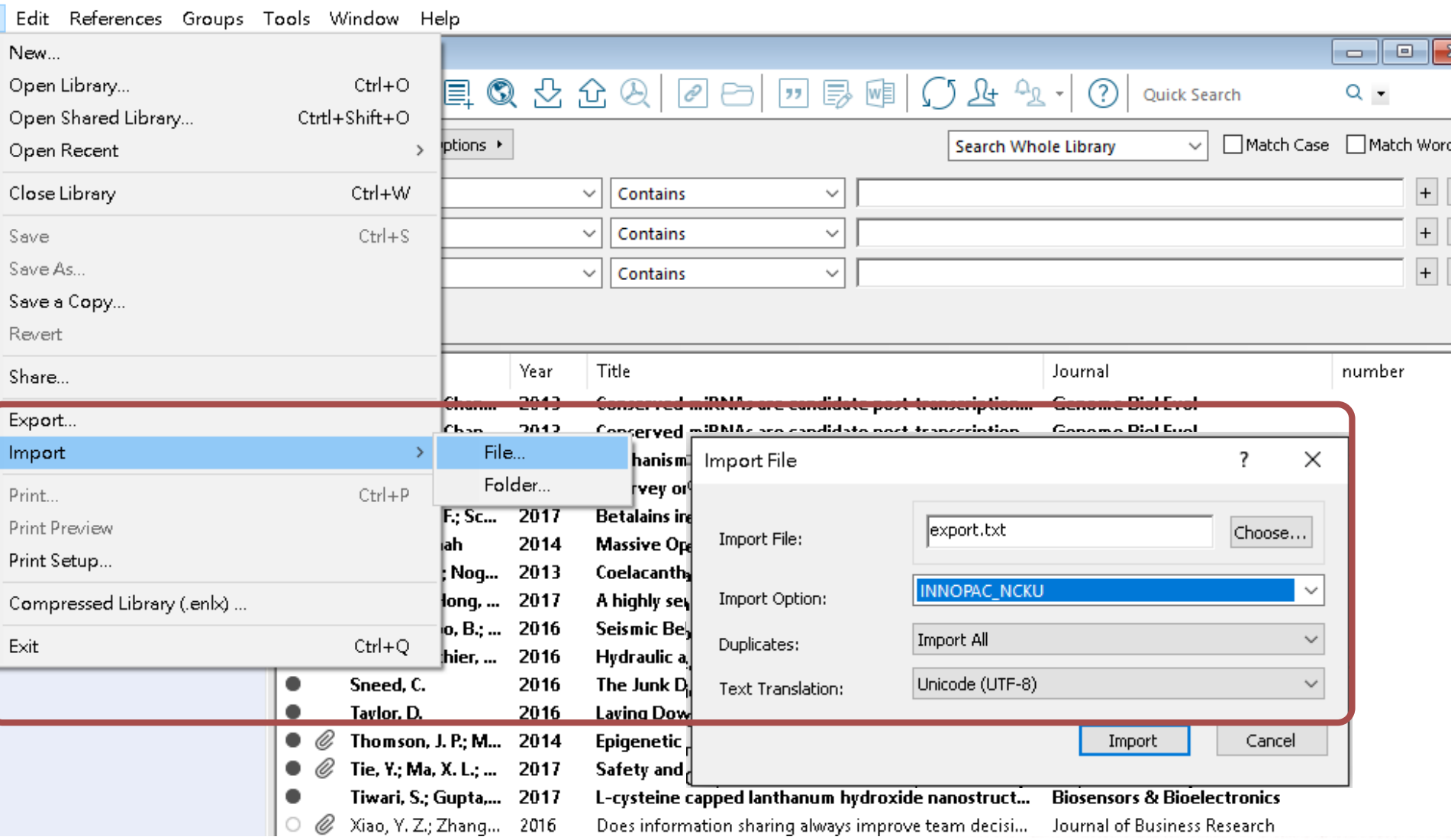

# **成大館藏目錄-書目匯入EndNote 需下載Filter**

# **第一次使用INNOPAC\_NCKU Filters,若是在下拉選單找 不到,請重複以下步驟**

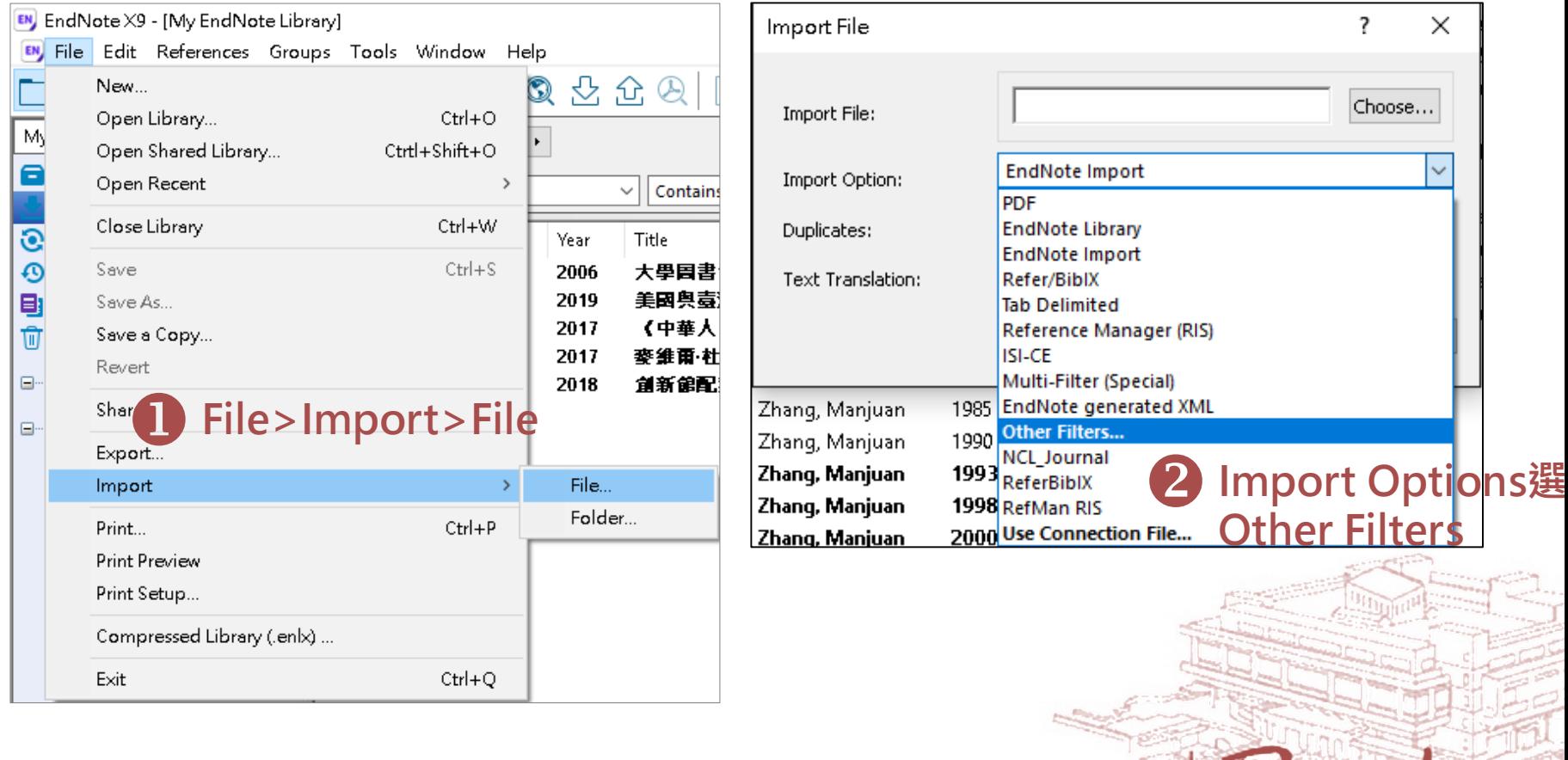

National Cheng Kung University Library

成功大學 面書信

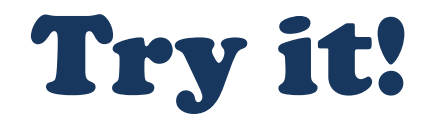

# **練習4:**

- a. 從中國期刊全文數據庫將書目匯入至[練習 Library]
- b. 從臺灣期刊論文索引將書目匯入至[練習 Library]

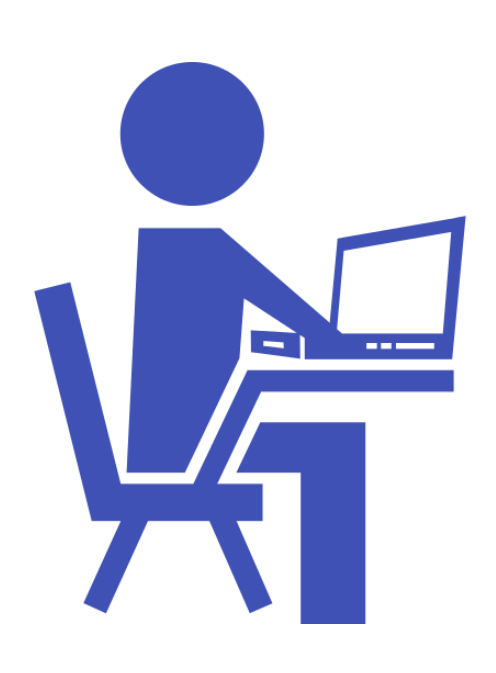

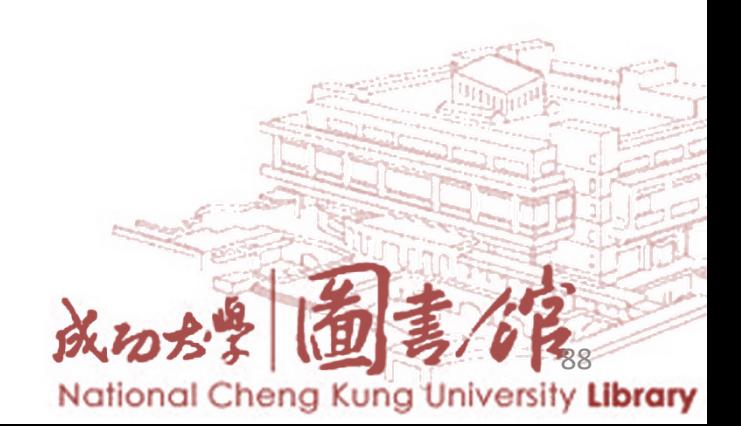

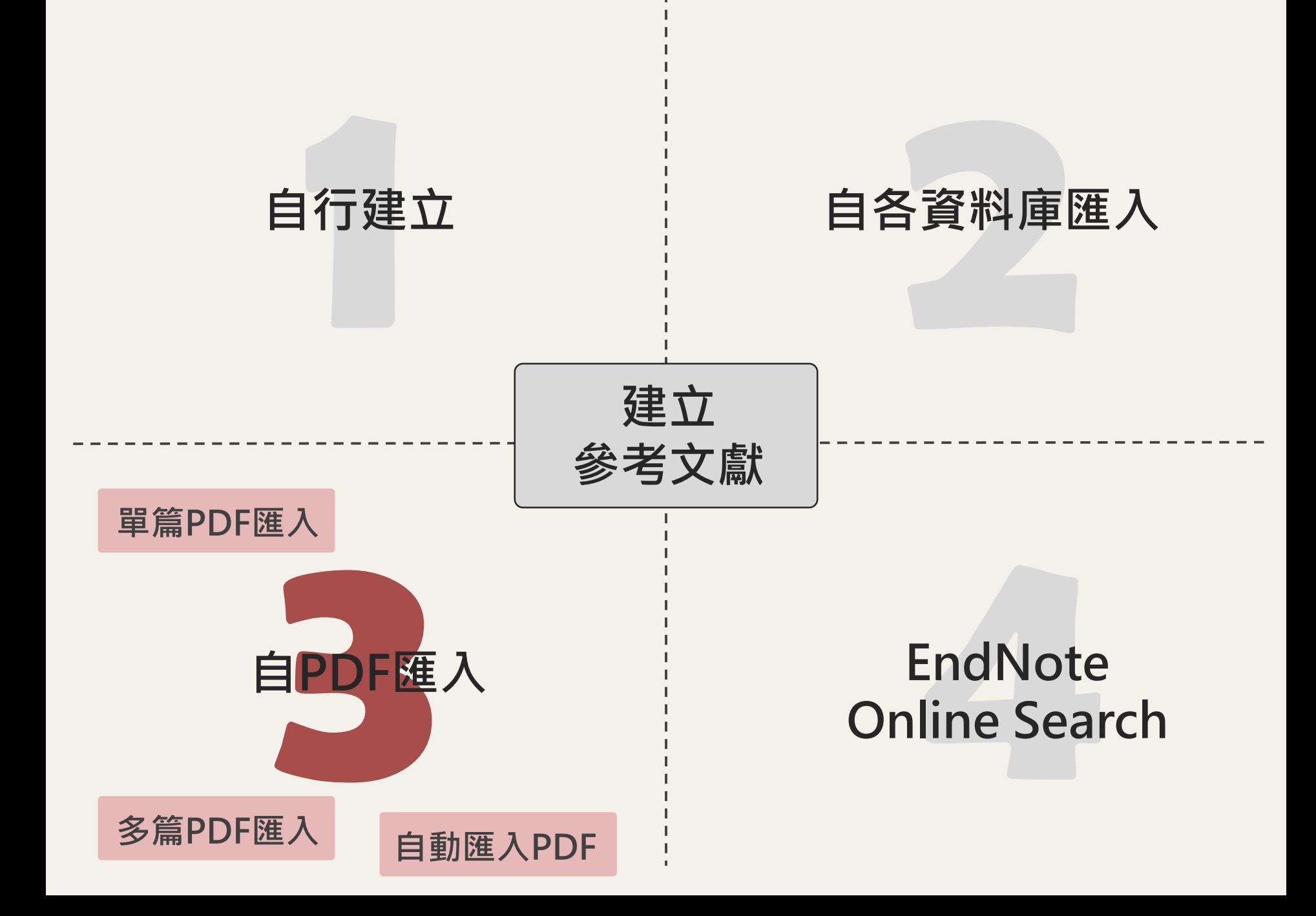

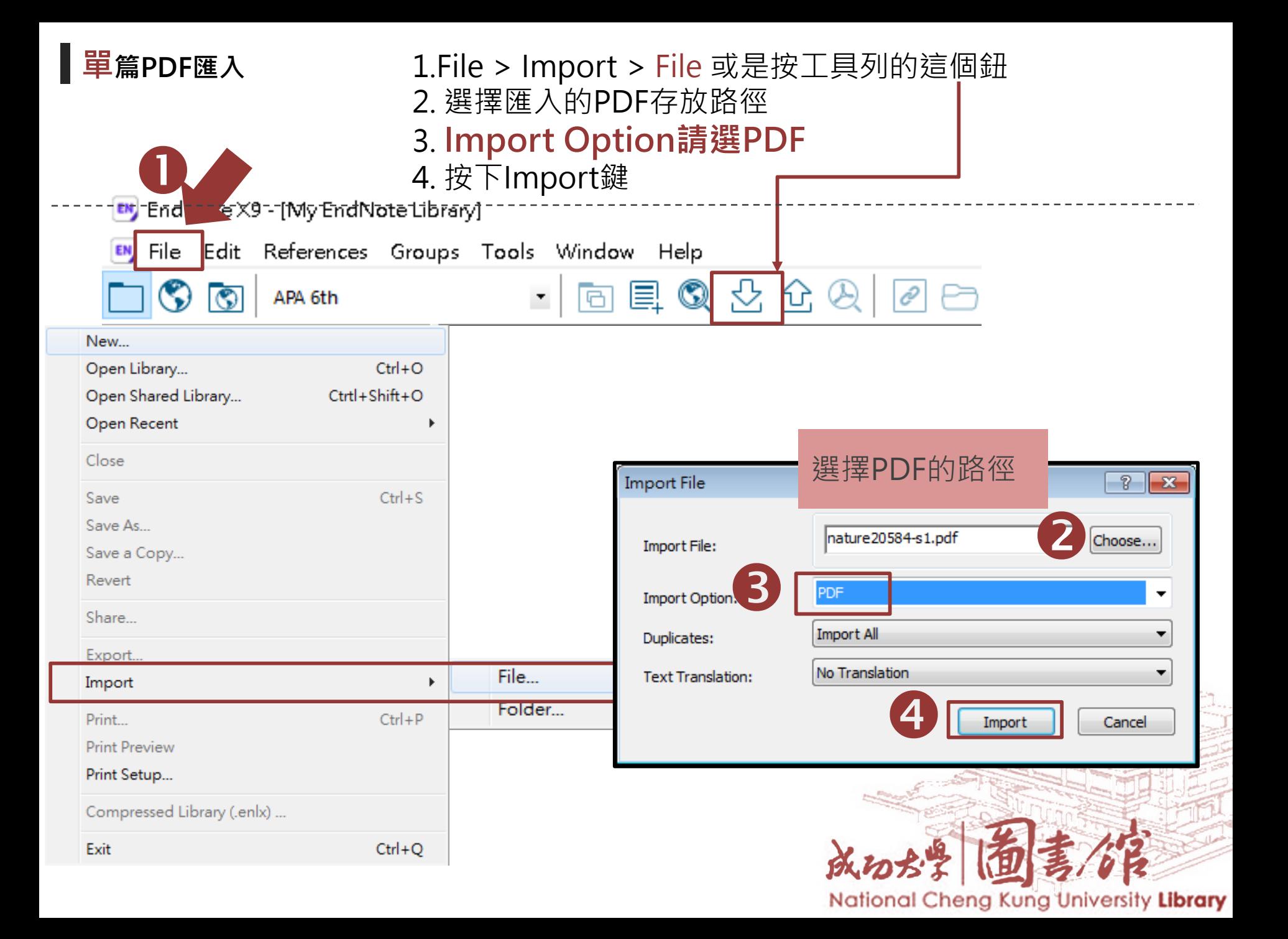

# **有DOI才能自動匯入文獻資料!**

What is DOI? <https://zh.wikipedia.org/wiki/DOI>

※ 目前中文PDF檔與圖檔式PDF不支援

SUPPLEMENTARY INFORMATION

doi:10.1038/nature20584

Supplementary table 1 | Equations describing the 'Likely water' cluster hull and cluster overlaps in the multidimensional feature-space.

These equations describe the 'Likely water' cluster in the multidimensional feature-space. By definition, part of this cluster contain pixels that are not water, and request additional processing steps to be properly assigned. The method section provides details about the usages of this equations within the expert system classifier

#### :nsional feature-space b('hue')>{(-SUPPLEMENTARY INFORMATION 07]))||((b('hue')<({-4\*b('nd'))+255.5317687475 doi:10.1038/nature20584 Supplementary table 1 | Equations describing the 'Likely water' cluster hull and cluster overlaps in the multidimensional feature-space. b('hue')>{{-These equations describe the 'Likely water' cluster in the multidimensional feature-space. By definition, part of this cluster contain pixels that are not water, and request additional processing steps to be properly assigned. The method section provides details about the usages of this equations within the expert system b('nd'll+168.09286521078 b('nd'))+168.092865210786 classifier. b('nd'))+159.606204820857 Equations describing the "Likely water" cluster hull and cluster overlaps in the multidimensional feature-space Name **Description** water1 Water cluster b('value')<0.62&&(((b('hue')<((-9.867784585617413\*b('nd'))+238.26034242940045))&&(b('hue')>((-12960.000000000335\*b('nd'))where NDVI <0 12714.048607819708))&&(b('hue')>((23.627546071775214\*b('nd'))+255.53176874753507)))||((b('hue')<((-54.685799109352004\*b('nd'))+215.15052322834936))&&(b('hue')<((23.627546071775214\*b('nd'))+255.5317687475 3507))&&(b('hue')>((-7.321079389910027\*b('nd'))+224.6166270396205)))||((b('hue')<((-URE.COM/NATURE | 1 172.0408163265306\*b('nd'))+191.69646750224035))&&(b('hue')<((-

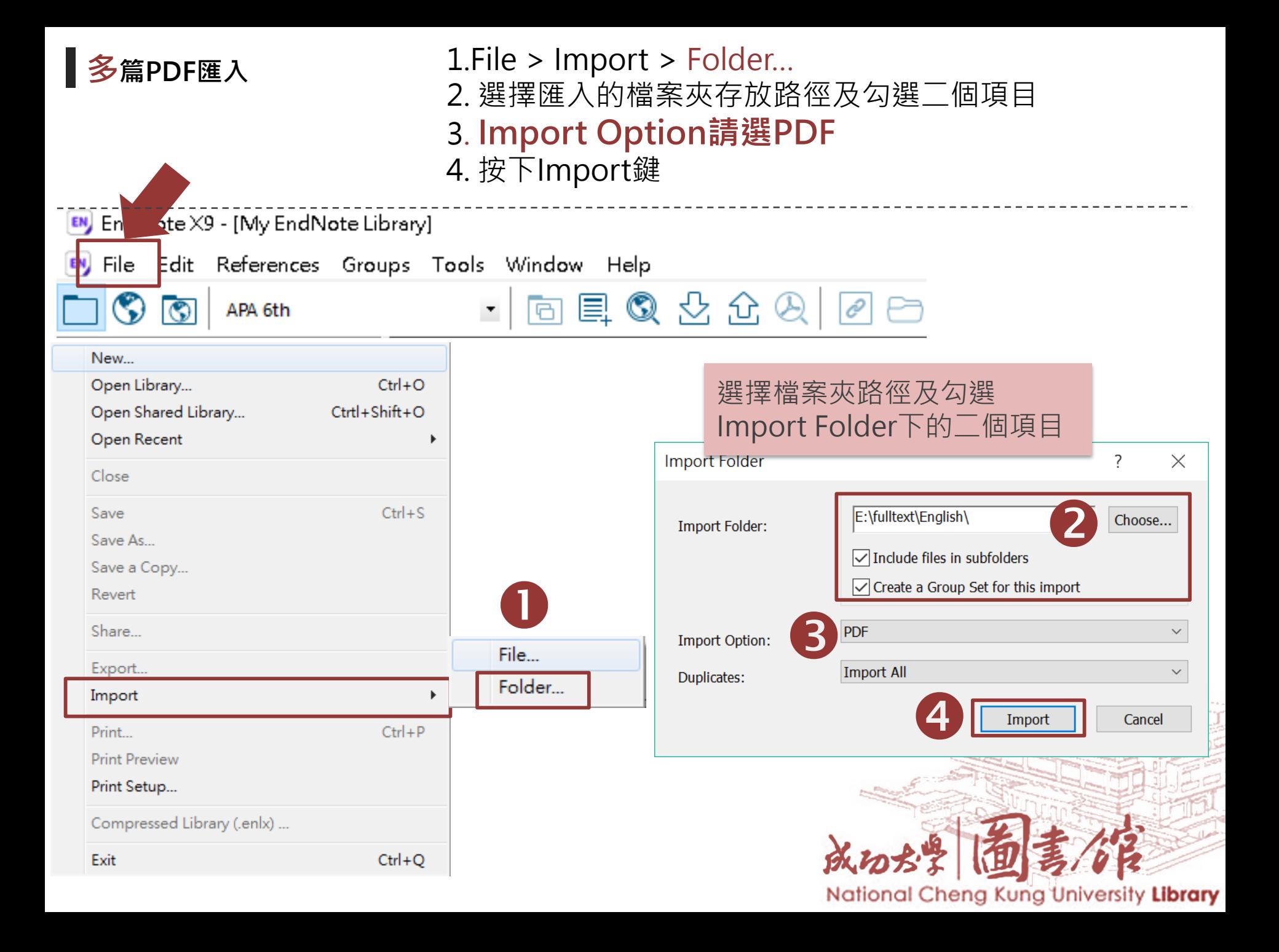

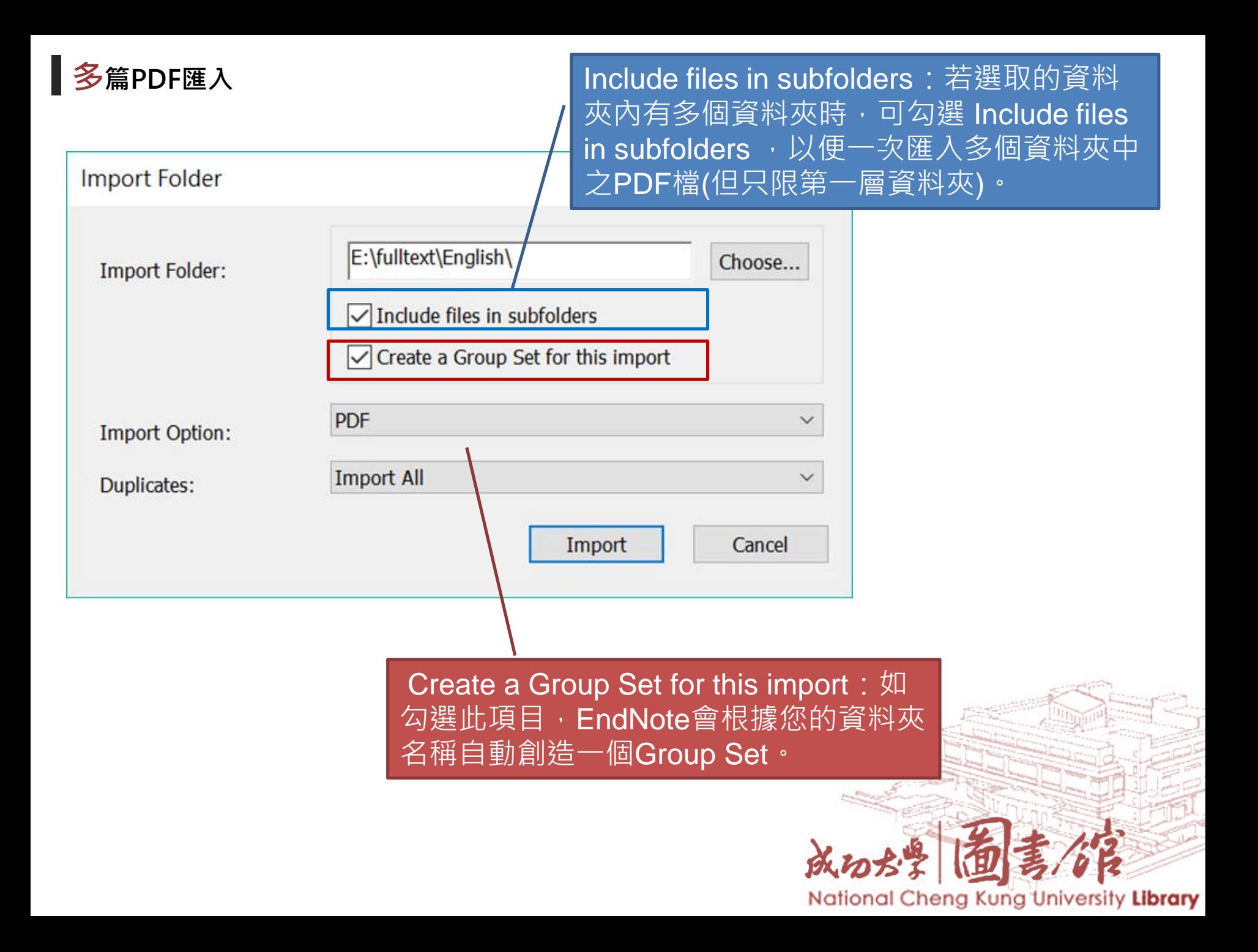

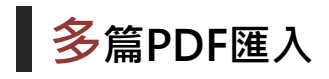

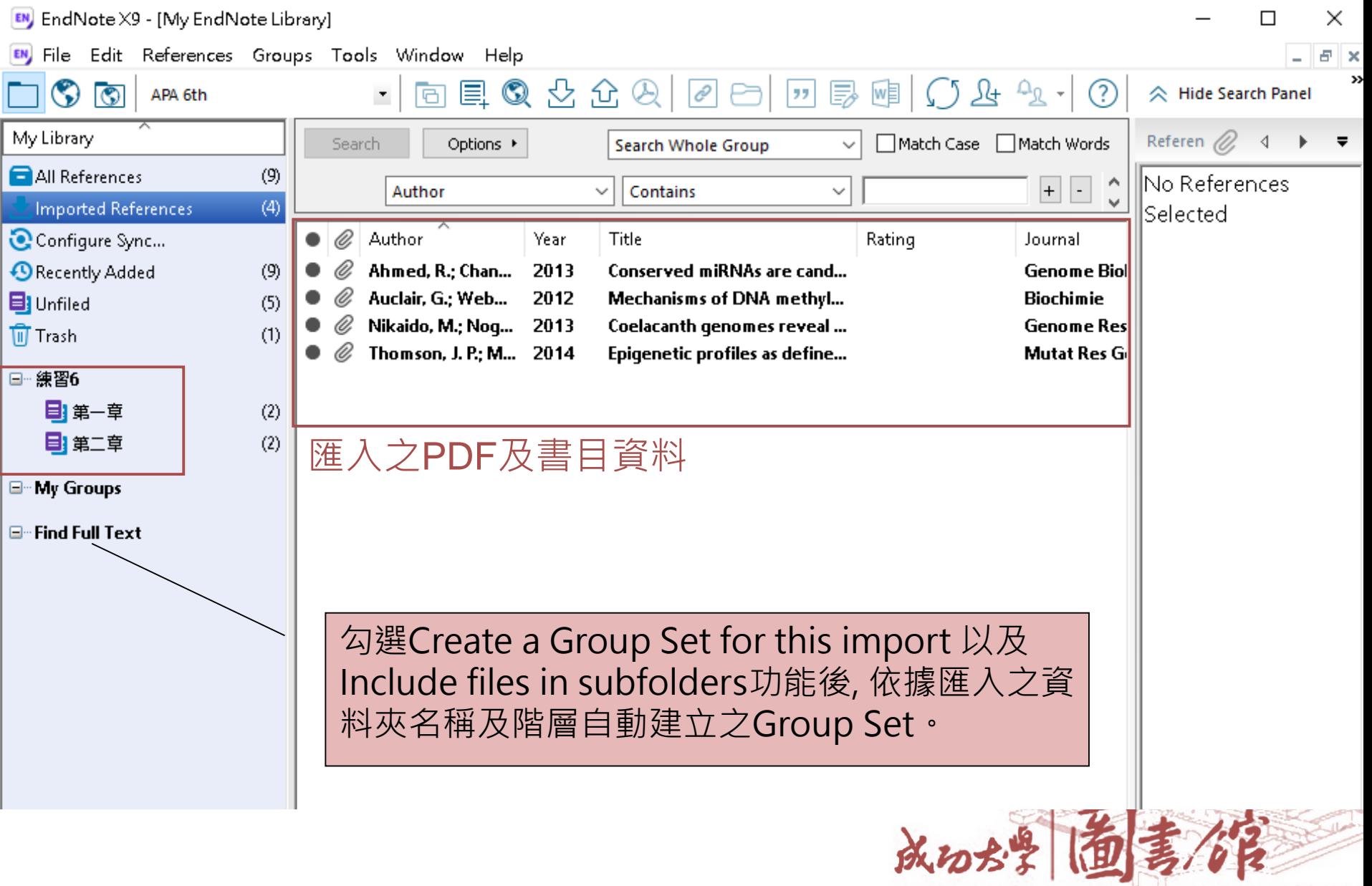

# Try it!

# **練習5:匯入單篇PDF檔**

- a. 匯入[練習5-1.pdf]
- b. 匯入[練習5-2.pdf]

# **練習6:匯入多篇PDF檔**

將[練習6]資料夾PDF檔匯入Library

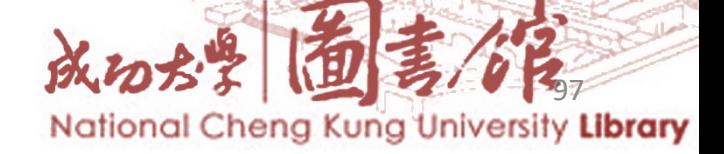

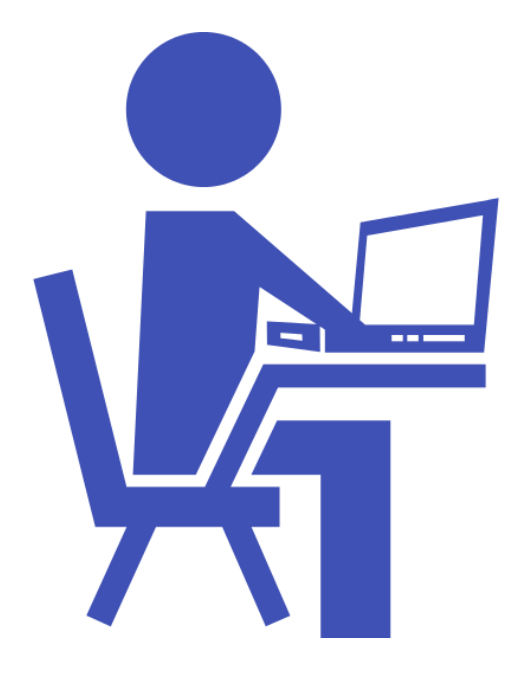

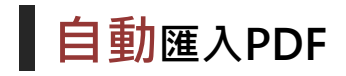

## 先在偏好設定中設定完畢之後,以後只要該資料夾內有新的PDF檔案, 在開啟EndNote時即會自動匯入新的PDF檔案。

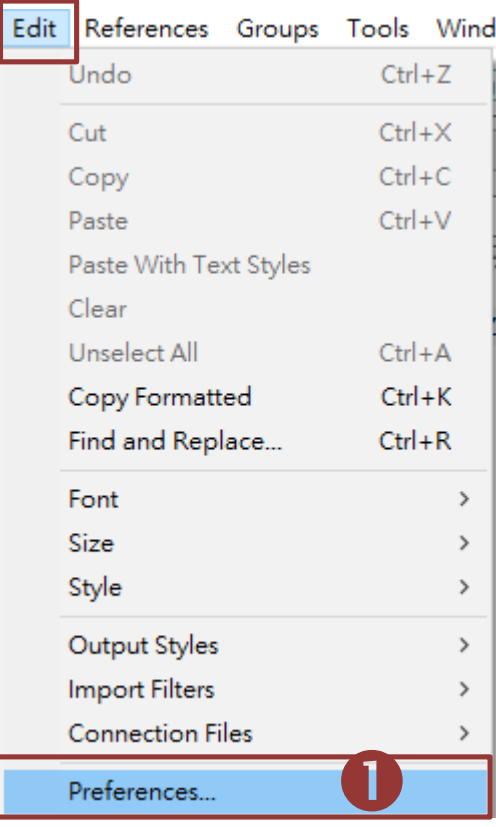

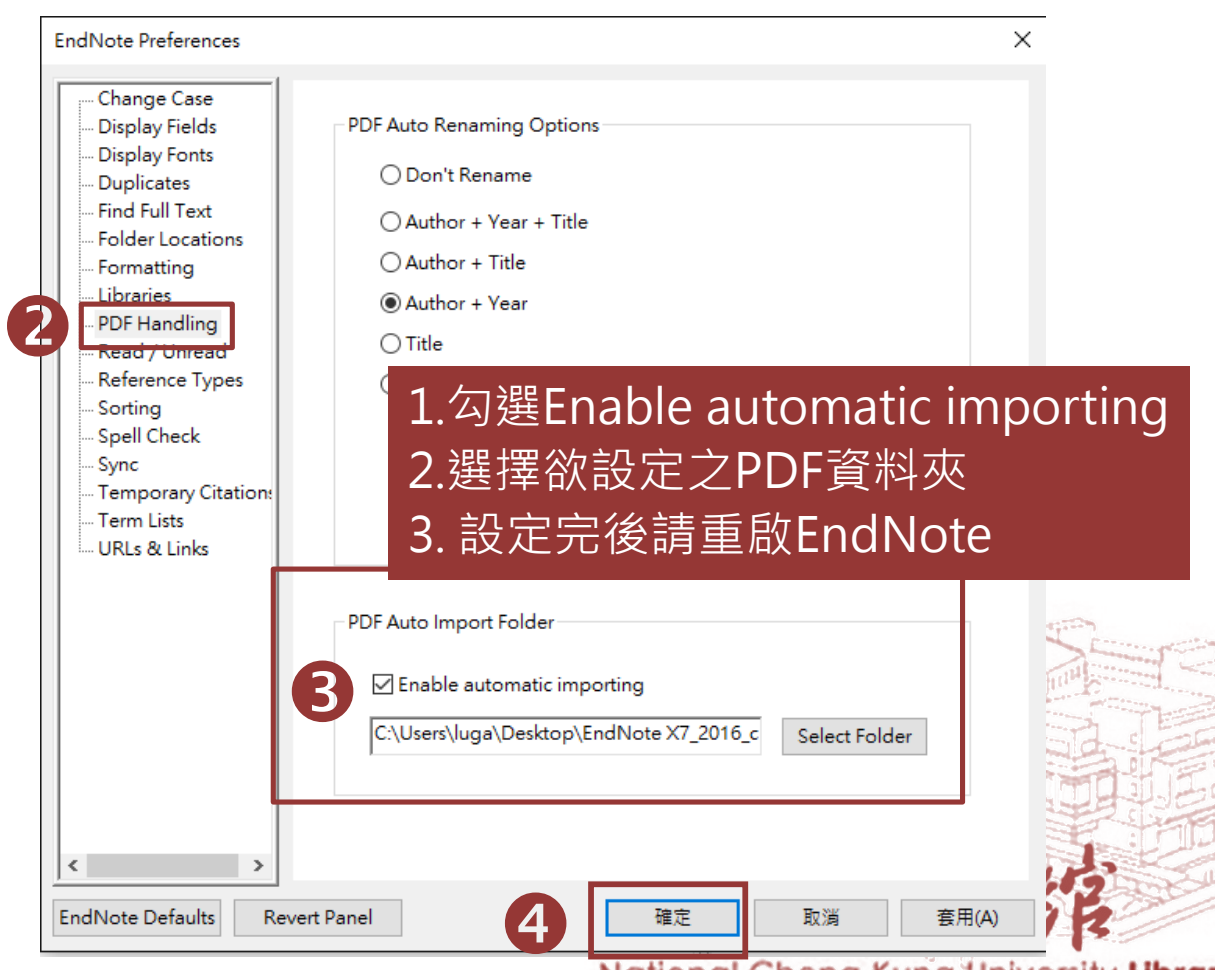

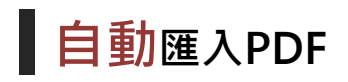

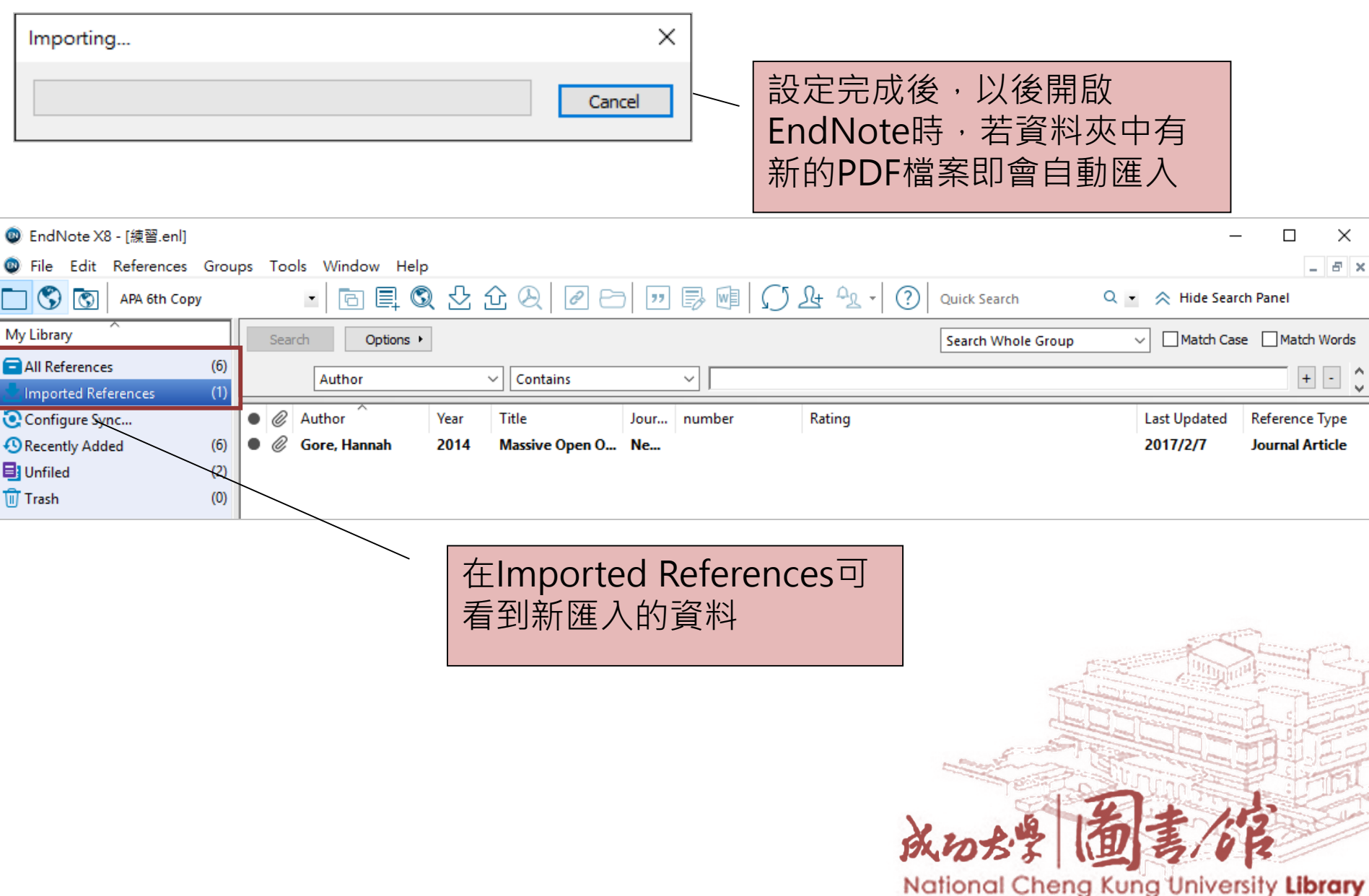

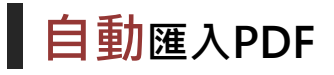

1. 已自動匯入至EndNote中之PDF檔,會自動存放在名為"Imported"之資 料夾中(系統自行產生)。EndNote只能自動匯入存放在偏好設定中所設定的 **資料夾中第一層之PDF檔案**,若PDF檔案存放在您另外建立之子資料夾下, 則無法自動匯入。 注息 1. 已目動匯人全EndNote中之PDF檔·會目動存放在名為<br> 料夾中(系統自行產生) · EndNote只能自動匯入存放在偏好<br><u> 資料夾中第一層之PDF檔案</u> · 若PDF檔案存放在您另外建立<br>則無法自動匯入 ·<br>2. 資料夾位置如刪除或變更 · 自動同步便會停止;但已匯入<br> 2. 資料夾位置如刪除或變更 · 自動同步便會停止;但已匯入<br> 1 ppp **注意**

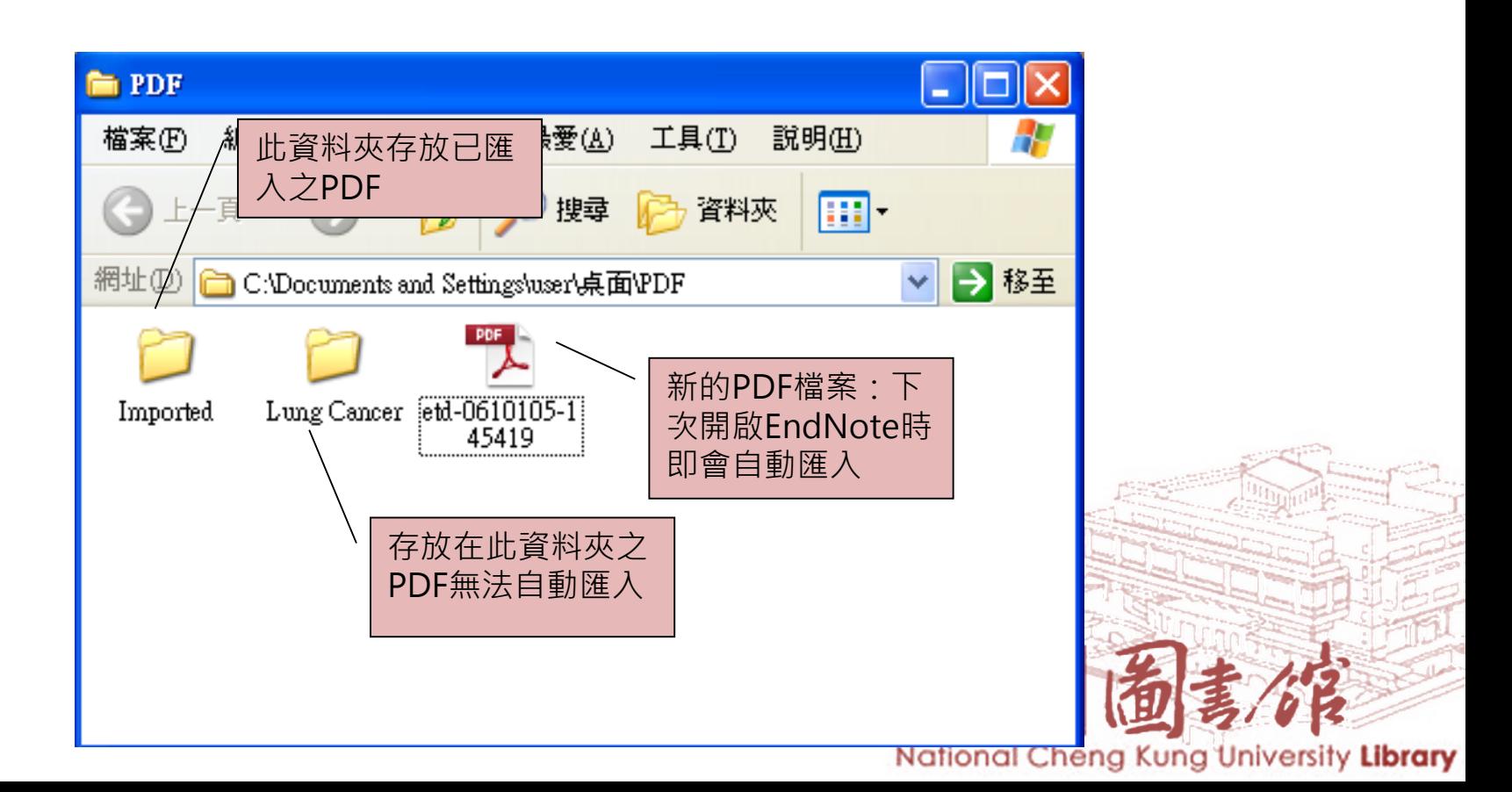

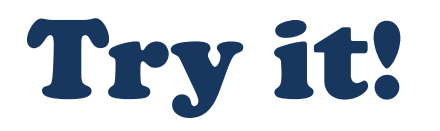

# **練習7:自動匯入PDF檔**

- a. 設定[EndNote\_教材\PDF Auto]為PDF自動匯入資 料夾
- b. 關閉EndNote
- c. 將[練習7.pdf]複製至[PDF Auto] 資料夾內
- d. 開啟EndNote

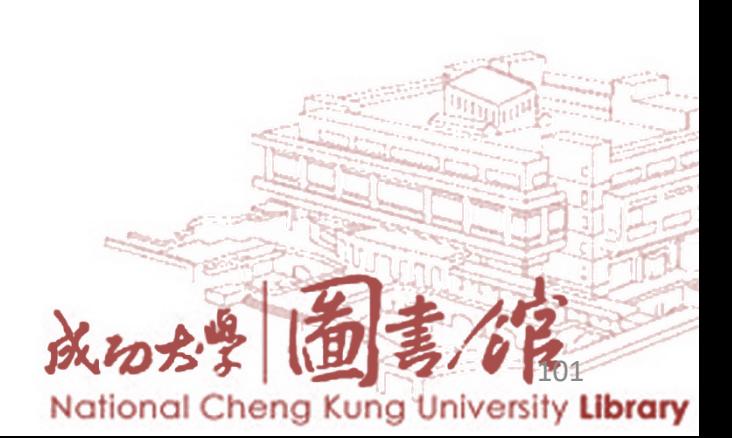

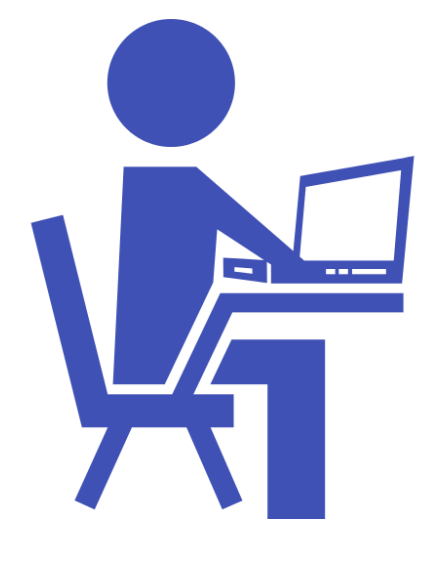

## **PDF Viewer**

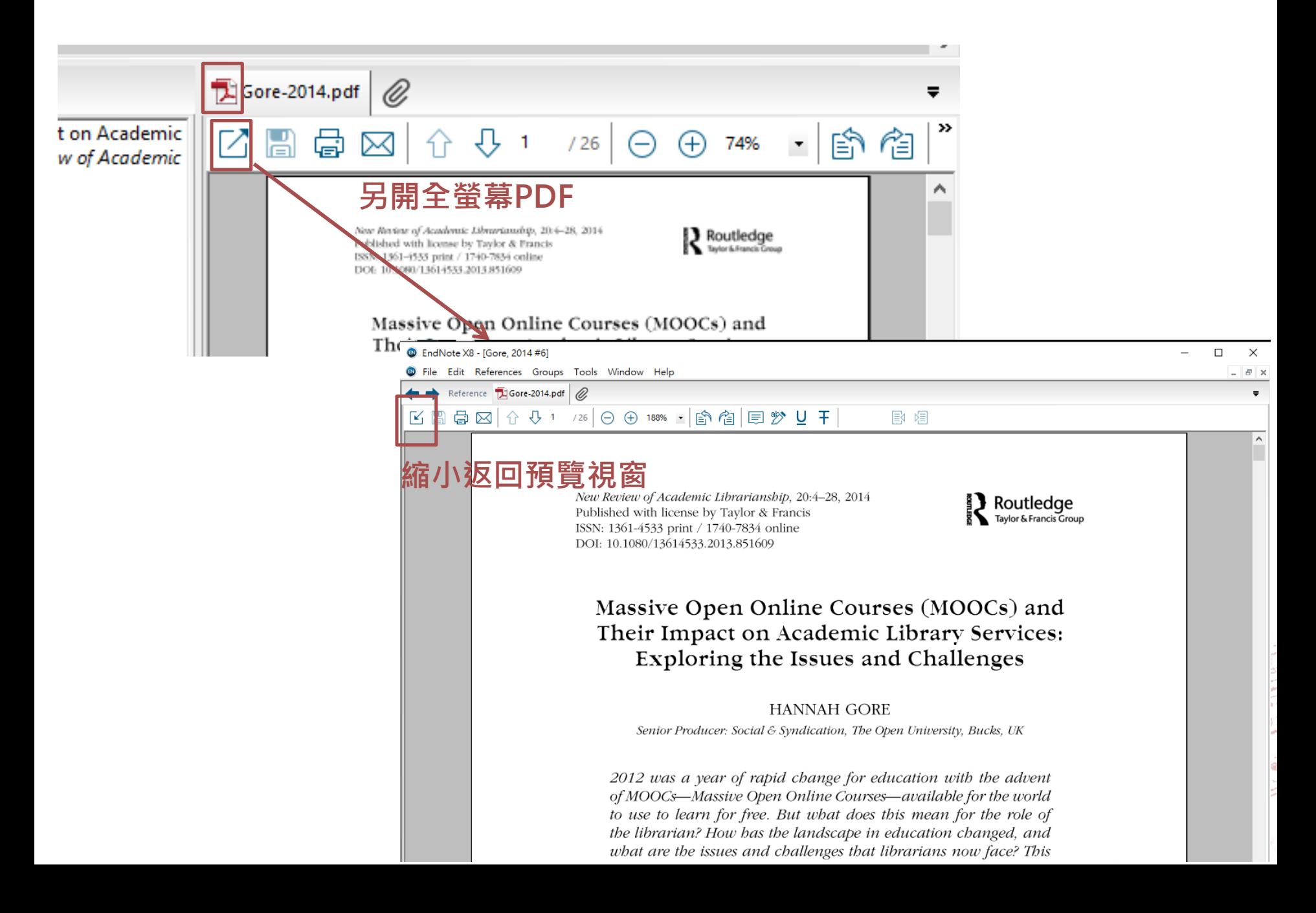

## **PDF Viewer**

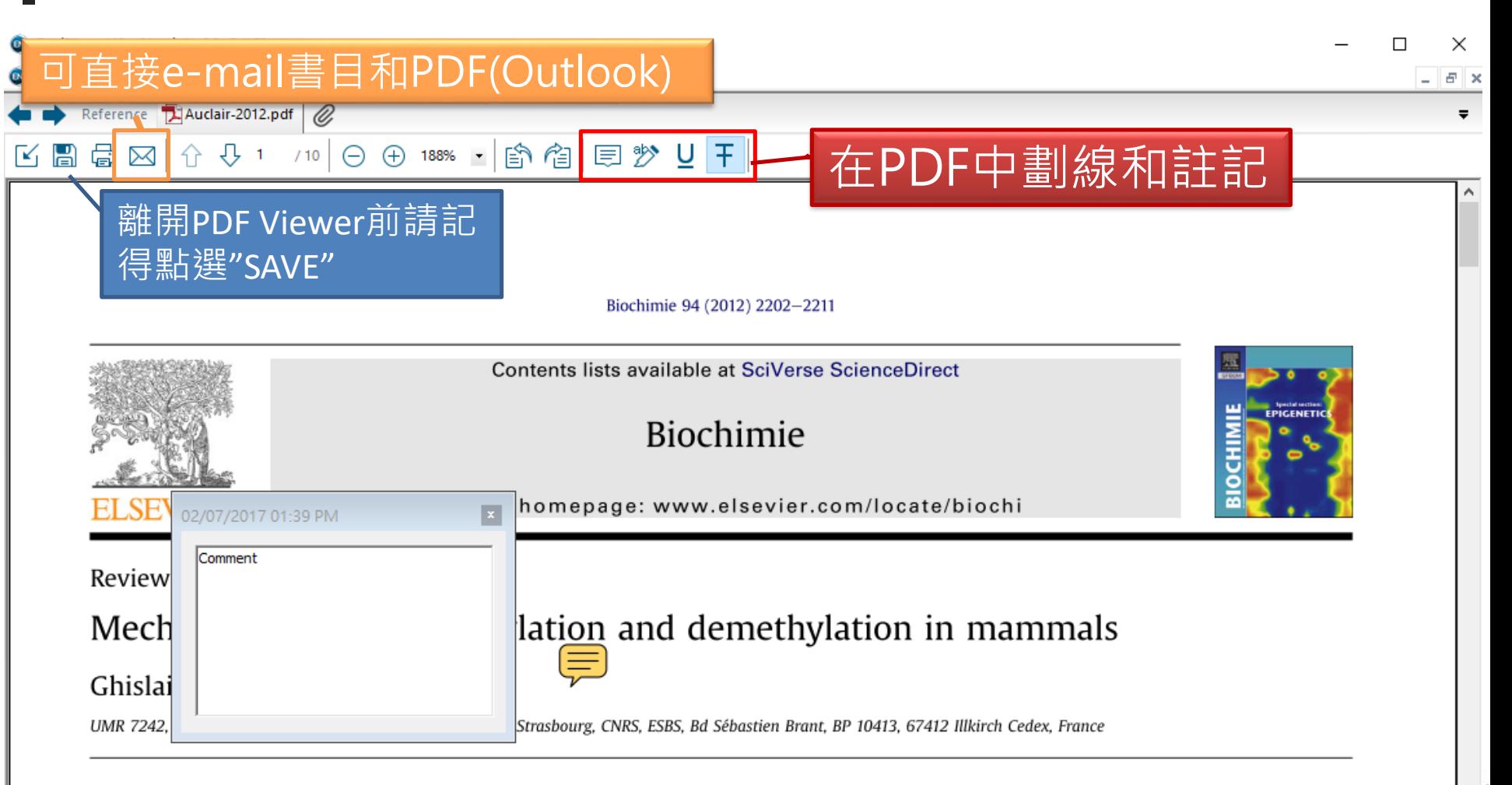

#### ARTICLE INFO

Article history: Received 15 February 2012 Accepted 15 May 2012 Available online 23 May 2012

Keywords: DNA methylation Demethylation **TET DMAT** 

#### A B S T R A C T

Cytosine methylation is an epigenetically propagated DNA modification that can modify how the DNA molecule is recognized and expressed. DNA methylation undergoes extensive reprogramming during mammalian embryogenesis and is directly linked to the regulation of pluripotency and cellular identity. Studying its regulation is also important for a better understanding of the many diseases that show epigenetic deregulations, in particular, cancer. In the recent years, a lot of progress has been made to characterize the profiles of DNA methylation at the genome level, which revealed that patterns of DNA methylation are highly dynamic between cell types. Here, we discuss the importance of DNA methylation for genome regulation and the mechanisms that remodel the DNA methylome during mammalian development. in particular the involvement of the rediscovered modified base 5-hvdroxvmethvlcvtosine.

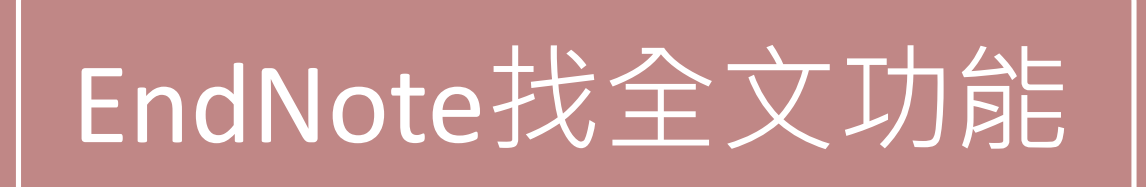

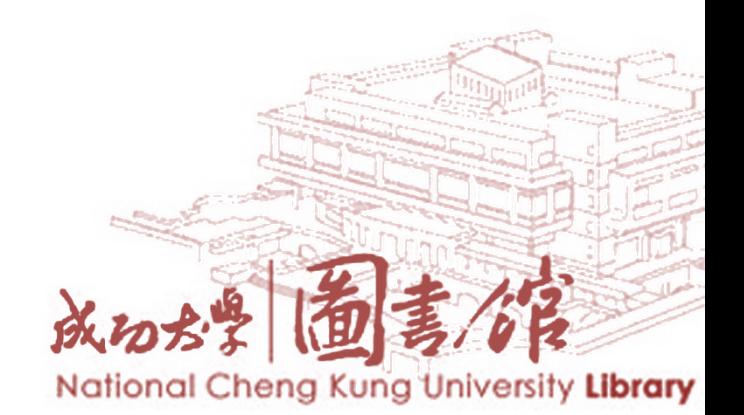

# **EndNote 提供2 種找全文功能**

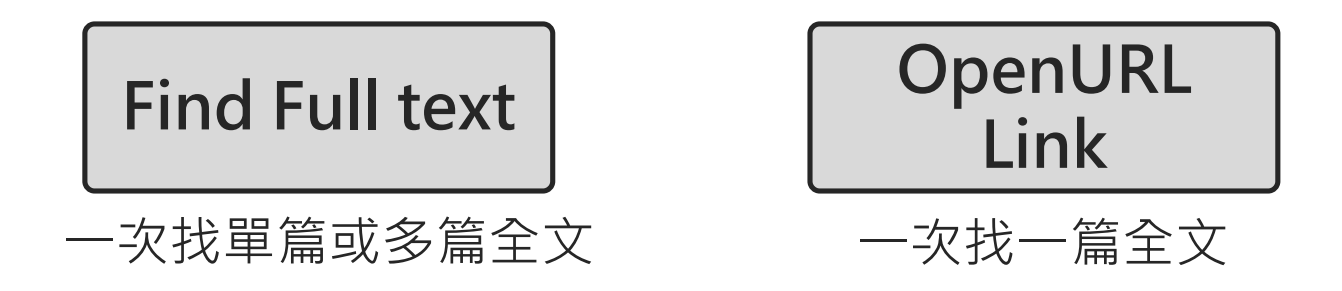

- 建議您在成大IP範圍內使用Find Full text功能,非成大IP 範圍,請您先設定**[SSL VPN](http://cc.ncku.edu.tw/p/412-1002-7637.php?Lang=zh-tw) 。**
- 經測試在成大IP範圍內使用Find Full text可發揮最大功能, 找到的全文量較多。

National Cheng Kung University Library

SSL VPN說明請見: <http://cc.ncku.edu.tw/p/412-1002-7637.php?Lang=zh-tw>

# **Find Full text** 一次找單篇或多篇全文

# **主要查找**

Web of Science Full Text Links DOI PubMed LinkOut

※ 查找全文請勿一次太多筆,某些資料來源系統會鎖IP

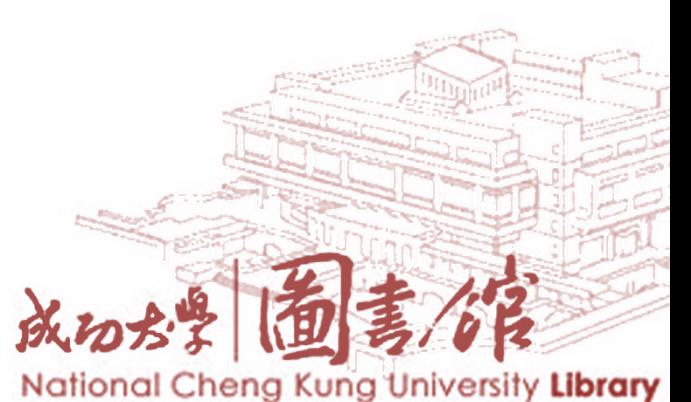

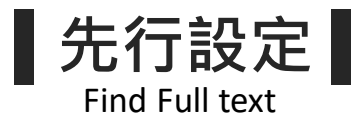

# Step1 EndNote  $\rightarrow$  Edit  $\rightarrow$  Preferences

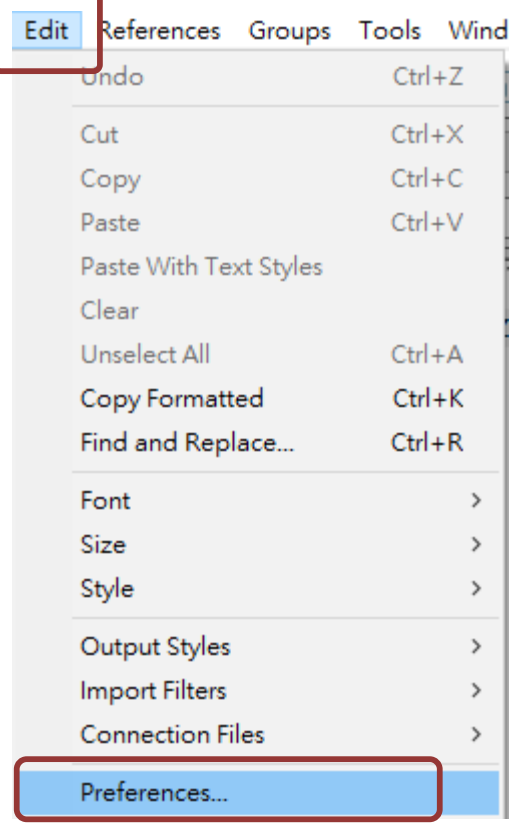

# **Step 2**

- 點選Find Fulltext
- 4個項目都勾選
- OpenURL Path欄位輸入

### <http://sfx.lib.ncku.edu.tw:3410/sfxlcl41>

點選 「確定」

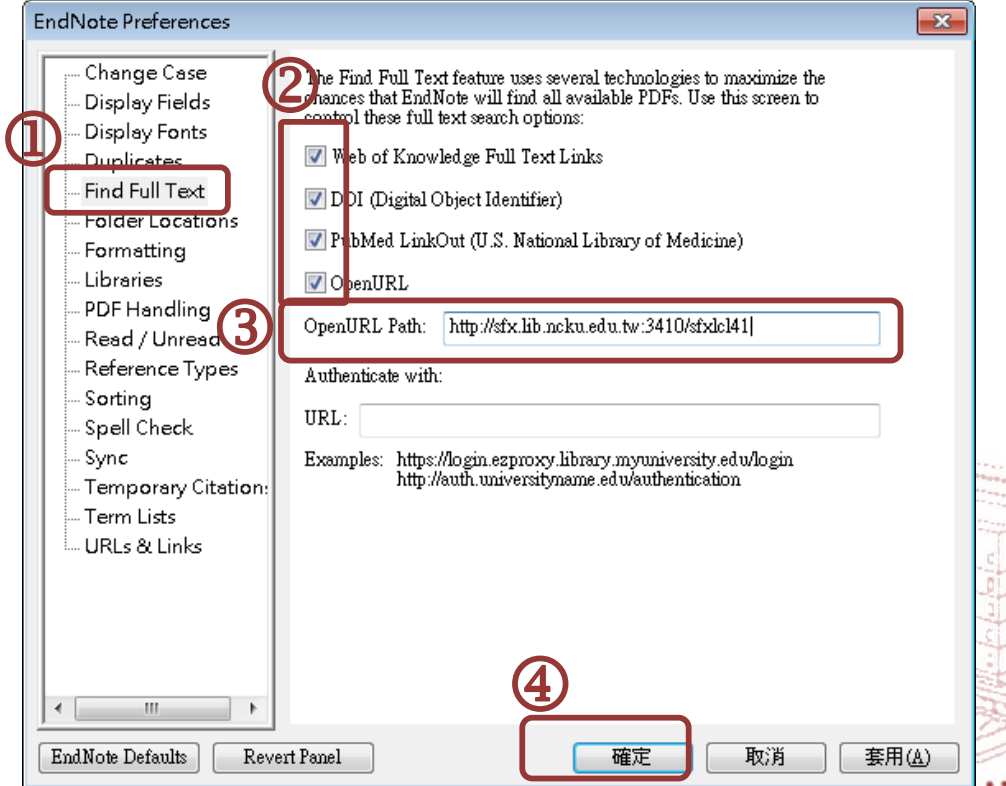

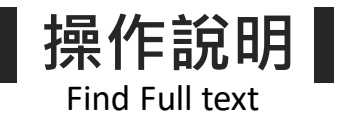

①選取您要找全文的項目(按住Ctrl可選取不連續的多筆, Shift可選取連續的多筆) 2按滑鼠右鍵或是工具列的2 出現選單→ Find Full Text → Find Full Text... **3BudNote**畫面左下角可看到即時全文查找回報

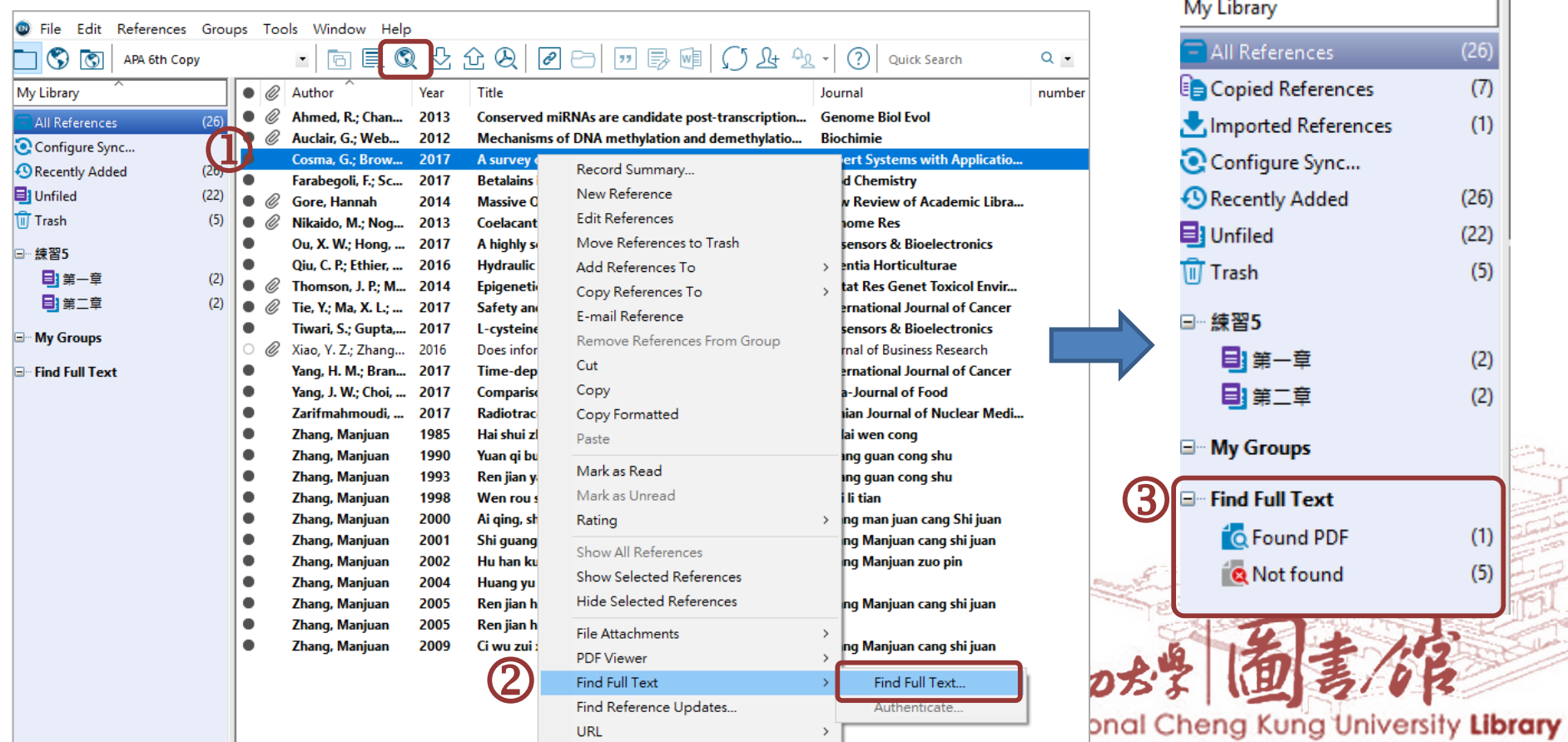

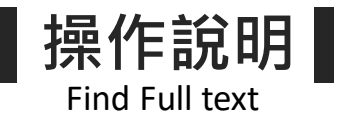

①選取您要找全文的項目(按住Ctrl可選取不連續的多筆, Shift可選取連續的多筆) 2按滑鼠右鍵或是工具列的2 出現選單→ Find Full Text → Find Full Text... **3BudNote**畫面左下角可看到即時全文查找回報

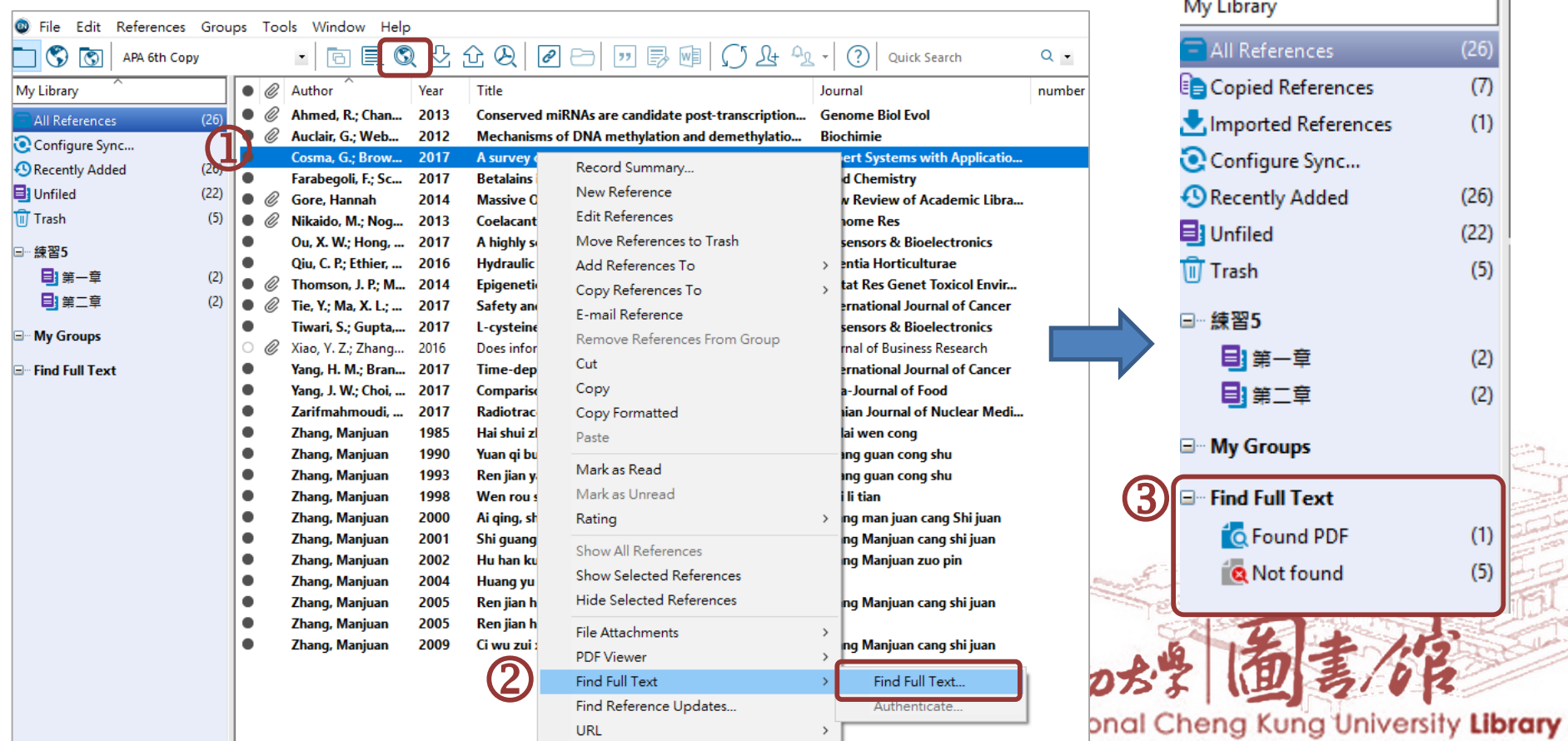

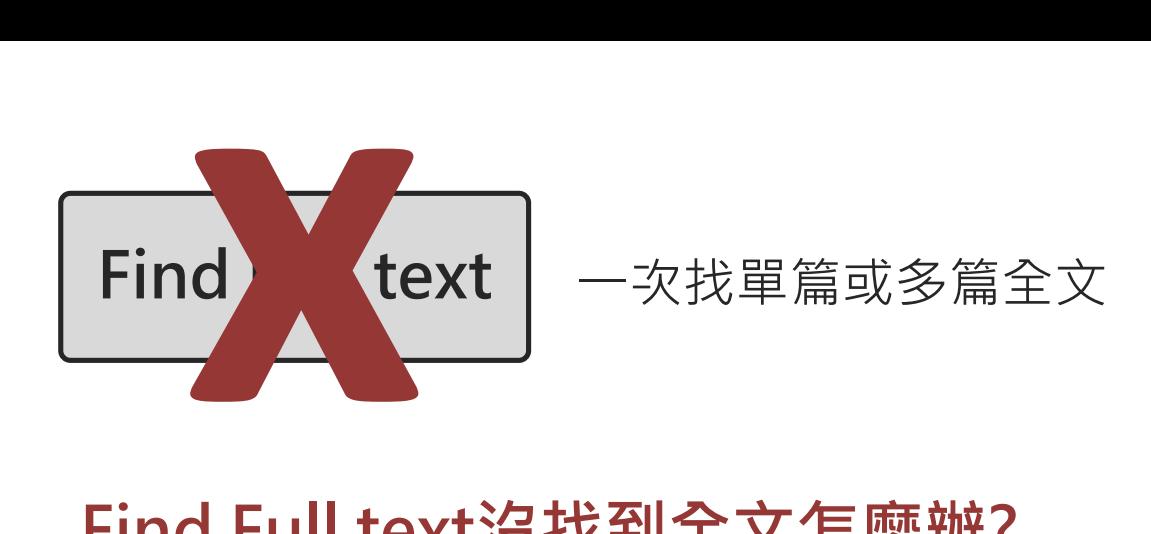

# **Find Full text沒找到全文怎麼辦?**

**試試OpenURL Link!**

**OpenURL Link**

一次找一篇全文

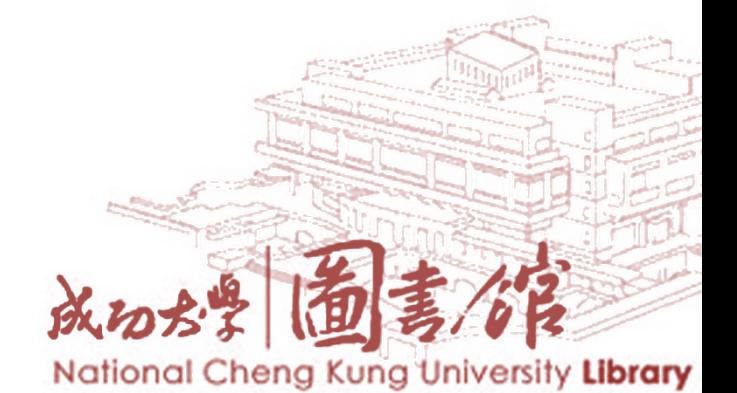

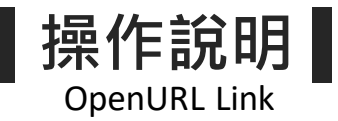

# 選取一筆您要找全文的項目,按滑鼠右鍵 出現下拉選單→ URL→ OpenURL Link

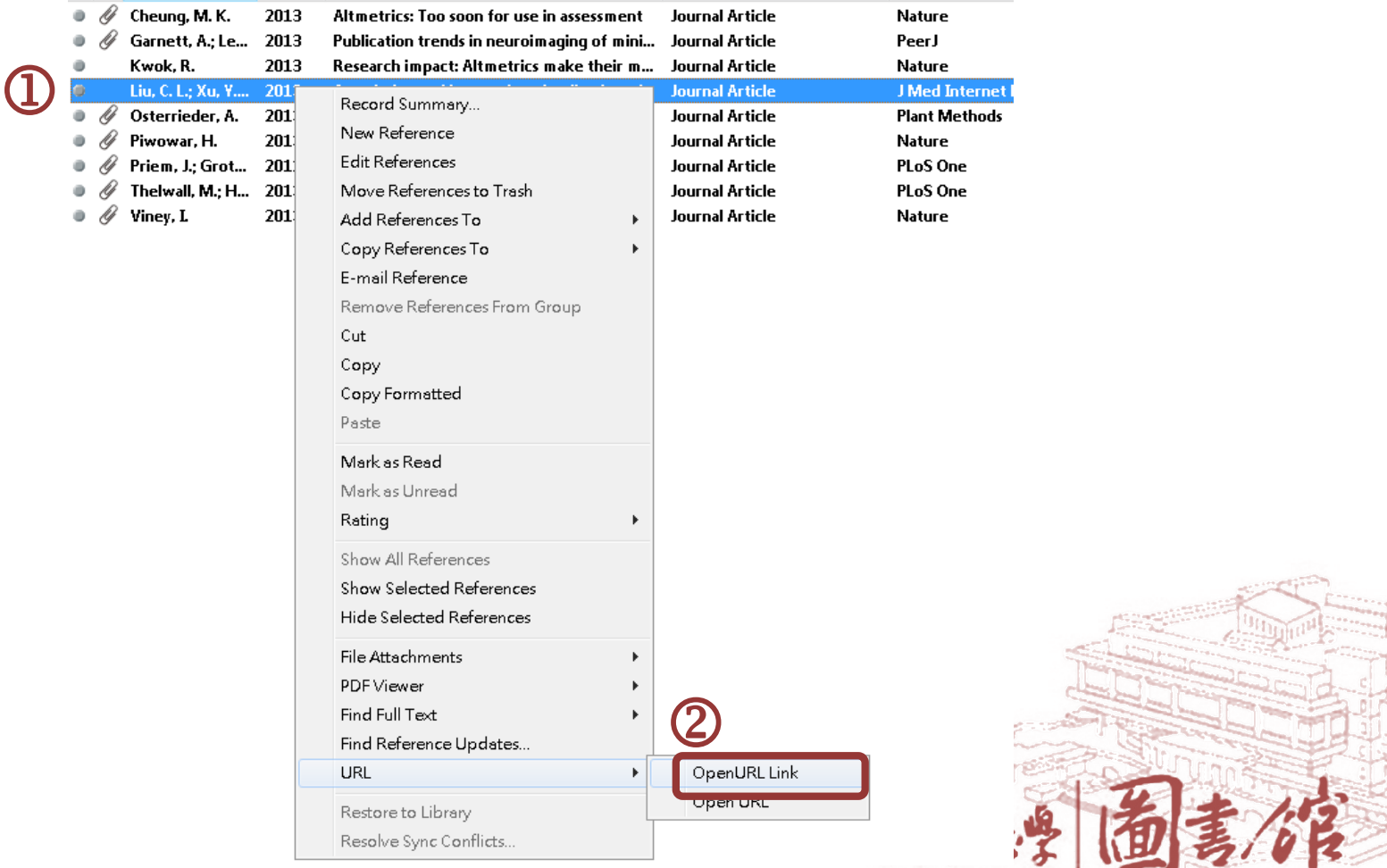

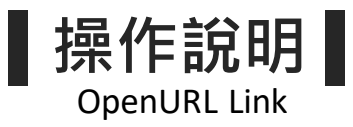

## 點擊 Go 連結到全文

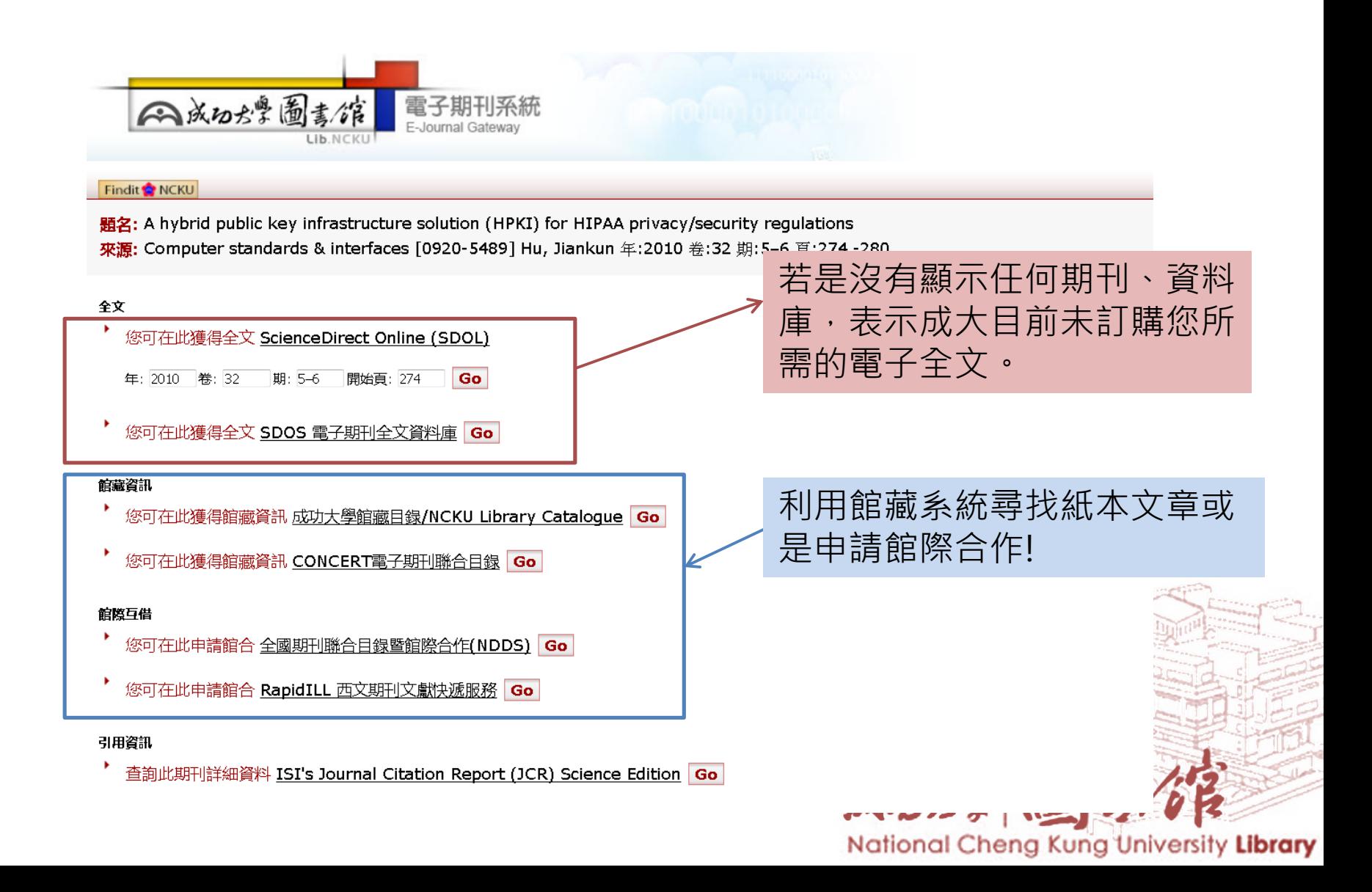

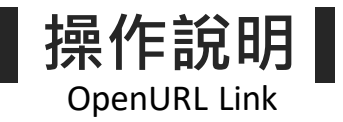

## 若是出現認證視窗 請輸入成功入口的帳號及密碼按確定後登入

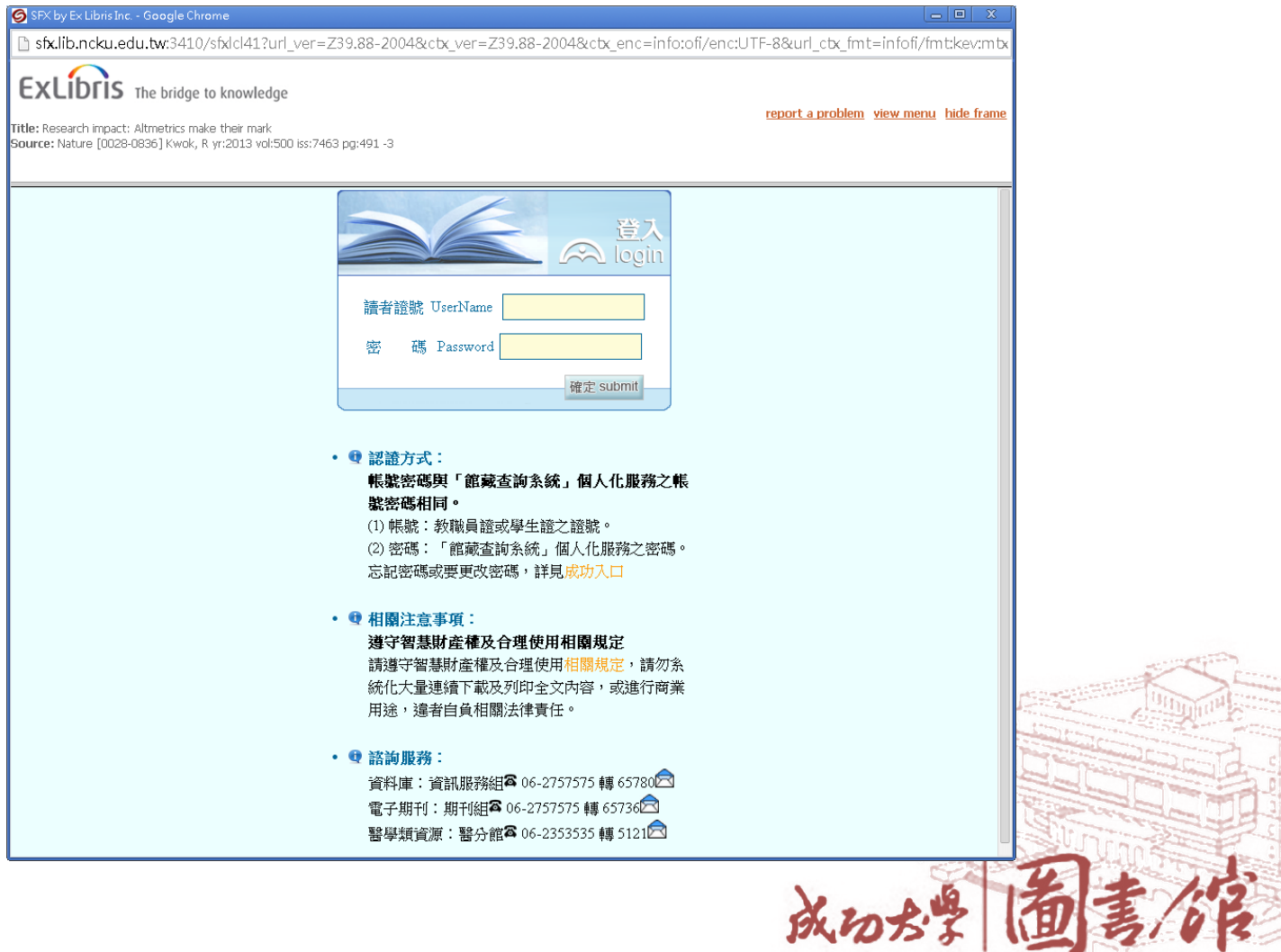
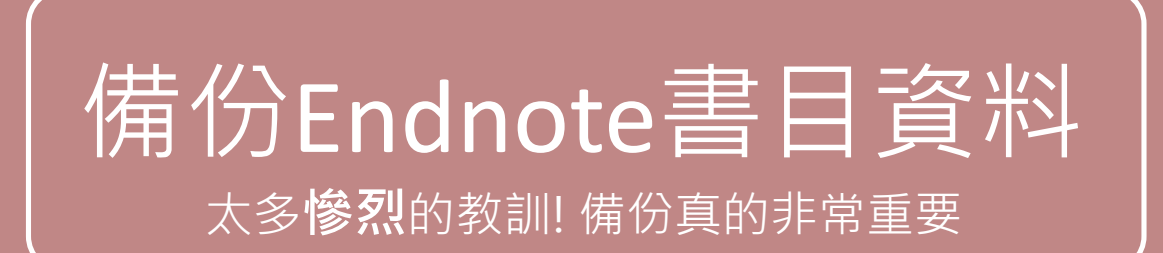

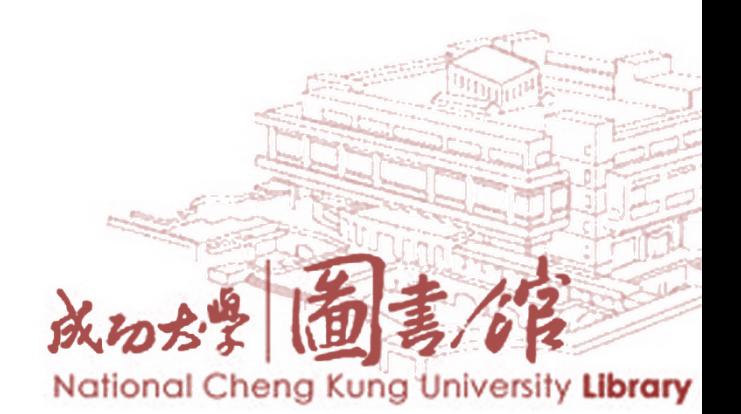

**3種方法**

### 1. 同時移動2個檔案至其他儲存裝置

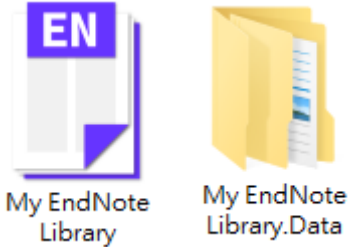

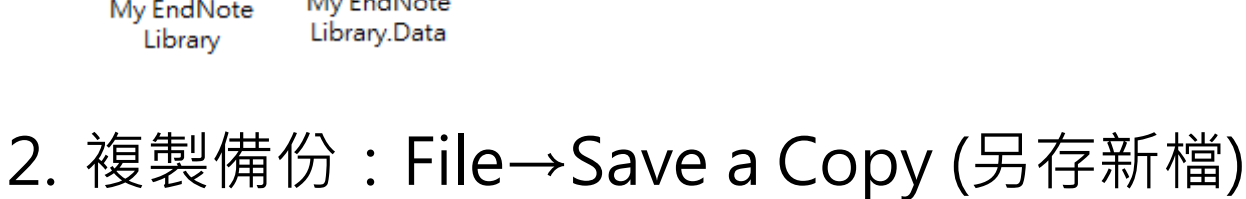

3. File→Compressed Library (.enlx)…(見下頁)

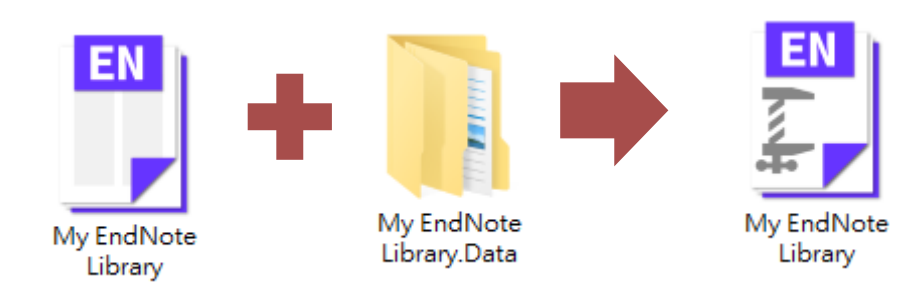

National Cheng Kung University Library

### **備份Endnote書目資料**

### **Compressed Library**

EN EndNote X9 - [NEW]

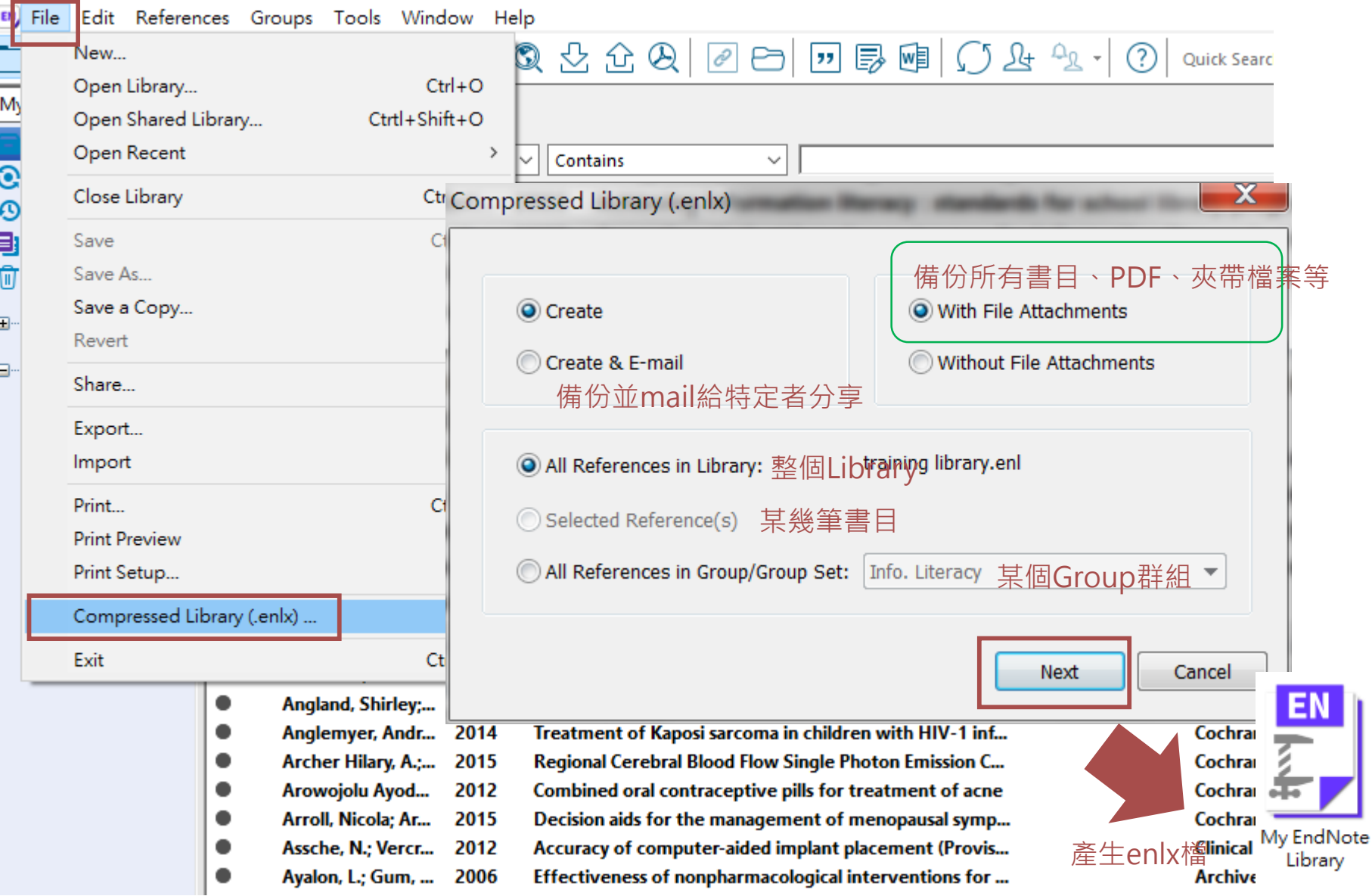

### **書目管理軟體運用流程**

### **01 建立環境**

**安裝軟體 建立Library .enl .data概念**

**自行建立 資料庫匯入 自PDF匯入 找全文**

**02建立與管理**

**參考文獻**

### **03輔助論文寫作**

**插入參考文獻 編輯與管理參考文獻 版面設定 移除參數**

# 應用EndNote於Word文件

- 安裝完EndNote, Word[中卻看不到](https://support.clarivate.com/Endnote/s/article/EndNote-X7X8-Windows-Install-Word-CWYW-Toolbar?language=en_US&ui-force-components-controllers-recordGlobalValueProvider.RecordGvp.getRecord=1&r=6)EndNote工具列?
- EndNote [工具列曾經出現但又消失](https://support.clarivate.com/Endnote/s/article/EndNote-Windows-CWYW-tools-are-disabled-and-missing-in-Word?language=en_US&ui-force-components-controllers-recordGlobalValueProvider.RecordGvp.getRecord=1&r=7)?

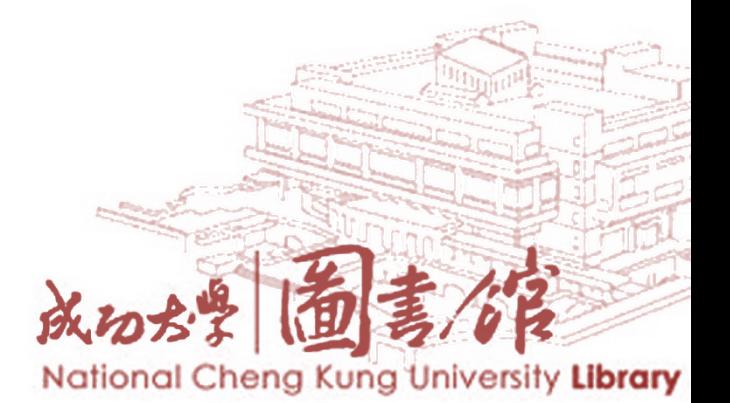

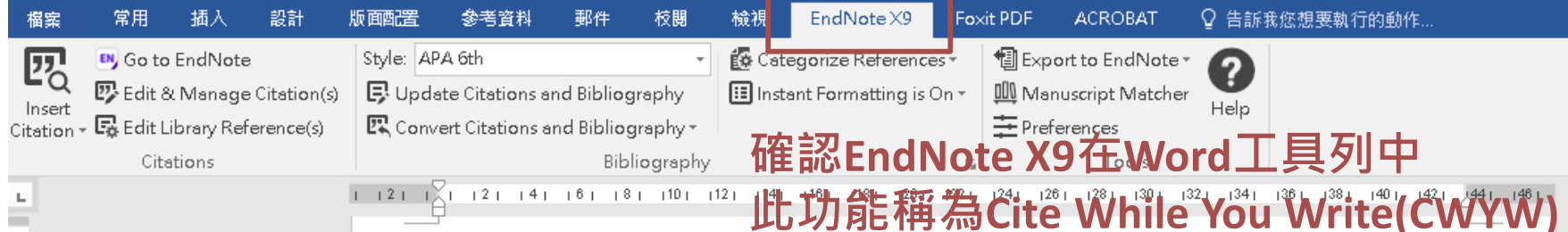

Obstacles to answering clinical questions can be grouped into physician-related obstacles and resource-related obstacles. Physician-related obstacles include the failure to recognize an information need, the decision to pursue questions only when answers are thought to exist, the preference for the most convenient resource rather than the most appropriate one, and the tendency to formulate questions that are difficult to answer with general resources (Anderson  $\&$ Gestwicki, 2011). **Citations**<br>The availability of coelacanth specimens enabled us to carry out genomic studies on these

exceptional species(Chen, Wang, Ko, Yang, & Lou, 2012; Del Fabbro, Taschieri, Lodi, Banfi, & Weinstein Roberto, 2015). Coelacanths belong to the Sarcopterygii (lobe-finned fishes and tetrapods), in which lungfishes are also included. Indeed, molecular phylogenetic studies clearly indicate that coelacanths and lungfishes are more closely related to tetrapods than to teleost fishes. whereas the branching order of coelacanths, lungfishes, and tetrapods is still controversial. The karyotype of L. chalumnae, which was reported to be 48 chromosomes including microchromosomes, is similar to that of frogs and other species such as turtles or birds, further supporting the phylogenetic closeness of the coelacanth with tetrapods. Accordingly, the coelacanths may fill an evolutionary gap between fish and tetrapods. Considering that the lungfishes are not suitable for comparative genomic analysis because of their extremely large genomes), the coelacanth is a practical choice for genome-wide analysis.

### **參考文獻(References)**

 $\frac{1}{2}$ 

 $rac{1}{4}$ 

 $\frac{1}{2}$ 

 $\frac{\infty}{\infty}$ 

 $\bar{\Xi}$ 

 $\overline{12}$ 

 $\overline{14}$ 

 $\frac{1}{2}$ 

 $\frac{\bar{\otimes}}{\Box}$ 

 $\frac{1}{2}$ 

 $\left|22\right|$ 

 $^{\rm +24}$ 

 $\frac{1}{2}$ 

 $\frac{1}{28}$ 

 $\bar{\mathbb{S}}$  $\overline{132}$ 

 $\overline{134}$ 

 $\frac{1}{2}$ 

 $\frac{1}{2}$ 

 $\frac{1}{2}$ 

 $\frac{42}{3}$ 

 $\bar{4}$ 

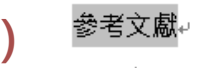

- Anderson, R. S., & Gestwicki, P. (2011). Hello, worlds: an introduction to mobile application development. for IOS and Android. J. Comput. Sci. Coll., 27(1), 32-33.
- Chen, T. C., Wang, C. P., Ko, J. Y., Yang, T. L., & Lou, P. J. (2012). The impact of pathologic close margin on the survival of patients with early stage oral squamous cell carcinoma. Oral Oncology, 48(7), 623-628. doi:10.1016/j.oraloncology.2012.01.015e
- Del Fabbro, M., Taschieri, S., Lodi, G., Banfi, G., & Weinstein Roberto, L. (2015). Magnification devices for endodontic therapy. Cochrane Database of Systematic Reviews, (12). http://onlinelibrary.wiley.com/doi/10.1002/14651858.CD005969.pub3/abstract doi:10.1002/14651858.CD005969.pub3+

### **插入書目至Word**

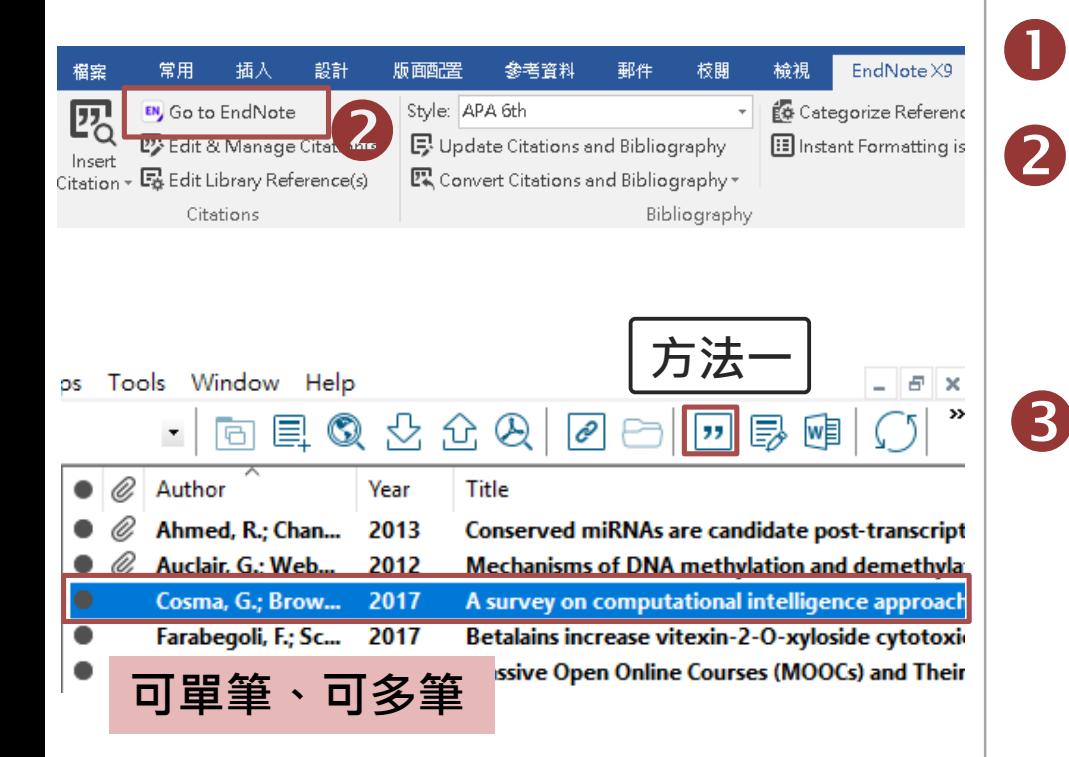

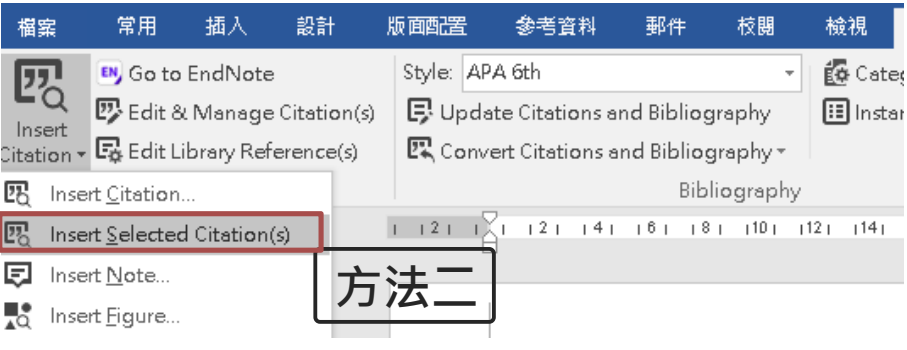

### 同時開啟Word與EndNote Library

- 在Word中選定好要引用書目資料的位 置,點選Word中EndNote X8工具列 Go To EndNote的功能回到EndNote Library,選取所需的的參考文獻  $\mathbf{Z}$
- 將已選定的資料在Word產生引文以下 兩種方法(擇一使用): **B)**

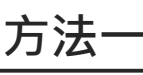

點擊EndNote工具列的 |" Insert Citation圖示,可快速切換至Word檔 中插入引用的書目資料

**方法二**

點選Word 中EndNote X8工具列Insert Selected Citation(s)功能。

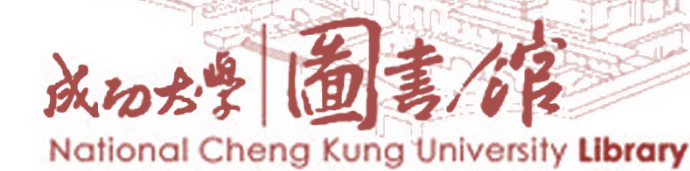

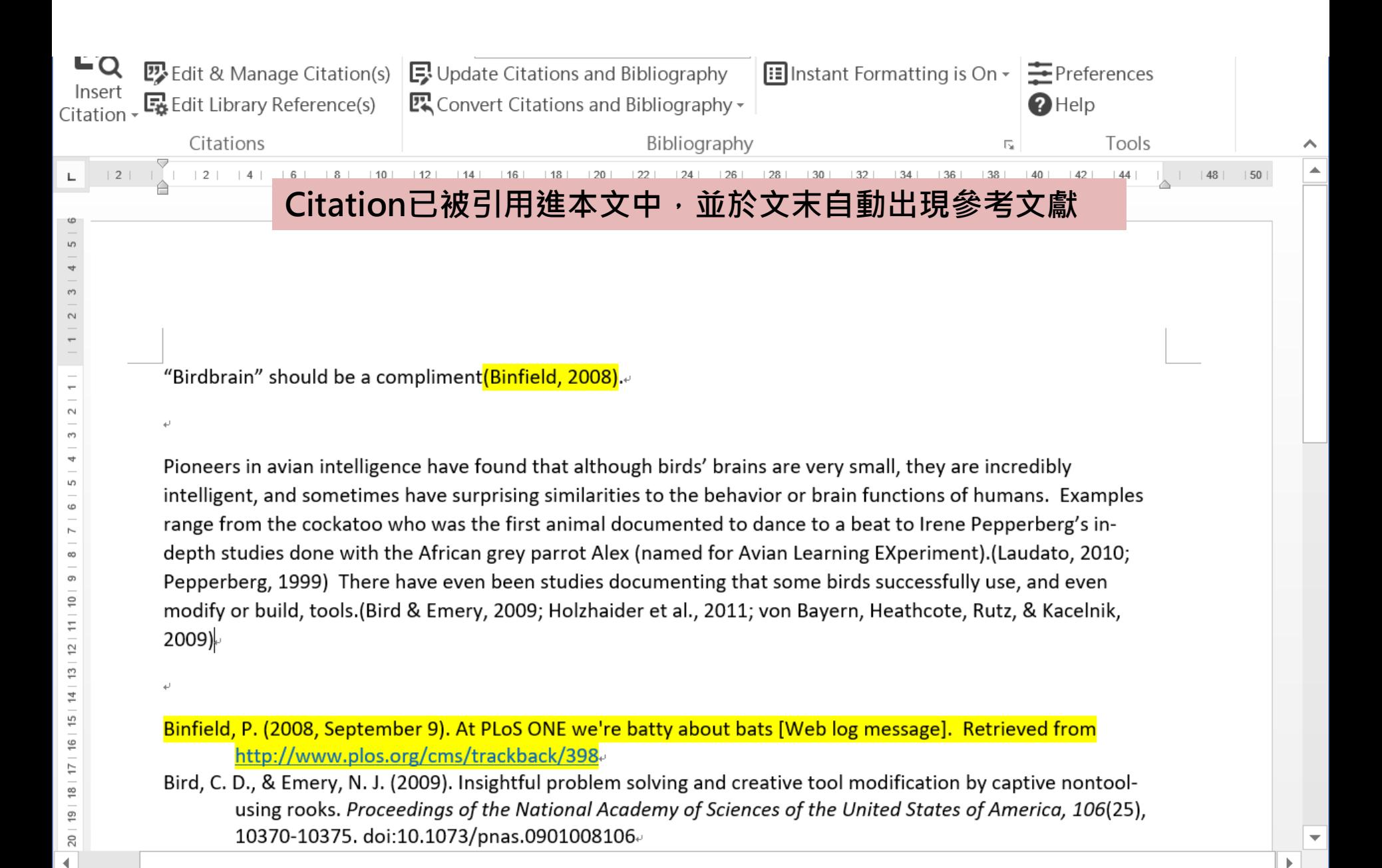

闢

第1百,共1百 260 個字 英文 (美國)  $\Box$ 

### **功能變數網底**

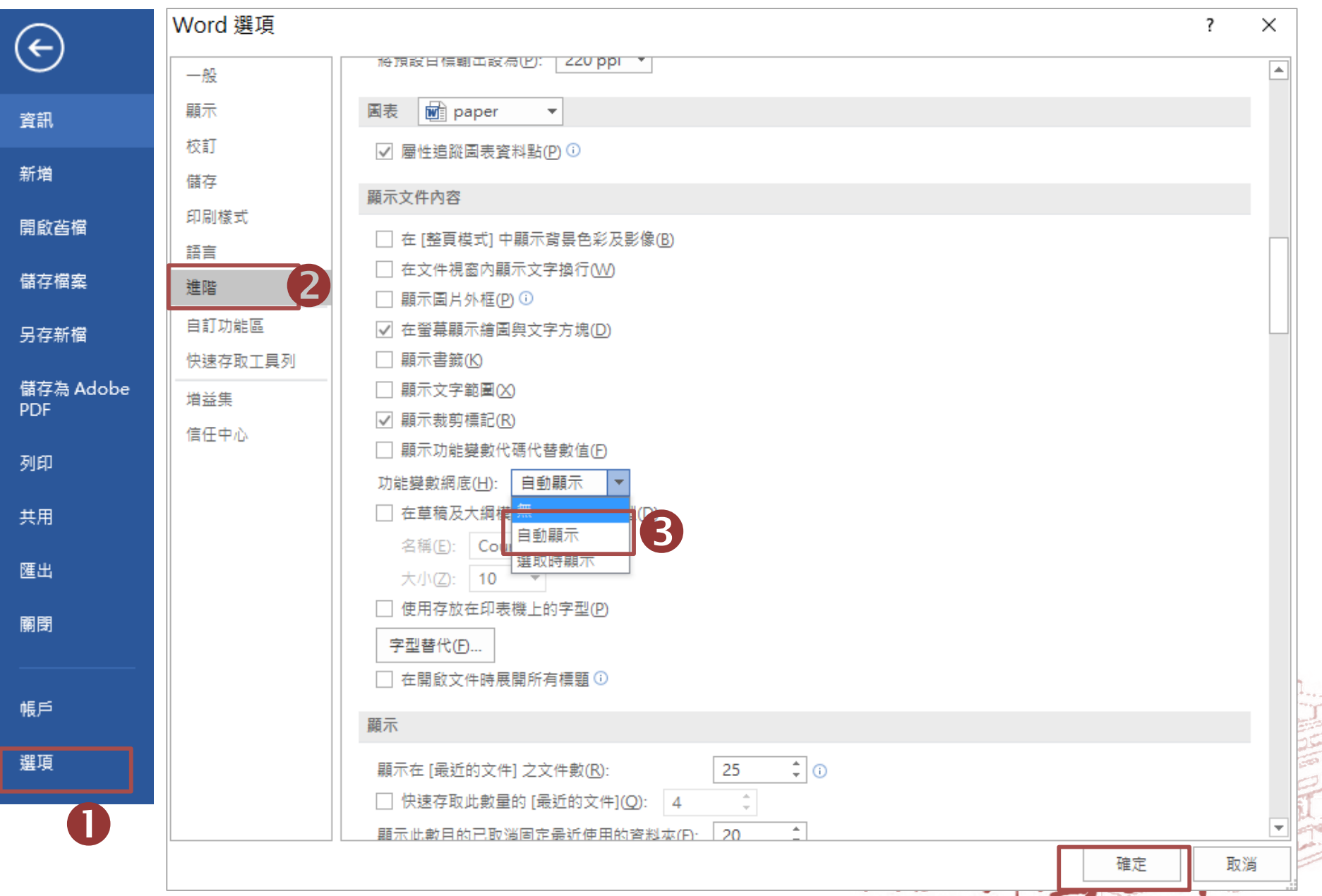

#### National Cheng Kung University Library

#### **設定參考文獻格式 Output Style**

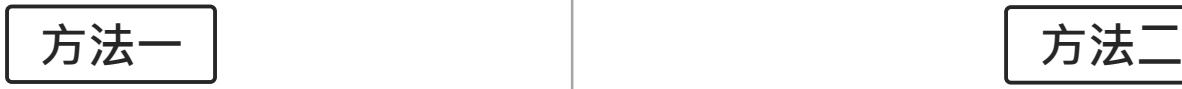

1. Word的EndNote X9工具列,可從 **Style**的下拉式選單選擇,未在選單內, 點選「**Select Another Style」**尋找欲使 用的書目格式。

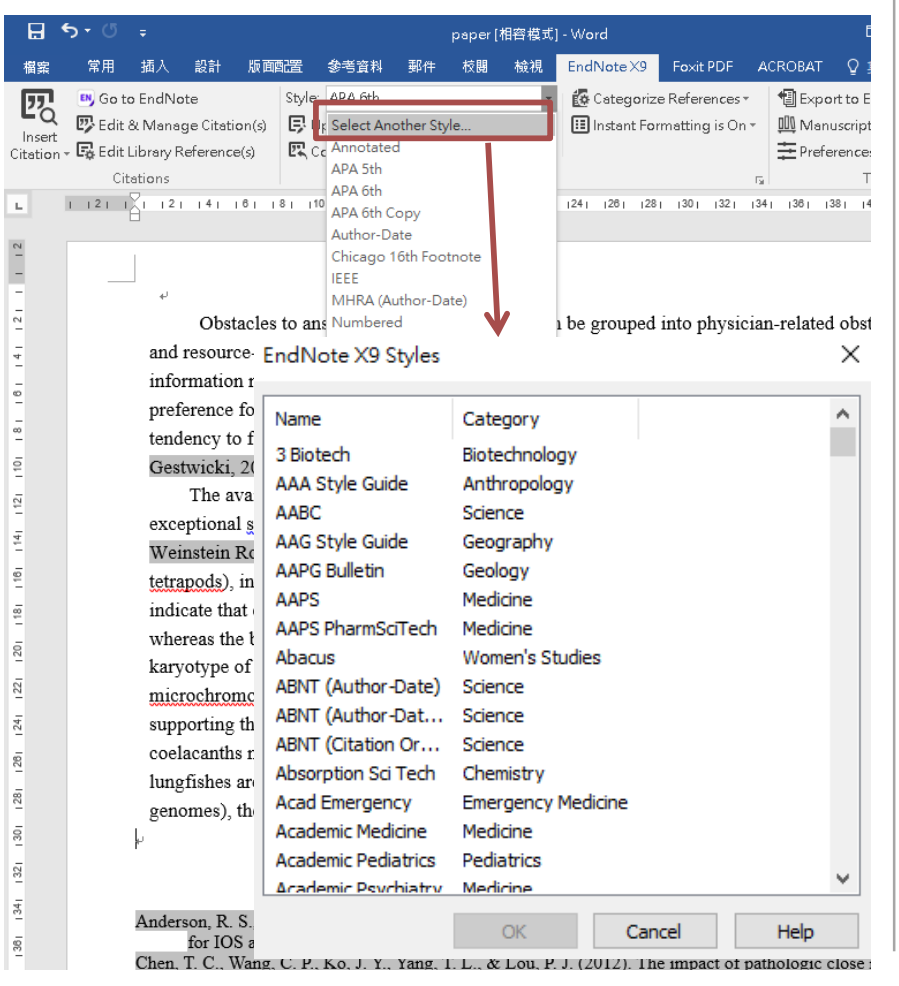

2. 點擊Bibliography旁的右下符號, 出 現**EndNote X9 Configure Bibliography**, 可從**Browse**瀏覽欲使用的書目格式。

罡

 $\overline{2}$ 

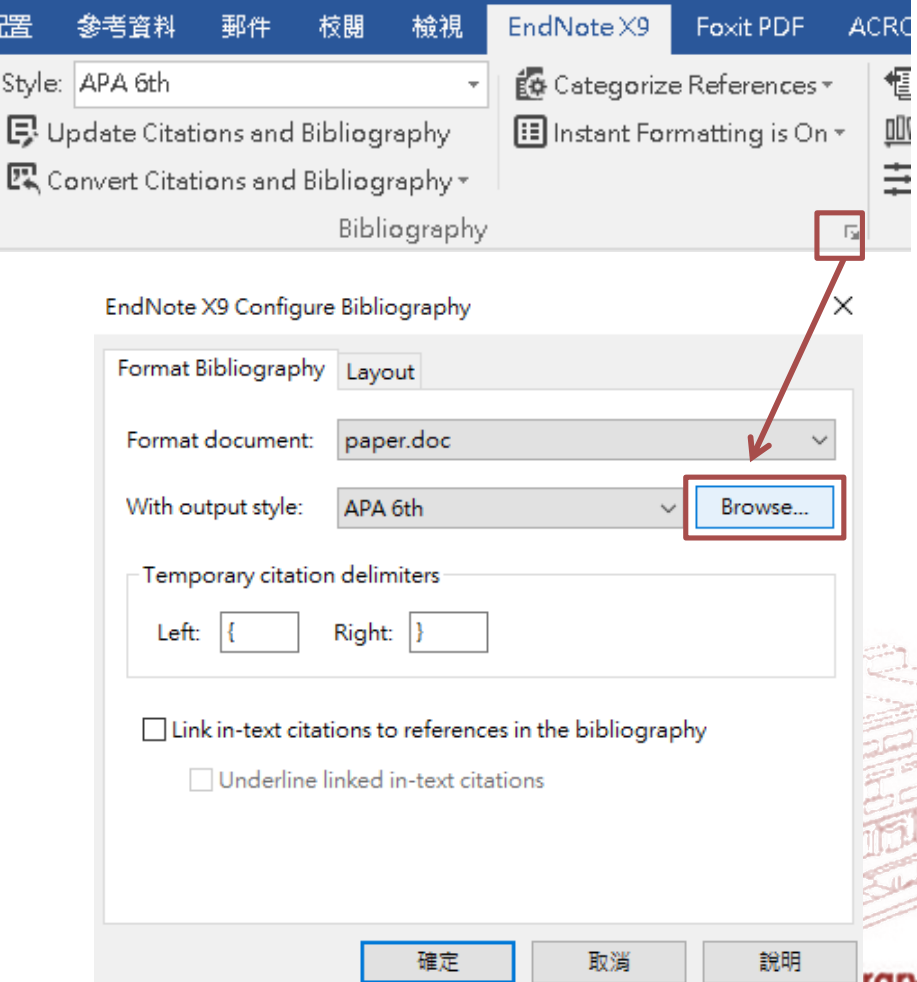

### **設定Reference版面**

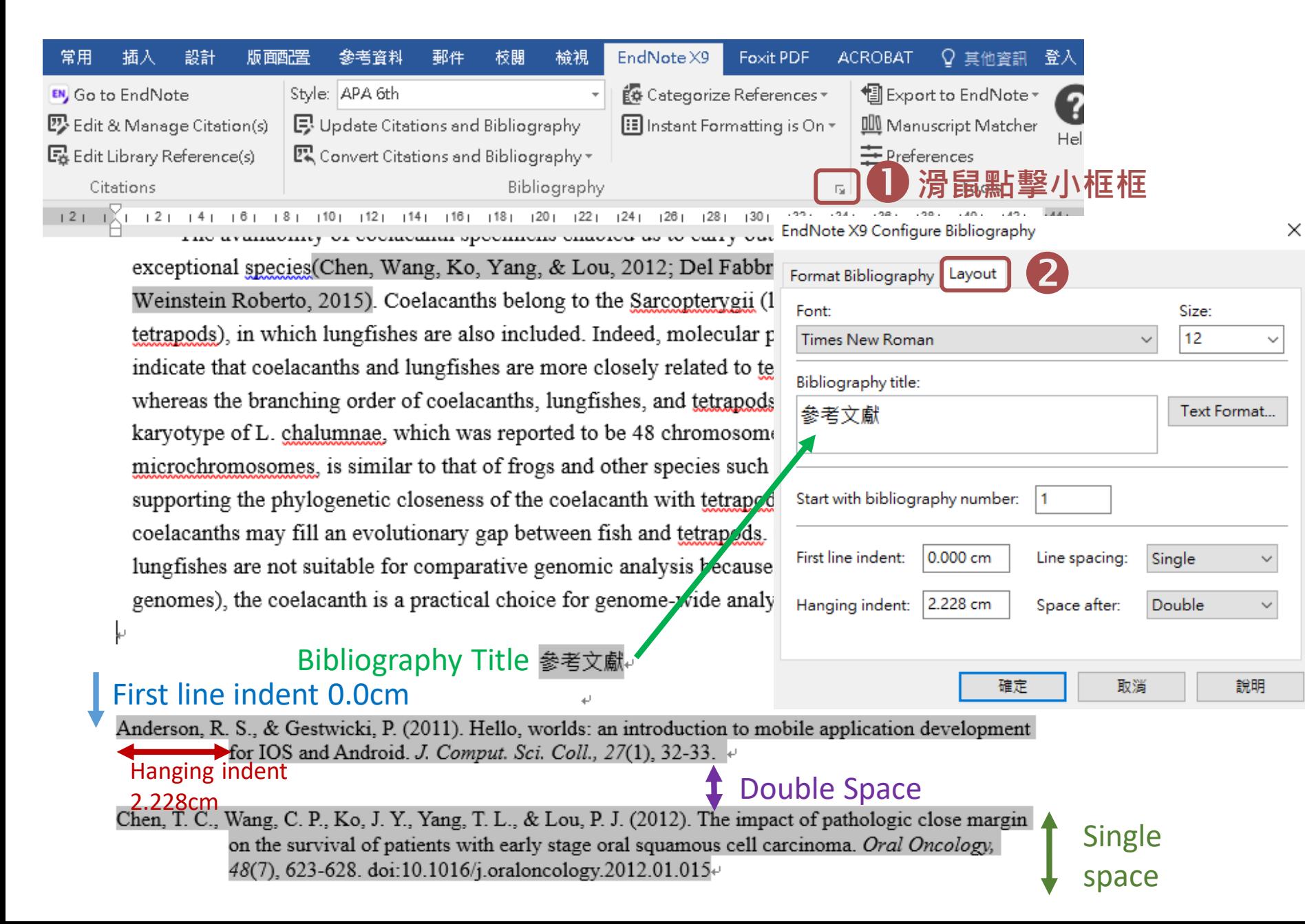

### **請在此刪除參考文獻! 編輯與管理書目**

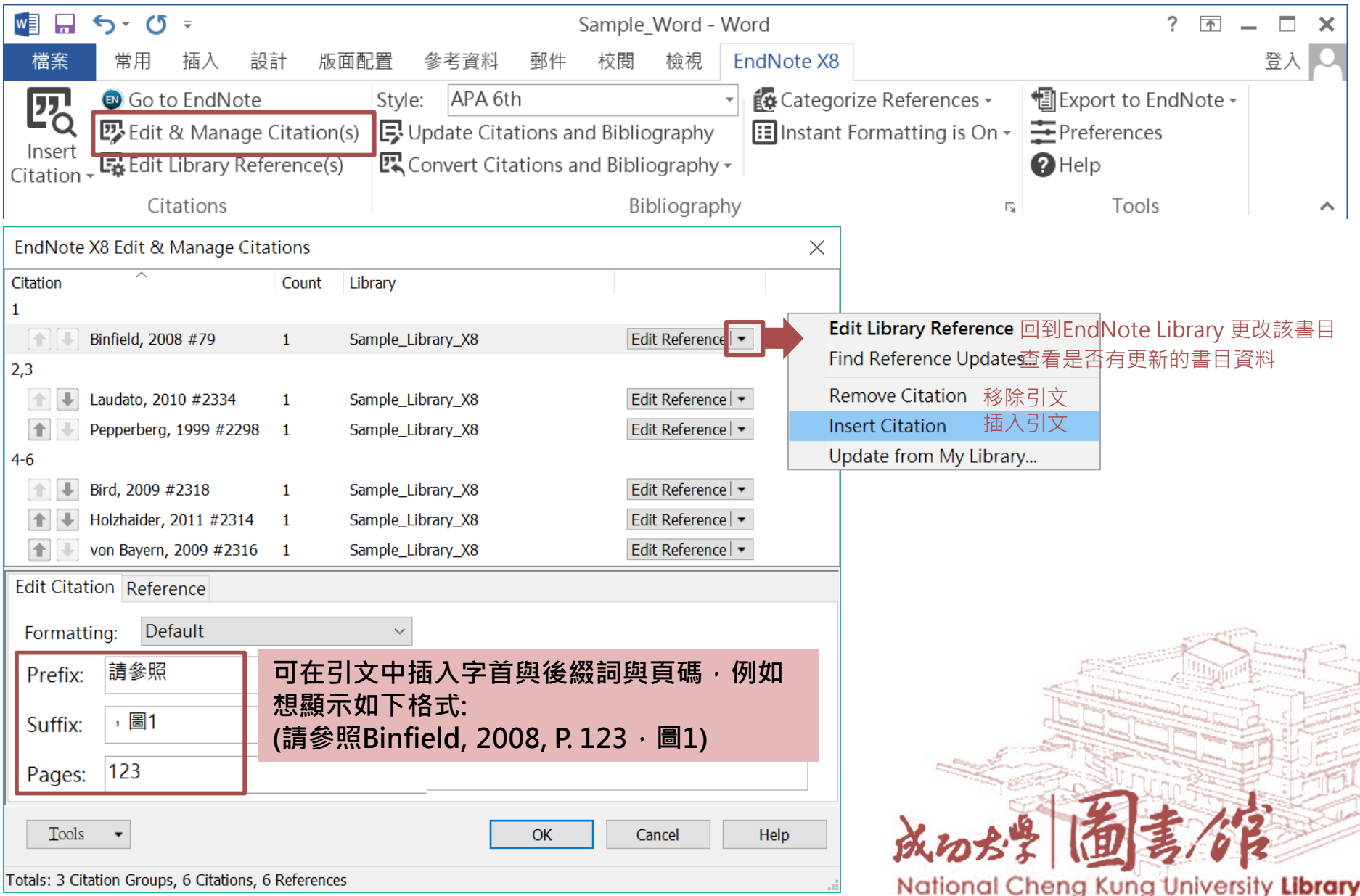

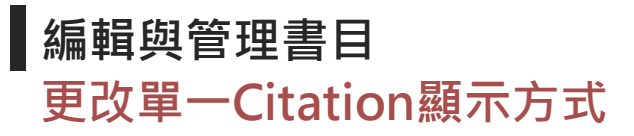

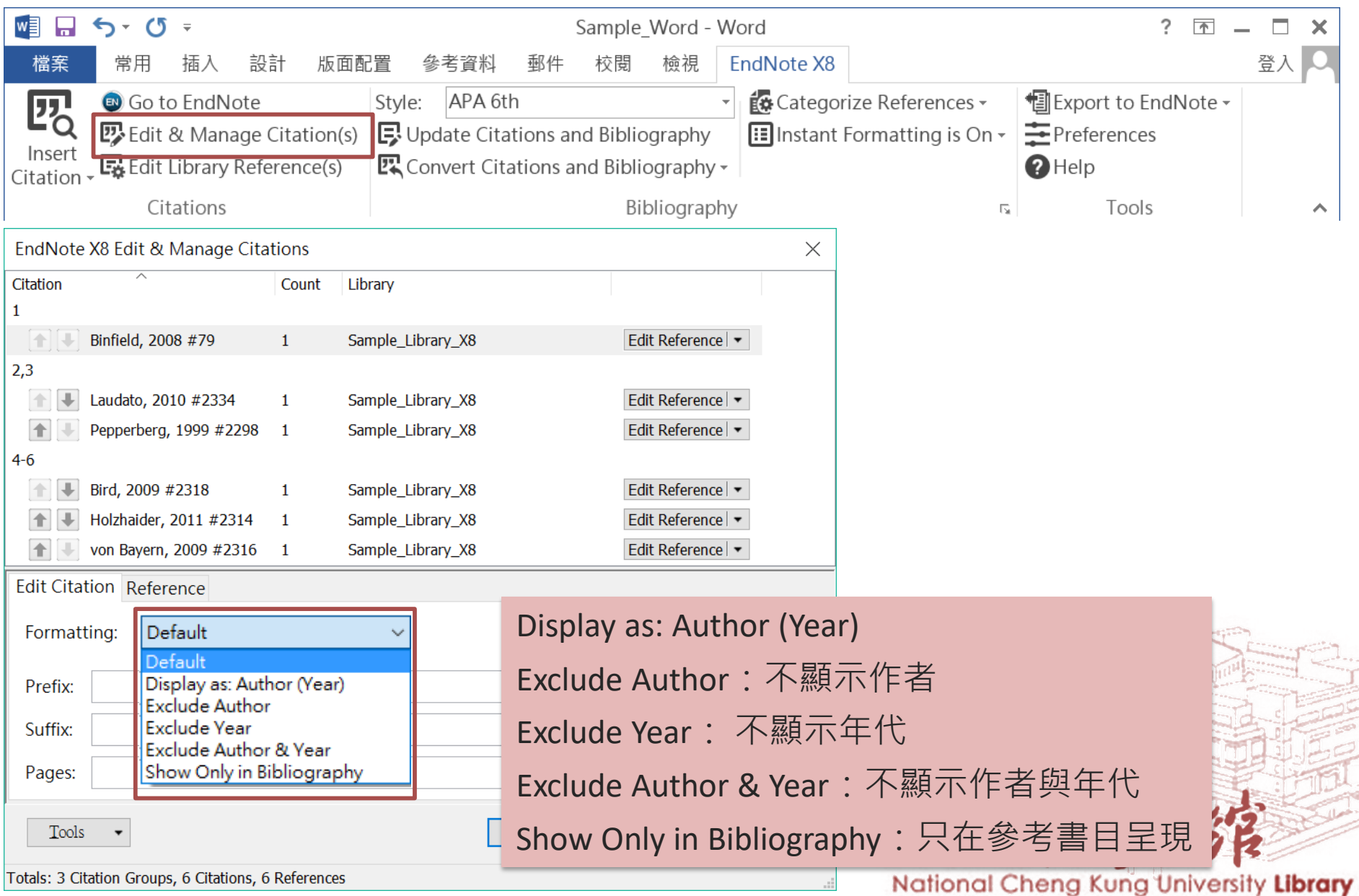

#### **更改單一Citation顯示方式 編輯與管理書目**

### **常用**citation**格式範例**

### • (Author Year)

- 其中,國內學者們進一步指出,青少年…在延續至成人 運動習慣上又顯得更加關鍵 (王煥琛、柯華葳, 1999; 蘇龍曉, 2002)
- Author (year)
	- Robbins、Stommel與Hamel(2008)研究指出,同儕支 持、鼓勵支持以及接送支持與青少年身體活動參與有 顯著正相關
- Exclude author
	- Robbins等人(2008)研究指出,同儕支持、鼓勵支持 以及接送支持與青少年身體活動參與有顯著正相關

National Cheng Kung University Library

#### **編輯與管理書目 更改單一Citation顯示方式**

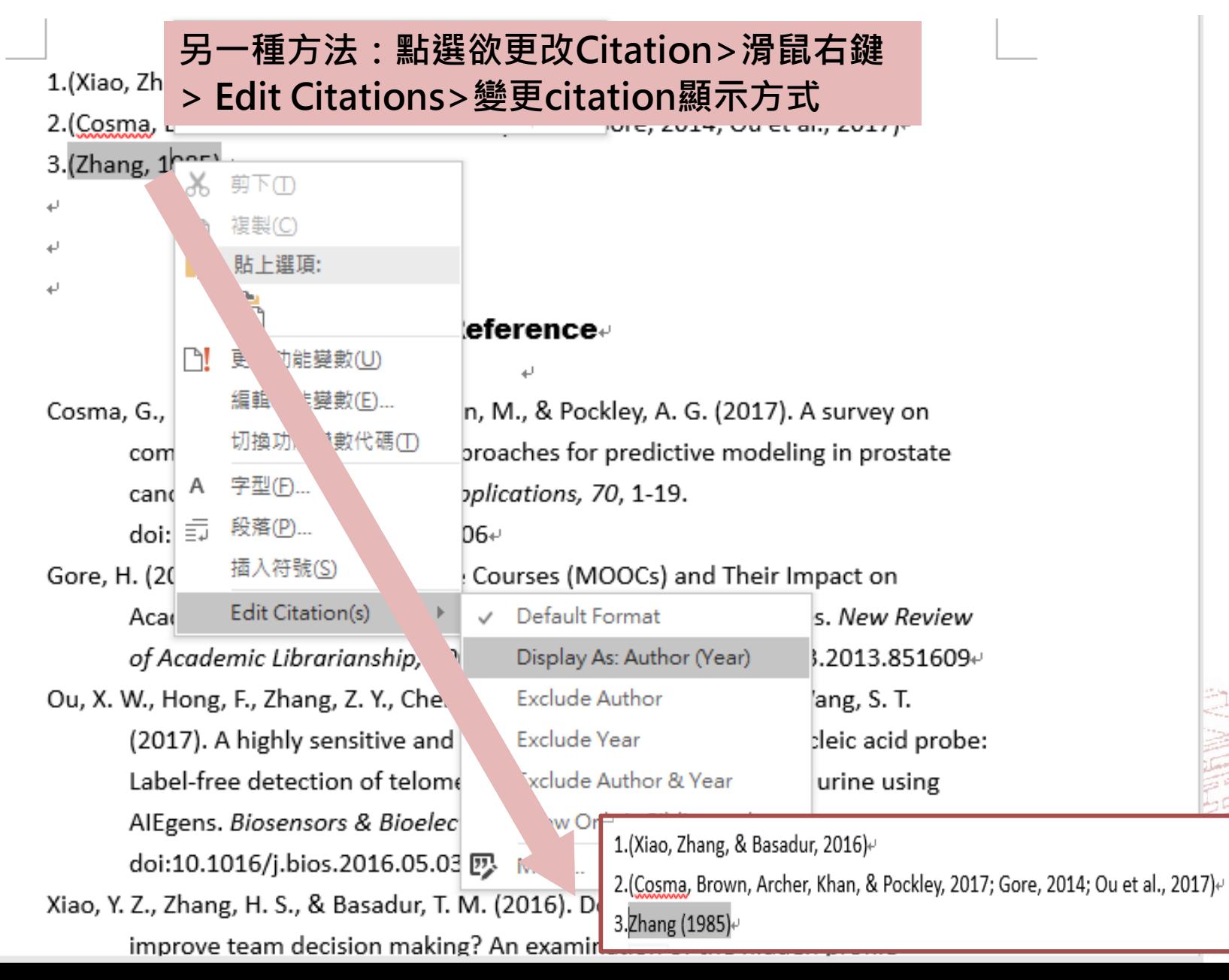

### Try it!

### **練習9:**

- 1. 利用[paper.doc]插入至少3筆Citation (中英文資料都要): 方法:Insert Selected citation(s)
- 2. 將一筆citation 由 (作者, 年代), 更改為作者(年代)
- 3. 練習移除一篇引文

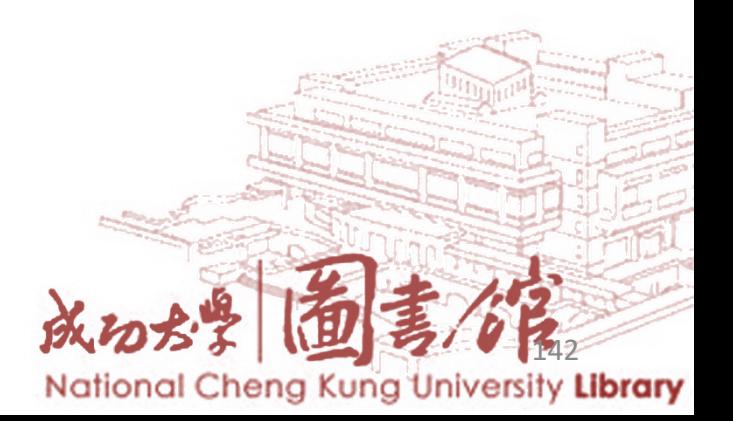

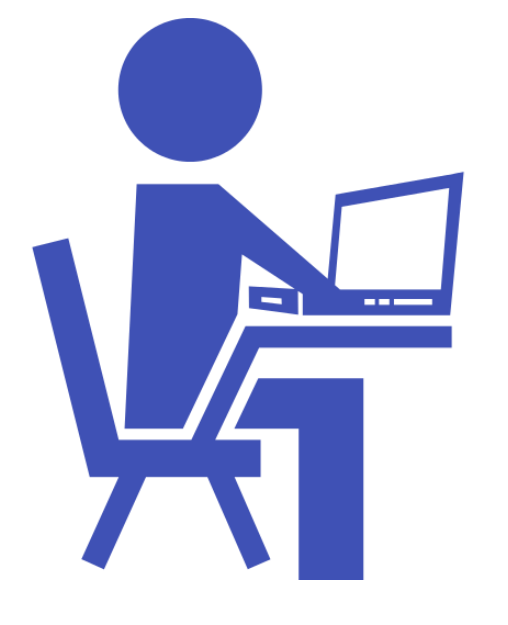

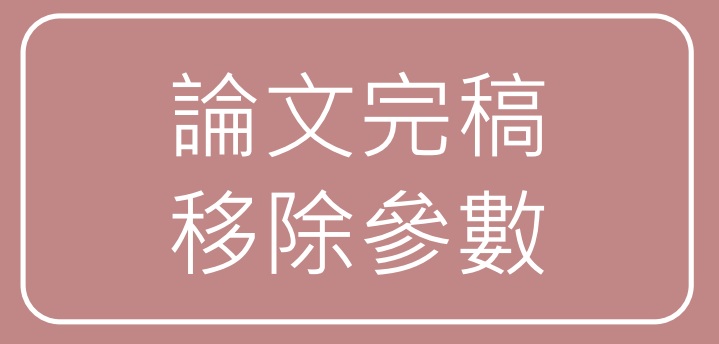

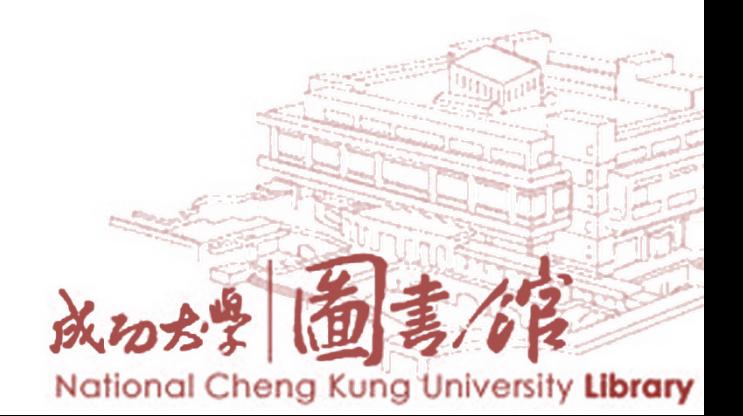

#### **確定要繳交文稿出去時,請移除EndNote參數變為純文稿**

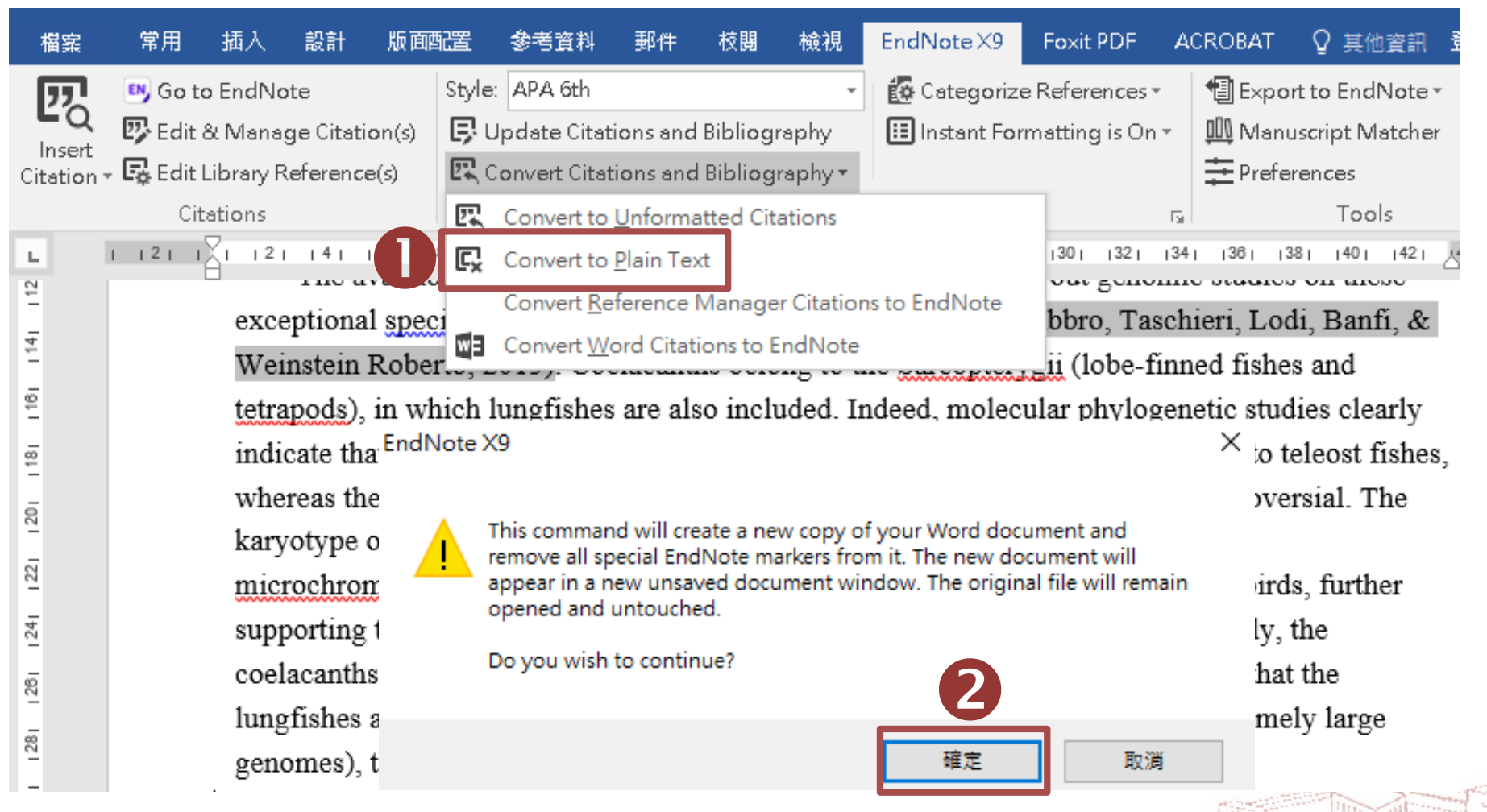

**跳出視窗請您將該份文件命名、或是提醒您它會另外開啟一份 新文件(沒有參數的Word),按確定即可。請將新開啟的文件另** 储存一個檔名,並建議勿刪除原本有參數的文件,以方便日後 **繼續和EndNote搭配作運用。**

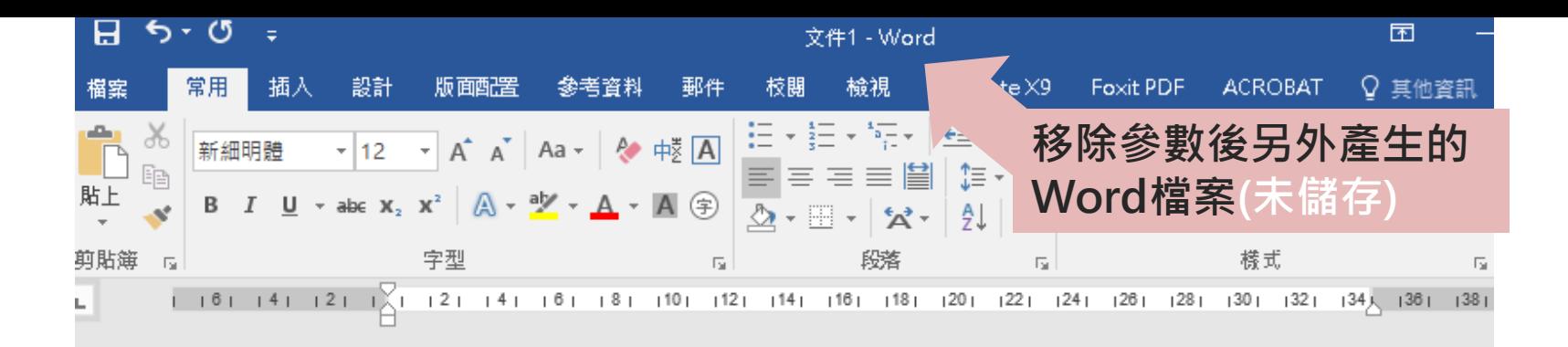

Obstacles to answering clinical questions can be grouped into physician-related obstacles and resource-related obstacles. Physician-related obstacles include the failure to recognize an information need, the decision to pursue questions only when answers are thought to exist, the preference for the most convenient resource rather than the most appropriate one, and the tendency to formulate questions that are difficult to answer with general resources(Anderson & Gestwicki, 2011). +

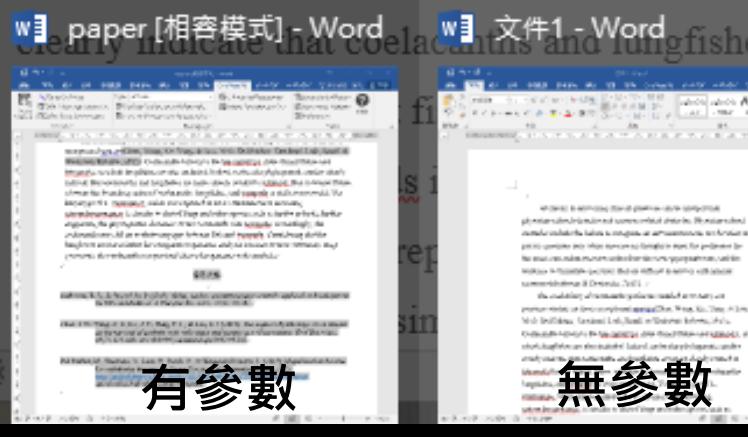

له

**College Club Fox St. Text** 

fishes **A** elacanth specimens enabled us to carry out exceptional species(Chen, Wang, Ko, Yang, & Lou, ri, Lodi, Banfi, & Weinstein Roberto, 2015). Sarcopterygii (lobe-finned fishes and tetrapods), in included. Indeed, molecular phylogenetic studies anths and lungfishes are more closely related to shes, whereas the branching order of coelacanths,

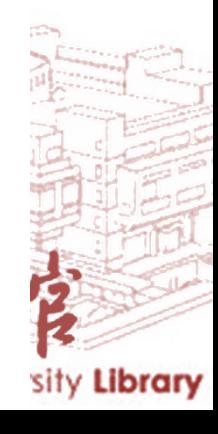

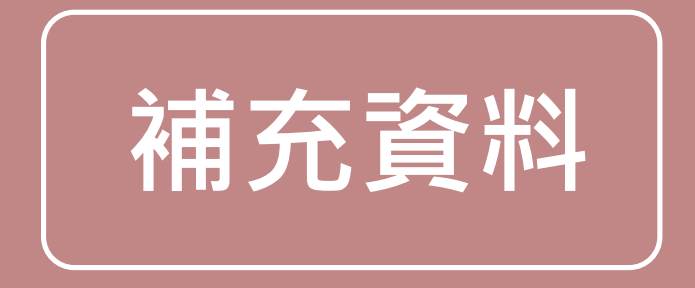

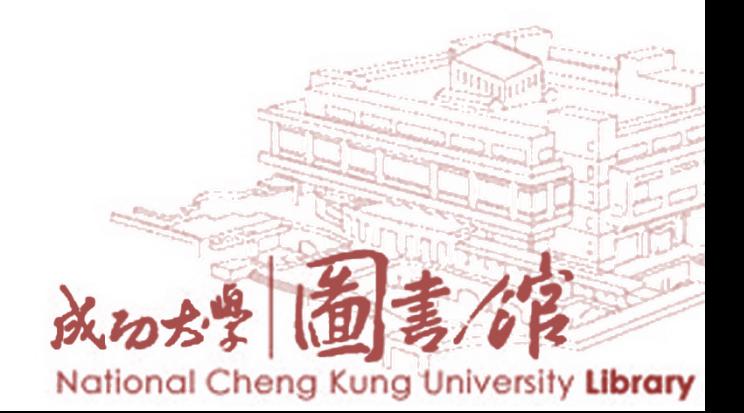

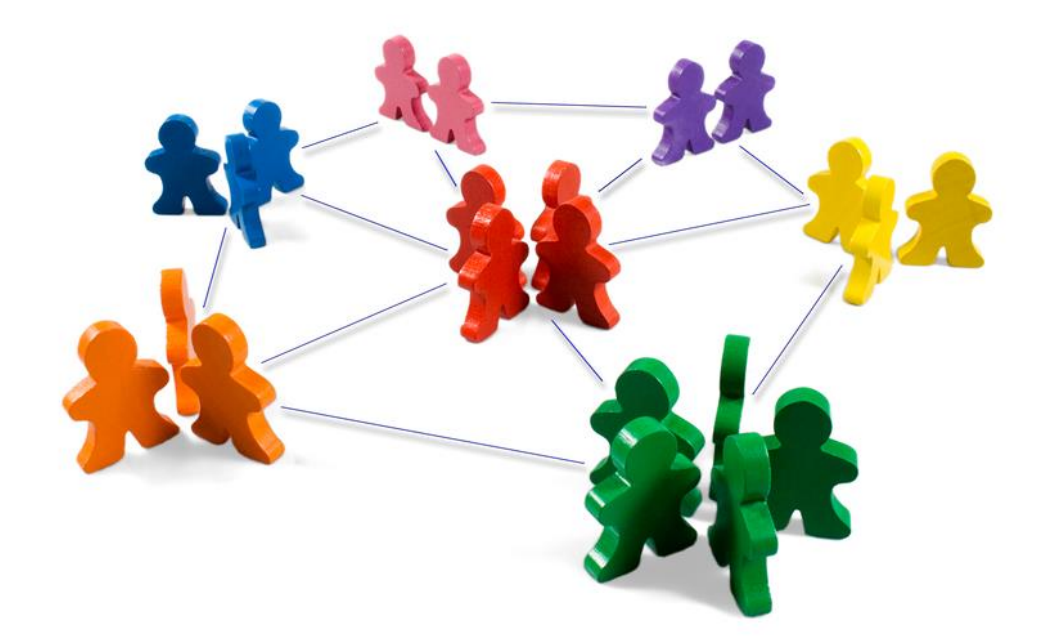

### 管理參考文獻與全文資料最有效率

### **群組分類管理**

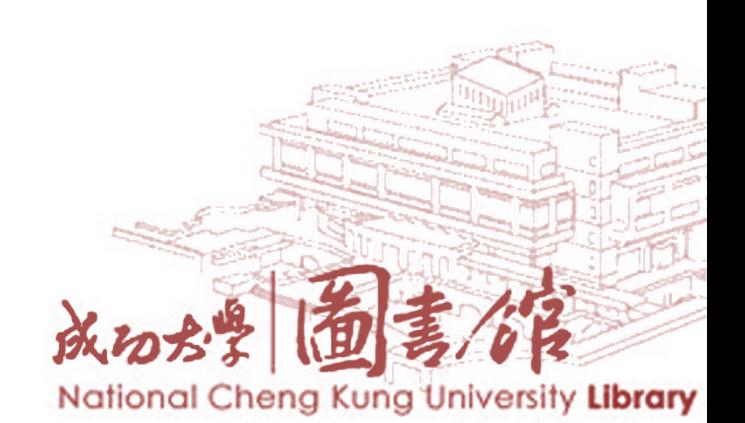

## **群組分類管理**

- 1. Group Set : 可以針對同類型或同性質的文獻歸類在同一分類下, 而此分類可以進一步建立子分類(**Group**) 、 或者智慧群組(**Smart Groups**) ,亦可更名、刪除。
- **2. Group:**可在**Group Set**底下的空白處點選滑鼠右鍵,**Create Group** , 或者從**Groups**選單建立。
- **3. Smart Group**:智慧群組可以利用檢索條件設定好,日後有符合條 件的文獻紀錄匯入l**ibrary** ,即可自動分入此群組。
- **4. From groups:** 讓使用者可以利用布林邏輯進一步合併既有的群 組

※ All References包含本Library全部書目;Unfiled表示未被分組的書目。

※於群組中刪除書目或刪除群組並不會從All References中刪除書目。

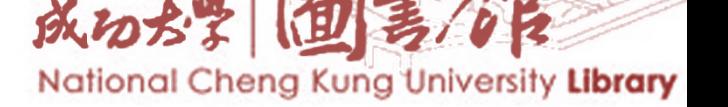

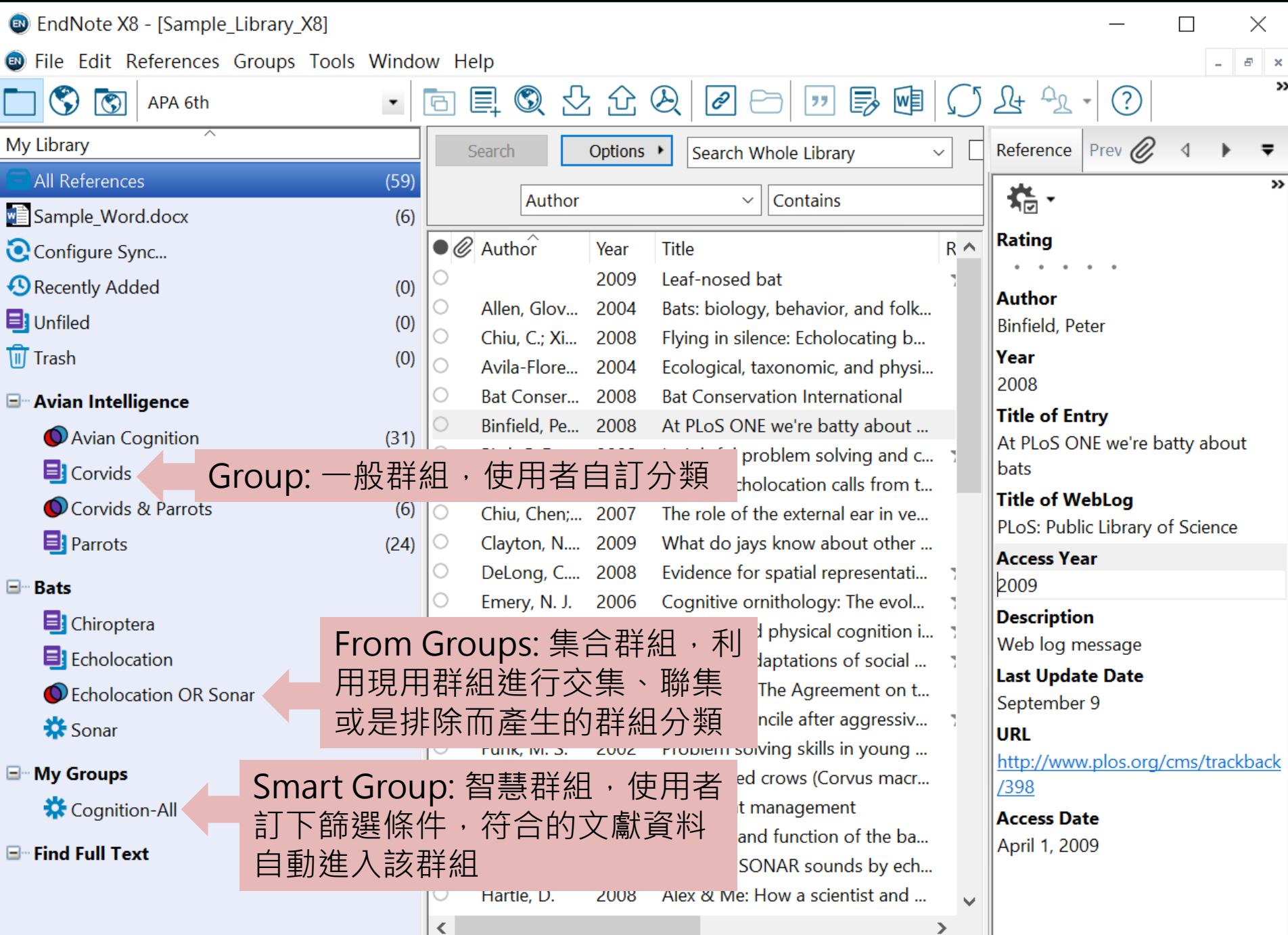

#### **D** EndNote X8 - [Sample\_Library\_X8]

Ċ

E

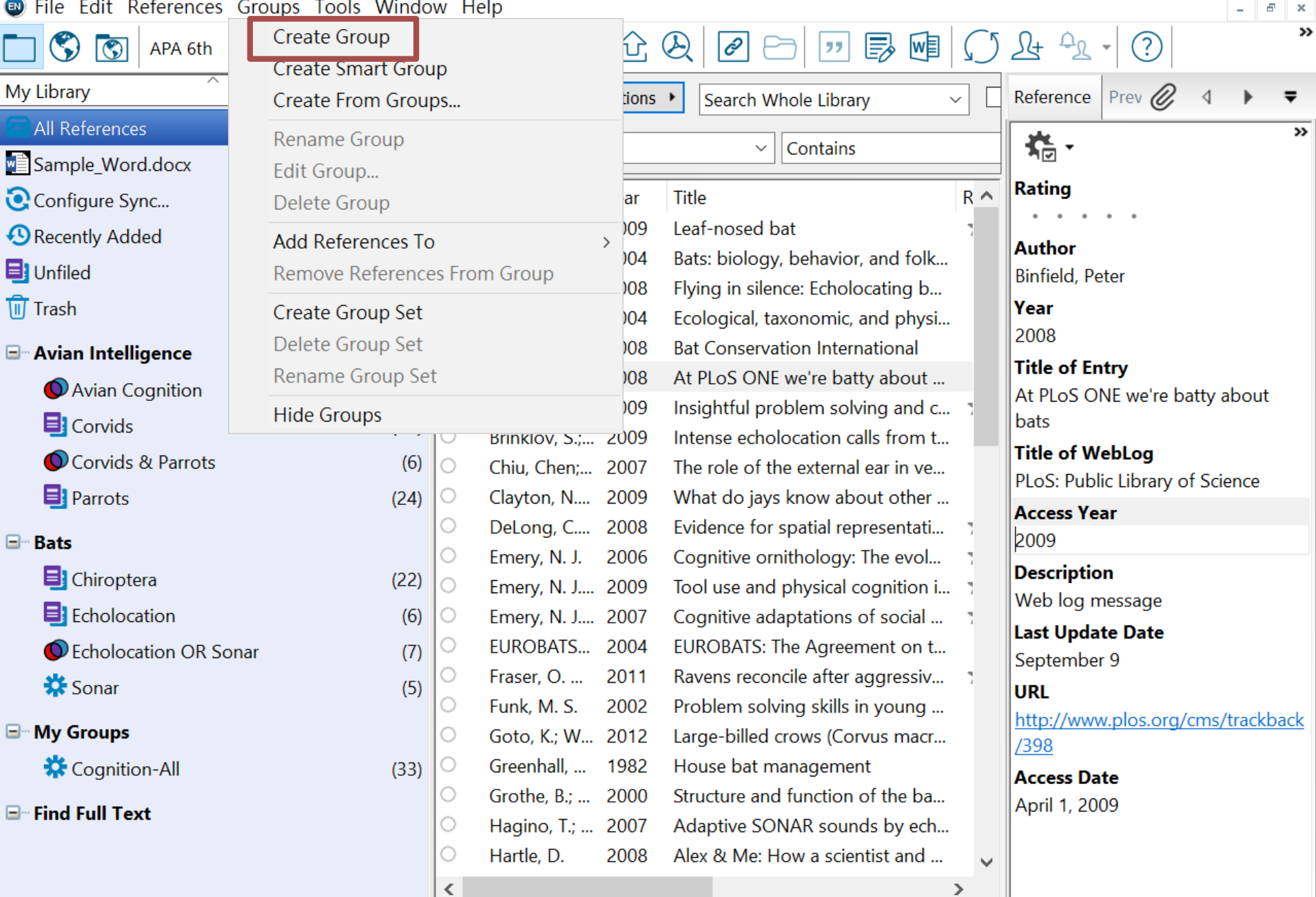

 $\times$ 

 $\Box$ 

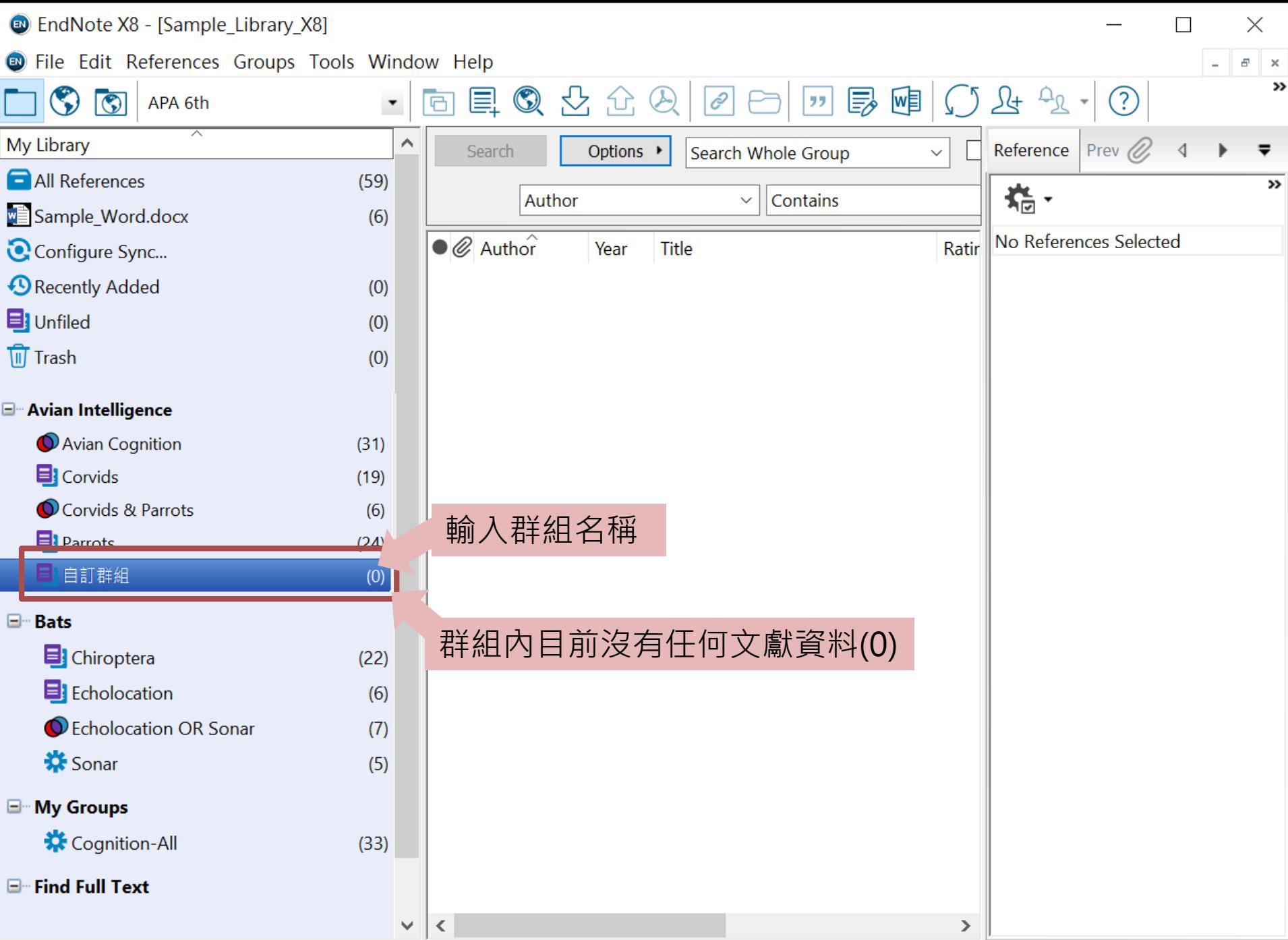

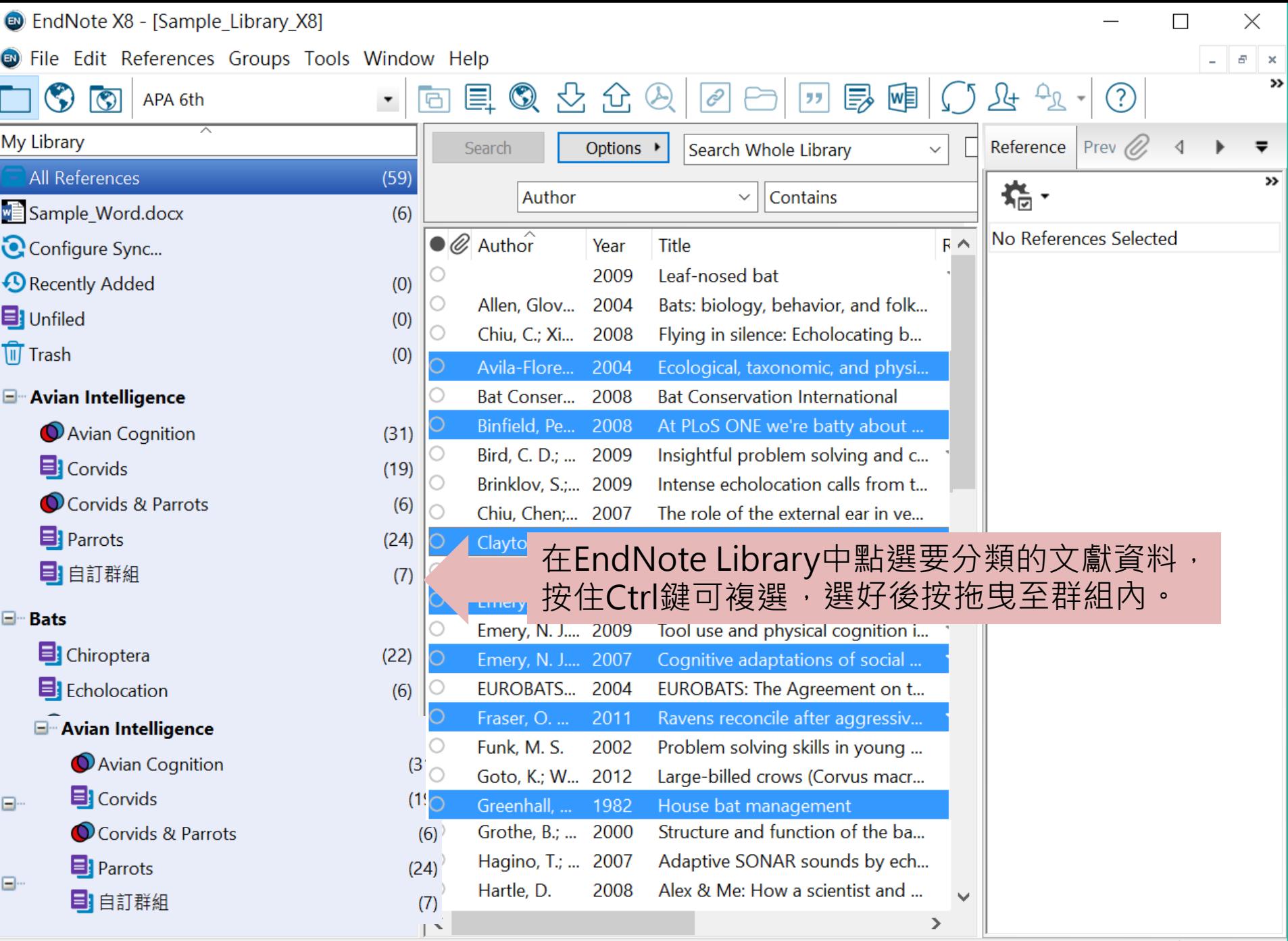

Showing 59 of 59 references.

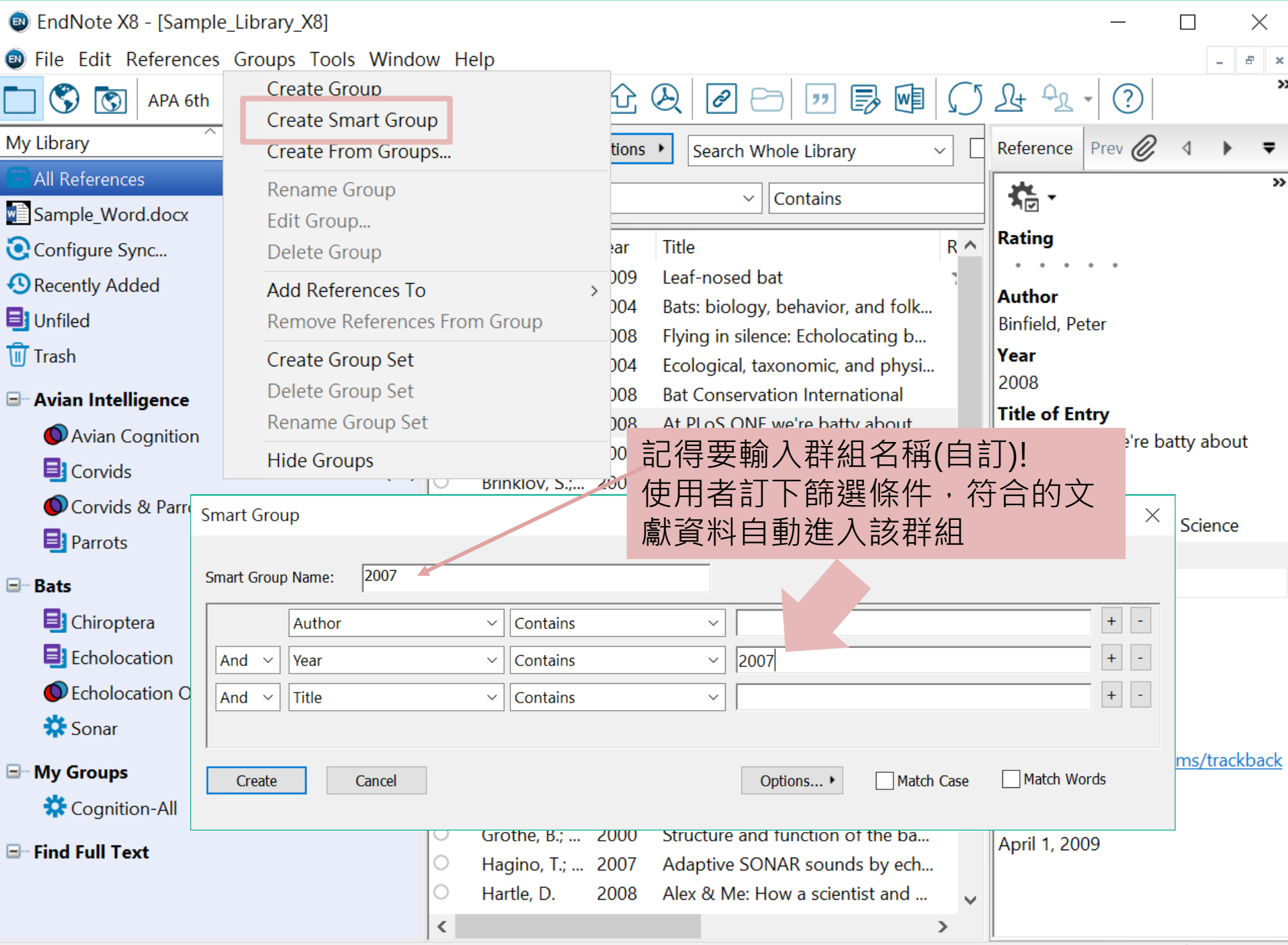

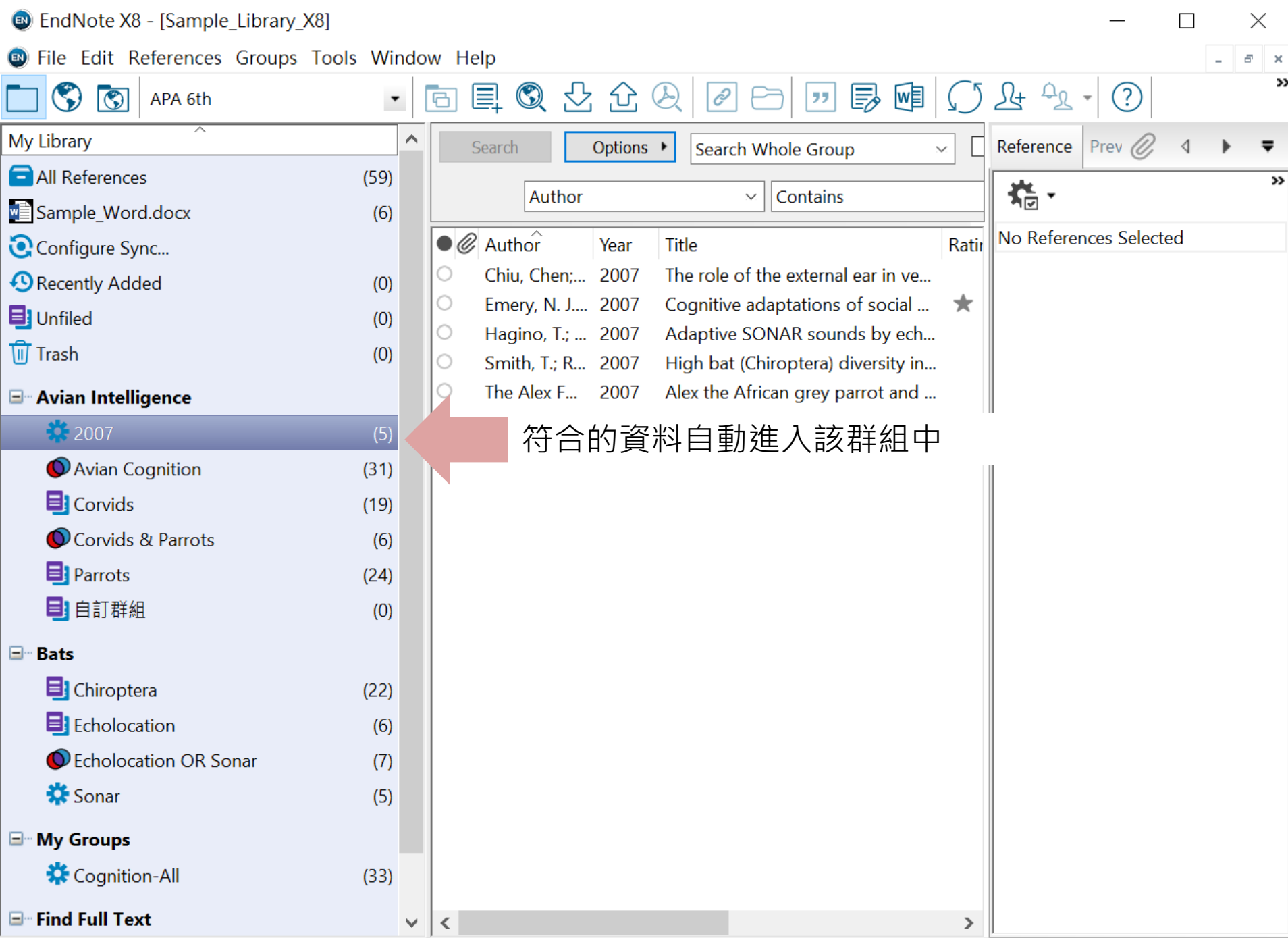

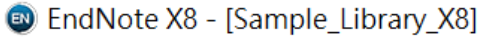

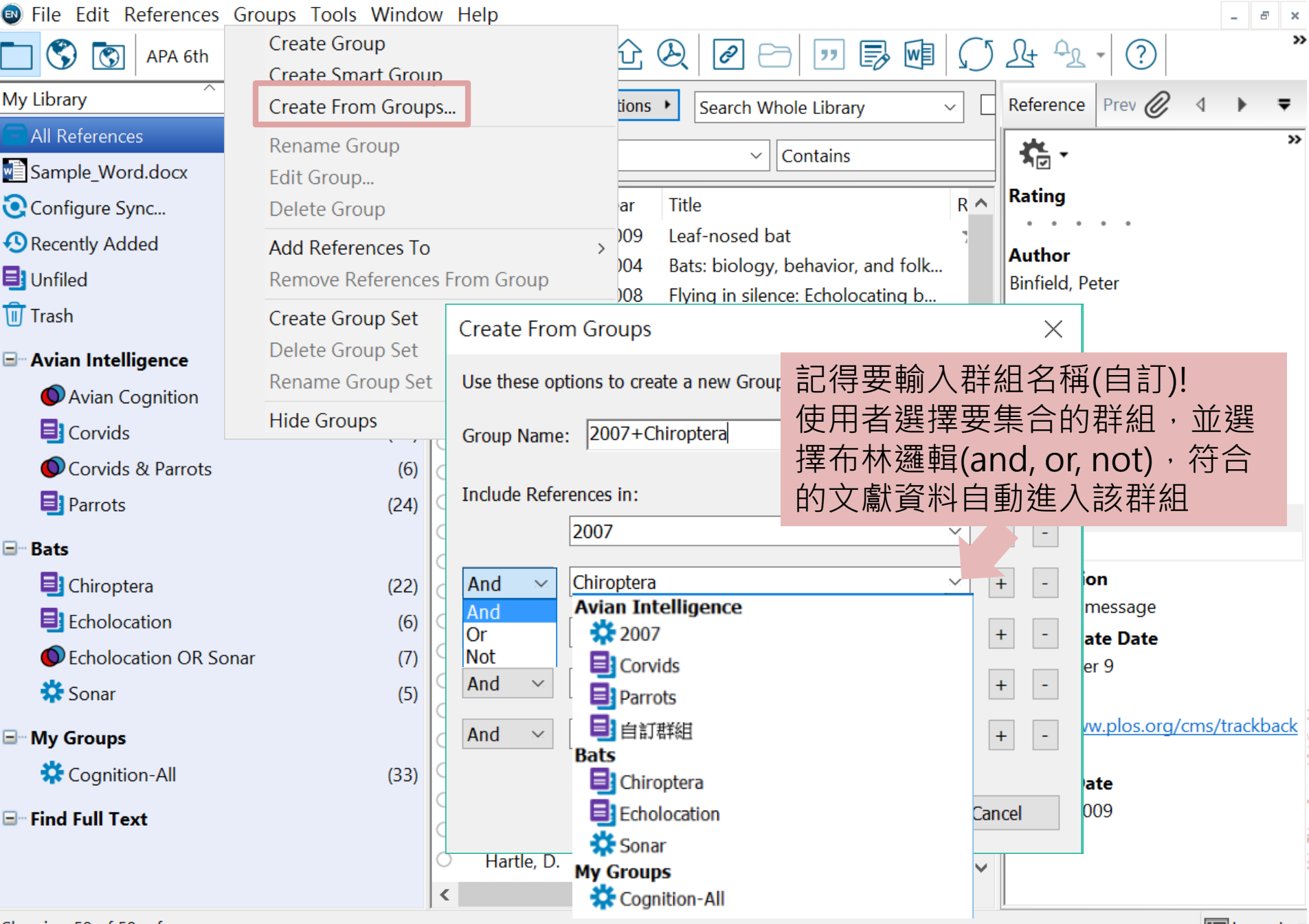

 $\times$ 

 $\hfill \square$ 

 $\frac{1}{2}$  and  $\frac{1}{2}$ 

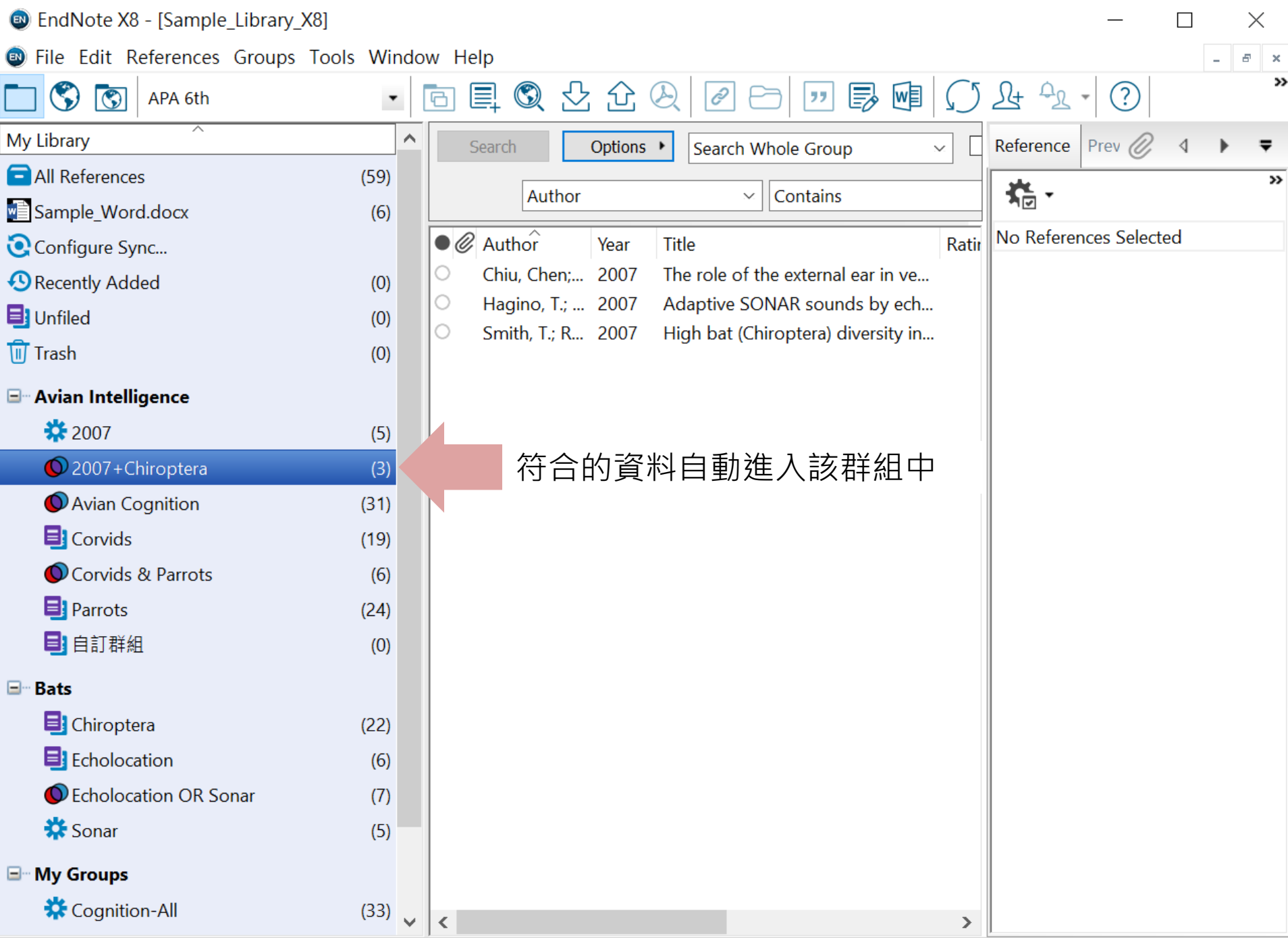

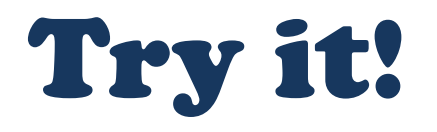

### **練習10:**

- **a. 利用Creat Group Set功能建立一個命名[練習]的Group Set**
- **b. [練習]底下, 利用Creat Group建立 [2014-2015] Group,將 Library中出版年為2014-2015年的資料加入Group**
- **c. [練習]底下, 利用Creat Smart Group功能,建立Smart Group Name:[2015-2016], 並設定條件為Year is 2015 and Year is 2016,**
- **d. [練習]底下, 利用Creat From Groups功能,Group Name=[2015], 找出[2014-2015] and:[2015-2016]交集資料。**

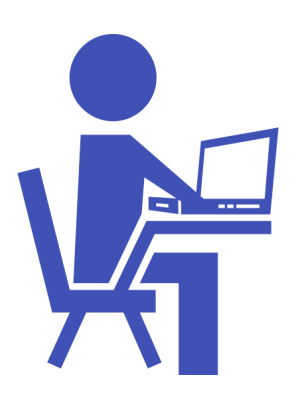

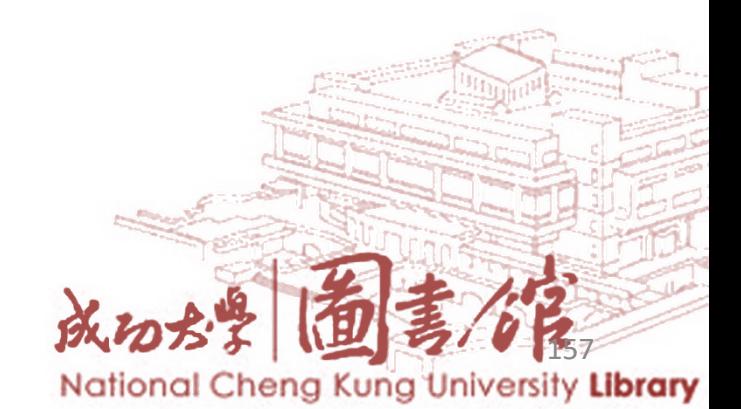

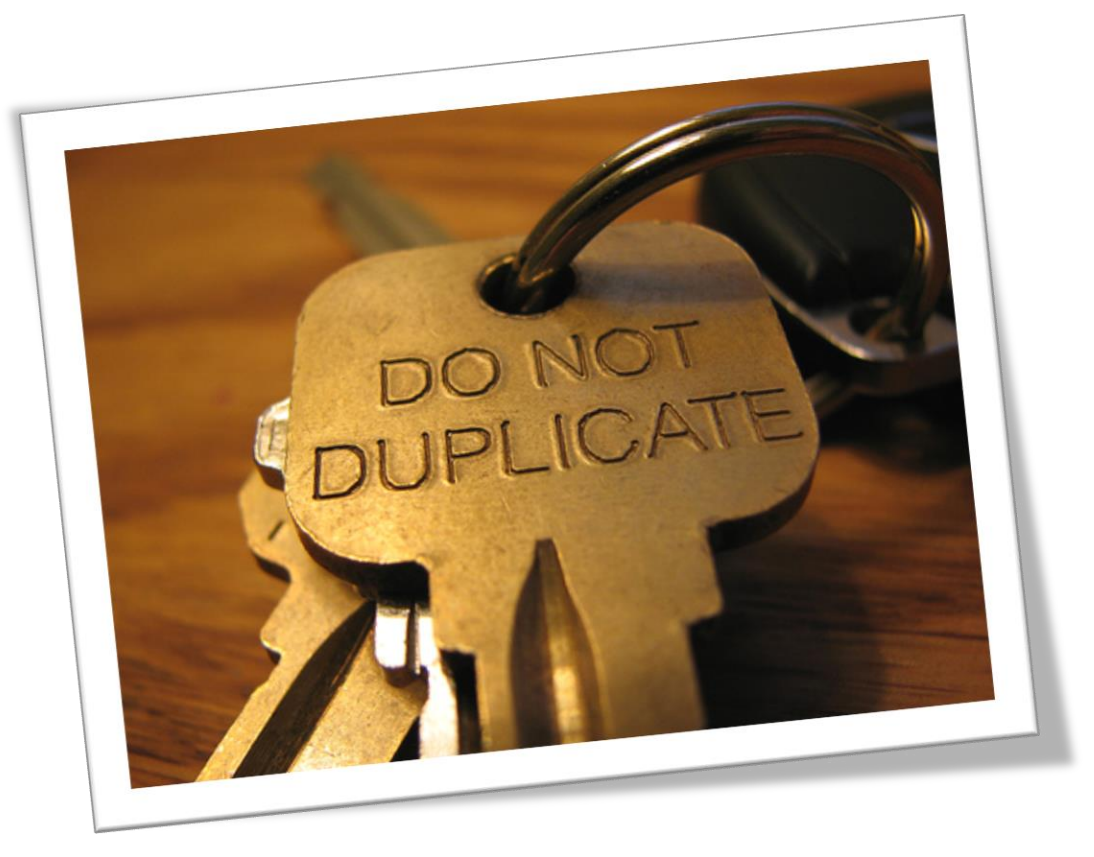

### **重複參考文獻管理**

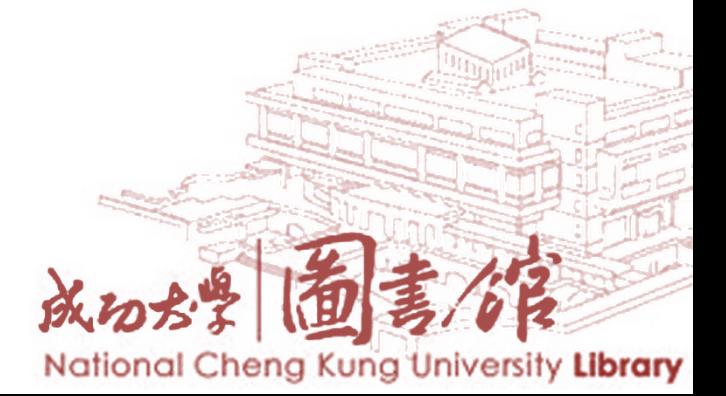

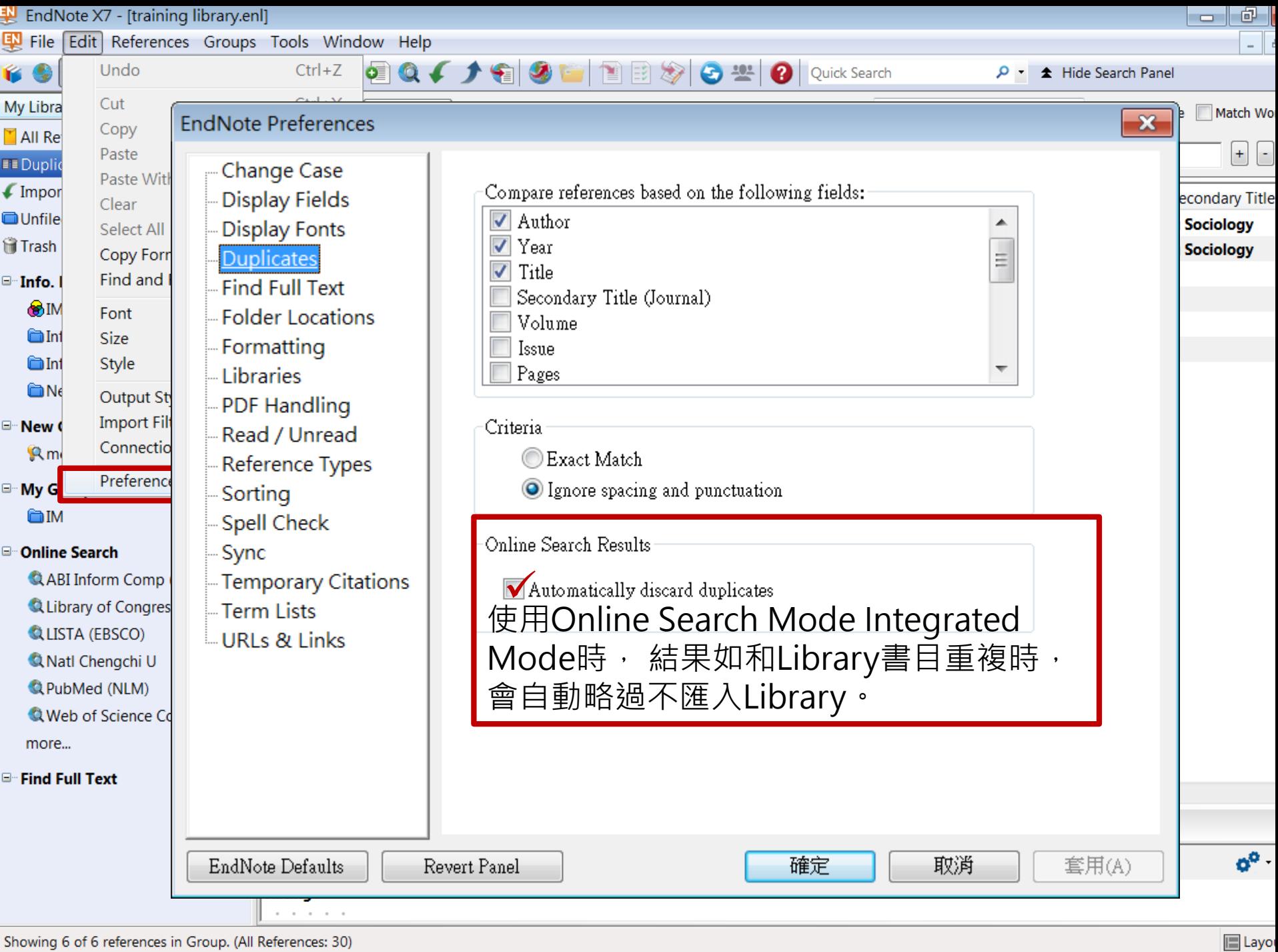

Showing 6 of 6 references in Group. (All References: 30)

### **重複參考文獻管理**

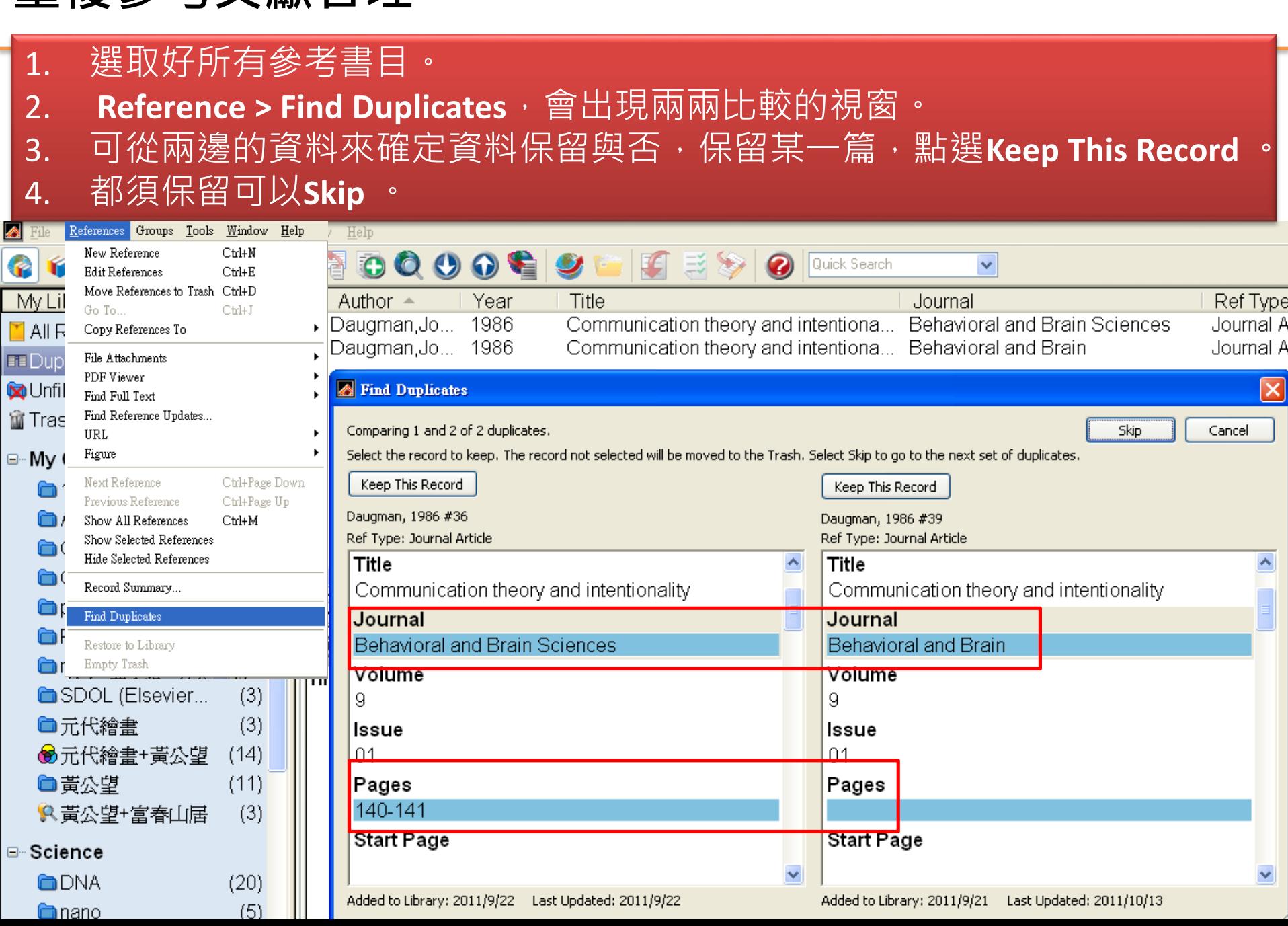

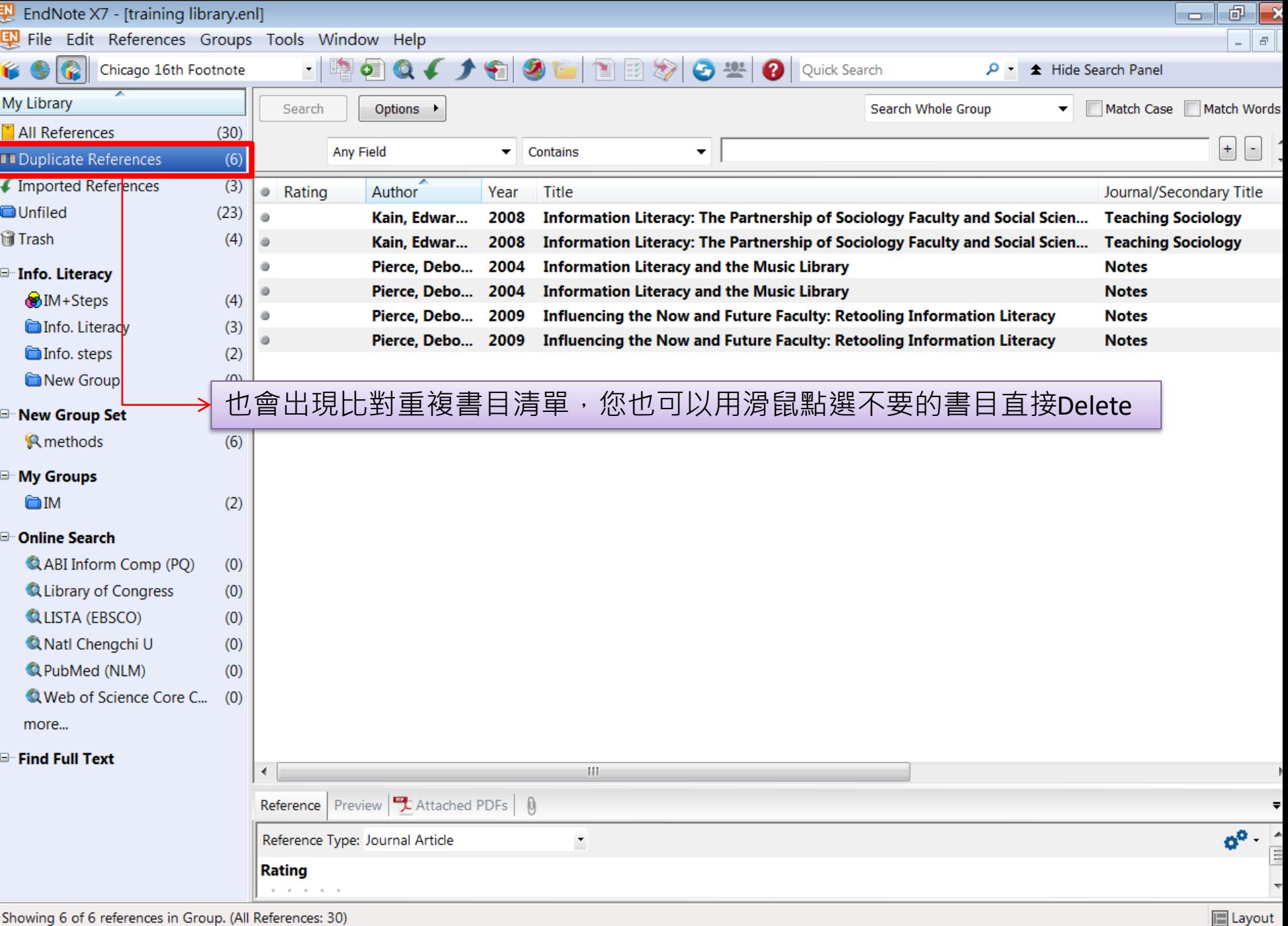

#### National Cheng Kung University Library

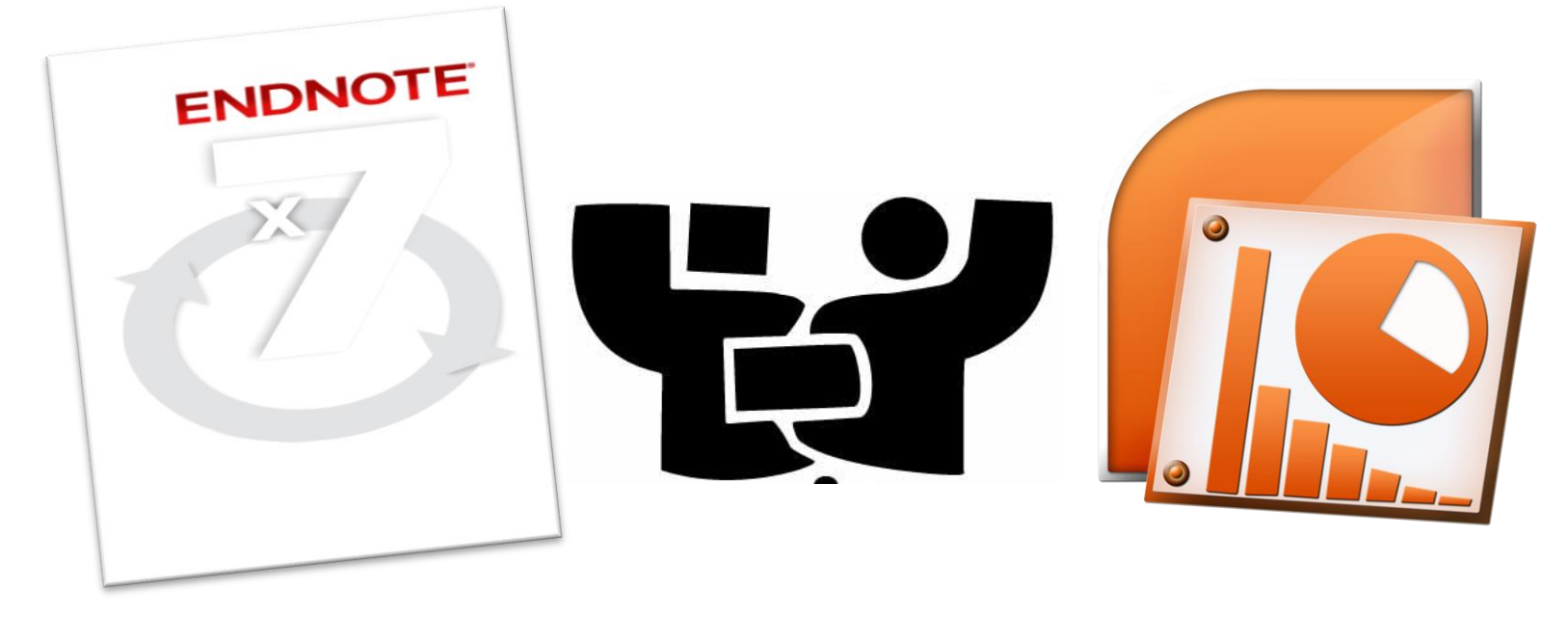

### **應用**EndNote**於**PowerPoint**中**

**EndNote X8**可以搭配**Microsoft PowerPoint 2007, 2010**, **2013 ,2016** 進行引用。

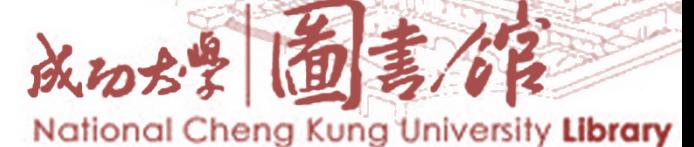
## **Cite While You Write工具在PowerPoint中顯示的位置**

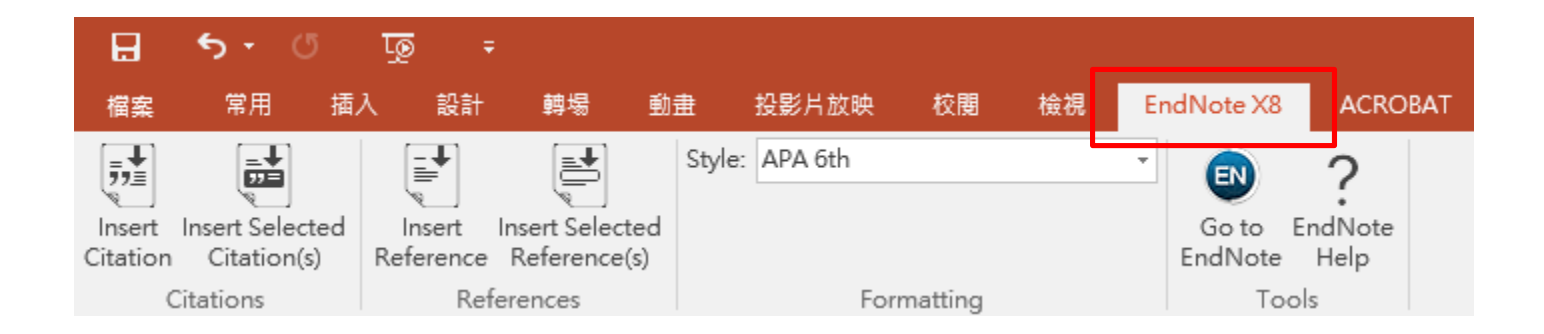

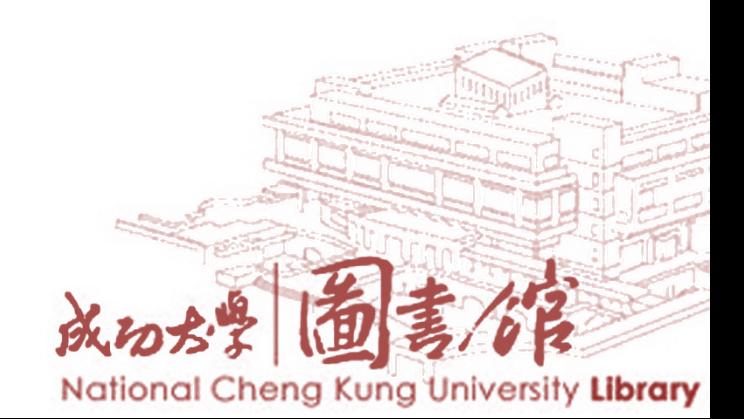

#### **Insert Citation**

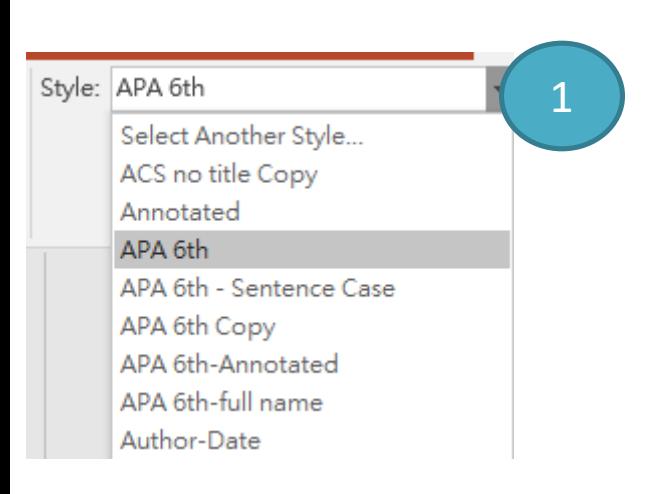

**1. 請先在Style中先挑選要套用的書目格式**後, 在PowerPoint的Slides中,將滑鼠游標放置 於您欲插入引用書目的位置。 2. 點選Insert Citation,會跳出一個EndNote Find & Insert My Citations視窗, 在Find左方 的空格中輸入查詢詞彙,點選Find。從查 詢出符合的書目資料中選擇一筆或多筆後, 點選Insert。

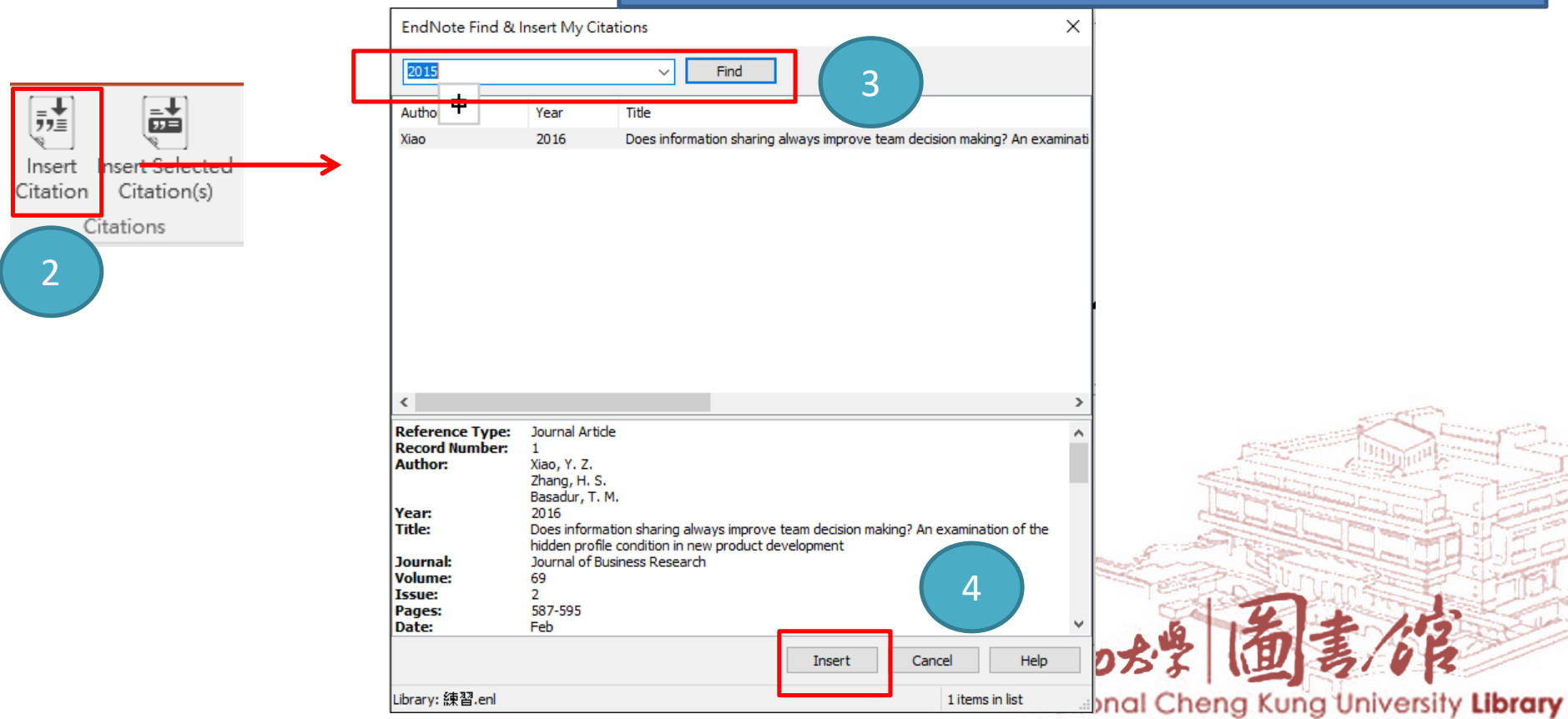

#### **Insert Reference**

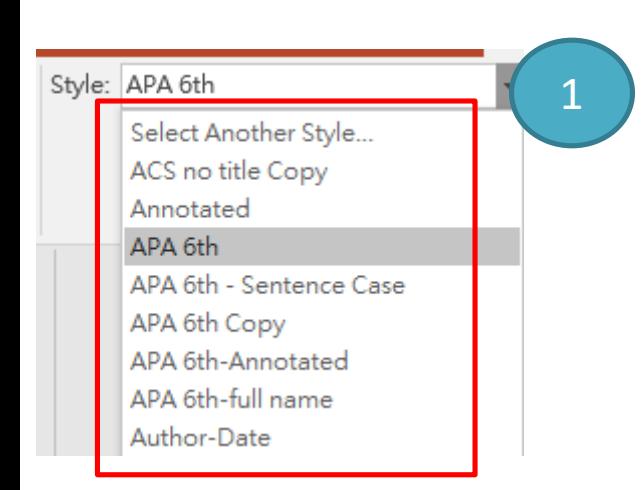

**1. 請先在Style中先挑選要套用的書目格式**後, 在PowerPoint的Slides中,將滑鼠游標放置 於您欲插入引用書目的位置。 2. 點選Insert Citation,會跳出一個EndNote Find & Insert My Citations視窗, 在Find左方 的空格中輸入查詢詞彙,點選Find。從查 詢出符合的書目資料中選擇一筆或多筆後, 點選Insert。

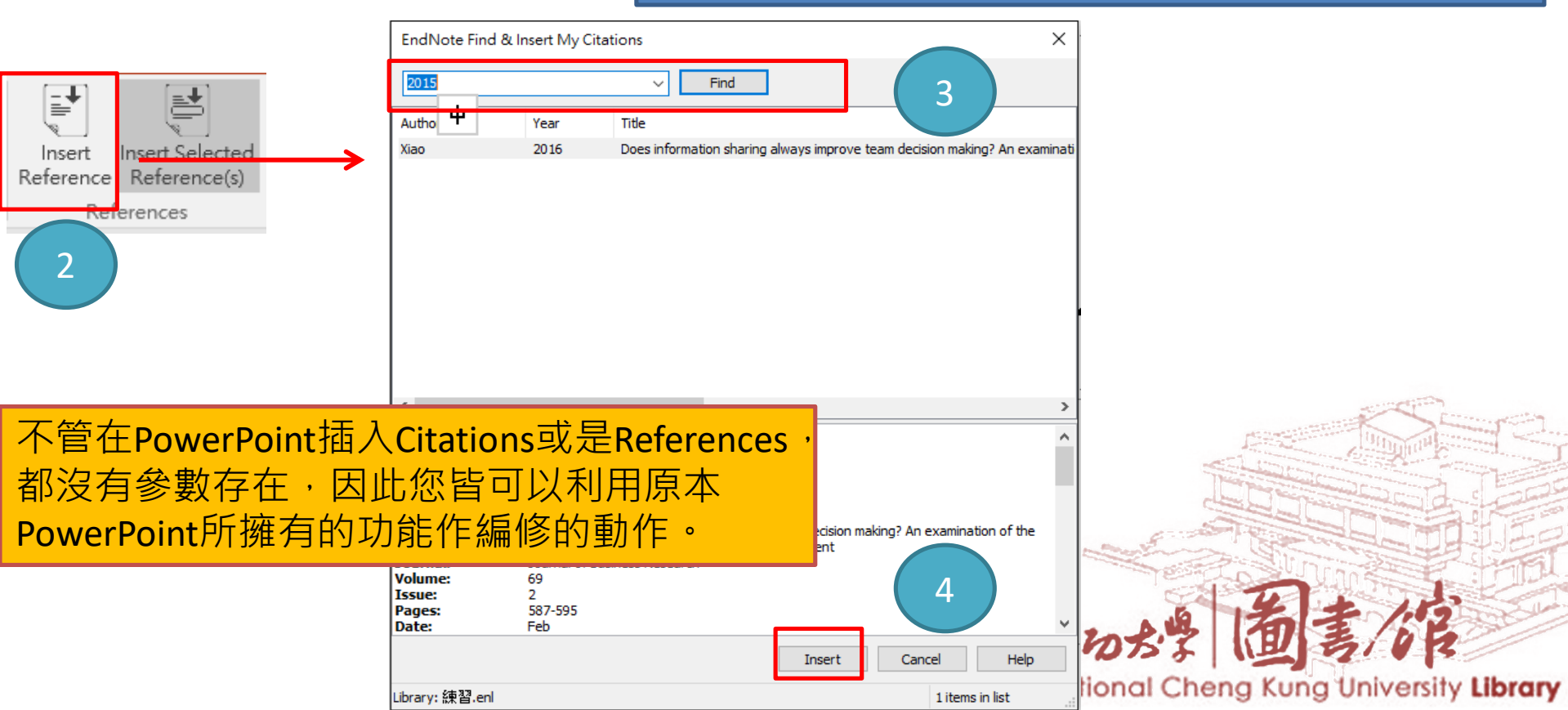

若我的文章中,同時會引用中文和英文的書目格式,該如何將兩份 文件合併呢?

## **如何讓中英文參考文獻格式並存**

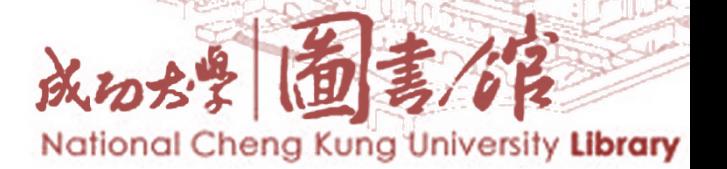

# **如何讓中英文參考文獻格式並存**

- **運用Unused的[Reference Types](http://tul.blog.ntu.edu.tw/archives/3576)**
- **運用2份[Word](http://tul.blog.ntu.edu.tw/archives/3585)檔**
- **[EndNote + Mendeley](http://tul.blog.ntu.edu.tw/archives/5785)**

**【三種方法比一比?】(**以下引自[臺大圖書館參考服務部落格](http://tul.blog.ntu.edu.tw/archives/5785))

- 「運用2份[Word](http://tul.blog.ntu.edu.tw/archives/3585)檔」是**最簡單**、**最容易理解**的;但您需同時維護兩份Word文 件。
- 若您對EndNote和Mendeley都不陌生,則本文介紹的「EndNote + Mendeley 」, 應該會比「運用2份[Word](http://tul.blog.ntu.edu.tw/archives/3585)檔」**需要手動修改的程度更低**。
- 「運用Unused的[Reference Types](http://tul.blog.ntu.edu.tw/archives/3576)」事前準備最多,個人認為較不易上手。
- 究竟該選用哪一種好呢?**建議您先用一個簡單的範例試試,看哪種方法最順 手**。

來源:臺大圖書館參考服務部落格

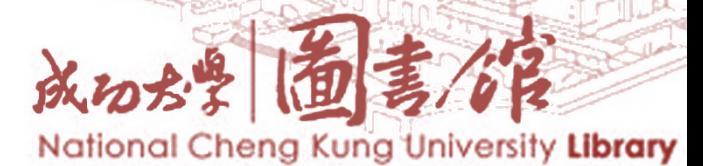

## APA **第六版中文格式下載**

來源1:下載APA [第六版中文格式](http://blog.xxc.idv.tw/lis/endnote_apa_6.html)(感謝[:知名部落客](http://www.xxc.idv.tw/blog/xxc/) XXC 分享) 來源2:教材包有"APA 6th 中文版\_一般適用(林天佑版).ens" 格式檔 存於: 我的電腦 **>** 本機磁碟**(C:) > Program Files(x86) > EndNote X8> Styles**

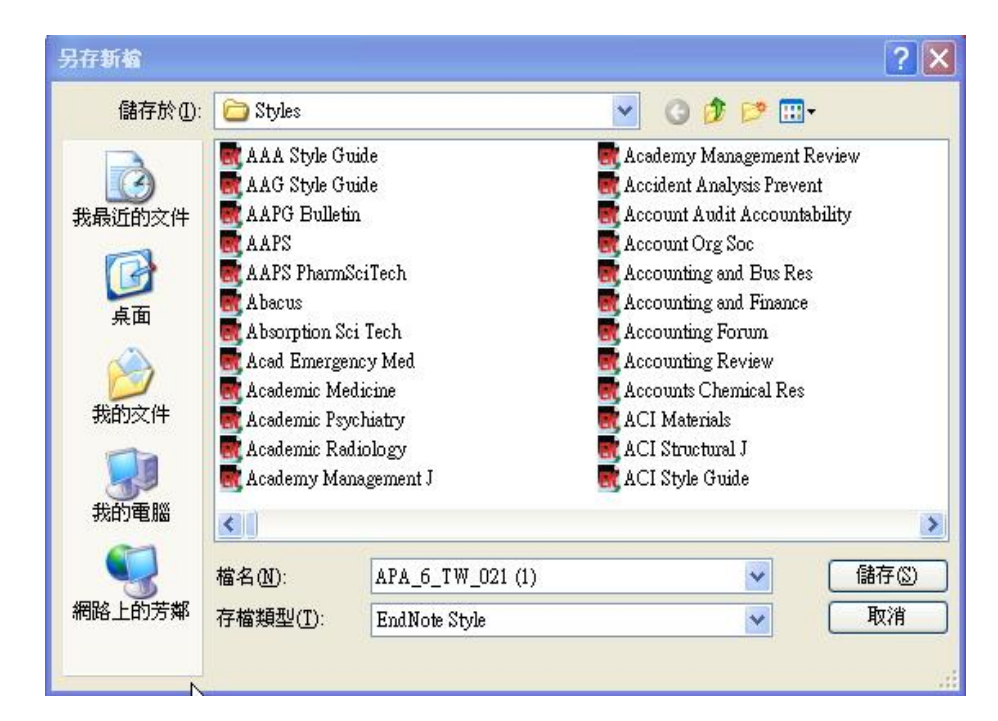

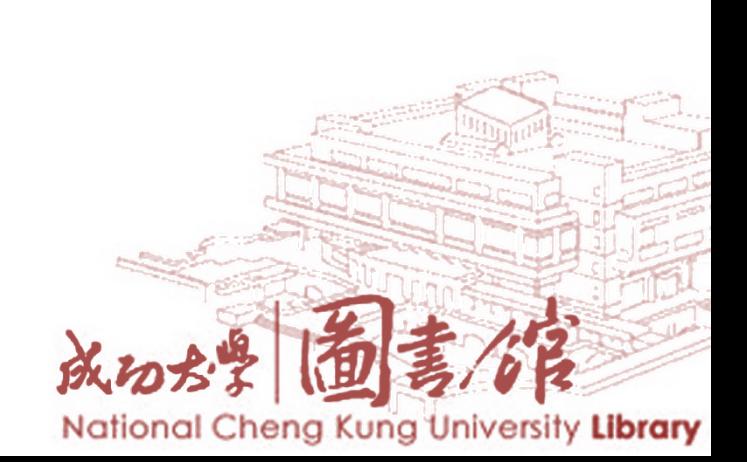

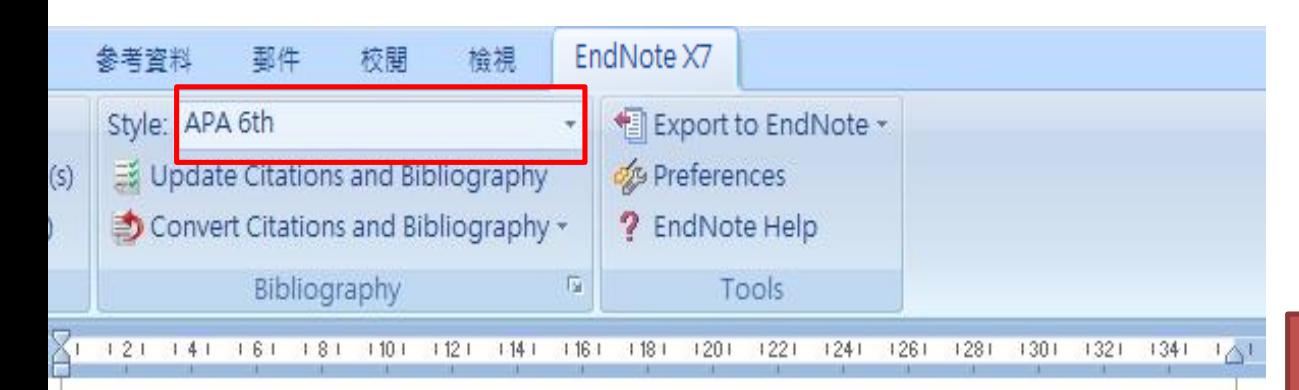

"This new edition is needed to provide junior doctors and GPs with a comprehensive overview of urology focusing on the diagnosis and management of the most common urological conditions. Urology as a specialty is undergoing continuing technological and scientific innovation and there have been many recent changes to urology practice in favour of less invasive methods over surgeries. (Dawson & Nethercliffe, 2012) This edition will include the new techniques and procedures that have been developed since 2006 that allow for safer and more effective treatment"--Provided by publisher.(Demicheli, Rivetti, Debalini, & Di Pietrantoni, 2012)

Mumps, measles and rubella (MMR) are serious diseases that can lead to potentially fatal illness, disability and death. However, public debate over the safety of the trivalent MMR vaccine and the resultant drop in vaccination coverage in several countries persists, despite its almost universal use and accepted effectiveness. OBJECTIVES: To assess the effectiveness and adverse effects associated with the MMR vaccine in children up to 15 years of age. SEARCH METHODS: For this update we searched the Cochrane Central Register of Controlled Trials (CENTRAL) (The Cochrane Library 2011, Issue 2), et

#### $Reference$

Dawson, Chris, & Nethercliffe, Janine M. (2012). ABC of urology (3rd ed.). Chichester, West Sussex: John Wiley & Sons.+

Demicheli, V., Rivetti, A., Debalini, M. G., & Di Pietrantonj, C. (2012). Vaccines for measles, mumps and rubella in children. Cochrane Database Syst Rev, 2, CD004407. doi: 10.1002/14651858.CD004407.pub3+

 $\overline{\leftarrow}$ 

**[範例:運用](http://tul.blog.ntu.edu.tw/archives/3585)2份Word檔**

1.先在文章內插入 英文的Citations(並 使用英文的格式。 **如APA 6th)** 

2.插入全部的英文 格式後,移除此份 文件的參數。

National Cheng Kung University Library

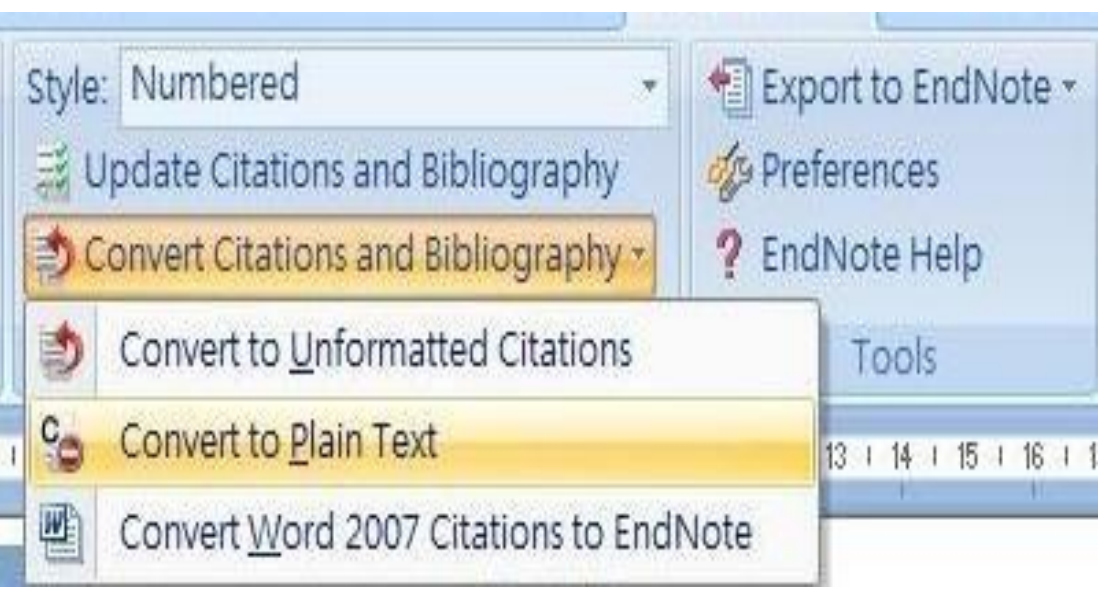

移除參數: 1.從 Bibliography的Covert Citations and Bibliography  $\overline{\mathsf{F}}$  fill **Covert to Plain Text。**

2.請另存一份移除參數的Word 檔,保留有參數的檔案,以方 便日後再運用。

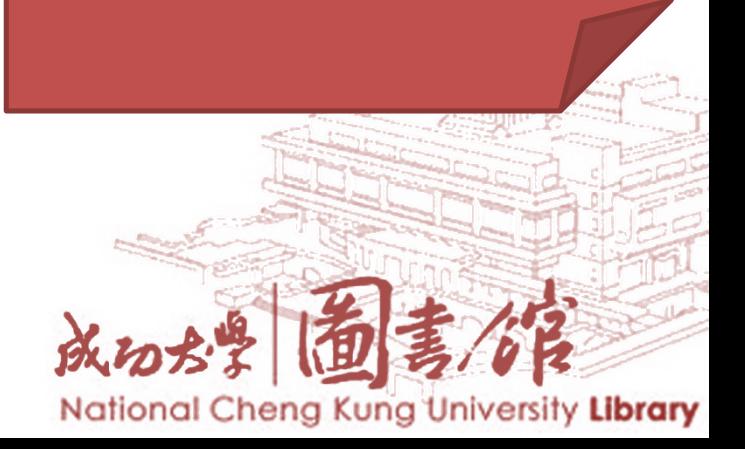

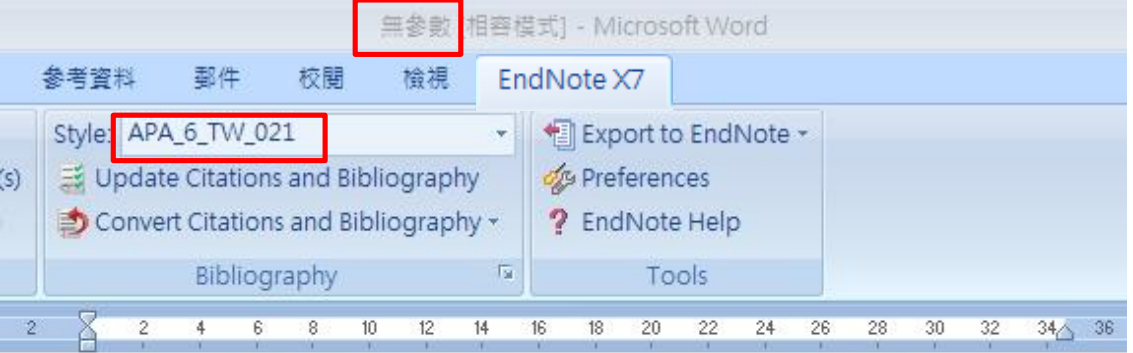

Mumps, measles and rubella (MMR) are serious diseases that can lead to

potentially fatal illness (青淑芬, 2002) disability and death. However, public debate

over the safety of the trivalent MMR vaccine and the resultant drop in vaccination coverage in several countries persists, despite its almost universal use and accepted effectiveness. OBJECTIVES: To assess the effectiveness and adverse effects associated with the MMR vaccine in children up to 15 years of age. SEARCH METHODS: For this update we searched the Cochrane Central Register of Controlled

Trials (CENTRAL) (The Cochrane Library 2011, Issue 2), (林慧芳, 2002) +

له

#### References

Dawson, Chris, & Nethercliffe, Janine M. (2012). ABC of urology (3rd ed.). Chichester, West Sussex: John Wiley & Sons.<sup>41</sup>

Demicheli, V., Rivetti, A., Debalini, M. G., & Di Pietrantoni, C. (2012). Vaccines for measles, mumps and rubella in children. Cochrane Database Syst Rev, 2, CD004407. doi: 10.1002/14651858.CD004407.pub3+

#### Referencese

林慧芳(2002)。國小六年級低閱讀能力學生工作記憶與推論能力之研究。彰化 師範大學特殊教育研究所,彰化縣。↩

黃淑芬(2002)。**台灣高中生之字彙及語法與英文閱讀理解的關係**。國立高雄師 範大學英語學系,高雄市。↩

#### 範例:運用2份Word檔

3.請在這份沒有參數的文件中 繼續插入中文的Citations(請改 成中文的APA格式,如 APA 6 TW 021) 4.在狺份文件中,可以發現中 文的參考書目會列在英文的參 考書目下方 5.等插入全部的中文書目之後, 再一次移除參數 6.如此後方的參考書目會中文、 英文書目分開排列呈現

# **參考文獻分群組**

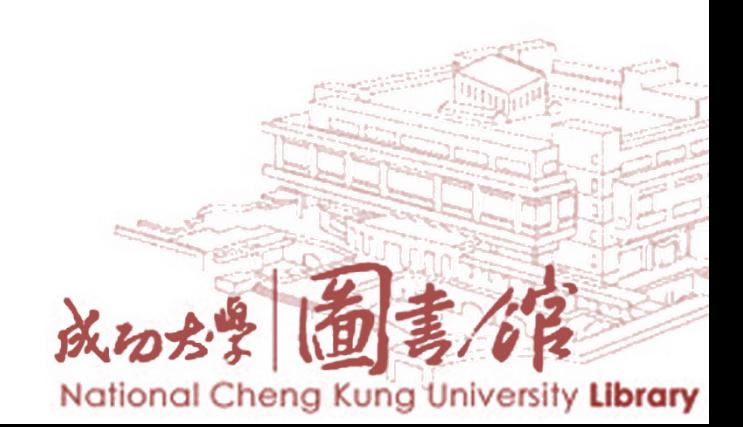

Pioneers in avian intelligence have found that although birds' brains are very small, (Hagino, Hiryu,

7; Irene M. Pepperberg, 1999) they are incredibly ag similarities to the behavior or brain functions of les range from the cockatoo who was the first animal epperberg's in-depth studies done with the African grey  $\sum_{n=1}^{\infty}$  EXperiment).(I. M. Pepperberg, 2001)There have even s successfully use, and even modify or build, tools. (Allen,

#### <u>Reference Lists</u>₽

Books+

之樣式

2004; Snananan, 2012 F

Allen, G. M. (2004). Bats: biology, behavior, and folklore. Mineola, N.Y.: Dover Publications.4 Pepperberg, I. M. (1999). The Alex studies: Cognitive and communicative abilities of grey parrots. Cambridge, Mass.: Harvard University Press.

### Journals  $\left\langle \right\rangle$

Shanahan, M. (2012). The brain's connective core and its role in animal cognition. Philosophical Transactions of the Royal Society of London. Series B: Biological Sciences, 367, 2704-2714.+ Wright, D. B. & Loftus, E. F. (1999). Measuring Dissociation: Comparison of Alternative Forms of the Dissociative Experiences Scale. The American Journal of Psychology, 112, 497-519.

#### Conference Proceedings+

分類後所呈現

- Hagino, T., Hiryu, S., Fujioka, S., Riquimaroux, H. & Watanabe, Y. (2007). Adaptive SONAR sounds by echolocating bats. In 5TH INTERNATIONAL SYMPOSIUM ON UNDERWATER  $TECHNOLOGY$ (pp. 647-651). Tokyo, Japan: IEEE.
- Pepperberg, I. M. (2001). In search of King Solomon's ring: Cognitive and communicative studies of grey parrots (Psittacus erithacus). In S. Bailey (Ed.), 21ST ANNUAL KROST SYMPOSIUM ON EVOLUTION of INTELLIGENCE: BRAIN, BEHAVIORAL AND COMPUTATIONAL APPROACHES. Seguin, Texas.+

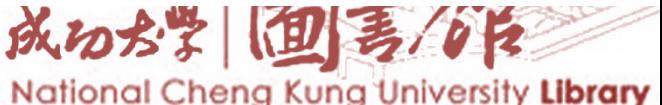

### **將參考文獻清單利用**Category Bibliography**進行分類**

#### 1.將Group Reference by Custom Categories功能打勾 2.進入Configure Categories…

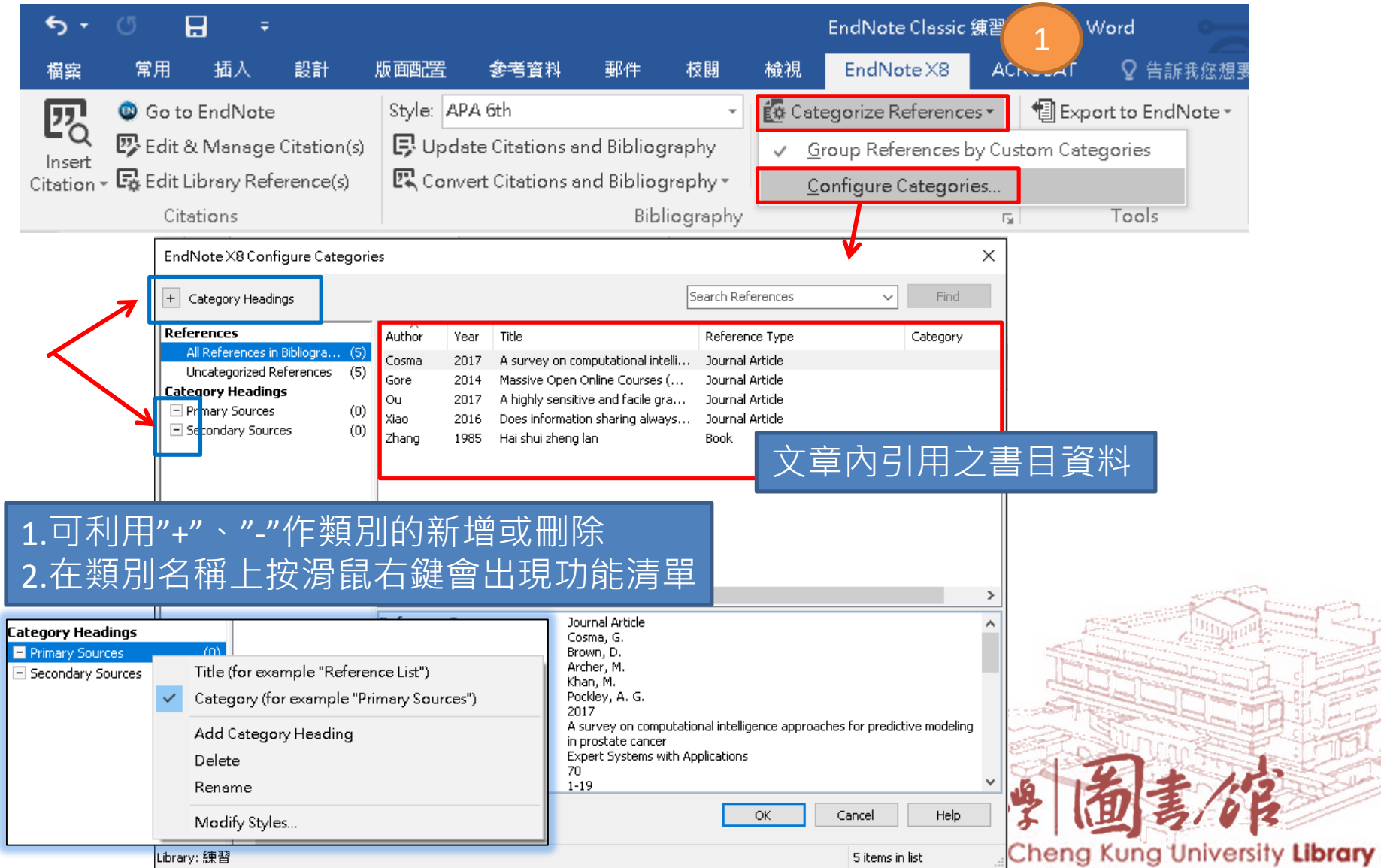

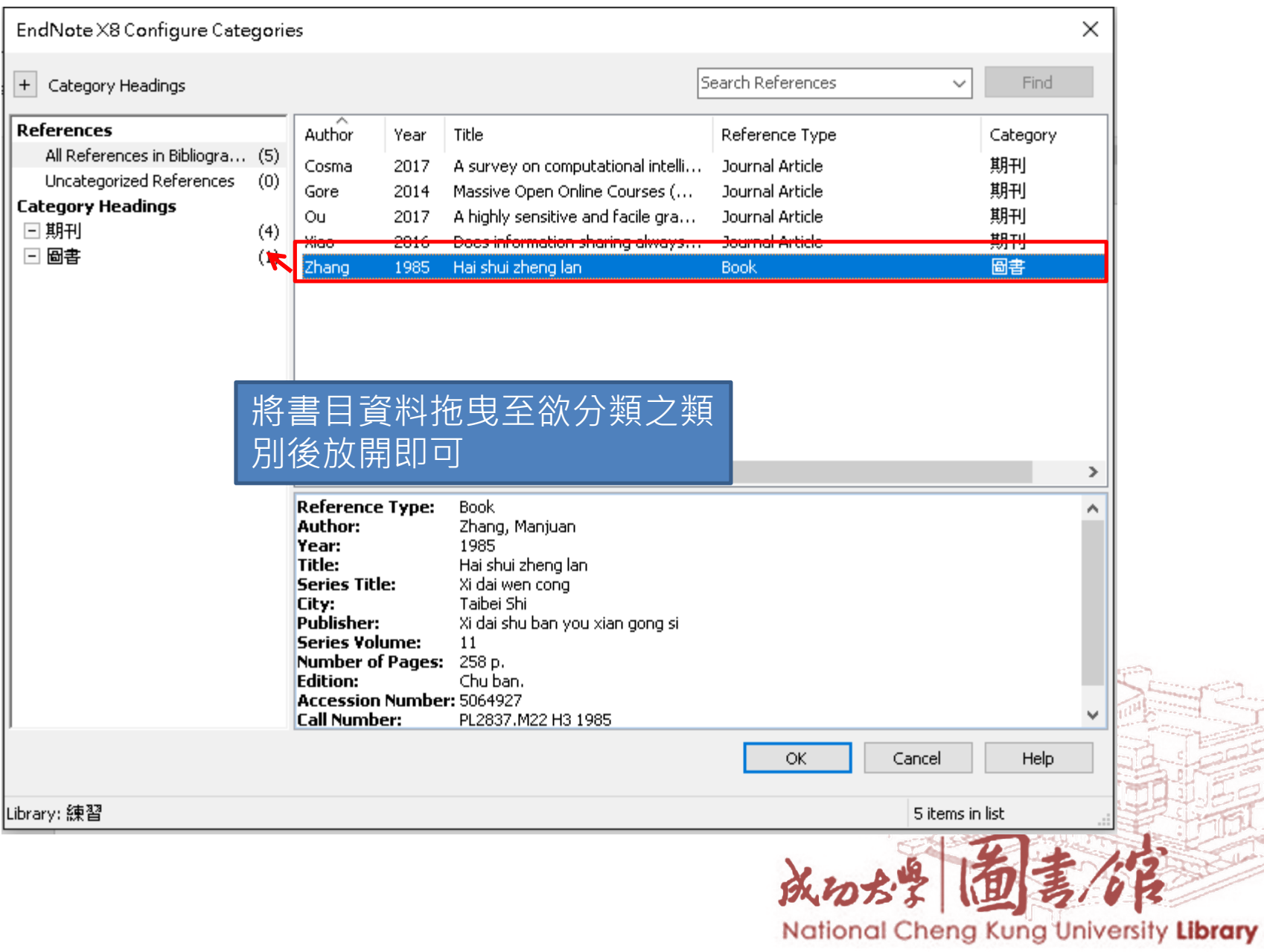

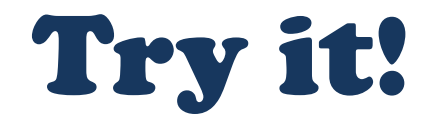

### 練習11: 將參考文獻清單利用Category Bibliography 進行分類

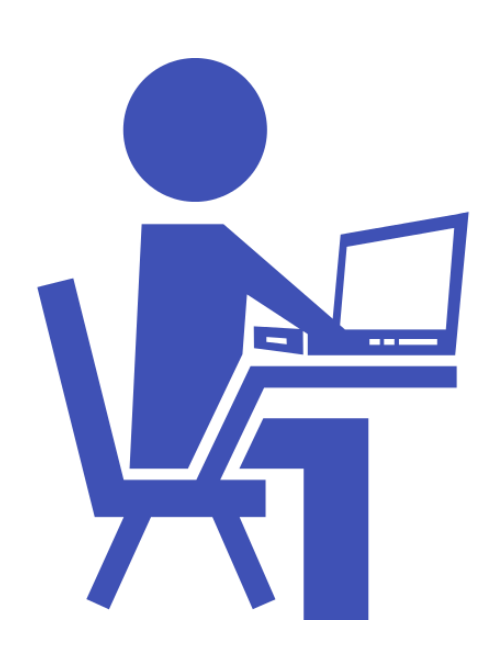

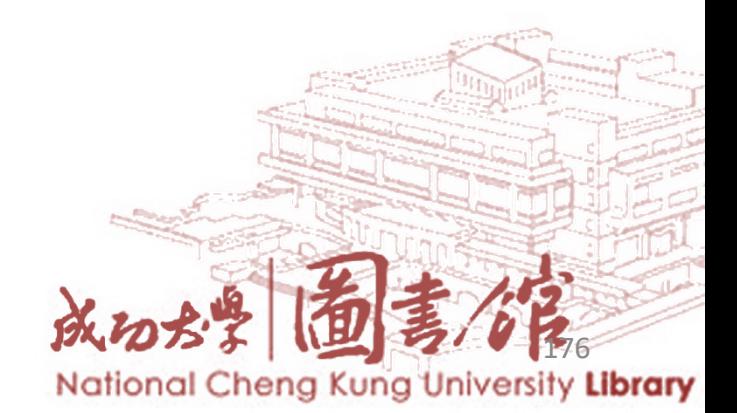

# EndNote

• EndNote - [臺大圖書館參考服務部落格](http://tul.blog.ntu.edu.tw/archives/category/endnote)

- [EndNote](http://endnote.com/) 官網
	- [Training](http://endnote.com/training)
	- [Support](http://endnote.com/support)

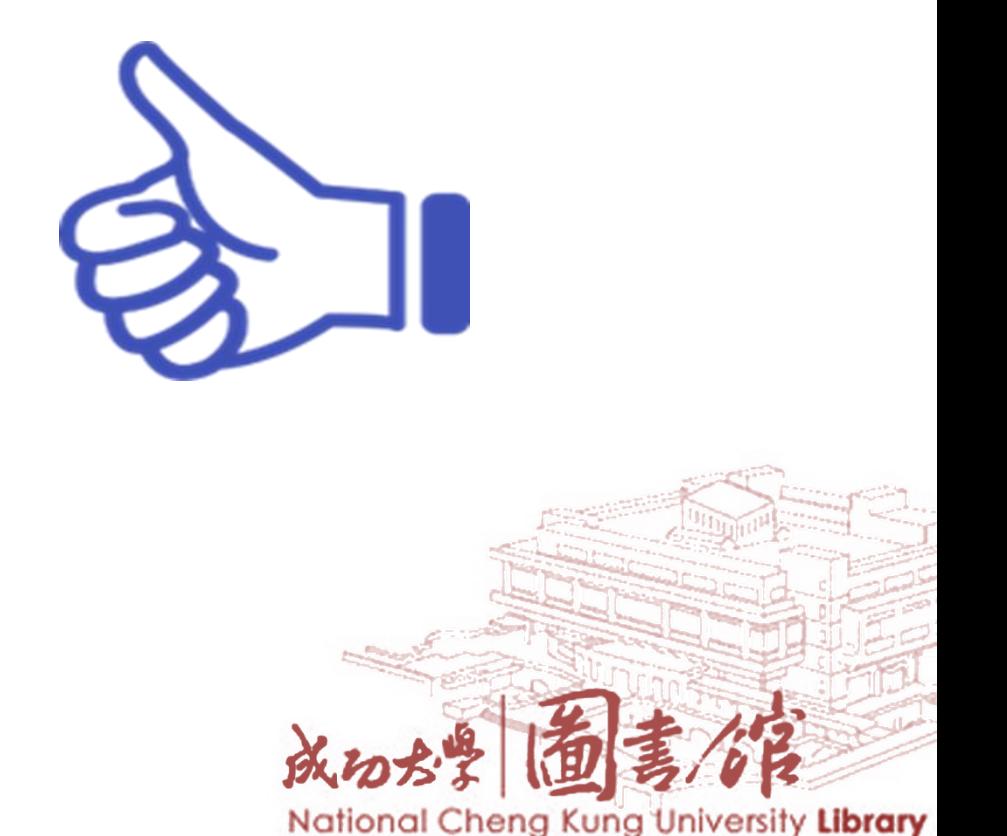

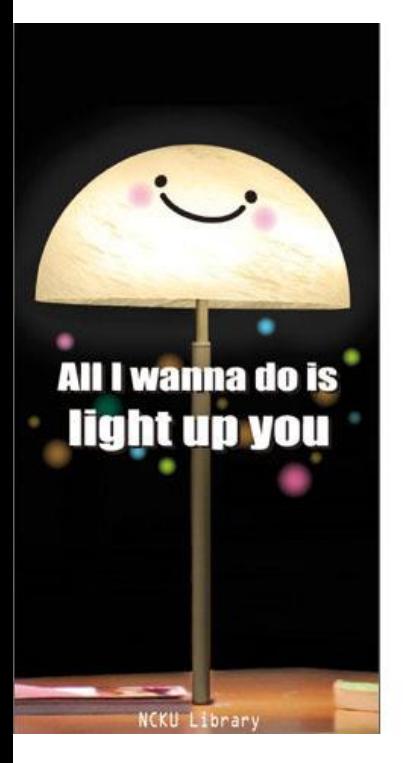

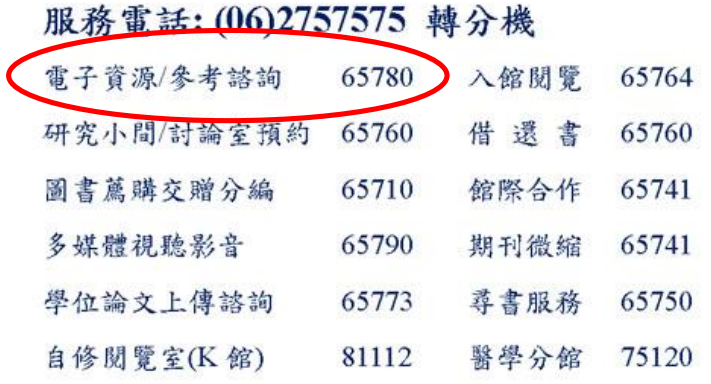

## **Find Us! Follow Us!**

#### www.lib.ncku.edu.tw

**f** www.facebook.com/NCKULibrary William youtu.be/AH0GSVRDfyc

成功水学圈古作

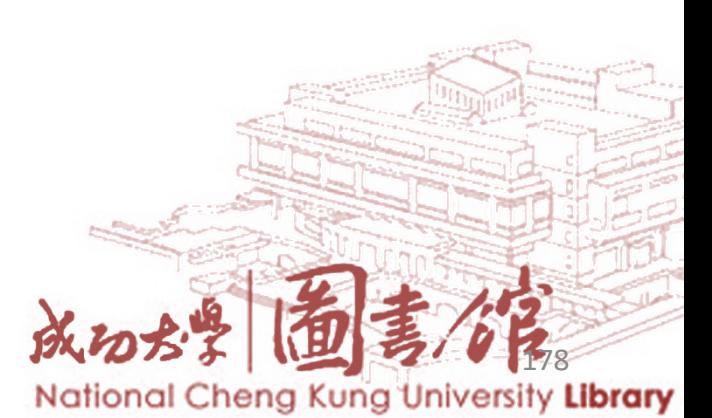

## 如有任何問題,請洽總圖書館1樓參考諮詢櫃台 電話:06-27575756 ext. 65780, 65786 e-mail:libref@libmail.lib.ncku.edu.tw

## • 圖書館1樓平面圖

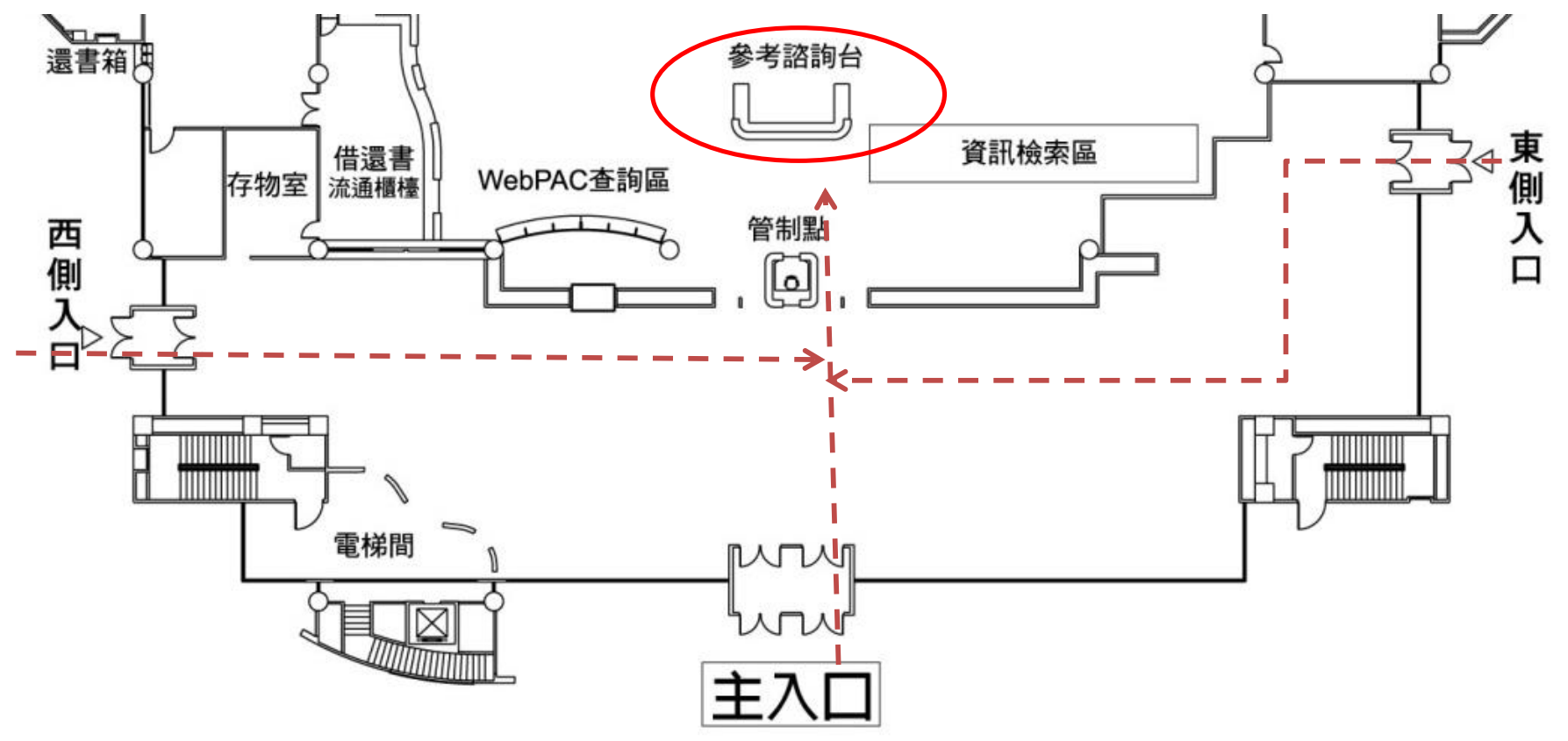

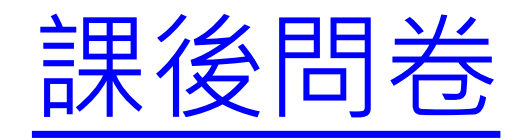

## • 圖書館首頁 > 館藏資源利用教育 > 課後問 卷調查表

### 國立成功大學圖書館館藏資源利用教 育課程滿意度調查

\*必填

※您的身分\*

選擇

※您所屬的學院或單位\*

選擇

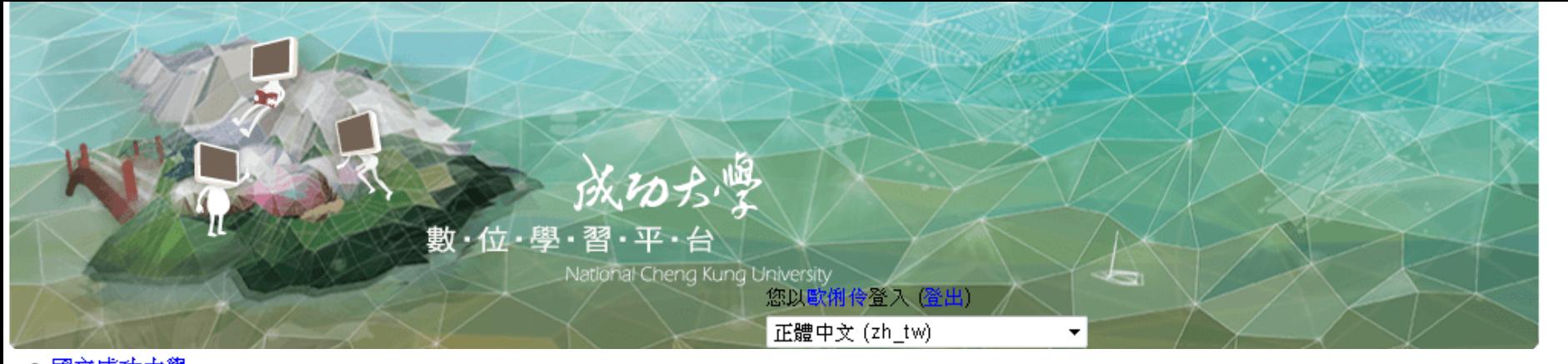

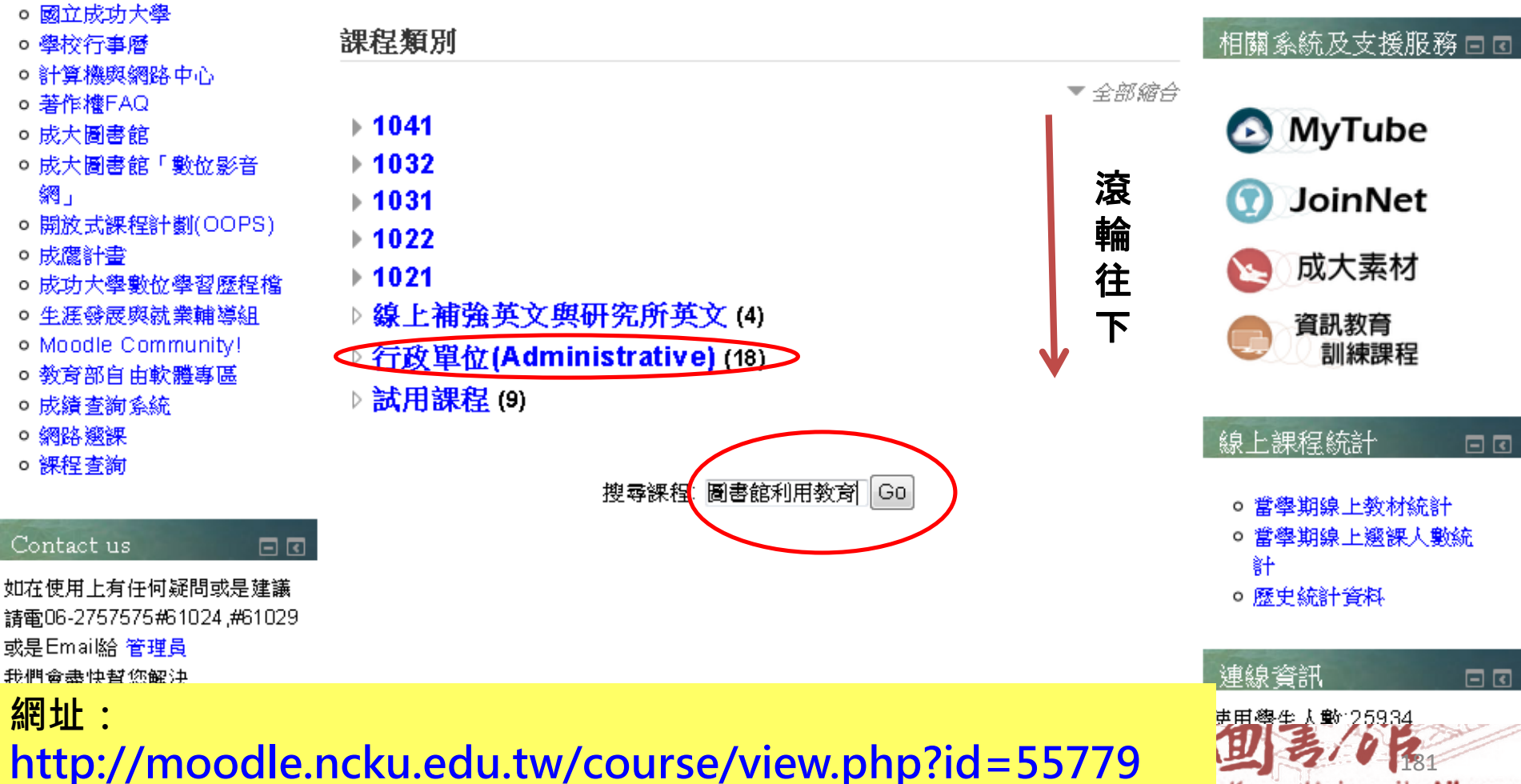

Kung University Library